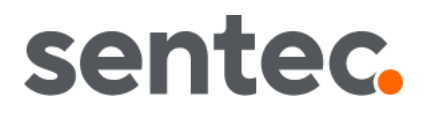

# Guide d'utilisation

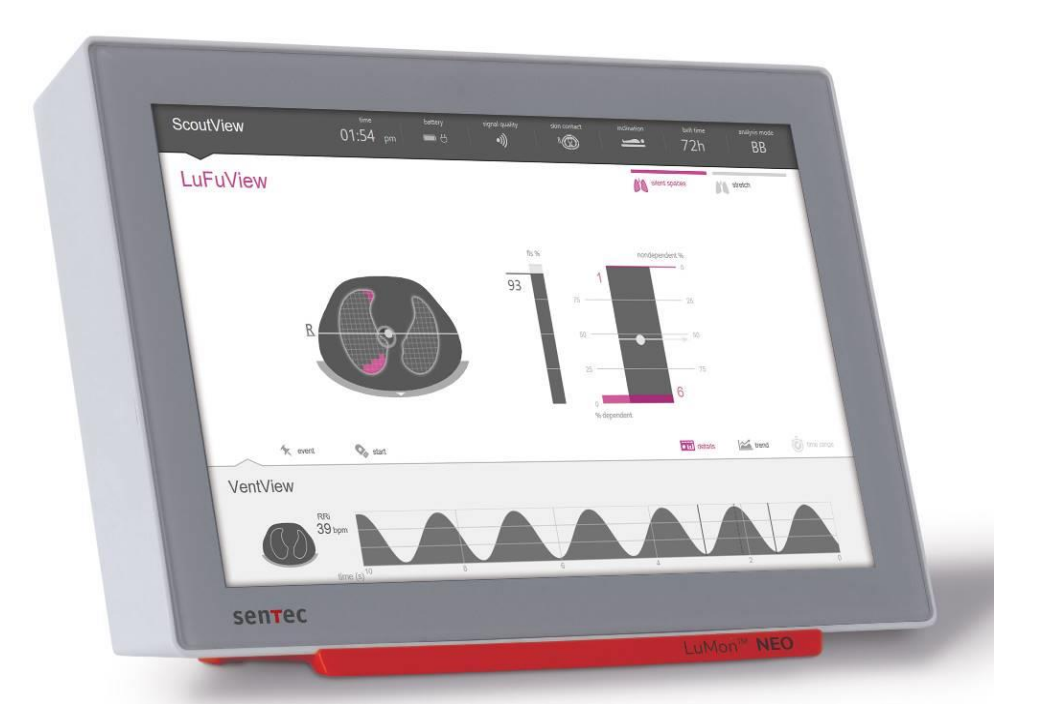

# du LuMon<sup>™</sup> System

Logiciel GUI 1.0.x.x/Logiciel TIC 1.6.x.xxx

LuMon<sup>™</sup> Belts / SensorBelts

#### **Garantie**

Le fabricant garantit à l'acheteur initial que toute nouvelle pièce du LuMon™ System sera exempte de défauts matériels et de vices de fabrication. La seule obligation du fabricant en vertu de la présente garantie sera de réparer ou de remplacer, selon son choix, toute pièce pour laquelle le fabricant reconnaît la couverture de garantie, avec une pièce de rechange.

**Exclusions de garantie et performances du système**

Sentec AG ne peut garantir ni vérifier les caractéristiques des performances de l'instrument ni accepter les réclamations au titre de la garantie ou de la responsabilité du fait des produits si les procédures recommandées ne sont pas suivies, si le produit a fait l'objet d'une mauvaise utilisation, d'une négligence ou d'un accident, si le produit a été endommagé par des facteurs extérieurs, si des accessoires autres que ceux recommandés par Sentec AG sont utilisés, si le sceau de garantie situé sur la partie inférieure du moniteur est cassé ou si les réparations de l'instrument ne sont pas effectuées par des techniciens LuMon™ agréés par Sentec.

**MISE EN GARDE** La loi fédérale des États-Unis restreint la vente de ce dispositif par un médecin ou sur l'ordre d'un médecin.

**Dessins/brevets relatifs au LuMon<sup>™</sup> System: veuillez vous reporter aux fiches techniques du LuMon<sup>™</sup> System :** [www.Sentec.com/education/eit/plpm-eit](http://www.sentec.com/education/eit/plpm-eit)

Marques : Sentec™, Advancing Noninvasive Patient Monitoring™, LuMon™ et Sentec EIT<sup>™</sup> sont des marques de Sentec AG.

**Conditions d utilisation des composants logiciels**: les dispositifs Sentec qui utilisent un logiciel peuvent utiliser des logiciels Sentec, tiers et/ou open-source, en fonction de leur configuration. Les logiciels Sentec, tiers et/ou open-source peuvent être soumis à des conditions d'utilisation différentes. Vous trouverez des informations pertinentes sur les logiciels Sentec, tiers et/ou open-source utilisés avec le LuMon™ System à la page internet suivante : [https://www.Sentec.com/licenses](https://www.sentec.com/licenses)

 $\degree$  2020 Sentec AG: le contenu du présent quide d'utilisation ne peut être reproduit sous quelque forme que ce soit ni transmis à une tierce partie sans l'autorisation écrite préalable de Sentec AG.

Bien que tout soit mis en œuvre pour assurer l'exactitude des informations fournies dans le présent quide d'utilisation, Sentec AG décline toute responsabilité en cas d'erreurs ou d'omissions. Le présent guide d'utilisation est susceptible d'être modifié sans préavis.

Tout incident grave survenu avec le dispositif doit être signalé au fabricant et à l'autorité compétente de l'État membre dans lequel réside l'utilisateur.

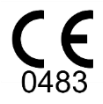

LuMon<sup>™</sup> Monitor SensorBeltConnector LuMon™ Connector

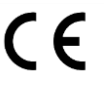

**SensorBelt** LuMon<sup>™</sup> Belt ContactAgent NeoContactAgent LuMon<sup>™</sup> Contact Spray

**Fabricant:** Sentec AG | Kantonsstrasse 14 | 7302 Landquart | Suisse [| www.Sentec.com](http://www.sentec.com/)

**Représentant européen:**  Sentec GmbH | Carl-Hopp-Straße 19A | 18069 Rostock | Allemagne

# TABLE DES MATIÈRES

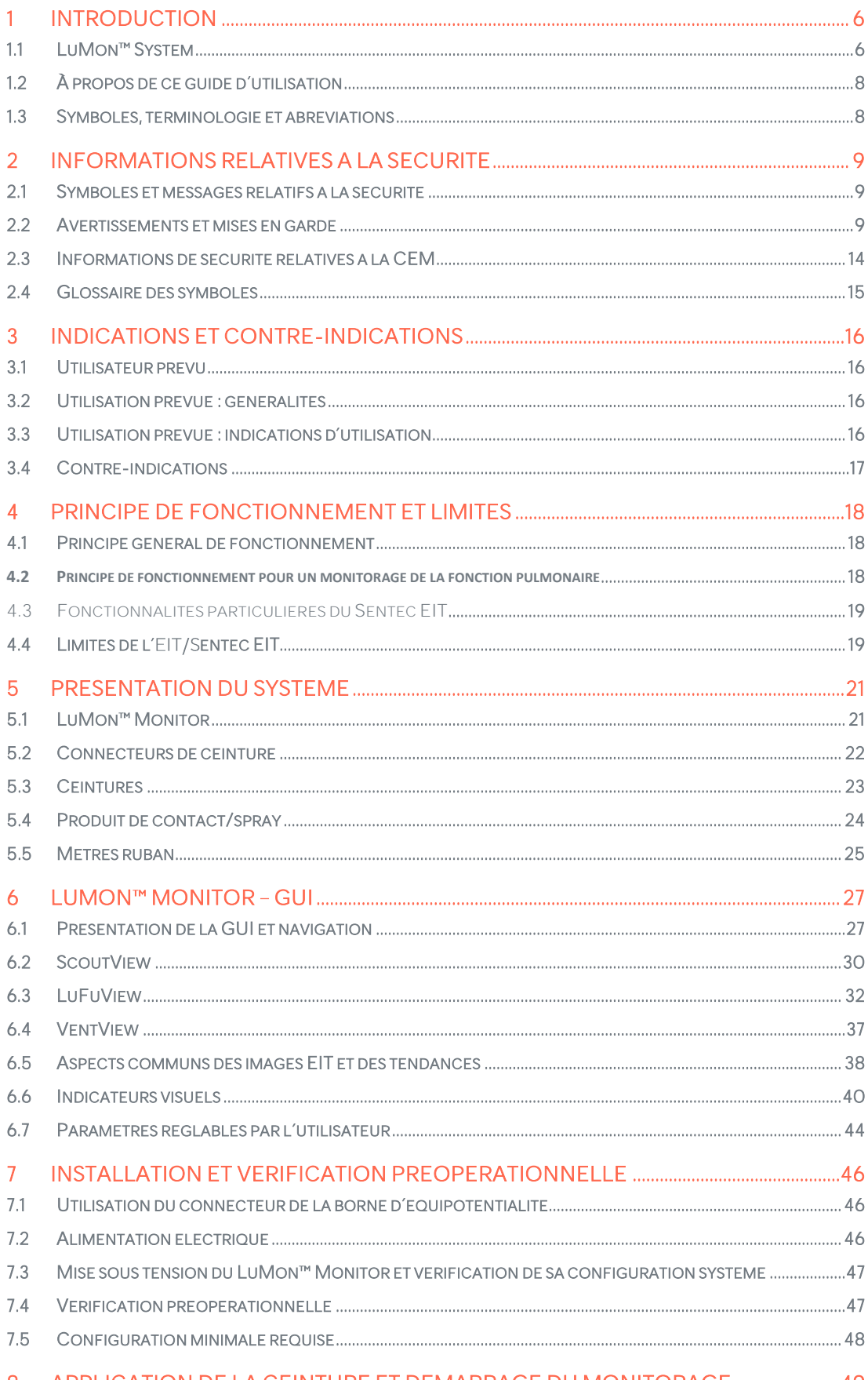

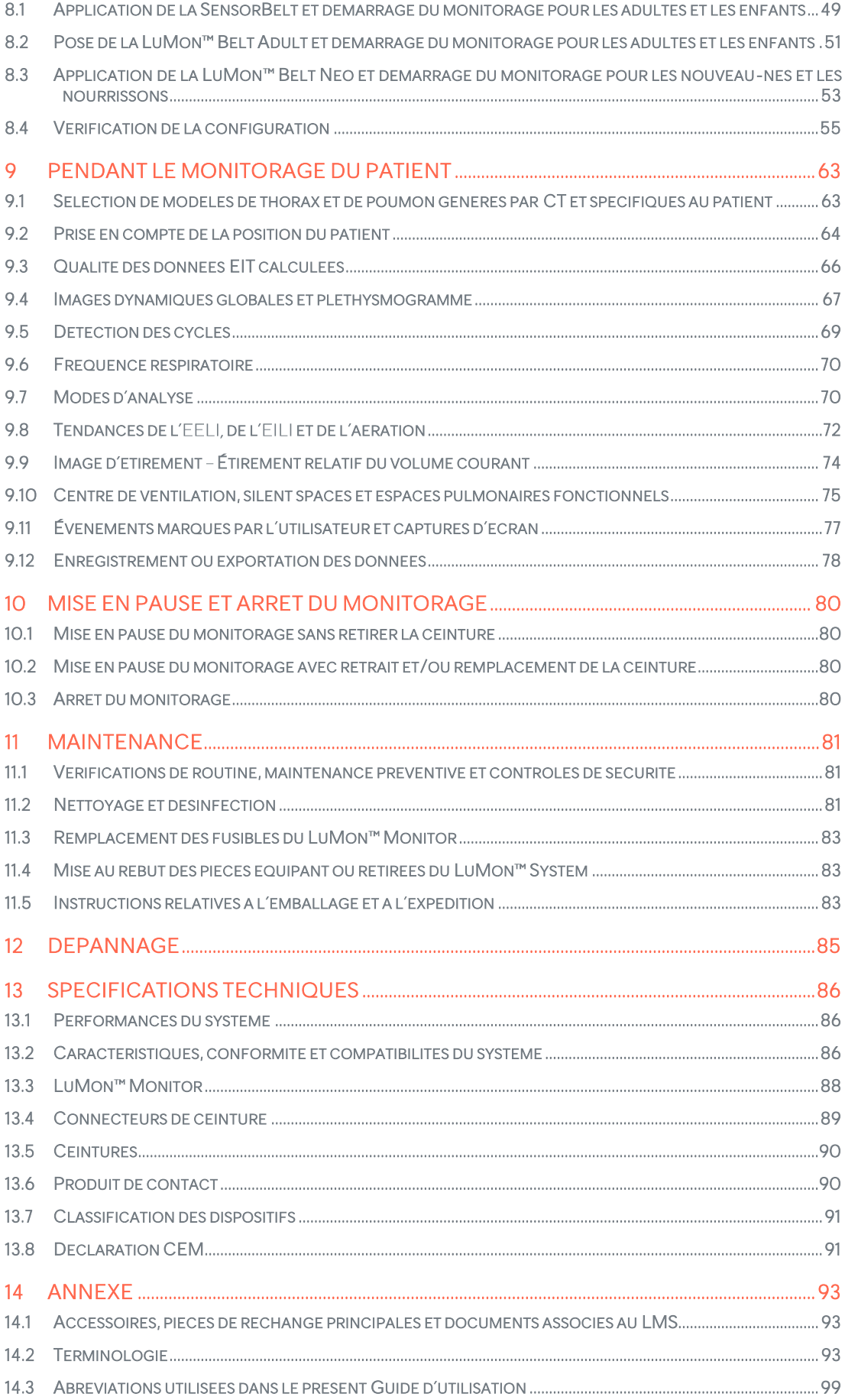

# <span id="page-5-0"></span>1 INTRODUCTION

## <span id="page-5-1"></span>1.1 LuMon<sup>™</sup> System

Le LuMon<sup>™</sup> System (LMS) est un système de tomographie par impédance électrique (EIT) compact et léger qui permet de surveiller de façon non invasive les variations du contenu/volume d'air régional dans une coupe transversale des poumons du patient et la respiration du patient. Il affiche les résultats en temps réel sous forme d'images EIT, de formes d'ondes, de paramètres et d'indices.

#### > **REMARQUE**

Le LuMon<sup>™</sup> System n'est pas concu pour le diagnostic mais uniquement comme un outil d'aide à l'évaluation de l'état de santé du patient. Il doit être utilisé en cas de symptômes et signes cliniques.

Le LuMon<sup>™</sup> System inclut les LuMon™ Monitors [\(5.1\)](#page-20-1), les connecteurs de ceinture [\(5.2\)](#page-21-0) pour relier les ceintures EIT en tissu de Sentec [\(5.3\)](#page-22-0) disponibles en plusieurs tailles au LuMon Monitor, ainsi que des produits de contact/sprays Sentec [\(5.4\)](#page-23-0) qui servent de support au couplage de l impédance entre une ceinture et la peau du patient. Les mètres ruban [\(5.5\)](#page-24-0) permettent à l'utilisateur de déterminer la taille de ceinture recommandée, c'està-dire la taille de ceinture qui convient le mieux au patient.

Le LuMon<sup>™</sup> System est disponible dans deux configurations

- ( ) pour les adultes et les enfants comme indiaqué a[u Tableau](#page-6-0) 1-1 avec une gamme de ceintures offrant plusieurs tailles de tour de dos allant de 78 à 130 cm (appelée LMS-A).
- $\langle \bullet \rangle$  pour les nouveau-nés et les nourrissons comme indiqué au Table [1-1: LuMon](#page-6-1)<sup> $m$ </sup> System -[Configuration pour adultes/enfants](#page-6-1) ( ) LuMon Belt et LuMon Contact Spray

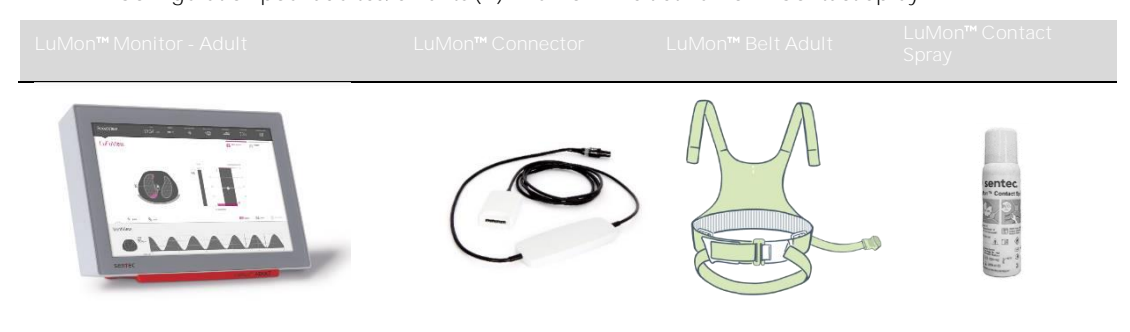

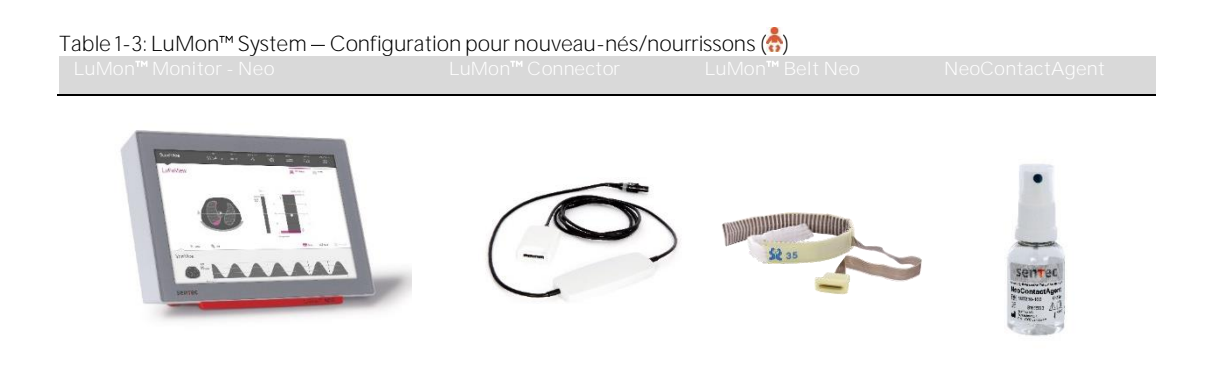

• avec une gamme de ceintures offrant plusieurs tailles de tour de dos allant de 17 à 52 cm (appelée LMS-N).

<span id="page-6-1"></span><span id="page-6-0"></span>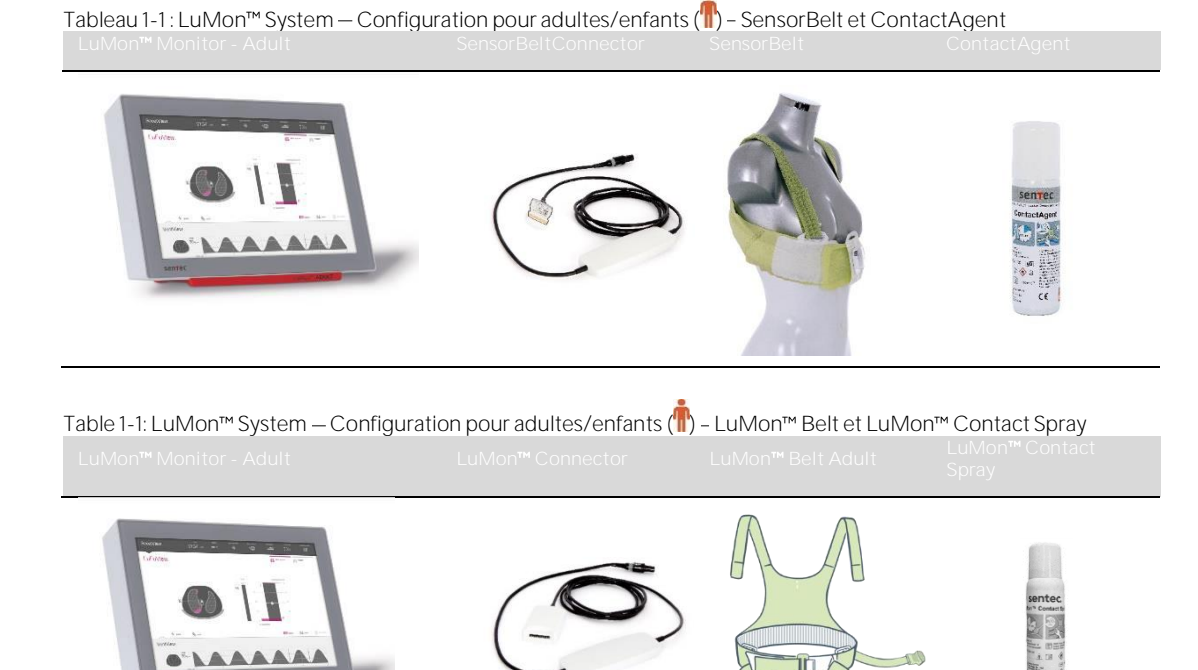

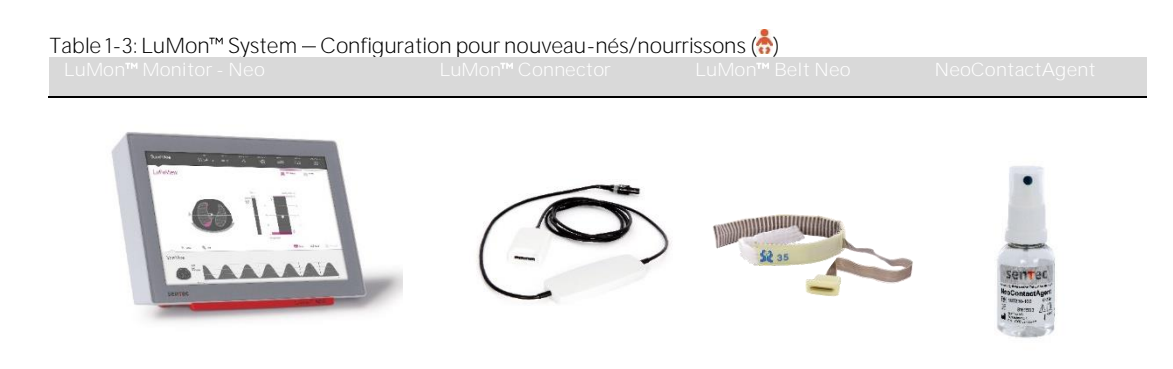

# <span id="page-7-0"></span>1.2 A propos de ce guide d'utilisation

Ce quide d'utilisation contient des informations nécessaires au fonctionnement et à l'entretien du LuMon™ System. Avant d'essayer de faire fonctionner le LuMon™ System, lisez ce quide d'utilisation et faites particulièrement attention aux informations de sécurité [\(2\)](#page-8-0). Respectez scrupuleusement tous les messages d'avertissement et de mise en garde.

Les indications et les contre-indications du LuMon™ System sont fournies à la section [3.](#page-15-0) Le principe de fonctionnement et les limites de l'EIT en général et de Sentec EIT en particulier sont définis à la section [4.](#page-17-0) Une brève description des composants du LuMon<sup>m</sup> System est fournie à la section [5.](#page-20-0) La section [6](#page-26-0) décrit l'interface utilisateur graphique (GUI) du LuMon<sup>™</sup> Monitor. La procédure d'installation du LuMon™ System est expliquée à la section [7.](#page-45-0)

La section [7.5](#page-47-0) explique comment appliquer les ceintures et démarrer le monitorage. Une description des informations affichées pendant le monitorage est fournie à la section [9.](#page-62-0) La section [10](#page-79-0) explique comment démarrer ou arrêter le monitorage.

Vous trouverez des informations relatives à la maintenance et au dépannage à la sectio[n 11](#page-80-0) e[t 12,](#page-84-0) respectivement. Enfin, les caractéristiques techniques du LuMon<sup>™</sup> System sont fournies à la section [13.](#page-85-0)

#### **C**REMARQUE

Les informations fournies dans le présent quide d'utilisation sont uniquement applicables aux LuMon<sup>™</sup> Monitors dotés des versions logicielles mentionnées sur la page de couverture, où « x » représente un nombre quelconque. Les versions logicielles du LuMon<sup>m</sup> Monitor - GUI et TIC [\(14.3\)](#page-98-0) - sont affichées dans la zone « configuration système » de l écran ScoutView [\(Figure](#page-31-1) 6-8). Si votre LuMon Monitor est doté d une autre version logicielle que celles indiquées sur la page de couverture, veuillez vous reporter à la version correspondante du guide d'utilisation du LuMon™ System (voir [www.Sentec.com/education/eit/plpm-eit\)](http://www.sentec.com/education/eit/plpm-eit).

#### <span id="page-7-1"></span>1.3 Symboles, terminologie et abréviations

Les symboles et les messages relatifs à la sécurité sont définis dans la sous-section [2.1.](#page-8-1)

Un glossaire des symboles utilisés sur les produits du LuMon™ System [\(1.1\)](#page-5-1), sur leur emballage et dans la documentation correspondante est fourni à la sous-section [2.4.](#page-14-0)

Une liste des termes définis dans le présent quide d'utilisation est fournie à la sous-section [0.](#page-92-3)

- L[e Tableau](#page-92-4) 14-1 répertorie des noms de produits généralisés du LuMon™ System, pour lesquels il existe différentes variantes. Les noms de produits généralisés seront utilisés, à moins que la différence entre les variantes du produit soit importante dans un contexte spécifique.
- L[e Tableau 14-2](#page-94-0) définit les termes relatifs au Sentec EIT.

Notez que les termes en italique ou en majuscules dans le [Tableau 14-2](#page-94-0) apparaissent en italique et/ou en majuscules dans tout le quide d'utilisation.

Notez également que le symbole ( $\hat{I}$ ) identifie des informations et des instructions applicables uniquement à la configuration adultes/enfants du LuMon<sup>™</sup> System, alors que le symbole ( ) identifie des informations et des instructions applicables uniquement à la configuration nouveau-nés/nourrissons.

Une liste des abréviations utilisées dans le présent quide d'utilisation est fournie à la section [14.3.](#page-98-0)

# <span id="page-8-0"></span>2 INFORMATIONS RELATIVES A LA SECURITE

## <span id="page-8-1"></span>2.1 Symboles et messages relatifs à la sécurité

Les symboles et messages relatifs à la sécurité apparaissent de la manière suivante :

#### **AVERTISSEMENT**

Les avertissements alertent les utilisateurs sur des situations susceptibles d'avoir des conséquences graves (décès, blessure ou événements indésirables) pour le patient, l'utilisateur ou l'environnement.

#### $\blacksquare$ **MISE EN GARDE**

Les mises en garde indiquent une situation potentiellement dangereuse susceptible de provoquer des blessures légères ou modérées.

#### ∕⋒ **REMARQUE**

Les remarques fournissent des directives ou des informations supplémentaires.

Une liste exhaustive d'avertissements et de mises en garde est fournie à la section [2.2.](#page-8-2) Certains sont répétés dans d'autres sections du Guide d'utilisation pour renforcer un thème spécifique concernant la sécurité. Des remarques sont fournies dans certaines sections, en cas de nécessité.

#### <span id="page-8-2"></span>2.2 Avertissements et mises en garde

#### **AVERTISSEMENT**

Le LuMon<sup>™</sup> System doit être utilisé par du personnel de santé qualifié. Le personnel utilisant le LuMon™ System doit avoir lu et compris le présent manuel, les instructions d'utilisation des accessoires, toutes les informations relatives à la sécurité, ainsi que les caractéristiques techniques avant utilisation. Une utilisation inappropriée du LuMon<sup>™</sup> System est susceptible de provoquer des blessures, des mesures imprécises et/ou d'endommager le dispositif.

#### **AVERTISSEMENT**

Réaliser une vérification visuelle du NeoContactAgent avant toute utilisation afin de s'assurer de l'absence de toute croissance microbactérienne.

#### **A** AVERTISSEMENT

Utiliser uniquement un équipement, des accessoires, des consommables ou des pièces fournis ou recommandés par Sentec AG. Une utilisation d'autres pièces est susceptible de provoquer des blessures, des mesures imprécises et/ou d'endommager le dispositif.

#### **AVERTISSEMENT**

Utiliser uniquement des produits de contact/sprays Sentec pour humidifier la bande de tissu rayé de la ceinture, comme indiqué dans la présente. Ne pas utiliser d'autres produits ou liquides tels que du gel pour ECG ou échographie. Le non-respect de cette consigne pourrait nuire aux mesures de la ceinture et aux performances du LuMon<sup>™</sup> System.

#### **AVERTISSEMENT**

Les mesures et les images affichées sur le LuMon™ System peuvent être altérées par un mouvement ou un geste du patient.

## **AVERTISSEMENT**

Ne pas utiliser les LuMon™ Monitors, les connecteurs de ceinture ou les ceintures qui semblent endommagés ou présenter un défaut technique. Le non-respect de cette consigne est susceptible de provoquer des blessures, des mesures imprécises et/ou d'endommager le dispositif.

#### **AVERTISSEMENT**

Pour éviter tout risque d'étranglement ou d'enchevêtrement du patient, acheminer et fixer correctement les câbles. Ne pas laisser de ceintures non utilisées à portée de main du patient.

#### **AVERTISSEMENT**

Pour garantir la sécurité du patient, installer le LuMon™ Monitor, monté ou non, de façon à ce qu'il ne puisse pas tomber ou basculer sur le patient. Vérifier la bonne fixation du LuMon™ Monitor, lors du montage, par exemple, sur une barre ou un support/rail mural. En outre, ne pas soulever le LuMon™ Monitor par le connecteur de la ceinture ni par le cordon d'alimentation, car cela risquerait de déconnecter le LuMon™ Monitor et de le faire tomber sur le patient.

#### **AVERTISSEMENT**

Avant de nettoyer le LuMon™ Monitor, toujours le mettre hors tension et le débrancher de l'alimentation secteur.

#### $\blacktriangle$ **AVERTISSEMENT**

En dehors de l'utilisation des produits de nettoyage et de désinfection recommandés dans le présent guide, ne pas vaporiser, verser ou renverser de liquide sur les LuMon™ Monitors (en particulier sur les orifices du châssis), les connecteurs de ceinture et tout autre accessoire. Ne jamais immerger de pièce du LuMon™ System ni laisser de l'eau ou tout autre liquide pénétrer dans le dispositif. Le non-respect de cette consigne augmente le risque de choc électrique et/ou risque d'endommager le dispositif. Si un LuMon™ Monitor a été mouillé accidentellement, il doit être débranché de l'alimentation secteur, essuyé, laissé sécher entièrement, puis inspecté par un technicien qualifié (par ex. un ingénieur biomédical) avant toute nouvelle utilisation.

#### **AVERTISSEMENT**

Ne pas exposer le LuMon™ Monitor à un taux d'humidité élevé et empêcher toute pénétration de liquide à l'intérieur du LuMon<sup>™</sup> Monitor. Les fiches et les connecteurs doivent rester méticuleusement propres et secs à tout moment. Le non-respect de cette consigne augmente le risque de choc électrique et/ou risque d'endommager le dispositif.

#### **MISE EN GARDE**

Mettre la batterie au rebut conformément aux exigences et réglementations locales relatives aux batteries lithium-ion.

#### **AVERTISSEMENT**

Risques d'explosion et d'inflammabilité Ne pas utiliser le LuMon™ Monitor en présence de gaz/anesthésiques inflammables ou explosifs ou de toute autre substance inflammable ou explosive. Le LuMon<sup>™</sup> Monitor n'est pas homologué pour être utilisé dans un environnement riche en oxygène.

#### **AVERTISSEMENT**

Le ContactAgent et LuMon<sup>™</sup> Contact Spray sont des aérosols hautement inflammables. Tenir le produit éloigné de la chaleur/des étincelles/flammes nues/surfaces chaudes. Ne pas fumer. Ne pas vaporiser le produit sur une flamme nue ou toute autre source d'inflammation. Flacon pressurisé : ne pas percer, écraser ou brûler, même après utilisation. Protéger de la lumière du soleil. Ne pas exposer à des températures supérieures à 50 °C. Le nonrespect de cette consigne augmente le risque d'incendie et/ou d'explosion.

#### **MISE EN GARGE**

Le milieu de contact ne saurait être appliqué directement sur la page du patient.

## **AVERTISSEMENT**

Avant d'utiliser le LuMon™ System, vérifier qu'il n'interfère pas avec des dispositifs de mesure par bio-impédance tels que des dispositifs à impédance de monitorage de la respiration ou des dispositifs ECG, EMG, EOG ou EEG reliés au même patient. L interférence avec de tels dispositifs peut nuire gravement au monitorage du patient.

#### **AVERTISSEMENT**

Ne pas utiliser le LuMon™ System sur des patients porteurs de stimulateur cardiaque interne ou externe ou d'autres implants actifs tels que des défibrillateurs. Le LuMon™ System peut altérer le fonctionnement de tels dispositifs.

## **AVERTISSEMENT**

Le LuMon™ System n'est PAS homologué pour être utilisé avec un défibrillateur. Par conséquent, ôter la ceinture du patient avant de procéder à sa défibrillation. Le non-respect de cette consigne peut réduire l'efficacité de la défibrillation ou endommager le dispositif.

#### **AVERTISSEMENT**

Ce dispositif a été testé et déclaré conforme aux exigences relatives aux dispositifs médicaux en ce qui concerne la norme CEI 60601-1-2. Ces exigences sont conçues pour fournir une protection raisonnable contre les interférences dangereuses d'une installation médicale type. Lors de l'interprétation des données monitorées, il faut savoir que des interférences qui affectent le LuMon<sup>™</sup> System et/ou d'autres dispositifs peuvent néanmoins se produire et, par conséquent, nuire au monitorage du patient. En cas d observation ou de suspicion d interférences, contacter un technicien qualifié, votre représentant local Sentec EIT ou la société Sentec AG.

#### **AVERTISSEMENT**

Les appareils portables et mobiles à transmission radioélectrique (y compris les périphériques tels que des câbles d'antenne et des antennes externes) ne doivent pas être utilisés à moins de 30 cm d'une des pièces du LuMon<sup>n</sup> System. Cela risquerait sinon d'altérer les performances du LuMon<sup>™</sup> System.

#### **AVERTISSEMENT**

Le LuMon<sup>™</sup> Monitor ne doit pas être utilisé à proximité ou sur un autre équipement en raison des interférences électromagnétiques susceptibles de se produire et donc pour éviter toute mesure incorrecte. Si aucun autre choix n'est possible, vérifier le fonctionnement normal du LuMon<sup>™</sup> Monitor dans la configuration où il sera utilisé.

#### **AVERTISSEMENT**

Des équipements chirurgicaux à haute fréquence peuvent altérer le fonctionnement du LuMon™ System et ne doivent pas être utilisés avec le LuMon<sup>™</sup> System.

#### **AVERTISSEMENT**

MR UNSAFE (non compatible RM). Ne pas utiliser le LuMon™ System avec un équipement à résonance magnétique (RM). Le courant induit dans la ceinture et dans le connecteur de la ceinture est susceptible de provoquer des brûlures et la qualité d'image RM risquerait d'être altérée par le LuMon™ System et le LuMon™ System par l'équipement RM.

#### **AVERTISSEMENT**

Lors d'une utilisation normale de l'appareil (à l'exception d'un transport intra-hospitalier), il est recommandé de toujours laisser le moniteur branché à l alimentation secteur.

#### **AVERTISSEMENT**

Si le moniteur fonctionne sur secteur avec une batterie déchargée et qu'une panne d'alimentation se produit, le moniteur peut s éteindre immédiatement.

#### **AVERTISSEMENT**

Ne pas raccorder le LuMon™ Monitor à une prise électrique commandée par un interrupteur mural car le LuMon<sup>™</sup> Monitor peut être déconnecté accidentellement du secteur et, si la batterie est déchargée, s'éteindre automatiquement.

### **AVERTISSEMENT**

Pour éviter tout risque de choc électrique, cet équipement doit être branché sur une alimentation secteur avec mise à la terre. Vérifier que les lignes électriques et de mise à la terre sont bien raccordées. Par mesure de précaution, brancher cet équipement directement sur des prises murales fixes d'un hôpital ou d'un établissement de type hospitalier uniquement. Ne jamais le brancher sur une prise amovible ni utiliser de rallonge ni le brancher sur une source d alimentation secteur accessible au public.

Pour les États-Unis, respectivement le Japon : la fiabilité de mise à la terre peut uniquement être certifiée lorsque le LuMon<sup>™</sup> Monitor est branché sur une prise femelle équivalente marquée HG (Hospital Grade - qualité hôpital), respectivement HGJ (Hospital Grade Japan - Qualité hôpital Japon).

#### **AVERTISSEMENT**

L équipement périphérique (par ex. un PC ou un dispositif de mémoire USB alimenté séparément) raccordé aux ports de données du LuMon<sup>™</sup> Monitor doit être certifié conforme aux normes CEI applicables (par ex. CEI 60601-1, UL 60601-1, CSA C22.2 No. 601-1-M90 ou CEI 60950). En outre, toutes les configurations résultantes doivent être conformes aux exigences des systèmes de la norme CEI 60601-1. Toute personne qui connecte un équipement périphérique au LuMon<sup>™</sup> Monitor configure un système médical et est, par conséquent, tenu de s assurer de la conformité du système en question aux exigences des systèmes de la norme CEI 60601-1 et à la norme CEI 60601-1-2 sur la compatibilité électromagnétique. Le raccordement d'un accessoire périphérique aux ports de données du LuMon™ Monitor doit être réalisé par du personnel qualifié.

#### **AVERTISSEMENT**

Les SensorBelts et LuMon<sup>™</sup> Belts sont à usage unique. Ne pas essayer de les réutiliser, de les nettoyer, de les désinfecter ou de les stériliser. L'utilisation d'une ceinture sur plusieurs patients augmente le risque d'infection et de contamination croisée. L'utilisation d'une ceinture dont le *temps ceinture* a expiré peut compromettre son intégrité biologique et son fonctionnement, ainsi que l'ensemble des performances du système. Mettre la ceinture au rebut une fois le temps ceinture écoulé ou le monitorage du patient terminé.

#### **AVERTISSEMENT**

Ne pas appliquer les SensorBelts, LuMon<sup>™</sup> Belts, ContactAgent, LuMon<sup>™</sup> Contact Spray ou NeoContactAgent sur des plaies ouvertes et non recouvertes. Le non-respect de cette consigne augmente les risques d'infection et d'irritation cutanée.

#### $\bullet$ **MISE EN GARDE**

Une évaluation biologique a été menée en conformité avec la norme ISO 10993-1 sur les ceintures et les produits de contact/sprays pour une utilisation sur la peau saine d'un patient jusqu'à 30 jours consécutifs. Néanmoins, un érythème (rougeur de la peau) a été observé en de rares occasions chez des nouveau-nés et des nourrissons à l'endroit où la ceinture a été appliquée. En cas de survenue d'érythème, les rougeurs disparaissaient généralement en quelques heures après le retrait de la ceinture. Réévaluer la peau du patient régulièrement si nécessaire.

### **AVERTISSEMENT**

Essuyer les résidus de ContactAgent restant sur la peau du patient après le retrait de la ceinture.

### **AVERTISSEMENT**

Nettoyer et désinfecter les pièces réutilisables du LuMon™ System comme indiqué dans le présent quide d'utilisation une fois le monitorage du patient terminé et avant de l'utiliser sur un nouveau patient, et régulièrement conformément à la politique de l'établissement pendant l'utilisation sur un patient. Avant chaque utilisation, préparer le LuMon™ System comme indiqué dans ce quide. Le non-respect de cette consigne accroît le risque de contamination croisée et d infection du patient.

#### **AVERTISSEMENT**

Toutes les pièces équipant ou retirées du LuMon™ System doivent être considérées comme potentiellement contaminées et comme source de risque d'infection. Mettre au rebut toutes les pièces retirées du dispositif conformément aux réglementations locales relatives aux déchets médicaux.

#### **AVERTISSEMENT**

La ControlBox du SensorBeltConnector et la MatchBox génèrent une faible quantité de chaleur et leurs surfaces peuvent atteindre plusieurs °C au-dessus de la température ambiante. Le non-respect des consignes suivantes augmente le risque de brûlure locale :

- 1) Ne pas installer la MatchBox directement sur le patient et positionner la ControlBox de façon à empêcher tout contact cutané avec le patient.
- 2) Si possible, ne pas recouvrir la ControlBox ou la MatchBox avec des draps ou des couvertures de lit pour éviter que la peau ne se réchauffe.
- 3) Pour réduire la pression exercée sur le thorax du patient allongé sur le ventre à l'endroit même où est insérée la MatchBox dans la station d'accueil de la SensorBelt et pour permettre à la chaleur de s'échapper de la MatchBox, positionner, par exemple, deux petits coussins de chaque côté de la station d'accueil.

#### **AVERTISSEMENT**

La ControlBox du LuMon<sup>™</sup> Connector génère une faible quantité de chaleur et sa surface peut atteindre plusieurs °C au-dessus de la température ambiante. Le non-respect des consignes suivantes augmente le risque de brûlure locale :

- 1) Positionner la ControlBox de façon à empêcher tout contact cutané avec le patient.
- 2) Si possible, ne pas recouvrir la ControlBox avec des draps ou des couvertures de lit pour éviter que la peau ne se réchauffe.

#### $\bigcirc$ **MISE EN GARDE**

Ne pas oublier qu'une ceinture appliquée sur un patient peut altérer la qualité des images radiographiques (par ex. d'une radiographie du thorax)

#### **MISE EN GARDE**

Pour éviter une mauvaise interprétation des résultats, ne pas oublier que, dans certaines situations, les changements d'impédance thoracique affichés par le *pléthysmogramme* peuvent être moins nombreux en ce qui concerne la respiration que d'autres sources telles qu'une activité cardiaque. Par conséquent, il ne faut pas se fier uniquement à la représentation graphique du *pléthysmogramme*, à savoir la *forme d'onde d'impédance* thoracique, pour déduire des informations sur la respiration.

#### **AVERTISSEMENT**

La qualité des données peut être altérée, les mesures incorrectes et par conséquent les résultats mal interprétés si

- 1) la taille de la ceinture connectée ne correspond pas à la taille recommandée ;
- 2) la ceinture n'est pas appliquée et positionnée tel que recommandé
- 3) la rotation et l'inclinaison affichées par le LuMon™ Monitor ne reflètent pas la position du patient ;
- 4) les données du patient, le demi-tour de dos ou tour de dos complet ou le déplacement de la ceinture ne sont pas déterminés et saisis correctement. Notez que ces réglages sont réinitialisés à leur valeur par défaut lors du démarrage du moniteur. Vous devez, par conséquent, saisir de nouveau ces réglages après chaque redémarrage du moniteur.
- 5) un *mode d'analyse* inapproprié est sélectionné.

#### $\blacksquare$ **MISE EN GARDE**

En mode TB-I les valeurs minimale et maximale et, par conséquent, les changements d'impédance pulmonaire maximaux détectés dans les *intervalles d'analyse* sont, indépendamment de l'amplitude ou de la fréquence des changements d'impédance pulmonaire, supposés être associés à la respiration, plus particulièrement aux moments de fin d'inspiration et de fin d'expiration. Afin d'éviter une mauvaise interprétation des données, il faut savoir que les *images EIT et les indices associés à la respiration* générés en mode TB-I peuvent par conséquent ne pas toujours être utiles d'un point de vue physiologique.

#### **MISE EN GARDE**

Afin d'éviter une mauvaise interprétation des résultats, il faut savoir que les *dependent silent spaces*, les nondependent silent spaces, ainsi que les composants verticaux et horizontaux du centre de ventilation (CoV(v) et du CoV(h)) sont moins significatifs, si le vecteur de gravité est plus ou moins perpendiculaire à la coupe transversale thoracique examinée définie par le plan de la ceinture. C'est le cas, par exemple, si le patient est en position assise à angle droit ou debout.

#### **MISE EN GARDE**

Afin d'éviter une mauvaise interprétation des résultats, il faut tenir compte du fait que les contours du thorax et des *poumons* et les modèles de thorax et de poumons associés utilisés par le LuMon<sup>m</sup> System pour évaluer les données EIT mesurées peuvent être complètement différents de la réalité chez des patients présentant, par exemple, des anomalies anatomiques (par ex. après une résection pulmonaire) ou des pathologies. Ne pas utiliser les contours du thorax et des poumons affichés pour un diagnostic ou une évaluation.

#### **MISE EN GARDE**

L utilisation de produits de nettoyage et de désinfection autres que ceux recommandés peut endommager et/ou détériorer les composants matériels du dispositif et entraîner une panne du dispositif.

#### **MISE EN GARDE**

L'application d'une force mécanique excessive sur le dispositif pendant le nettoyage peut endommager les composants matériels du dispositif et entraîner une panne du dispositif.

#### **MISE EN GARDE**

Ne pas toucher, comprimer ou frotter les surfaces du LuMon<sup>m</sup> Monitor ou du connecteur de la ceinture avec des produits de nettoyage abrasifs, des instruments, des brosses, des matériaux dont la surface est rugueuse ni les faire entrer en contact avec tout accessoire susceptible de rayer les surfaces du LuMon™ Monitor ou du connecteur de ceinture.

#### $\bullet$ **MISE EN GARDE**

Ne pas utiliser de solutions d'acétone ou dérivées du pétrole ou tout autre solvant agressif pour nettoyer le LuMon<sup>™</sup> Monitor ou le connecteur de la ceinture. Ces substances peuvent attaquer les composants matériels du dispositif et entraîner une panne du dispositif.

#### **MISE EN GARDE**

Le LuMon<sup>™</sup> System et ses accessoires sont fournis non stériles. Ne pas stériliser les composants du dispositif par irradiation, vapeur ou oxyde d éthylène. Ne pas stériliser les composants par autoclave ou pression.

### **MISE EN GARDE**

Ne pas utiliser les SensorBelts ou LuMon<sup>™</sup> Belts si leur emballage est endommagé.

#### **AVERTISSEMENT**

Le LuMon™ Monitor ne contient aucune pièce réparable par l'utilisateur. Le cache du LuMon™ Monitor doit être enlevé uniquement par des *techniciens LuMon<sup>™</sup> agréés par Sentec*. La maintenance, ainsi que le test complet de sécurité et de fonctionnement doivent être effectués par des techniciens qualifiés. Le non-respect de cette consigne est susceptible de provoquer des blessures, des mesures imprécises et/ou d'endommager le dispositif.

## **AVERTISSEMENT**

Ne pas modifier le LuMon™ System sans l'autorisation expresse de Sentec. Toute modification apportée au système par des individus non dûment formés ou à l'aide de pièces non approuvées est susceptible de provoquer des blessures, des mesures imprécises et/ou d'endommager le dispositif.

#### **AVERTISSEMENT**

Retirer la LuMon™ Belt si elle est souillée

#### **AVERTISSEMENT**

Le LuMon™ Monitor n'est pas un appareil de surveillance de l'apnée.

## <span id="page-13-0"></span>2.3 Informations de sécurité relatives à la CEM

Le LuMon<sup>™</sup> System est conçu pour être utilisé dans l'environnement électromagnétique spécifié à la section [0.](#page-90-2)

#### **2.3.1 Émissions électromagnétiques**

Cet équipement produit, utilise et peut émettre de l'énergie radioélectrique et, s'il n'est pas installé et utilisé conformément au guide d'utilisation, peut causer des interférences nuisibles avec les communications radio. L'utilisation de cet équipement dans une zone résidentielle est susceptible de provoquer des interférences nuisibles, lesquelles devront être corrigées aux frais de l'utilisateur.

Le LuMon<sup>™</sup> Monitor a été testé et déclaré conforme aux limites pour appareils numériques de classe A, selon la section 15 des règlements de la FCC et le Règlement des Interférences Radio du Département Canadien des Communications.

## **REMARQUE**

Les caractéristiques d'émission de cet équipement rendent son utilisation possible dans des secteurs industriels et hospitaliers (CISPR 11 Classe A). En cas d'utilisation dans un environnement résidentiel (pour lequel la norme CISPR 11 classe B est normalement requise), cet équipement peut ne pas offrir un niveau de protection adéquat en cas de services de communication par fréquence radio. L utilisateur devra peut-être prendre des mesures correctives, telles que le déplacement ou la réorientation de l'équipement.

#### **2.3.2 Précautions relatives aux décharges électrostatiques**

Toujours utiliser des procédures, mesures de protection et produits appropriés contre les décharges électrostatiques (DES) lors de la manipulation et avant la mise en service du dispositif. Le non-respect de procédures contre les DES risque d'endommager les composants sensibles aux décharges électrostatiques intégrés au dispositif. Les garanties Sentec ne couvrent pas ce type de dommage. Les DES peuvent atteindre une tension importante susceptible d'endommager les circuits imprimés ou d'autres composants du système. Les dommages provoqués par les DES s'accumulent et peuvent ne pas être visibles au départ, provoquant uniquement une dégradation des performances plutôt qu'un dysfonctionnement clair et réel du dispositif. Les DES surviennent davantage dans des conditions de faible humidité ou au contact de tapis, draps ou vêtements.

#### **2.3.3 Sensibilité électromagnétique**

Le LuMon<sup>™</sup> Monitor est conforme à la norme collatérale CEI 60601-1-2 : compatibilité électromagnétique. Certains dispositifs de transmission (téléphones cellulaires, talkies-walkies, téléphones sans fil ou pageurs par exemple) émettent cependant des fréquences radio susceptibles d'interférer ou d'altérer le fonctionnement du LuMon<sup>™</sup> Monitor.

# <span id="page-14-0"></span>2.4 Glossaire des symboles

Le tableau ci-dessous résume les symboles utilisés sur le LuMon™ System (y compris toutes les pièces s′y rapportant), sur l'emballage et dans la documentation correspondante. Ces symboles fournissent des informations essentielles au bon fonctionnement. Ils ne sont pas affichés par ordre de priorité.

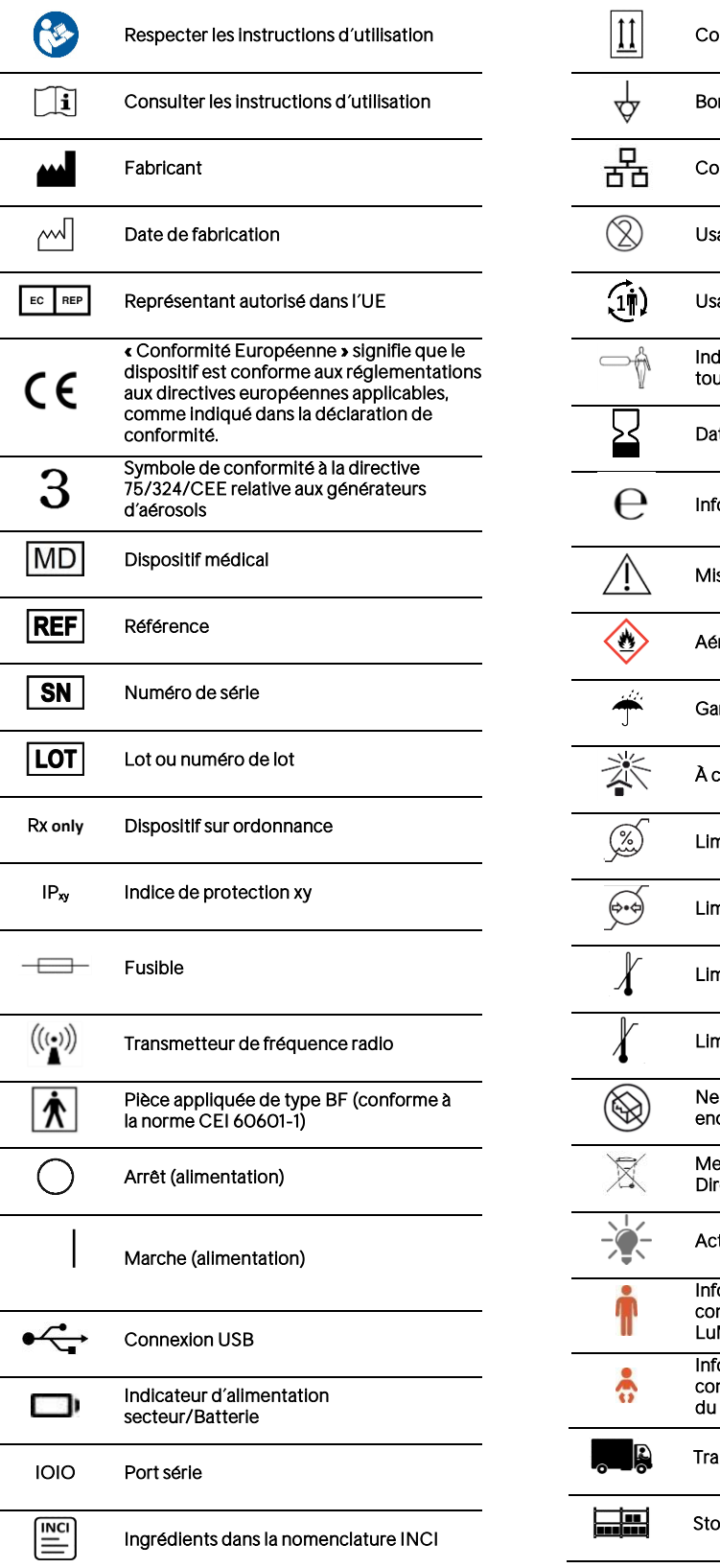

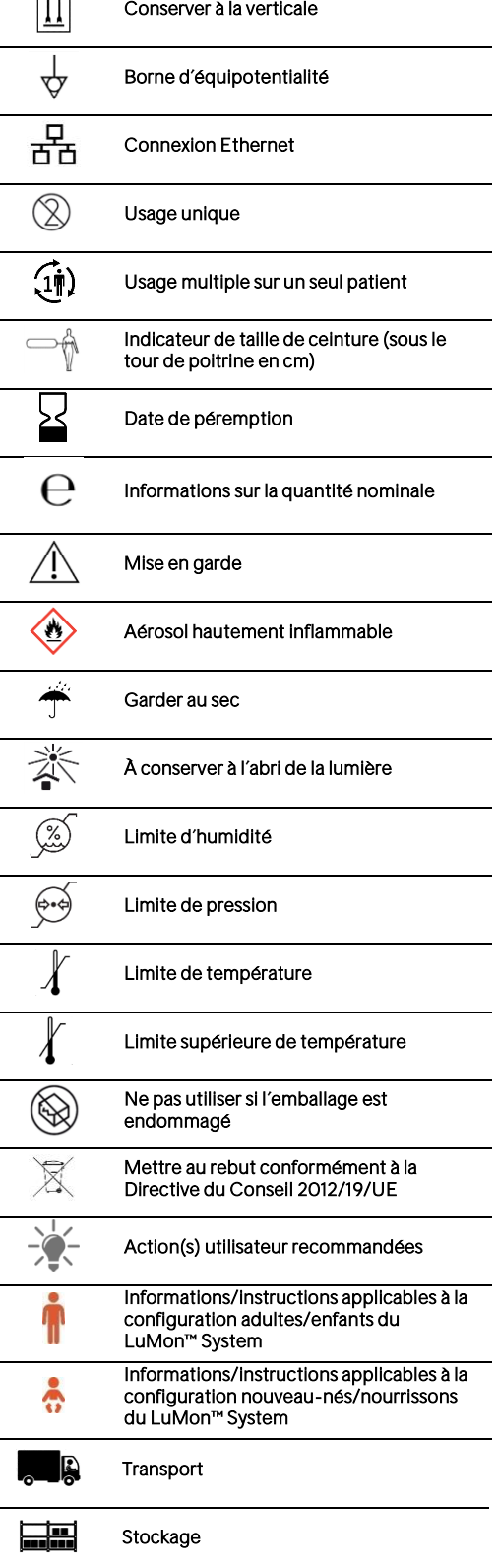

# <span id="page-15-0"></span>3 INDICATIONS ET CONTRE-INDICATIONS

#### <span id="page-15-1"></span>3.1 Utilisateur prévu

Le LuMon<sup>™</sup> System [\(1.1\)](#page-5-1) est prévu pour être utilisé uniquement par des praticiens de santé agréés qui comprennent le fonctionnement de base et le principe de fonctionnement [\(4\)](#page-17-0).

#### **REMARQUE**

Le personnel utilisant le LuMon™ System doit avoir lu et compris le présent manuel, les instructions d'utilisation des accessoires, toutes les informations relatives à la sécurité, ainsi que les caractéristiques techniques avant utilisation.

#### <span id="page-15-2"></span>3.2 Utilisation prévue : généralités

Le LuMon™ System [\(1.1\)](#page-5-1) est conçu pour être utilisé chez des patients nécessitant une évaluation ou un monitorage de la respiration et de la fonction pulmonaire (régionale). Cela inclut les patients respirant spontanément ou nécessitant un apport en oxygène, une assistance respiratoire ou une ventilation mécanique. Il est également conçu pour monitorer la distribution de la ventilation, par exemple, chez des patients allongés sur le dos, sur le ventre ou sur le côté, là où la distribution régionale du volume pulmonaire est cliniquement intéressante.

Le LuMon<sup>™</sup> System est concu pour être utilisé dans des établissements de santé professionnels sous la surveillance directe d'un praticien de santé agréé, tels que des hôpitaux, des établissements de type hospitalier ou lors de transport intra-hospitalier.

### <span id="page-15-3"></span>3.3 Utilisation prévue : indications d'utilisation

Le LuMon<sup>™</sup> System [\(1.1\)](#page-5-1), composé du LuMon™ Monitor et d'accessoires particuliers, est un dispositif de monitorage non radiologique et non invasif, qui fournit une évaluation de la variation de l'impédance régionale d'une coupe transversale du thorax d'un patient. Des informations sous forme graphique et numérique sont présentées à l'utilisateur clinique pour étayer une évaluation de la respiration et des variations du volume d'air régional dans une coupe transversale des poumons d'un patient. Le LuMon™ System n'est doté d'aucune alarme et les mesures qu'il fournit doivent être utilisées uniquement comme un complément d'informations cliniques. Le LuMon<sup>™</sup> System n'est pas conçu pour être utilisé comme le principal moniteur de signes vitaux.

Le SensorBeltConnector et le LuMon<sup>™</sup> Connector sont des adaptateurs réutilisables conçus pour relier une SensorBelt ou une LuMon<sup>™</sup> Belt au LuMon™ Monitor.

Les SensorBelts et les LuMon™ Belts sont des accessoires non stériles et à usage unique, conçus pour être appliqués sur la peau intacte du patient, au niveau de la circonférence du thorax. Il est possible de répéter l application des SensorBelts et des LuMon™ Belts jusqu'à 30 jours sur un même patient.

Les SensorBelts sont indiquées chez des patients adultes et pédiatriques avec une taille de ceinture choisie en fonction de la circonférence du thorax (tour de dos).

Les LuMon<sup>™</sup> Belts sont indiquées chez des patients adultes jusqu'aux nouveau-nés avec une taille de ceinture choisie en fonction de la circonférence du thorax (tour de dos).

Le ContactAgent, le LuMon™ Contact Spray et le NeoContactAgent sont des milieux de contact destinés à l utilisation des SensorBelts et des LuMon Belts pour le couplageconductif entre les ceintures et la peau intacte des patients. Le ContactAgent, le ContactAgent-II et le NeoContactAgent sont des produits non stériles, conçus pour être utilisés sur la peau intacte d'un patient jusqu'à 30 jours. Le LuMon™ Contact Spray est non stérile et destiné à être utilisé sur de la peau intacte d'adultes et d'enfants pendant 30 jours cumulés.

Le LuMon<sup>™</sup> System est conçu pour être utilisé dans des établissements de santé professionnels prodiguant des soins aux patients sous la surveillance directe d'un praticien de santé.

### **REMARQUE**

L'utilisation du LuMon™ System n'est actuellement pas autorisée par la FDA aux États-Unis.

## <span id="page-16-0"></span>3.4 Contre-indications

L'utilisation du LuMon<sup>™</sup> System [\(1.1\)](#page-5-1) est contre-indiquée si l'une des conditions suivantes est remplie ou considérée comme remplie :

- Le patient est porteur d'un implant actif (stimulateur cardiaque ou défibrillateur).
- Le patient est porteur d'un stimulateur cardiaque externe ou d'un défibrillateur.<br>• Le patient présent des plaies ouvertes/non recouvertes à l'endroit où la ceint
- Le patient présent des plaies ouvertes/non recouvertes à l'endroit où la ceinture est appliquée, par exemple, un thorax ouvert pendant/après une chirurgie cardiaque.

# <span id="page-17-0"></span>4 PRINCIPE DE FONCTIONNEMENT ET LIMITES

## <span id="page-17-1"></span>4.1 Principe général de fonctionnement

Le Sentec EIT est basé sur la tomographie par impédance électrique (EIT), principe selon lequel de faibles courants alternatifs sont appliqués et circulent dans les voies de moindre résistance d'un objet, générant ainsi des potentiels électriques à la surface de l'objet, mesurés en continu par un faisceau d'électrodes placés sur l'objet. En général, les électrodes sont disposées de manière à capter des signaux successifs provenant de différentes directions. De cette façon, le « point de vue » électrique change en permanence et les images reflétant l'impédance régionale à l'intérieur de l'objet et les variations associées peuvent être créées à des fréquences de 50 Hz en général.

La [Figure](#page-17-3) 4-1 illustre ce concept avec une ceinture à électrodes intégrées entourant le thorax d'un patient. Un courant alternatif sans danger et de très faible intensité est appliqué à une paire d électrodes (en rouge). Le courant est appliqué successivement autour du thorax. Pour chaque courant appliqué à une paire d'électrodes, les tensions sont mesurées par 32 paires d'électrodes (en bleu).

<span id="page-17-3"></span>Figure 4-1 : schéma représentant l'emplacement des électrodes pour une ceinture EIT entourant le thorax d'un patient.

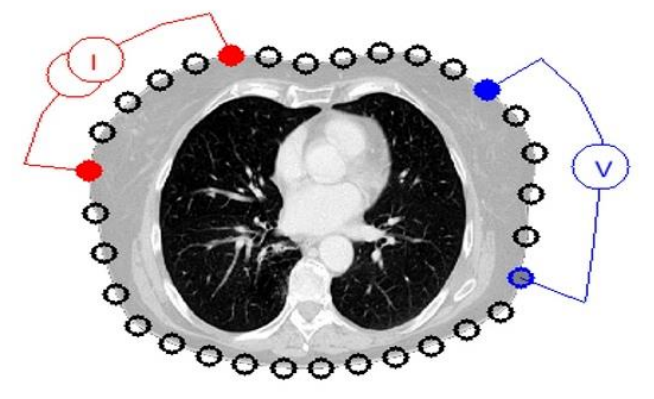

#### <span id="page-17-2"></span>4.2 Principe de fonctionnement pour un monitorage de la fonction pulmonaire

Lorsqu'une ceinture à électrodes intégrées entoure le thorax d'un patient [\(Figure](#page-17-3) 4-1), il est possible de monitorer et de visualiser en continu les variations d'impédance régionale dans une coupe transversale du thorax du patient. Comme les variations d'impédance sont principalement générées par la fonction pulmonaire, à savoir l'air entrant, circulant et sortant des poumons et, dans une moindre mesure, la perfusion et l'activité cardiaque, il est possible de monitorer en continu et de façon non invasive les variations du contenu/volume d'air régional dans les poumons, sans radiation et au chevet du patient. Plusieurs images (par ex. des images associées à la distribution du volume courant), formes d'ondes ainsi qu'une grande variété d'indices et de paramètres peuvent être générés et affichés sous forme de tendances, y compris sans s'y limiter :

- Pléthysmogramme [\(9.4\)](#page-66-0) représentant des variations relatives d'impédance pulmonaire par rapport aux variations relatives du volume pulmonaire/volume d'air lors de la respiration.
- Fréquence resp. par impédance (RRi) [\(9.6\)](#page-69-0).
- Impédance pulmonaire de fin d'expiration (EELI) [\(9.8\)](#page-71-0) associée au volume pulmonaire de fin d'expiration, à savoir, en cas d'expiration contre une pression ambiante, à la capacité résiduelle fonctionnelle (FRC), au cours d'une respiration normale, ou au volume résiduel (RV) lors d'une expiration forcée.
- Impédance pulmonaire de fin d'inspiration (EILI) [\(9.8\)](#page-71-0) associée au volume pulmonaire de fin d'expiration.
- Variation du volume courant (TVi) [\(9.8\)](#page-71-0), la différence entre l'EILI et l'EELI, par rapport au volume inhalé lors d'un cycle, c'est-à-dire par rapport au volume courant (TV), lors d'une respiration normale ou à la capacité inspiratoire (IC) lors d'une inspiration forcée.
- Aération [\(9.8\)](#page-71-0) définie comme l'impédance pulmonaire moyenne (MLI) dans un intervalle d'analyse prédéfini d'une durée fixe de 15 secondes, par rapport au volume pulmonaire moyen.
- Image d'étirement [\(9.9\)](#page-73-0), affichant la distribution régionale de l'étirement relatif du volume courant (RTS) et représentant la distribution régionale de volumes courants (TV) dans les poumons.
- Centre de ventilation (CoV) [\(9.10\)](#page-74-0) caractérisant la distribution de la ventilation et représenté, par exemple, dans une direction verticale et horizontale, avec le composant vertical CoV (CoV(v)) définissant la position de l'horizon de ventilation (HoV).
- silent spaces [\(9.10\)](#page-74-0), reflétant la distribution et le pourcentage de zones pulmonaires avec peu ou pas de changement d impédance pendant la respiration. Ils permettent de représenter le pourcentage de zones pulmonaires recevant peu ou pas de ventilation et qui sont, par conséquent, hypoventilées. Compte tenu de l'influence de la gravité sur les liquides et tissus pulmonaires des poumons, les *silent* spaces localisés au-dessus ou au-dessous du HoV sont alors définis respectivement comme des dependent silent spaces (DSS) et non-dependent silent spaces (NSS). Les silent spaces peuvent être utiles pour identifier des situations telles que le déplacement d'une sonde endotrachéale, un pneumothorax et un épanchement pleural, ainsi que des phénomènes influencés par la gravité tels que des zones pulmonaires collabées, remplies de liquide ou distendues, avec des DSS reflétant les deux premières situations et les NSS la dernière.
- Espaces pulmonaires fonctionnels (FLS) [\(9.10\)](#page-74-0) reflétant la distribution et le pourcentage de zones pulmonaires avec un changement d'impédance non négligeable pendant la respiration. Ils permettent de représenter le pourcentage de régions pulmonaires ventilées. Ils sont associés à ce que l'on appelle dans la littérature la capacité pulmonaire fonctionnell[e \[1\]](#page-99-1) ou le volume pulmonaire disponible, c'est-àdire le pourcentage de poumon restant aéré.

La méthodologie de l'EIT a été étudiée pendant des décennies et il existe bon nombre de publications sur le sujet. Vous trouverez un résumé, par exemple, chez Costa et a[l.\[2\].](#page-99-2) Pour de plus amples informations sur ses applications cliniques, veuillez également vous reporter aux analyses disponibles dans la littérature, par exemple, Frerichs et al[. \[3\],](#page-99-3) Putensen et a[l.\[4\],](#page-99-4) Lobo et a[l.\[5\].](#page-99-5)

## <span id="page-18-0"></span>**4.3 Fonctionnalités particulières du Sentec EIT**

Le Sentec EIT sélectionne les modèles de thorax et de poumon les plus adaptés au patient à partir d'un ensemble de modèles de thorax et de poumon prédéfinis générés par CT [\(9.1\)](#page-62-1). Ces modèles sont utilisés pour la reconstruction d'image EIT et pour déterminer les ROI du thorax et des poumons, ainsi que les contours du thorax et des poumons. Dans la configuration adultes/enfants, ces modèles dépendent principalement de l'indice de masse corporelle (IMC) des deux sexes. Dans la configuration nouveau-nés/nourrissons, où seul un modèle de thorax et de poumon généré par CT est utilisé, le LuMon™ System prend en compte le déplacement des électrodes autour du thorax depuis leur position supposée par défaut. Il convient de souligner ici que, à l'exception de l'*image dynamique globale* [\(9.4\)](#page-66-0), le LuMon<sup>ni</sup> System évalue uniquement les valeurs d'impédance au sein de la ROI des poumons.

Le Sentec EIT est également doté d'un capteur de position qui évalue en permanence la position du patient (rotation et inclinaison) et permet au clinicien d'évaluer l'influence de la gravité sur la mécanique pulmonaire et sur la distribution de la ventilation dans les poumons [\(9.2\)](#page-63-0).

Dans la mesure où des électrodes parfaitement opérationnelles sont importantes pour la génération des données de l'EIT, le LuMon™ System évalue en continu la qualité du contact cutané de l'ensemble des 32 électrodes intégrées à la ceinture et répertorie les électrodes en plusieurs catégories, celles dont le contact est bon, médiocre ou insuffisant, par rapport au couplage de l'impédance sur la peau, la dernière catégorie étant considérée comme électrode défectueuse [\(9.3\)](#page-65-0). L'algorithme avancé de reconstruction à image unique du LuMon™ System peut compenser jusqu'à six électrodes défectueuses. Lorsque la qualité du contact cutané de la ceinture change de manière significative ou que le nombre d'électrodes défectueuses change, le LuMon™ System procède à un étalonnage des paramètres de mesure et le monitorage est brièvement interrompu. Le monitorage n'est pas possible lorsque le nombre d'electrodes défectueuses est trop important. Lorsque la qualité des données, à savoir, la qualité du signal [\(9.3\)](#page-65-0) s'améliore, par exemple, lorsque le nombre d'électrodes défectueuses est moins important, le monitorage reprend.

## <span id="page-18-1"></span>4.4 Limites de l'EIT/Sentec EIT

Les situations ou facteurs cliniques suivants peuvent affecter les *données brutes de l'EIT* et, par conséquent, les images EIT, formes d'ondes et indices qui en découlent et peuvent limiter la précision des paramètres ainsi définis, tels que la *fréquence resp.* (RRi).

- Une ceinture mal positionnée ou mal appliquée, par exemple une ceinture non positionnée selon les recommandations ou ne comportant pas suffisamment de produit de contact [\(7.5\)](#page-47-0).
- Des conditions empêchant une bonne qualité de contact cutané avec la ceinture, telles que des bandages dans la zone entourant le thorax, à l'endroit où la bande de tissu rayé de la ceinture doit être positionnée.
- Des conditions provoquant une détérioration soudaine ou progressive de la qualité du contact cutané avec la ceinture, par exemple, un mouvement/une manipulation (brusque) du patient ou le relâchement progressif de l'ajustement de la ceinture autour du thorax.
- Des conditions provoquant (temporairement) des changements d'impédance dans la zone de sensibilité de l'EIT non associés à la respiration, par exemple, l'administration de liquides ou le mouvement d'un liquide ou d'un tissu (par ex. le diaphragme) dans la zone de sensibilité de l'EIT.
- L'utilisation d'un *mode d'analyse TB-I* chez des patients à la respiration très irrégulière et/ou très faible, dans lequel le changement d'impédance pulmonaire maximal observé dans des intervalles d'analyse

peut ne pas être associé à la respiration et, par conséquent, les images EIT et les indices associés à la respiration générés en *mode TB-I* peuvent ne pas toujours être utiles d'un point de vue physiologique  $(0, 9.7)$  $(0, 9.7)$ .

- L'utilisation du Sentec EIT chez des patients ayant subi une résection pulmonaire ou présentant des malformations du thorax. Dans ce cas, les modèles pour le thorax et les poumons peuvent être complètement différents de la réalité, situation dont il faut tenir compte pour l'interprétation des résultats.
- L'utilisation du Sentec EIT lorsque cela est contre-indiqué [\(3.4\)](#page-16-0).
- Des interférences provoquées par d'autres dispositifs tels que des dispositifs ou équipements chirurgicaux à haute fréquence (HF) émettant des champs magnétiques puissants.
- La sous-division des *silent spaces* en *dependent silent spaces* et non-dependent silent spaces, ainsi que les composants verticaux et horizontaux du *centre de ventilation* (CoV(v) et CoV(h)) sont moins significatifs si l'inclinaison est suffisamment importante pour que le vecteur de gravité soit plus ou moins perpendiculaire à la coupe transversale thoracique examinée définie par le *plan de la ceinture*. C'est le cas, par exemple, si le patient est en position assise à angle droit ou debout.

#### **REMARQUE**

L'EIT ne mesure pas le comportement de l'ensemble du poumon mais uniquement les régions pulmonaires situées dans la zone de sensibilité de l'EIT. Les images EIT et par conséquent, les paramètres et les indices qui en découlent, ne représentent donc pas des informations relatives à l'ensemble du poumon, mais uniquement des informations relatives à la région pulmonaire localisée dans la zone de sensibilité de l'EIT.

Axée autour du *plan de la ceinture*, la zone de sensibilité de l'EIT ressemble plus ou moins à une lentille : près de la surface du corps, l'épaisseur de la zone de sensibilité de l'EIT correspond à au moins la largeur de la ceinture [\(Tableau](#page-89-2) 13-13) et augmente vers la région centrale du thorax pour atteindre une épaisseur d'environ la moitié aux deux-tiers de la largeur du thorax.

# <span id="page-20-0"></span>5 PRESENTATION DU SYSTEME

Cette section fournit une brève description de chacun des composants du LuMon™ System [\(1.1\)](#page-5-1), disponible dans une configuration pour adultes et enfants et dans une configuration pour nouveau-nés et nourrissons.

Le LuMon<sup>™</sup> System inclut les LuMon™ Monitors [\(5.1\)](#page-20-1), les connecteurs de ceinture [\(5.2\)](#page-21-0) pour relier les ceintures EIT en tissu de Sentec [\(5.3\)](#page-22-0) disponibles en plusieurs tailles au LuMon Monitor, ainsi que des produits de contact Sentec [\(5.4\)](#page-23-0) qui servent de support au couplage de l'impédance entre une ceinture et la peau du patient. Les mètres ruban [\(5.5\)](#page-24-0) fournis avec les produits de contact/sprays permettent à l'utilisateur de mesurer le patient pour déterminer la taille de ceinture recommandée, c'est-à-dire celle qui convient le mieux au patient.

#### <span id="page-20-1"></span>5.1 LuMon<sup>™</sup> Monitor

Le LuMon<sup>™</sup> Monitor [\(Figure](#page-20-2) 5-1[, Figure](#page-21-1) 5-2) est un moniteur EIT portable et autonome de chevet, disponible dans deux configurations :

- (<sup>||</sup>) Le LuMon<sup>™</sup> Monitor Adult, à savoir le moniteur avec la configuration adulte/enfant, prend en charge les SensorBeltConnectors [\(5.2.1\)](#page-21-2) et les SensorBelts [\(5.3.1\)](#page-22-1) et/ou LuMon™Connector (5.2.2) et LuMon<sup>™</sup> Belt Adult [\(5.3.2\)](#page-22-2).
- (۞) Le LuMon<sup>™</sup> Monitor Neo, à savoir le moniteur avec la configuration nouveau-nés/nourrissons, prend en charge les LuMon<sup>™</sup> Connectors [\(5.2.2\)](#page-21-3) et les LuMon™ Belts [\(5.3.2\)](#page-22-2).

#### **REMARQUE**

Le boîtier, les connecteurs et l'interface utilisateur graphique du moniteur sont des éléments communs aux deux configurations de moniteur et sont décrits ci-dessous.

<span id="page-20-2"></span>Figure 5-1: LuMon<sup>™</sup> Monitor - panneau avant (ici un LuMon<sup>™</sup> Monitor - Adult)

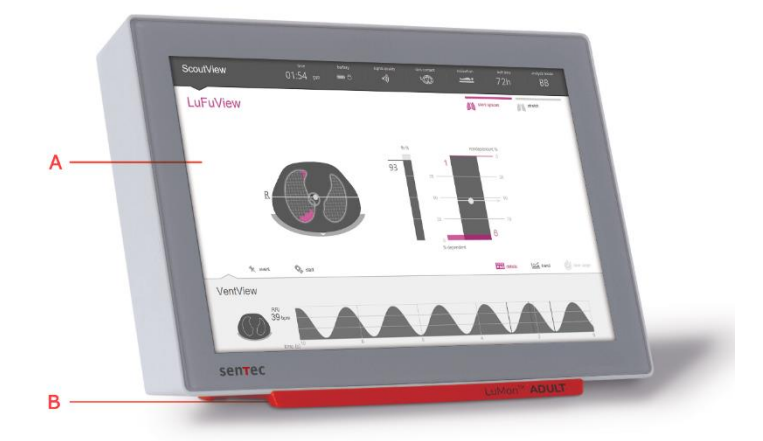

- A. Interface utilisateur graphique avec écran tactile  $-GUI(6)$ .
- $B.$  Embase indiquant la configuration du LuMon<sup> $m$ </sup> Monitor : LuMon<sup>™</sup> ADULT identifie le LuMon<sup>™</sup> Monitor - Adult :
	- LuMon<sup>™</sup> NEO **identifie le LuMon™ Monitor Neo.**

#### **REMARQUE** ∕₩

L'écran du LuMon™ Monitor s'utilise avec le doigt uniquement. L'utilisation d'instruments rigides ou pointus risque d'endommager l'écran tactile de façon irrémédiable.

#### > **REMARQUE**

Le LuMon<sup>™</sup> Monitor effectue un étalonnage de son écran tactile à chaque mise sous tension. Ne pas toucher l'écran tactile au cours des premières secondes qui suivent le démarrage pour ne pas perturber l'étalonnage.

#### <span id="page-21-1"></span>Figure 5-2: LuMon™ Monitor - panneau arrière

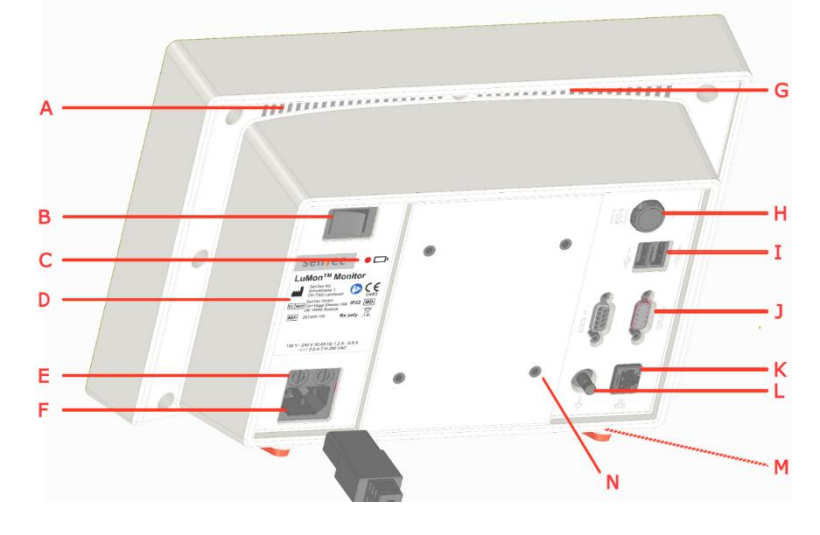

- A. Grille d'aération
- B. Bouton Marche/Arrêt
- C. Indicateur d'alimentation secteur/Batterie
- D. Plaque signalétique
- E. Porte-fusibles (2x)
- F. Fiche d'alimentation secteur
- G. Poignée de transport intégrée
- H. Fiche du connecteur de la ceinture
- $\mathsf{I}$ . Ports USB (2x) uniquement pour les clés USB sans alimentation externe
- $J.$  Ports série (2x) paramétrage usine uniquement
- K. Ports Ethernet  $(2x)$  paramétrage usine uniquement
- L. Connecteur de la borne d'équipotentialité
- M. Grille d'aération
- N. Orifices de montage compatibles VESA 75 (4x)

## <span id="page-21-0"></span>5.2 Connecteurs de ceinture

Les connecteurs de ceinture sont conçus pour relier les ceintures aux LuMon™ Monitors. Les connecteurs de ceinture contrôlent l'injection de très faibles courants alternatifs dans le thorax du patient et la mesure des tensions (potentiels électriques) résultantes sur la peau du thorax du patient.

#### <span id="page-21-2"></span>**5.2.1 SensorBeltConnector**

Le SensorBeltConnector [\(Figure](#page-21-4) 5-3) relie une SensorBelt [\(5.3.1\)](#page-22-1) à un LuMon™ Monitor - Adult [\(5.1\)](#page-20-1). Le capteur de position intégré à sa MatchBox permet au LuMon™ System de mesurer et d'afficher la position du patient (rotation et inclinaison) [\(9.2\)](#page-63-0). Si le SensorBeltConnector est correctement raccordé à un LuMon™ Monitor sous tension, le voyant d'état DEL de sa MatchBox s'allume en vert de façon continue si une SensorBelt est connectée.

<span id="page-21-4"></span>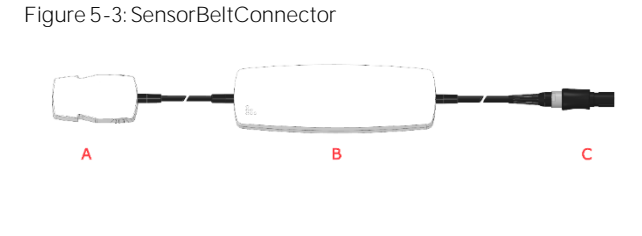

- A. MatchBox (inclut un capteur de position et un voyant d'état DEL) - se connecte à des **SensorBelts**
- B. ControlBox (avec composants électroniques et voyant d'état DEL)
- $C.$  Fiche moniteur se connecte à la fiche du connecteur de la ceinture sur le LuMon Monitor

#### <span id="page-21-3"></span>**5.2.2 LuMon Connector**

Le LuMon<sup>™</sup> Connector [\(Figure](#page-22-3) 5-4) relie une LuMon™ Belt [\(5.3.2\)](#page-22-2) à un LuMon™ Monitor [\(5.1\)](#page-20-1).

Contrairement à la MatchBox du SensorBeltConnector [\(5.2.1\)](#page-21-2), la MatchBox du LuMon<sup>™</sup> Connector ne contient pas de capteur de position ni de voyant d'état DEL.

<span id="page-22-3"></span>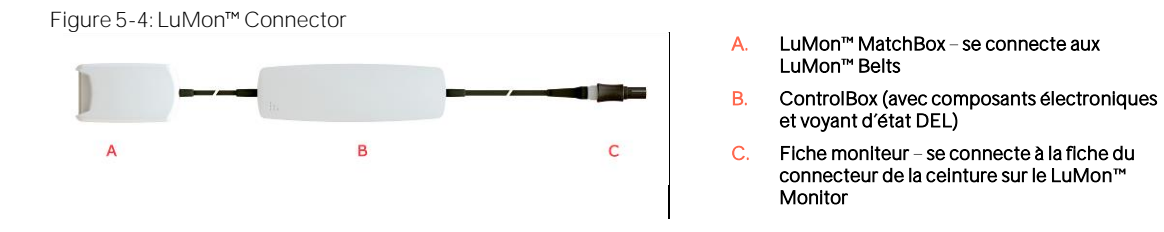

#### <span id="page-22-0"></span>5.3 Ceintures

Les ceintures jetables à usage patient unique de Sentec EIT ne contiennent pas d'adhésif, intègrent 32 électrodes dans une bande de tissu rayé et sont conçues pour garantir un parfait ajustement de la ceinture sans entraver la respiration du patient. Les ceintures s'installent autour du thorax le long des côtes sur un plan légèrement oblique pour les ceintures utilisées sur les adultes et les enfants ou selon un plan transversal pour les ceintures utilisées sur les nouveau-nés et les nourrissons. Les ceintures doivent être utilisées sur une peau intacte, sont à usage unique et peuvent être utilisées jusqu'à 72 heures. Ne pas utiliser les ceintures si l'emballage est endommagé. Il est possible de répéter l'application des SensorBelts et des LuMon™ Belts jusqu'à 30 jours sur un même patient.

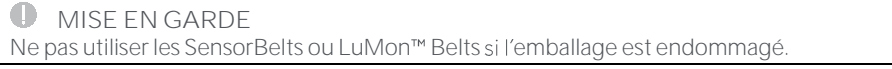

#### <span id="page-22-1"></span>**5.3.1 SensorBelt**

Les SensorBelts [\(Figure](#page-22-4) 5-5) sont disponibles en quatre tailles [\(Tableau](#page-89-3) 13-14) et sont conçues pour les adultes et les enfants dont le tour de dos complet est compris entre 76 et128 cm environ. Les bretelles permettent tout d'abord de positionner correctement les SensorBelts sur le thorax du patient, puis d'éviter un déplacement involontaire de la SensorBelt par rapport à sa position optimale.

La conception oblique permet à la SensorBelt de s'adapter au mouvement des côtes et n'entrave donc pas la respiration.

<span id="page-22-4"></span>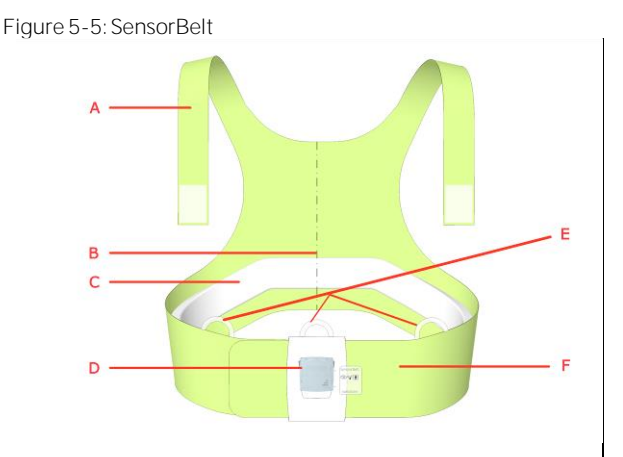

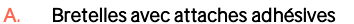

- B. Repère de ligne médiane aide au positionnement (à aligner sur la colonne .<br>vertébrale)
- $C.$  Bande de tissu rayé sans adhésif, tissu conducteur intégrant 32 électrodes
- D. Station d'accueil pour la connexion du SensorBeltConnector
- E. Boucles pour fixer les bretelles
- Rabat de la SensorBelt

#### <span id="page-22-2"></span>**5.3.2 LuMon Belt Adult**

Les LuMon<sup>™</sup> Belts Adult [\(Figure](#page-23-1) 5-) sont disponibles en quatre tailles [\(Tableau](#page-89-3) 13-14) et sont concues pour les adultes et les enfants dont le tour de dos est compris entre 78 et 130 cm environ. Leurs bretelles contribuent au positionnement correct de la LuMon<sup>TM</sup> Belt sur le thorax du patient et par conséquent prévient tout écart accidentel de la LuMon™ Belt par rapport à sa position optimale.

Le design oblique permet à la LuMon™ Belt Adult de suivre le mouvement des côtes et ainsi de ne pas restreindre la respiration.

Figure 5-6: LuMon<sup>™</sup> Belt Adult

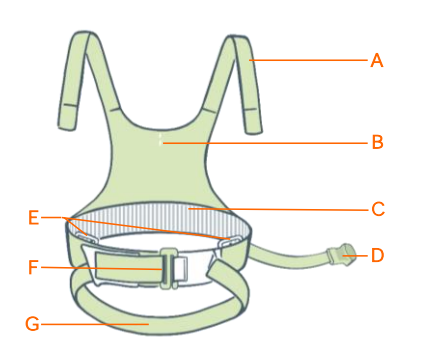

- A. Bretelles avec fermetures Velcro
- B. Repère de ligne médiane aide au positionnement
- C. Bande de tissu rayé sans adhésif, tissu conducteur intégrant 32 électrodes
- D. Station d'accueil-se connecte au LuMon<sup>™</sup> Connector
- E. Boucles pour fixer les bretelles
- F. Boucle avant
- G. Sangle lombaire

#### **5.3.3 LuMon Belt Neo**

Les LuMon<sup>™</sup> Belts Neo [\(Figure](#page-23-1) 5-) sont disponibles en sept tailles [\(Tableau](#page-89-3) 13-14) et sont conçues pour les nouveau-nés et les nourrissons dont le tour de dos est compris entre 17 et 52 cm environ. Le capteur de position intégré permet au LuMon<sup>™</sup> System de mesurer et d'afficher la position du patient (*rotation* et *inclinaison*) [\(9.2\)](#page-63-0). La bande de fermeture souple et extensible empêche le thorax d'être comprimé par la ceinture et n'entrave donc pas la respiration ni les efforts accrus déployés pour respirer.

<span id="page-23-1"></span>Figure 5-7: LuMon™ Belt Neo

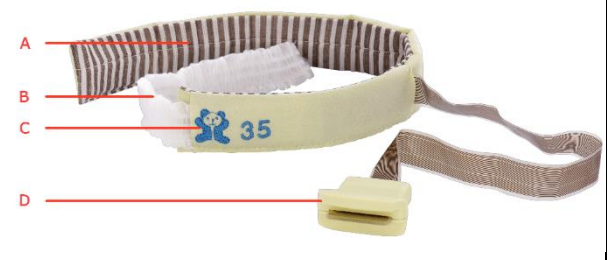

- A. Bande de tissu rayé sans adhésif, tissu conducteur intégrant 32 électrodes
- B. Bande de fermeture souple et extensible
- C.  $\triangle$  Ourson » image servant à l'orientation des LuMon™ Belts – les têtes de l'ourson et du patient doivent être alignées et à la détection d'un déplacement involontaire de la ceinture. Le capteur de position se trouve sous l'ourson.
- D. Fiche du connecteur se connecte au LuMon™ Connector

#### <span id="page-23-0"></span>5.4 Produit de contact/spray

Le ContactAgent, LuMon<sup>™</sup> Contact Spray et le NeoContactAgent servent de support au couplage de l'impédance entre une ceinture et la peau intacte du patient. Le produit de contact/spray doit être appliqué sur la bande de tissu rayé de la ceinture avant de l'utiliser sur le patient [\(8.1,](#page-48-1) [8.2\)](#page-50-0). Le milieu de contact ne saurait être appliqué directement sur la peau du patient. Le milieu de contact est destiné à un usage multiple sur un seul patient.

#### O **MISE EN GARDE**

Le milieu de contact ne saurait être appliqué directement sur la peau du patient.

#### **5.4.1 ContactAgent**

Le ContactAgent est conditionné dans des vaporisateurs pressurisés qui permettent une application rapide et homogène du produit sur le SensorBelt/ LuMon™ Belt Adult, à savoir les ceintures de grande taille pour adultes et enfants [\(5.3.1,](#page-22-1) 5.3.2). La mousse qui apparaît lors de l'application du ContactAgent permet de visualiser les endroits où le produit a été appliqué. Le ContacAgent est fourni en kit contenant six vaporisateurs ContactAgent et six mètres ruban - Adultes/enfants [\(5.5.1\)](#page-24-1)

Figure 5-8: vaporisateur ContactAgent

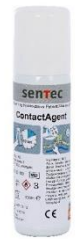

#### **AVERTISSEMENT**

Le ContactAgent est un aérosol hautement inflammable. Tenir le produit éloigné de la chaleur/des étincelles/flammes nues/surfaces chaudes. Ne pas fumer. Ne pas vaporiser le produit sur une flamme nue ou toute autre source d'inflammation. Flacon pressurisé : ne pas percer, écraser ou brûler, même après utilisation. Protéger de la lumière du soleil. Ne pas exposer à des températures supérieures à 50 °C. Le non-respect de cette consigne augmente le risque d'incendie et/ou d'explosion.

#### **5.4.2 LuMon Contact Spray**

Le LuMon<sup>™</sup> Contact Spray est fourni sous forme de vaporisateur de spray pressurisé qu permet une application rapide et homogène du LuMon<sup>n</sup> .<br>Contact Spray sur le SensorBelt/LuMon™ Belt Adult, c'est-à-dire les ceintures larges pour adulte et enfant [\(5.3.1](#page-22-1)[/5.3.2\)](#page-22-2). En particulier, la mousse développée à l'application du LuMon™ Contact Spray fournit un retour visuel sur l'endroit où le LuMon™ Contact Spray est appliqué. Le LuMon™ Contact Spray est fourni en kit contenant six vaporisateurs de LuMon Contact Spray et six mètres ruban - Adultes/Enfants [\(5.5.1\)](#page-24-1).

Figure 5-9: vaporisateur de LuMon™ Contact Spray

## **AVERTISSEMENT**

Le ContactAgent/LuMon<sup>m</sup> Contact Spray sont des aérosols extrêmement inflammables. Garder à distance de toute source de chaleur/d'étincelles/de flammes nues/de surfaces chaudes. Ne pas fumer. Ne pas vaporiser sur uneflamme nue ou une source d'ignition. Récipient sous pression : ne pas percer, écraser ni brûler, même après usage. Protéger des rayons du soleil. Ne pas exposer à des températures dépassant 50 °C/122 °F. Tout nonrespect augmente le risque d'incendie et/ou d'explosion.

#### **5.4.3 NeoContactAgent**

Le NeoContactAgent est fourni sous forme de vaporisateur et est recommandé pour être utilisé avec les LuMon™ Belts, à savoir pour les tailles de ceintures les plus petites destinées aux nouveau-nés et aux nourrissons [\(5.3.2\)](#page-22-2). Le NeoContacAgent est fourni en kit contenant six vaporisateurs NeoContactAgent et six mètres ruban - Nouveau-nés/Nourrissons [\(5.5.2\)](#page-25-0). Procéder à un contrôle visuel du NeoContactAgent avant toute utilisation.

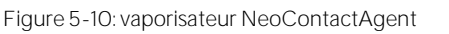

#### A **AVERTISSEMENT**

Procéder au contrôle visuel du NeoContactAgent avant toute utilisation pour s'assurer de l'absence de toute croissance microbienne.

#### <span id="page-24-0"></span>5.5 Mètres ruban

Les mètres ruban permettent à l'utilisateur de mesurer le patient pour déterminer la taille de ceinture recommandée, c'est-à-dire celle qui convient le mieux au patient.

## <span id="page-24-1"></span>**5.5.1 Mètres ruban Adultes/Enfants**

Les mètres ruban - Adultes/Enfants [\(Figure](#page-24-2) 5-) sont fournis dans les kits ContactAgent/LuMon<sup>™</sup> Contact Spray pour mesurer le demi-tour de dos des adultes et des enfants et indiquent la taille de SensorBelt/LuMon Belt Adult [\(5.3.1\)](#page-22-1) recommandée.

<span id="page-24-2"></span>Figure 5-11: mètre ruban - Adultes/Enfants

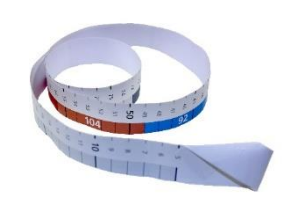

Pour faciliter le choix de la taille, des fourchettes de demi-tours de dos sont représentées en couleur sur le mètre ruban - Adultes/Enfant et l'étiquette d'emballage des tailles de ceinture correspondantes affiche le même code couleur. Par exemple, sur les mètres ruban - Adultes/Enfants, la fourchette de demi-tours de dos comprise entre 44 et 50 cm est colorée en bleu et 92 est indiqué comme taille de ceinture SensorBelt/LuMon™ Belt Adult

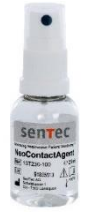

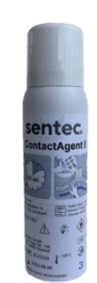

recommandée. L'emballage des SensorBelts/LuMon™ Belt Adult taille 92 comporte une étiquette affichant le même code couleur bleu.

Reportez-vous au [Tableau](#page-89-3) 13-14 pour obtenir les fourchettes de tours de dos complets couvertes par chacune des différentes ceintures disponibles.

#### <span id="page-25-0"></span>**5.5.2 Mètres ruban Nouveau-nés/Nourrissons**

Les mètres ruban - Nouveau-nés/Nourrissons [\(Figure](#page-25-1) 5-) sont fournis dans les kits NeoContactAgent pour mesurer le tour de dos complet des nouveau-nés et des nourrissons et indiquent la taille de LuMon™ Belt [\(5.3.2\)](#page-22-2) recommandée.

<span id="page-25-1"></span>Figure 5-6: mètre ruban - Nouveau-nés/Nourrissons

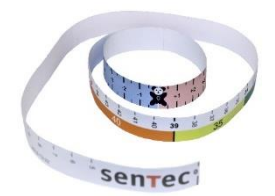

Pour faciliter le choix de la taille, des fourchettes de tours de dos complets sont représentées en couleur sur le mètre ruban - Nouveau-nés/Nourrissons et l'étiquette d'emballage des tailles de ceinture correspondantes affiche le même code couleur. Par exemple, sur les mètres ruban - Nouveau-nés/Nourrissons, la fourchette de tours de dos complets comprise entre 32,5 et 37,5 cm est colorée en jaune et 35 est indiqué comme taille de ceinture LuMon<sup>™</sup> Belt recommandée. L'emballage des LuMon™ Belts taille 35 comporte une étiquette affichant le même code couleur jaune.

Reportez-vous au [Tableau](#page-89-3) 13-14 pour obtenir les fourchettes de tours de dos complets couvertes par chacune des différentes ceintures disponibles.

# <span id="page-26-0"></span>6 LUMON<sup>™</sup> MONITOR-GUI

Le LuMon<sup>™</sup> Monitor [\(5.1\)](#page-20-1) est contrôlé au moyen d'une interface utilisateur graphique (GUI) avec écran tactile. La sous-sectio[n 6.1](#page-26-1) fournit un aperçu de la GUI du LuMon™ Monitor et de sa navigation. Une description détaillée des trois principaux écrans appelés ScoutView, LuFuView et VentView est fournie aux section[s 6.2,](#page-29-0) [6.3](#page-31-0) e[t 6.4,](#page-36-0)  respectivement. Les éléments et caractéristiques communs aux *images EIT* et aux tendances sont récapitulés à la sectio[n 6.5.](#page-37-0) Divers indicateurs visuels tels que des icônes d'état sont décrits à la sectio[n 6.6](#page-39-0)[6.5.](#page-37-0) Les paramètres réglables par l'utilisateur sont répertoriés à la section 6.7.

## <span id="page-26-1"></span>6.1 Présentation de la GUI et navigation

ScoutView [\(6.2\)](#page-29-0), LuFuView [\(6.3\)](#page-31-0) et VentView [\(6.4\)](#page-36-0) sont les trois écrans principaux du LuMon<sup>m</sup> Monitor, la vue ScoutView étant l'écran qui s'affiche par défaut lors de la mise sous tension. Les écrans principaux étant disposés les uns au-dessus des autres, chaque écran principal est toujours au moins partiellement visible. Lorsque l'un des écrans est déployé, les deux autres sont réduits ou repliés [\(Figure](#page-26-2) 6-1). Appuyez sur un écran principal réduit pour le déployer et pour replier l'écran principal agrandi.

<span id="page-26-2"></span>Figure 6-1 : les trois écrans principaux du LuMon<sup>™</sup> Monitor.

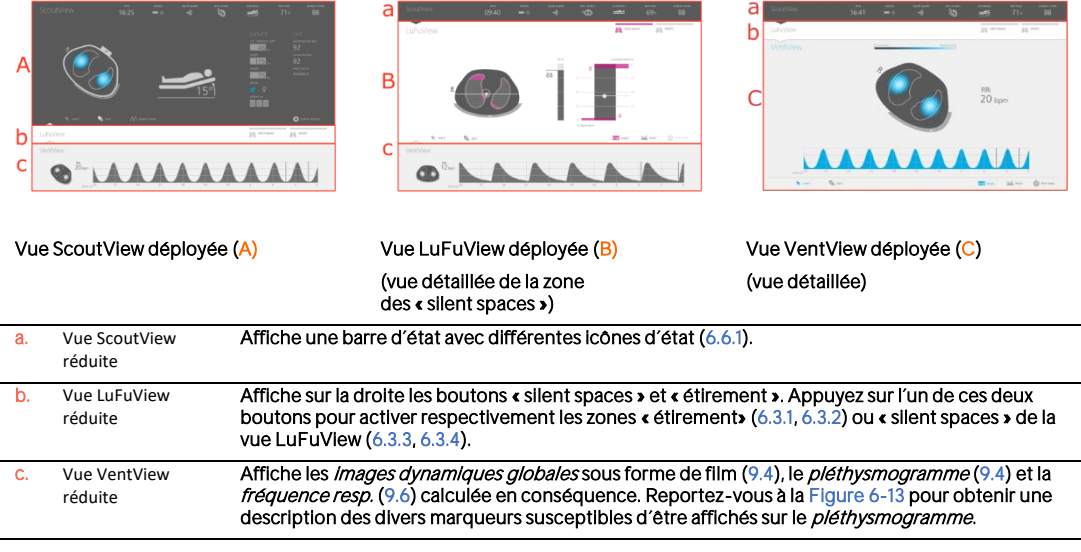

#### ⊕ **REMARQUE**

Les boutons ou symboles représentant des éléments ou des fonctions de la GUI qui sont actifs ou sélectionnés, non actifs ou non sélectionnés, ou non disponibles ou non sélectionnables s'affichent respectivement en couleur, en gris ou en gris sombre.

système » (A2)

Comme vous pouvez le voir à l[a Figure](#page-27-0) 6-2, appuyer sur le bouton « configuration système » de la vue ScoutView [\(6.2\)](#page-29-0) active la zone « configuration système ».

nyan<br>RR **DDC** ö LuFuView  $\overline{B}$  $\overline{M}$ VertView Zone « patient et Reportez-vous au[x Figure 6-7 e](#page-31-2)[t Figure 6-8 p](#page-31-1)our une description de ces zones. ceinture » (A1) ou « configuration

<span id="page-27-0"></span>Figure 6-2 : Activation de la zone « configuration système » de la vue ScoutView

Bouton  $\epsilon$  configuration système » Appuyez sur ce bouton pour activer ou désactiver la zone « configuration système ».

Comme indiqué à l[a Figure](#page-27-1) 6-3, appuyer sur le bouton « étirement » ou sur le bouton « silent spaces » de la vue LuFuView permet de passer de la zone « étirement » [\(6.3.1,](#page-32-0) [6.3.2\)](#page-33-0) à la zone « silent spaces » et inversement [\(6.3.3,](#page-34-0)  [6.3.4\)](#page-35-0).

<span id="page-27-1"></span>Figure 6-3 : les deux zones de la vue LuFuView.

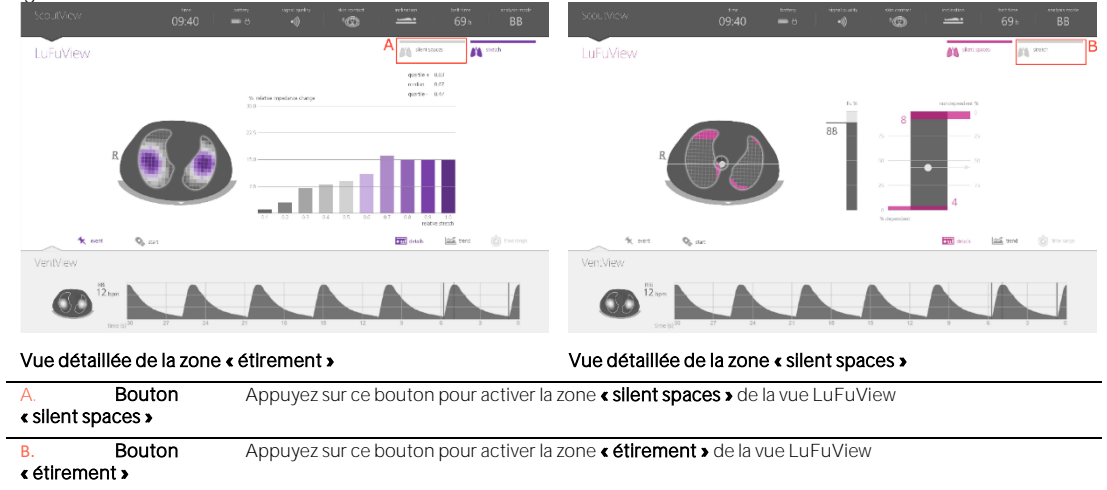

Comme indiqué à l[a Figure](#page-28-0) 6-4 de la vue VentView, appuyez sur le bouton « tendance » des vues détaillées de la vue VentView ou des zones « étirement » ou « silent spaces » de la vue LuFuView pour activer la vue de tendance correspondante [\(6.3.2,](#page-33-0) [6.3.4,](#page-35-0) [6.4.2\)](#page-37-1). Appuyez sur le bouton « détails » lorsqu'une vue de tendance est active pour réactiver la vue détaillée correspondante.

<span id="page-28-0"></span>Figure 6-4 : activation d'une vue de tendance à partir de la vue détaillée correspondante

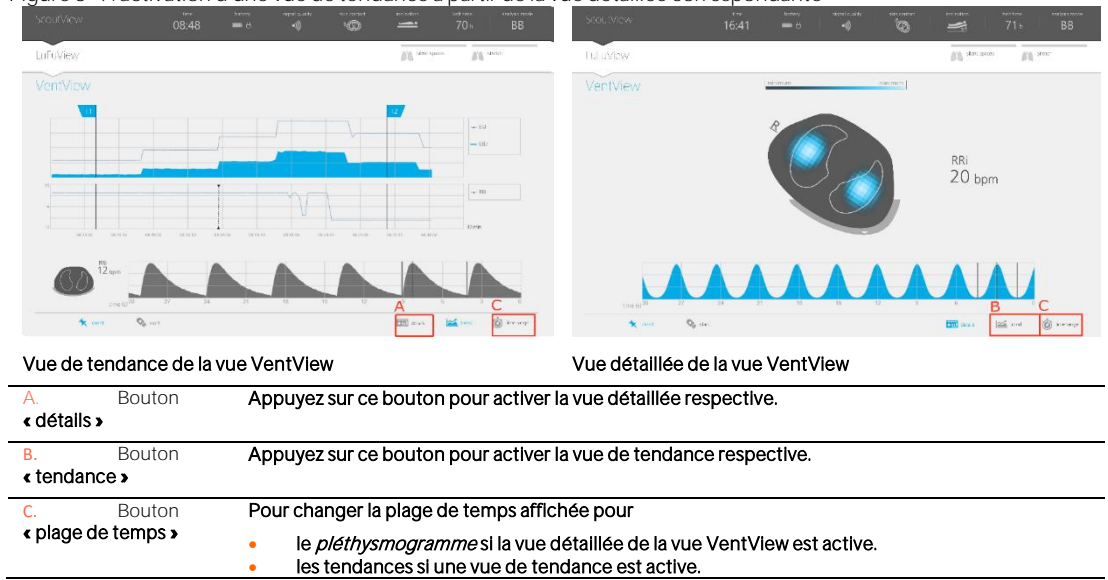

Le bouton « plage de temps » [\(Figure](#page-28-0) 6-4), situé dans le coin inférieur droit des vues détaillées et des vues de tendance, permet enfin d ajuster

- la plage de temps affichée du *pléthysmogramme* si la vue détaillée de la vue VentView [\(6.4.1\)](#page-36-2) est active. Reportez-vous a[u Tableau 6-8](#page-44-0) pour connaître les plages de temps respectives et la plage de temps qui s affiche par défaut lors de la mise sous tension.
- la plage de temps de tendances affichée si une vue de tendance  $(6.3.2, 6.3.4, 6.4.2)$  $(6.3.2, 6.3.4, 6.4.2)$  $(6.3.2, 6.3.4, 6.4.2)$  est active. Reportezvous a[u Tableau 6-8](#page-44-0) pour connaître les plages de temps respectives et la plage de temps qui s affiche par défaut lors de la mise sous tension.

Une description des caractéristiques communes des tendances est fournie à la sectio[n 6.5.2.](#page-38-0)

Outre les trois écrans principaux, qui sont toujours visibles au moins sous une forme réduite [\(Figure](#page-26-2) 6-1), les éléments ou fonctions de la GUI apparaissant en surbrillance dans l[a Figure](#page-29-1) 6-5 sont toujours visibles.

<span id="page-29-1"></span>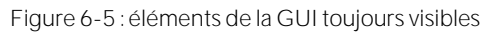

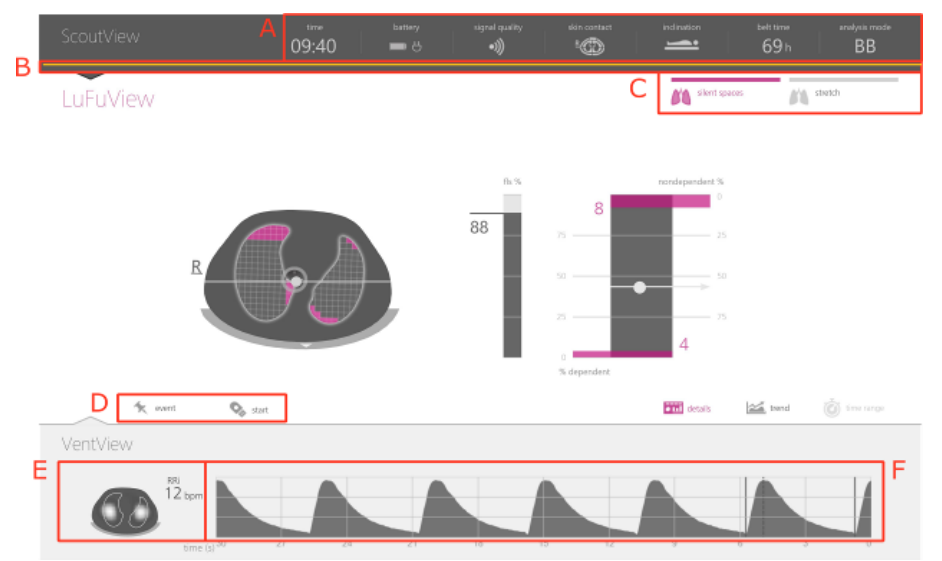

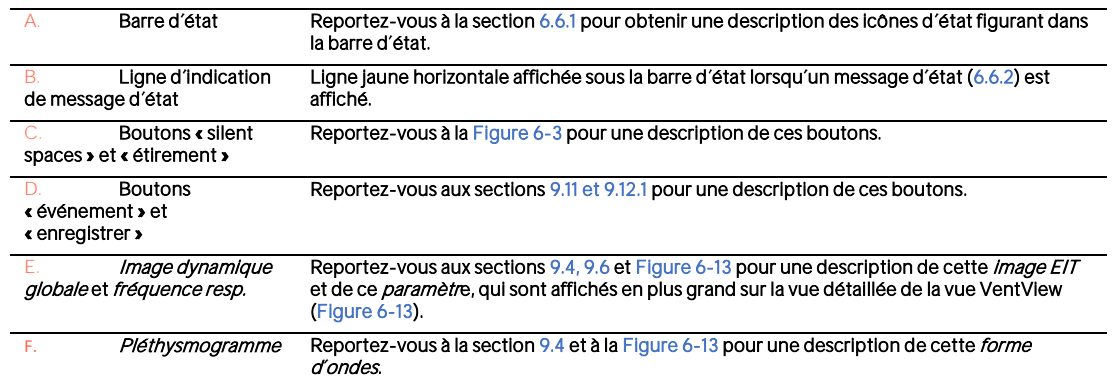

# <span id="page-29-0"></span>6.2 ScoutView

La vue ScoutView [\(Figure](#page-30-0) 6-6) est l'écran qui s'affiche par défaut lors de la mise sous tension du LuMon<sup>™</sup> Monitor. La vue ScoutView affiche des icônes d'état [\(6.6.1\)](#page-39-1), des messages d'état [\(6.6.2\)](#page-40-0), des données relatives à la ceinture connectée et différents autres indicateurs visuels fournissant des informations sur la position du patient [\(9.2\)](#page-63-0), la qualité/plausibilité de la mesure [\(9.3\)](#page-65-0) et sur l'état du système en général.

La vue ScoutView vous permet de sélectionner le *mode d'analyse* [\(9.7\)](#page-69-1) et de saisir des données nécessaires à la sélection de modèles de thorax et de poumon générés par CT et spécifiques à un patient [\(Figure](#page-31-2) 6-7[, 9.1\)](#page-62-1). En outre, la vue ScoutView fournit un accès à la zone « configuration système » dans laquelle les *paramètres* du système peuvent être ajustés, les informations système telles que les versions logicielles sont indiquées ou l'exportation des données enregistrées dans la mémoire interne du LuMon<sup>™</sup> Monitor peut être activée [\(Figure](#page-31-1) 6-8[, 9.11\)](#page-76-0).

<span id="page-30-0"></span>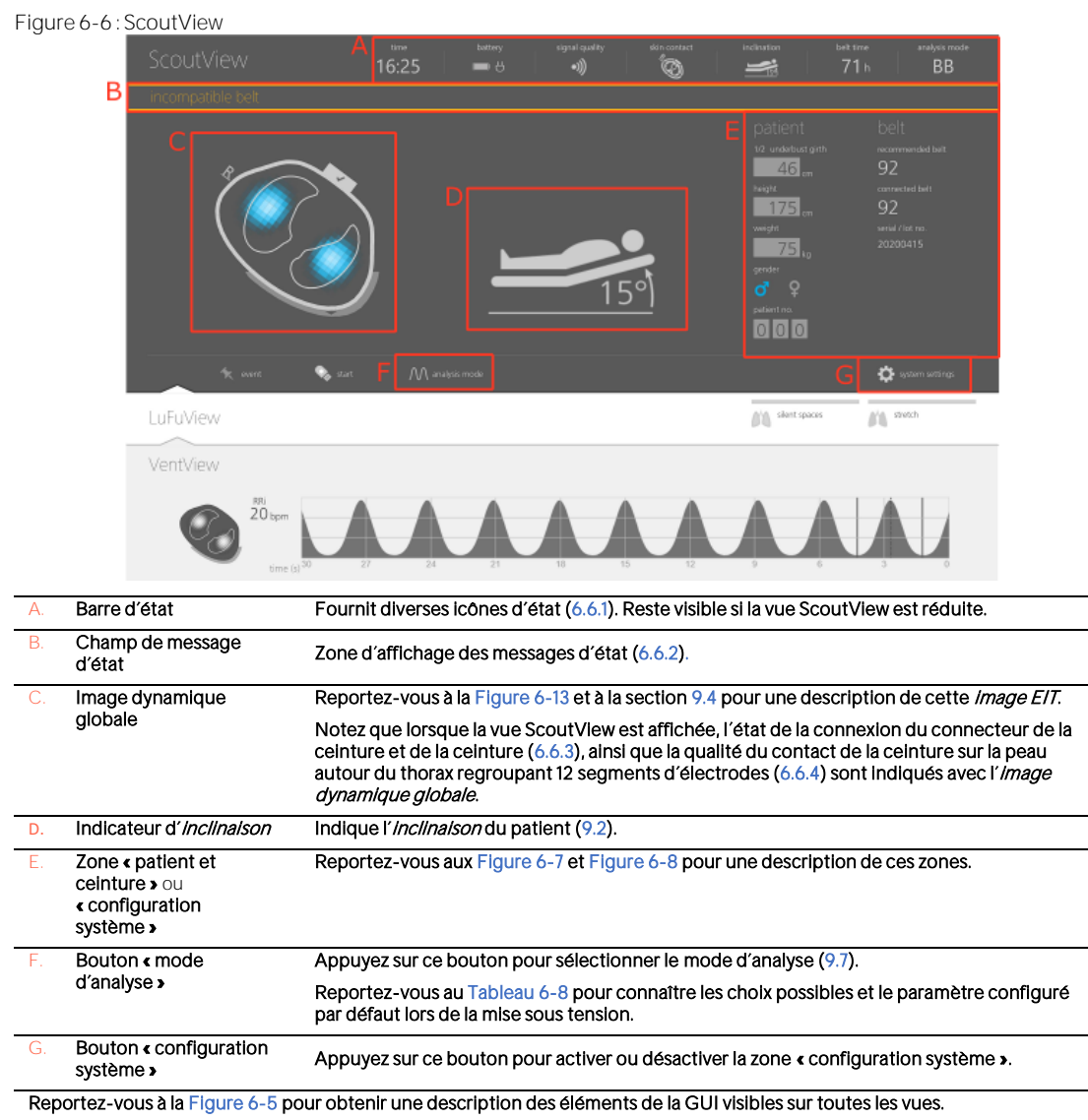

Zone « patient et ceinture » de la vue ScoutView [\(Figure](#page-31-2) 6-7)

- l'opermet de saisir la mesure du demi-tour de dos, ainsi que les données relatives à la taille, au poids et au sexe du patient, qui sont utilisées par le moniteur pour sélectionner des modèles de thorax et de poumons générés par CT et spécifiques au patient [\(9.1\)](#page-62-1) qui correspondent le plus au patient (voir [Tableau 6-5](#page-43-1) pour les plages et les paramètres configurés par défaut lors de la mise sous tension).
- permet de saisir la mesure du tour de dos complet, les données relatives au patient et la mesure du déplacement de la ceinture qui sont utilisées par le moniteur pour déterminer la position des électrodes sur le thorax du patient [\(9.1\)](#page-62-1) aussi précisément que possible (voir [Tableau](#page-43-2) 6-6 pour les plages et les paramètres configurés par défaut lors de la mise sous tension).
- affiche la taille de ceinture recommandée et la taille de la ceinture connectée, cette dernière apparaît en surbrillance jaune si la taille de la ceinture connectée ne correspond pas à la taille recommandée.
- affiche le numéro de série (pour les SensorBelts) ou le numéro de lot (pour les LuMon™ Belts) de la ceinture connectée.

#### <span id="page-31-2"></span>Figure 6-7 : zone « patient et ceinture » de la vue ScoutView

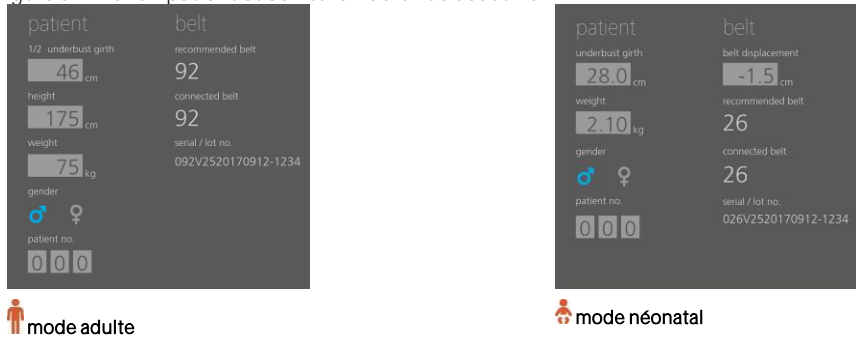

La zone « configuration système » de la vue ScoutView [\(Figure](#page-31-1) 6-8) comporte deux fenêtres :

- La fenêtre « réglages » permet d'ajuster les différents réglages du système [\(Tableau](#page-44-1) 6-7) et affiche les informations relatives au système telles que les versions du logiciel et du matériel.
- La fenêtre « exporter » permet d'exporter des données enregistrées dans la mémoire interne du LuMon<sup>™</sup> Monitor sur une clé USB connectée au LuMon<sup>™</sup> Monitor [\(9.11\)](#page-76-0).

<span id="page-31-1"></span>Figure 6-8 : zone « configuration système » de la vue ScoutView

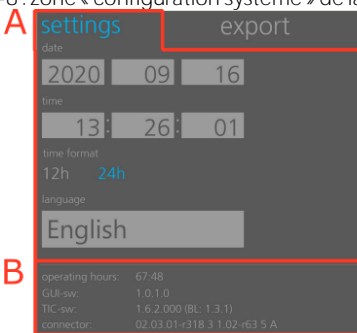

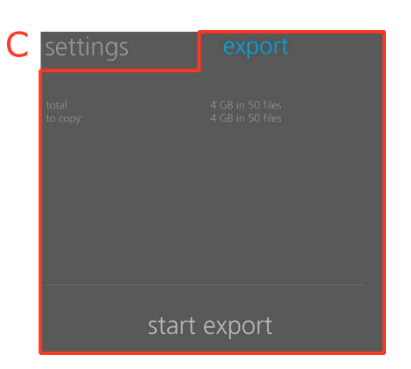

fenêtre « réglages » activée fenêtre « exporter » activée

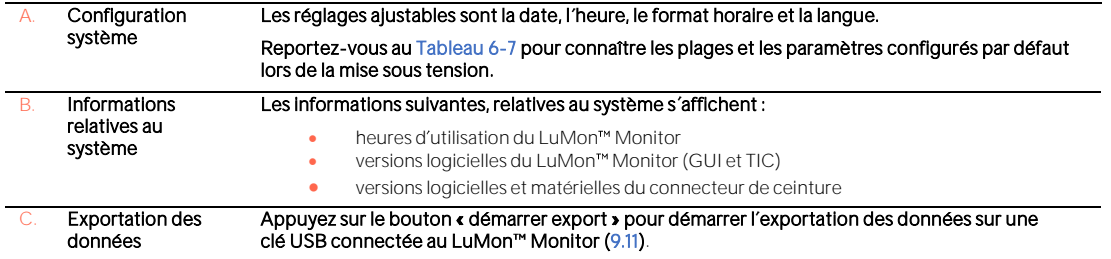

Appuyez sur le symbole respectif pour sélectionner le sexe [\(Figure](#page-31-2) 6-7).

Appuyez sur le champ gris clair pour ajuster le *paramètre réglable par l'utilisateur* correspondant [\(Figure](#page-31-2) 6-7, [Figure](#page-31-1) 6-8). Un sélecteur de chiffres apparaît. Faites glisser votre doigt vers le haut ou vers le bas pour changer la valeur. Cliquez sur « OK » pour enregistrer et, hormis la langue, activer le changement.

## **REMARQUE**

Pour le « poids », saisissez le poids réel (non la masse maigre ou le poids idéal) en kg.

#### ◈ **REMARQUE**

Pour activer la sélection d'une nouvelle langue, vous devez redémarrer le LuMon™ Monitor.

# **REMARQUE**

Les *données EIT* stockées dans la mémoire interne du LuMon<sup>™</sup> Monitor seront supprimées lors du changement de la date et de l'heure. Aucune confirmation ne sera demandée à l'utilisateur au moment du changement.

# <span id="page-31-0"></span>6.3 LuFuView

La vue LuFuView comporte une zone « étirement » et une zone « silent spaces », les deux zones affichant une vue détaillée et une vue de tendance.

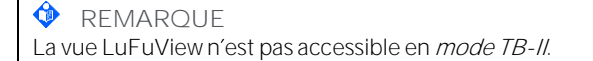

<span id="page-32-0"></span>**6.3.1 Vue LuFuView vue détaillée de sa zone « étirement »**

La vue détaillée de la zone « étirement » de la vue LuFuView [\(Figure](#page-32-1) 6-9) affiche l'image d'étirement, fournit un histogramme pondéré associé de l'étirement relatif du volume courant, ainsi que des quartiles de l'l'étirement relatif du volume courant pondéré [\(9.9\)](#page-73-0).

<span id="page-32-1"></span>Figure 6-9 : vue détaillée de la zone « étirement » de la vue LuFuView

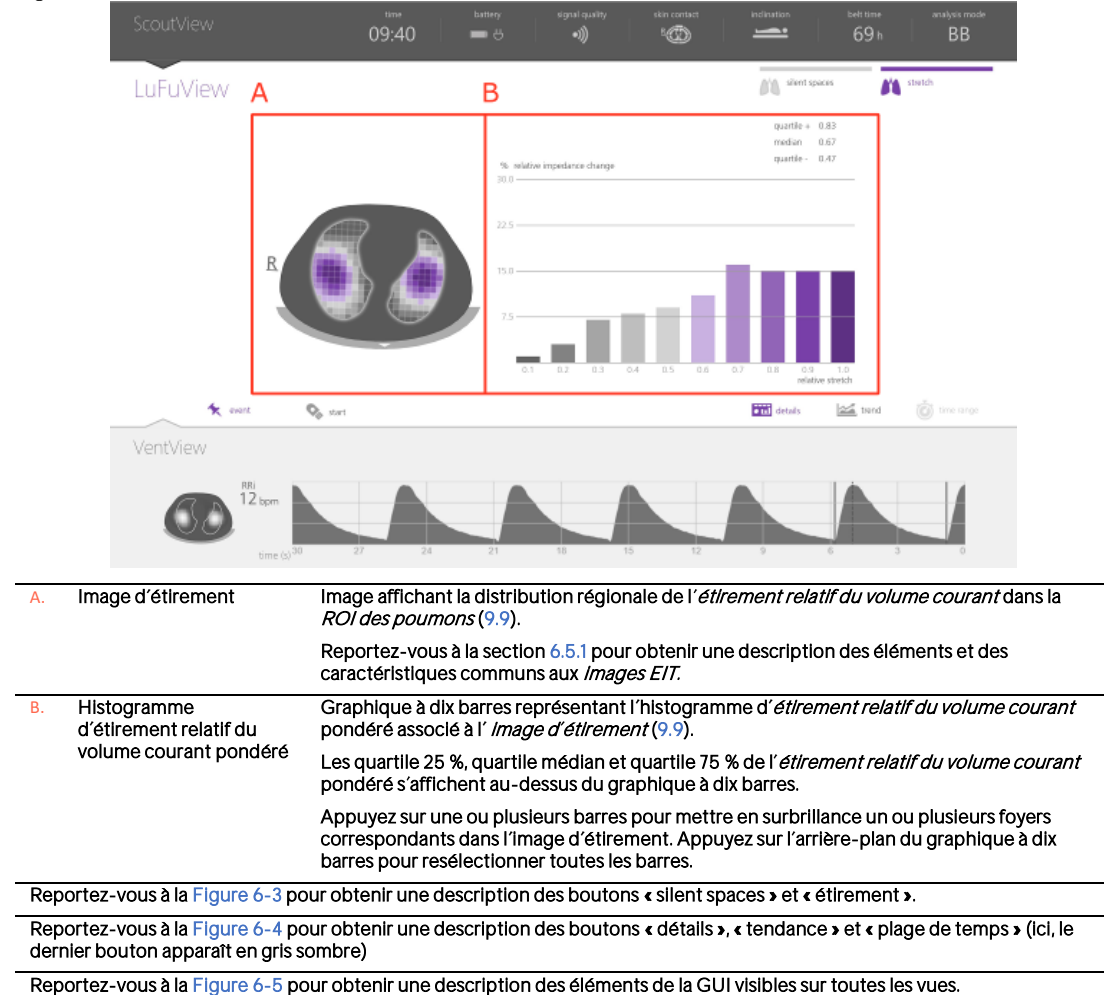

#### <span id="page-33-0"></span>**6.3.2 Vue LuFuView vue de tendance de sa zone « étirement »**

La vue de tendance de la zone « étirement »de la vue LuFuView [\(Figure](#page-33-1) 6-10) fournit des tendances des quartiles de l'étirement relatif du volume courant pondéré, à savoir, de son centre et de sa répartition.

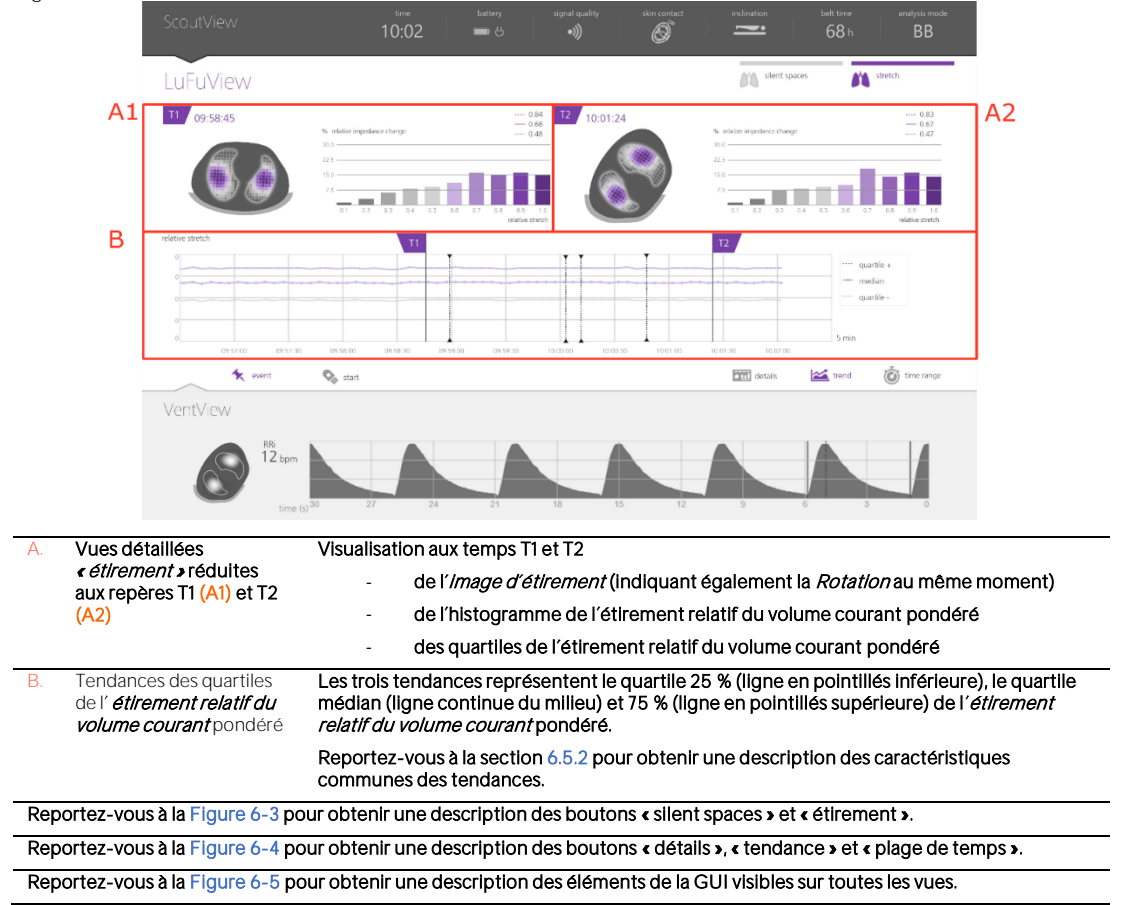

<span id="page-33-1"></span>Figure 6-10 : vue de tendance de la zone « étirement » de la vue LuFuView

#### <span id="page-34-0"></span>**6.3.3** Vue LuFuView – vue détaillée de sa zone « silent spaces »

La vue détaillée de la zone « silent spaces » de la vue LuFuView affiche l'image des silent spaces, le centre de ventilation homogène, le centre de ventilation et l'horizon de ventilation. En outre, elle affiche la barre des espaces pulmonaires fonctionnels et la barre et des silent spaces [\(9.10\)](#page-74-0).

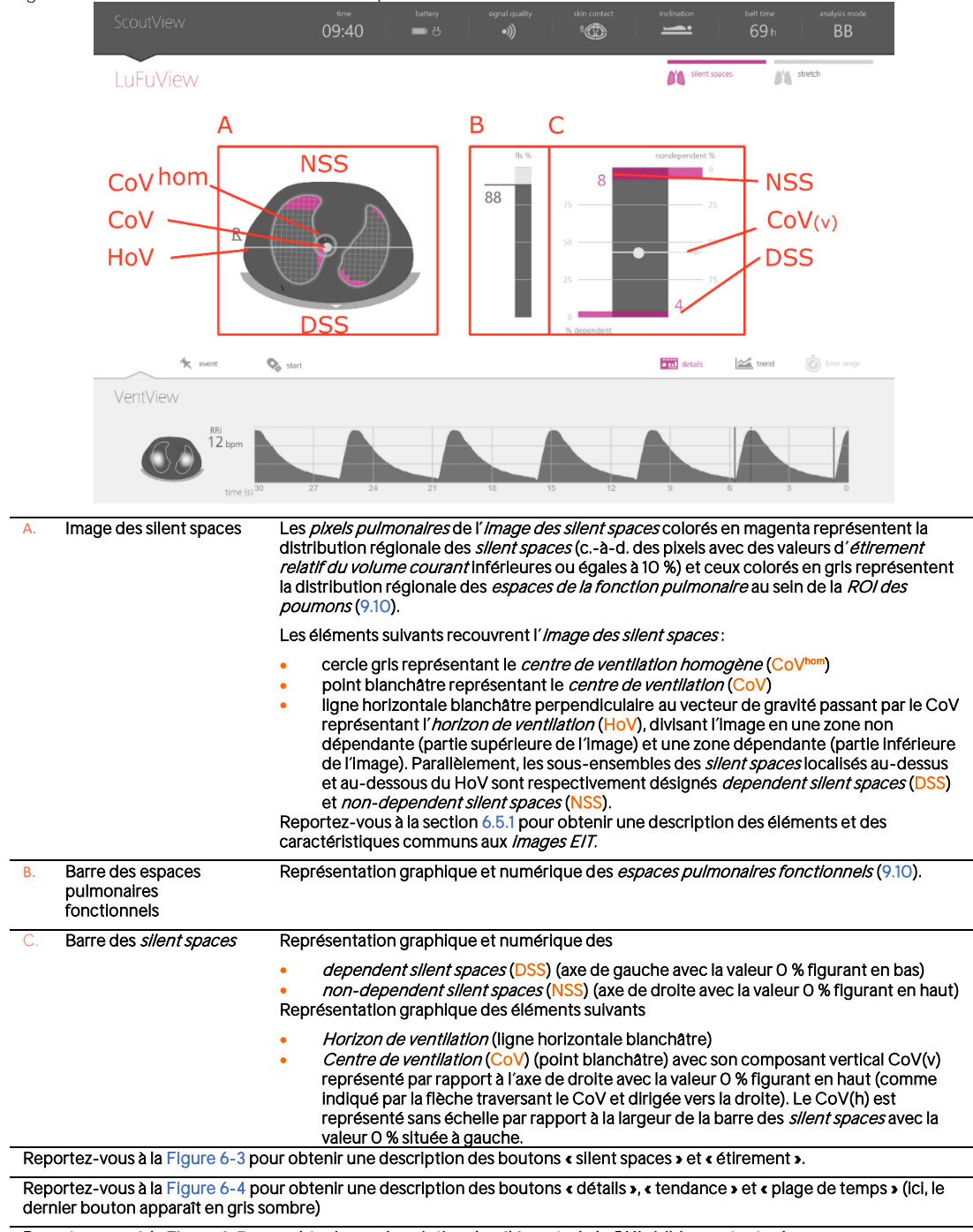

Figure 6-11 : vue détaillée de la zone « silent spaces » de la vue LuFuView

Reportez-vous à l[a Figure 6-5 p](#page-29-1)our obtenir une description des éléments de la GUI visibles sur toutes les vues.

#### <span id="page-35-0"></span>**6.3.4** Vue LuFuView – vue détaillée de sa zone « silent spaces »

La vue de tendance de la zone « silent spaces » de la vue LuFuView affiche les tendances des espaces pulmonaires fonctionnels (FLS), des dependent silent spaces (DSS), des non-dependent silent spaces (NSS) et le composant vertical du *centre de ventilation* (CoV(v)) [\(9.10\)](#page-74-0).

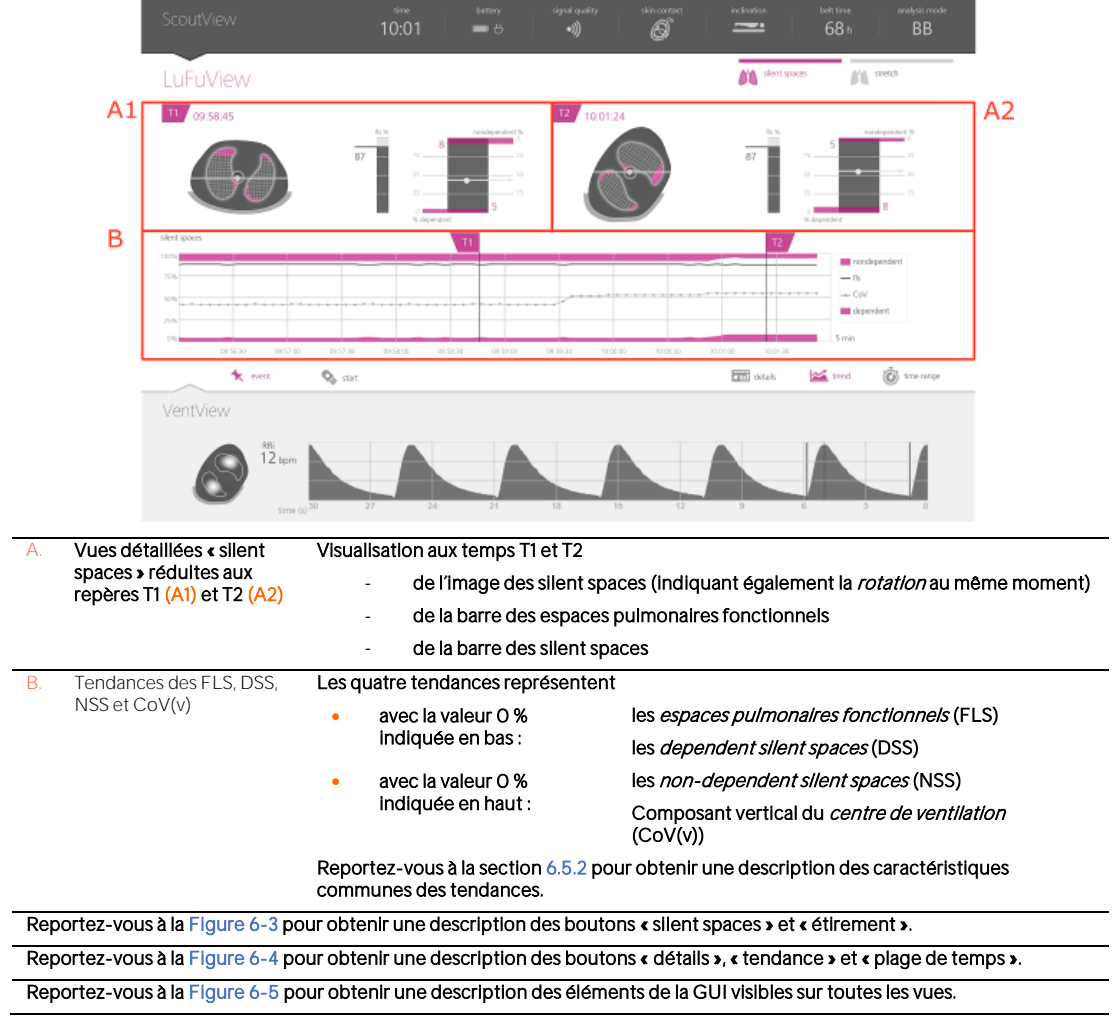

Figure 6-12 : vue de tendance de la zone « silent spaces » de la vue LuFuView
## 6.4 VentView

## <span id="page-36-1"></span>**6.4.1 VentView - vue détaillée**

La vue détaillée de la vue VentView affiche l'*image dynamique globale* [\(9.4\)](#page-66-0), le *pléthysmogramme* (9.4) et la fréquence resp. calculée [\(9.6\)](#page-69-0).

<span id="page-36-0"></span>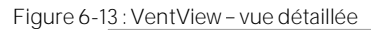

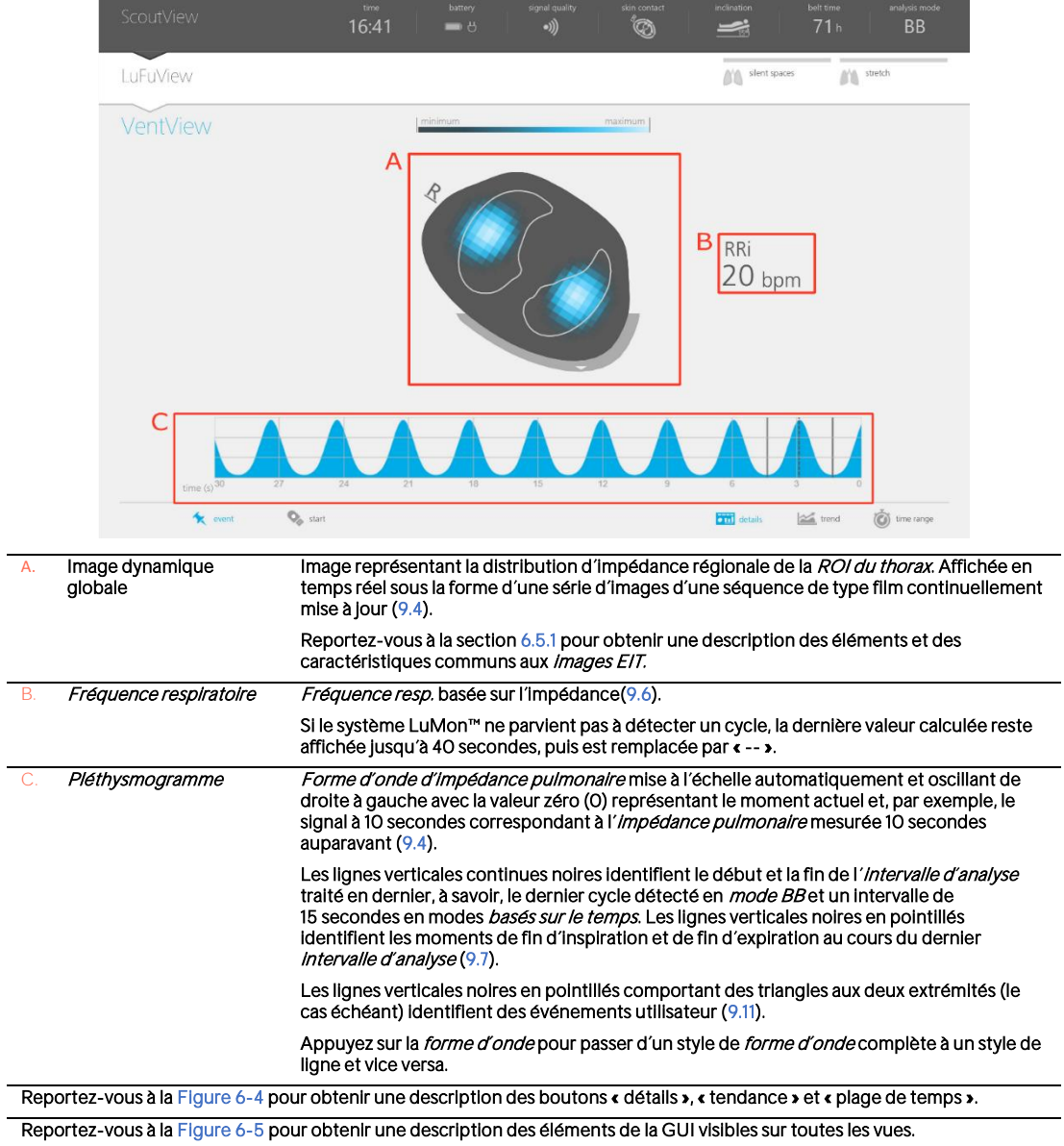

## <span id="page-37-1"></span>**6.4.2 VentView vue de tendance**

La vue de tendance de la vue VentView affiche les tendances des éléments suivants

- Impédance pulmonaire de fin d expiration (EELI) [\(9.8\)](#page-71-0), Impédance pulmonaire de fin d inspiration (EILI) [\(9.8\)](#page-71-0) et fréquence resp. (RRi) [\(9.6\)](#page-69-0) en modes BB et TB-I.
- Aération [\(9.8\)](#page-71-0) et RRi [\(9.6\)](#page-69-0) en mode TB-II.

## <span id="page-37-2"></span>Figure 6-14 : VentView - vue de tendance

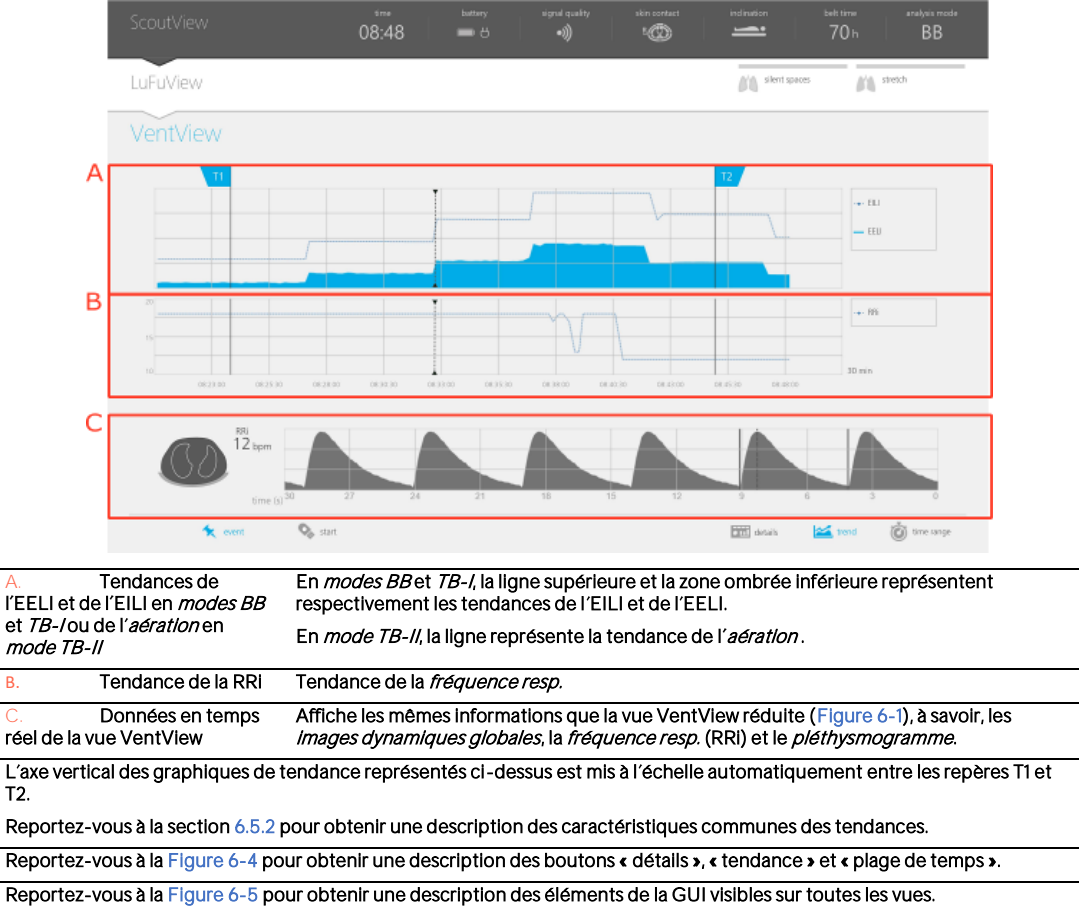

## 6.5 Aspects communs des images EIT et des tendances

### <span id="page-37-0"></span>**6.5.1 Éléments et caractéristiques communs aux images EIT**

Comme illustré à la [Figure](#page-38-1) 6-15, toutes les *images EIT* affichées sur le LuMon<sup>m</sup> Monitor ont en commun les éléments et caractéristiques suivants :

- Visualisation des *contours du thorax* et des *poumons* associés aux modèles de thorax et de poumons générés par CT et spécifiques au patient [\(9.1\)](#page-62-0). Par définition, les modèles propres au patient, ceux dont les pixels d'image situés dans la ROI du thorax sont susceptibles de représenter des zones du thorax du patient et ceux dont les pixels situés dans la *ROI des poumons* représentent les poumons.
- La lettre « R » située en regard du *contour du thorax* indique le côté droit du patient.
- Pour indiquer une *rotation* [\(9.2\)](#page-63-0), les *images EIT* pivotent avec le patient.
- La ligne grise épaisse, affichée en « bas » du *contour du thorax* indépendamment de la *rotation*, représente le lit.
- Le triangle noir indique le sens de la gravité.

<span id="page-38-1"></span>Figure 6-15 : éléments d'image communs à toutes les images EIT.

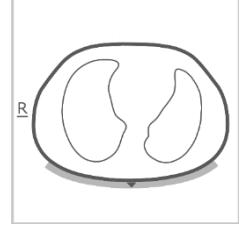

monitorage possible patient allongé sur le dos

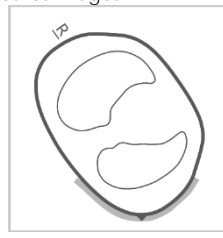

monitorage possible patient allongé sur le côté gauche

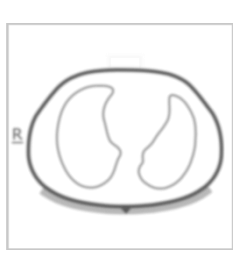

monitorage possible patient allongé sur le dos

Si le monitorage est impossible (par ex. en cas de contact cutané insuffisant avec la ceinture ou lorsque le système procède à un étalonnage [\(6.6.4\)](#page-42-0) si aucun connecteur de ceinture ou aucune ceinture n'est connecté(e) [\(6.6.3\)](#page-41-0) ou en cas de diverses erreurs ou pannes système [\(6.6.2\)](#page-40-0)), tous les éléments communs aux images EIT apparaissent flous (dans certains cas sans contours de poumons).

<span id="page-38-0"></span>**6.5.2 Caractéristiques communes aux tendances** 

Comme indiqué à l[a Figure](#page-38-2) 6-16 , les tendances disponibles dans les vues de tendance LuFuView et VentView [\(6.3.2](#page-33-0) [6.3.4,](#page-35-0) [6.4.2\)](#page-37-1) présentent les caractéristiques communes suivantes :

<span id="page-38-2"></span>Figure 6-16 : caractéristiques communes aux tendances

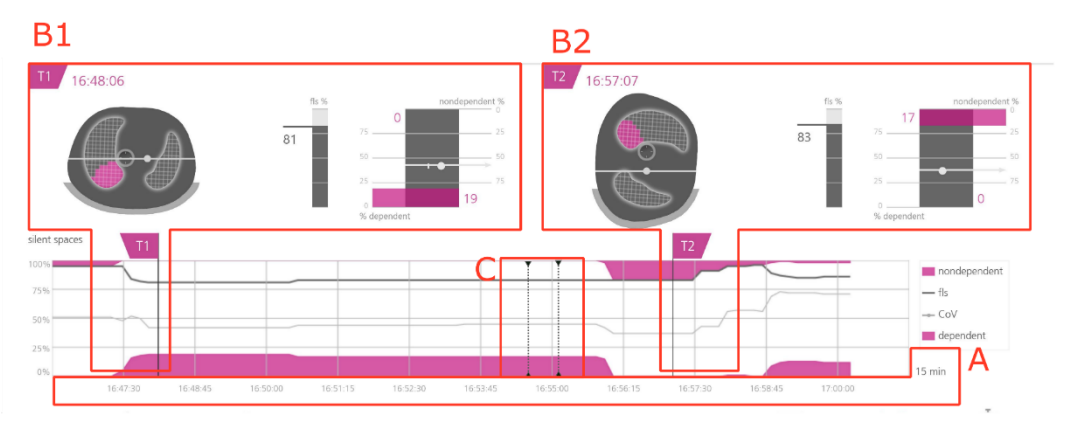

Vue de tendance de la zone « silent spaces » de la vue LuFuView

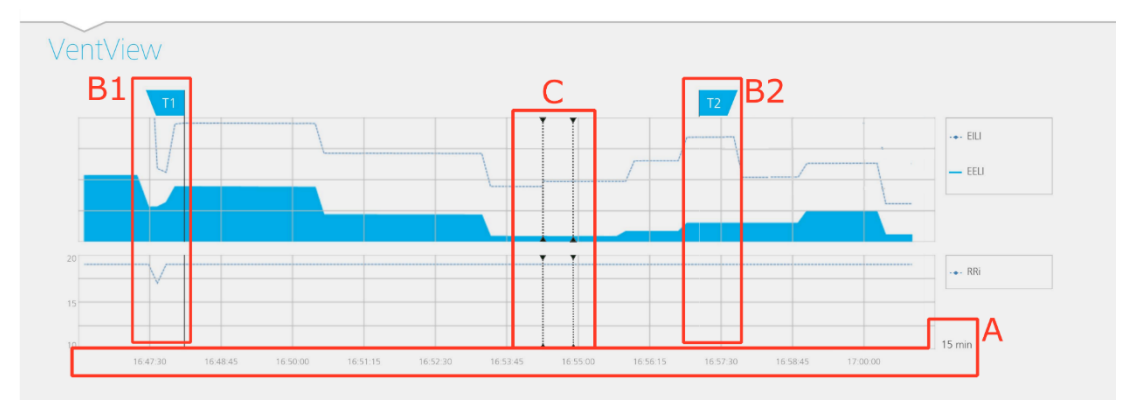

#### Vue de tendance de la vue VentView

Les valeurs de tendance oscillent de droite à gauche avec la valeur à l'extrémité droite du schéma représentant le moment actuel et, par exemple, les signaux à 5 minutes correspondant à ceux mesurés 5 minutes auparavant. La plage de temps affichée est indiquée en bas à droite des tendances.

Le déplacement du repère T1 (B1) ou (B2) T2 dans une vue de tendance génère simultanément le déplacement du repère correspondant dans les deux autres vues de tendance.

Les lignes verticales noires en pointillés comportant des triangles aux deux extrémités (le cas échéant) identifient des événements utilisateur [\(9.11\).](#page-76-0)

## **REMARQUE**

Si le monitorage est possible et si la plage de temps des tendances est de 5 min en mode néonatal et de 5 ou 15 min en mode adulte, un nouveau point est tracé :

- une fois pour chaque valeur de fréquence resp. calculée
- une fois pour tous les autres *indices* pour chaque cycle détecté en mode BB ou une fois toutes les 15 secondes en *modes d'analyse basés sur le temps* [\(9.7\)](#page-69-1).

Pour les plages de temps plus longues, plusieurs points de tendance sont moyennés en un seul point de tendance à l'aide d'un filtre médian (en mode adulte : 3 pour une plage de 30 min et de 1 h, 9 pour une plage de 6 h, 27 pour une plage de 24 h ; en mode néonatal 3 pour une plage de 15 min, 9 pour une plage de 30 min, 27 pour une plage de 1 h, 81 pour une plage de 6 h, 243 pour une plage de 24 h).

Si le monitorage n'était pas possible au cours de la période de tendance sélectionnée [\(6.6.2,](#page-40-0) [6.6.3,](#page-41-0) [6.6.4\)](#page-42-0) la tendance respective s'affiche avec des espaces vides.

## 6.6 Indicateurs visuels

### <span id="page-39-1"></span>**6.6.1 Icônes d état**

La barre d'état correspond à la partie de la vue ScoutView qui reste visible lorsque la vue ScoutView est réduite. Elle affiche les icônes d'état de gauche à droite dans l'ordre indiqué dans l[e Tableau](#page-39-0) 6-1.

### <span id="page-39-0"></span>Tableau 6-1: icônes d'état

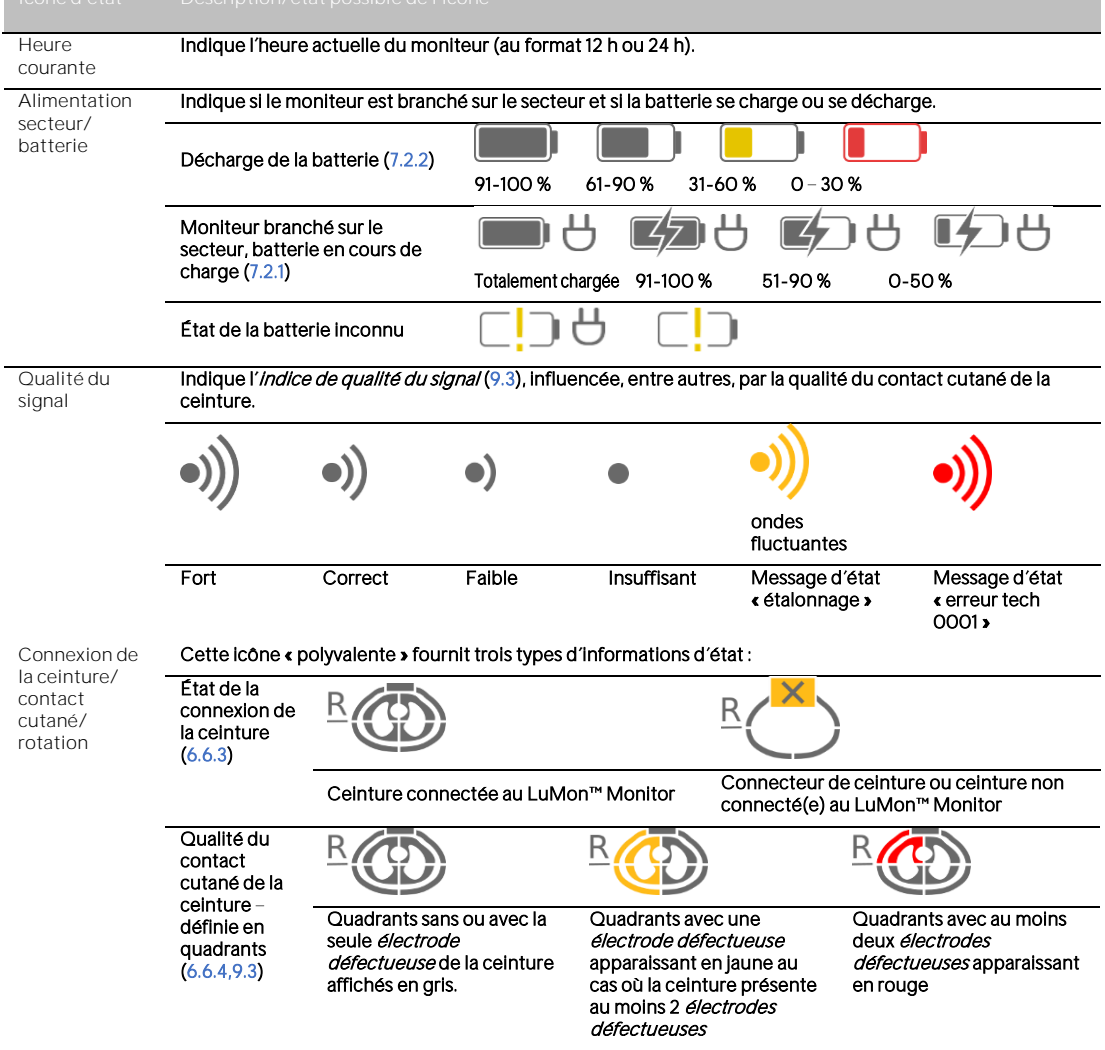

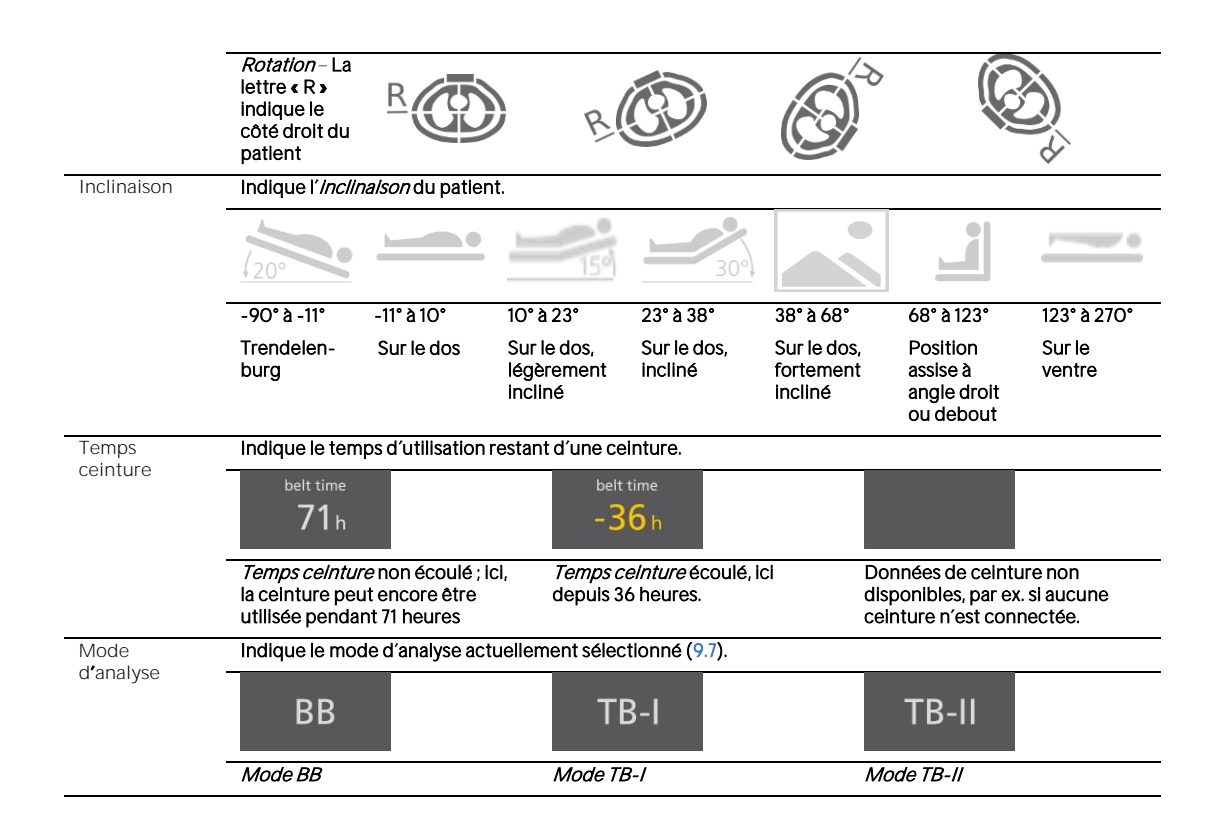

### <span id="page-40-0"></span>**6.6.2 Messages d état**

Dans la vue ScoutView [\(6.2\)](#page-29-1), les messages d'état sont affichés en jaune entre deux lignes horizontales jaunes, juste en dessous de la barre d'état.

#### ♦ **REMARQUE**

Les messages d'état sont uniquement visibles si la vue ScoutView est agrandie. Si la vue ScoutView est réduite, seule la ligne d'indication de message d'état (au-dessus des deux lignes jaunes) est visible [\(Figure](#page-29-0) 6-5).

Un seul message d'état peut s'afficher à la fois. Si deux ou plusieurs situations nécessitant l'affichage d'un message d'état se produisent simultanément, le LuMon™ Monitor affiche le message d'état associé à la situation survenue en dernier lieu. Si aucun message d état ne s affiche, le champ est vide et aucune des deux lignes jaunes n'est affichée.

L[e Tableau](#page-40-1) 6-2 répertorie tous les messages d'état par ordre alphabétique et fournit une brève description pour chaque message d'état.

## <span id="page-40-1"></span>Tableau 6-2 : Messages d'état

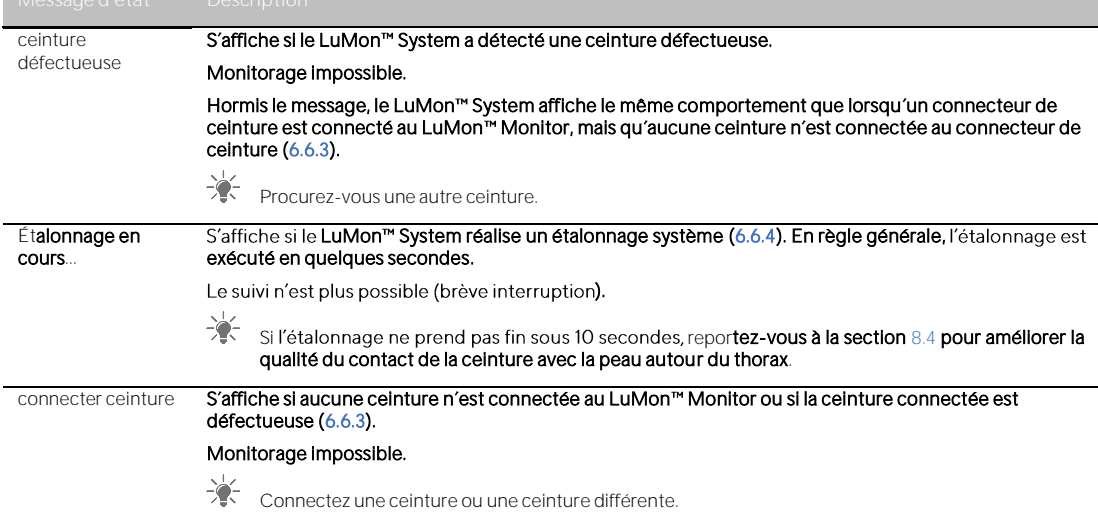

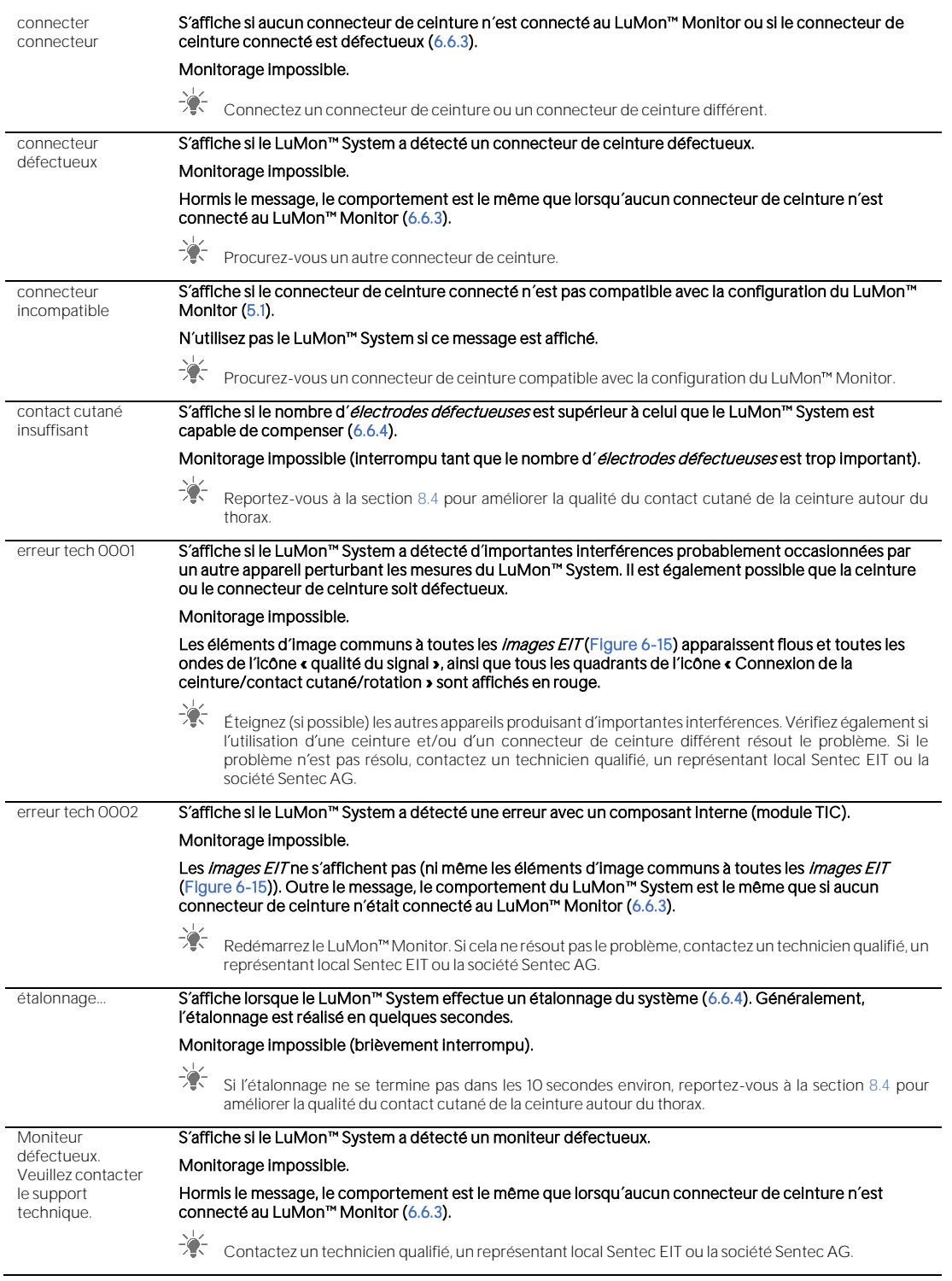

## <span id="page-41-0"></span>**6.6.3 Indication de l état de connexion du connecteur de ceinture et de la ceinture**

Dans la vue ScoutView [\(Figure](#page-30-0) 6-6), l'état de connexion du connecteur de ceinture et de la ceinture [\(Tableau](#page-41-1) 6-3) est indiqué avec l'image dynamique globale.

<span id="page-41-1"></span>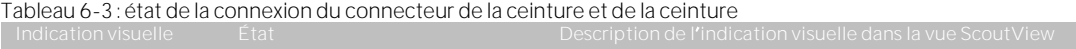

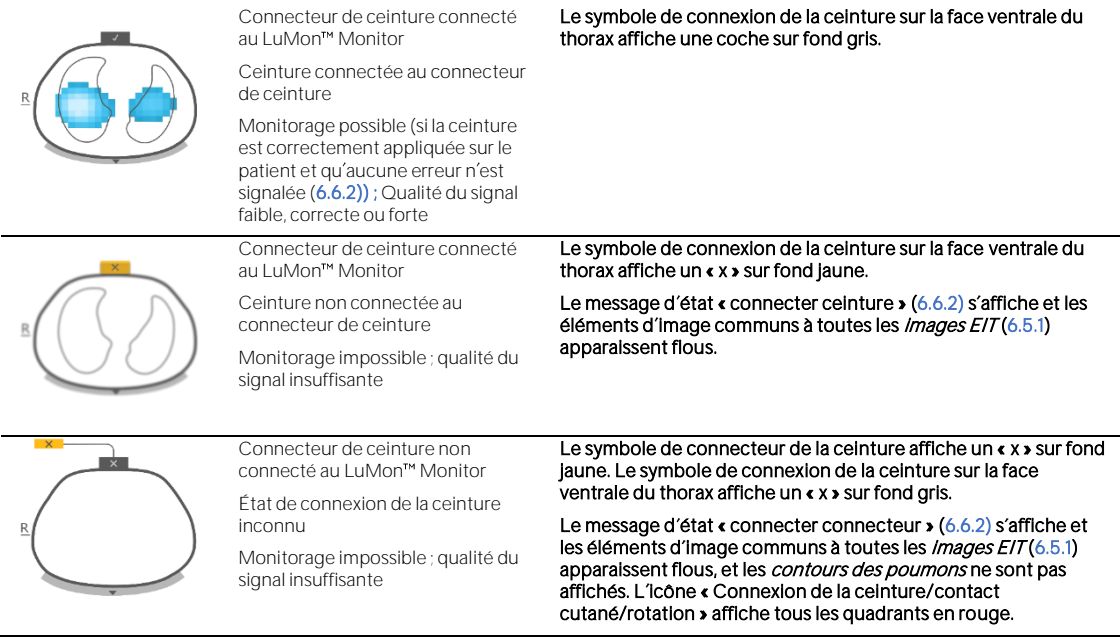

#### <span id="page-42-0"></span>**6.6.4 Indication de la qualité du contact cutané de la ceinture**

Afin de visualiser la qualité globale du contact cutané de la ceinture autour du thorax [\(9.3\)](#page-65-0), la vue ScoutView représente les 32 électrodes subdivisées en 12 segments disposés sur le *contour du thorax* de l'*image globale* dynamique (deux segments de trois et un segment de deux électrodes par quadrant). Les segments dont les électrodes présentent toutes un bon contact cutané sont affichés en gris, ceux avec au moins une électrode présentant un contact cutané médiocre sont affichés en jaune et ceux avec au moins une électrode défectueuse (c.-à-d. présentant un contact cutané insuffisant) sont affichés en rouge. L affichage de la qualité du contact cutané de la ceinture est mis à jour en temps réel. L[e Tableau](#page-42-1) 6-4 présente un résumé de l'affichage de la qualité du contact cutané de la ceinture autour du thorax dans la vue ScoutView.

<span id="page-42-1"></span>Tableau 6-4 : affichage de la qualité du contact cutané de la ceinture autour du contour du thorax

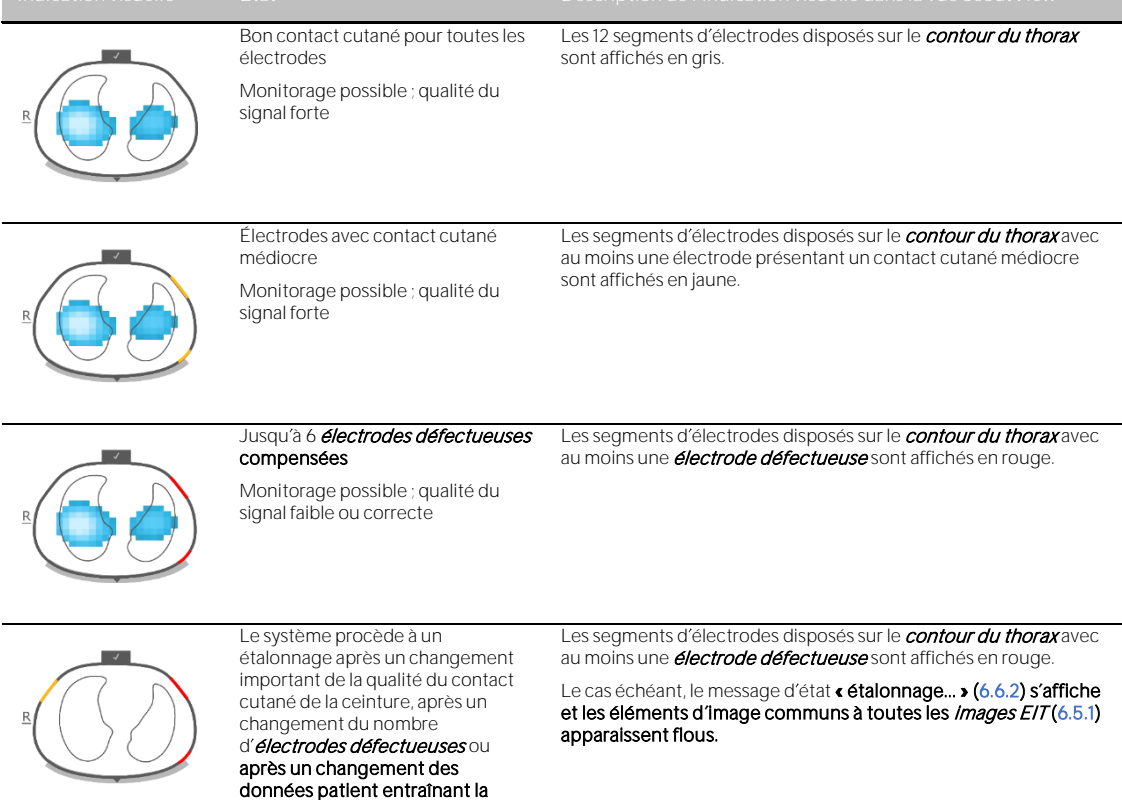

#### sélection d'un modèle de poumon ou de thorax différent. Monitorage

impossible (brièvement interrompu) ; qualité du signal insuffisante

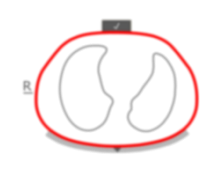

Trop d'électrodes défectueuses Monitorage

impossible (interrompu) ; qualité du signal insuffisante

Les 12 segments d'électrodes disposés sur le contour du thorax sont affichés en rouge.

Le message d'état « contact cutané insuffisant » [\(6.6.2\)](#page-40-0) s'affiche et les éléments d'image communs à toutes les *images EIT* (6.5.1) apparaissent flous.

# **REMARQUE**

L'icône « Connexion de la ceinture/contact cutané/rotation » [\(6.6.1\)](#page-39-1) affiche la qualité du contact cutané de la ceinture de la même manière, soit en quatre quadrants de huit électrodes chacun.

# **6.6.5 Affichage des informations nécessitant l attention de l utilisateur**

Les informations nécessitant l'attention de l'utilisateur ou une réponse de l'utilisateur sont affichées en jaune. Exemples

- messages d'état [\(6.6.2\)](#page-40-0)
- ligne d'indication de message d'état [\(Figure](#page-29-0) 6-5)
- indication du temps ceinture de l'icône « temps ceinture » si le temps ceinture s'est écoulé [\(Tableau](#page-39-0) 6-1)
- segments d'électrodes disposés sur le *contour du thorax* avec au moins une électrode présentant un contact cutané médiocre dans l'image dynamique globale de la vue ScoutView [\(Tableau](#page-42-1) 6-4).

## **REMARQUE**

Ces segments d'électrodes [\(Tableau](#page-42-1) 6-4) avec au moins une *électrode défectueuse* et ces quadrants de l'icône « Connexion de la ceinture/contact cutané/rotation » [\(Tableau](#page-39-0) 6-1) avec au moins deux électrodes défectueuses sont affichés en rouge.

L'icône « Alimentation secteur/batterie » [\(Tableau](#page-39-0) 6-1) est affichée en rouge si la capacité de batterie approximative restante est inférieure à 30 % [\(7.2.2\)](#page-46-0).

L'icône « qualité du signal » [\(Tableau](#page-39-0) 6-1) est affichée en rouge si l'« erreur tech 0001 » se produit [\(6.6.2\)](#page-40-0).

# **REMARQUE**

Le LuMon™ Monitor n'est doté d'aucun système d'alarme.

# 6.7 Paramètres réglables par l'utilisateur

## **6.7.1 Paramètres réglables par l utilisateurrelatifs au patient**

Tableau 6-5 : paramètres réglables par l'utilisateur relatifs au patient - <sup>1</sup> Configuration adultes/enfants. Reportez-vous à l[a Figure](#page-31-0) 6-7.

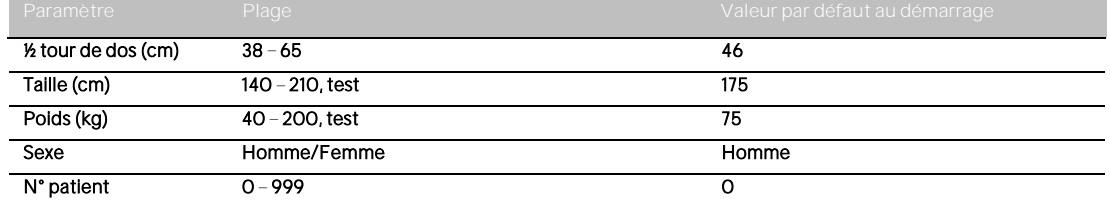

Tableau 6-6 : paramètres réglables par l'utilisateur relatifs au patient - Configuration nouveau-nés/nourrissons. Reportez-vous à l[a Figure](#page-31-0) 6-7.

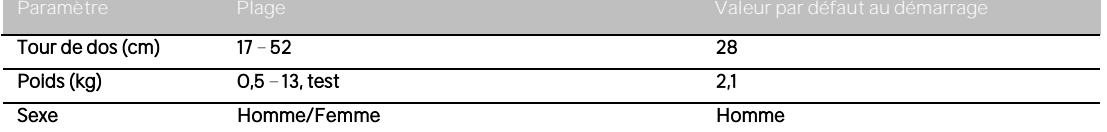

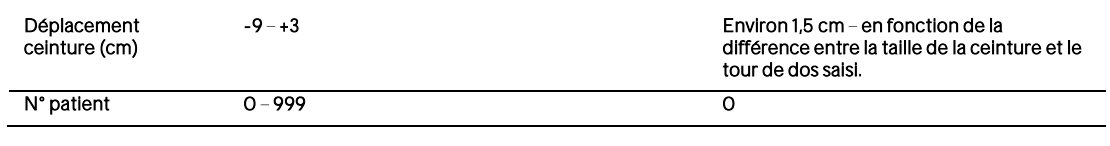

#### > **REMARQUE**

Pour la configuration du moniteur adultes/enfants , le demi-tour de dos (par ex. de la colonne au sternum) est mesuré et saisi. Pour la configuration du moniteur nouveau-nés/nourrissons  $\bullet$ , le tour de dos complet est mesuré et saisi.

♦ **REMARQUE**

La saisie du mot « test » pour la taille ou le poids du patient générera la sélection de *contours pulmonaires* ronds, lesquels doivent être utilisés uniquement pour le dépannage et non pour le monitorage. Saisissez le poids réel (non la masse maigre ou le poids idéal) en kg.

## **6.7.2 Paramètres réglables par l utilisateur relatifs au système**

<span id="page-44-0"></span>Tableau 6-7 : paramètres réglables par l'utilisateur relatifs au système. Reportez-vous à l[a Figure](#page-31-1) 6-8.

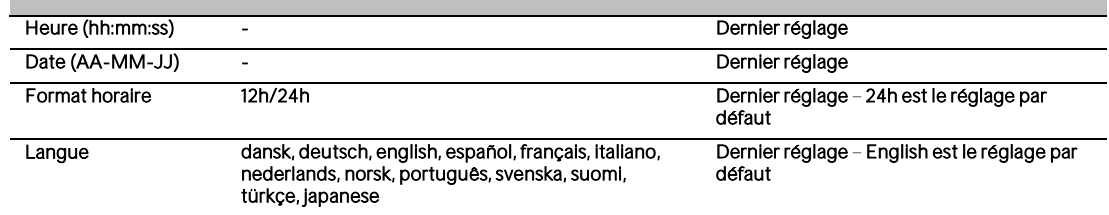

#### ❻ **REMARQUE**

Les *données EIT* stockées dans la mémoire interne du LuMon™ Monitor seront supprimées lors du changement de la date et de l'heure. Aucune confirmation ne sera demandée à l'utilisateur au moment du changement.

### **6.7.3 Paramètres réglables par l utilisateur relatifs aux mesures**

<span id="page-44-1"></span>Tableau 6-8 : paramètres réglables par l'utilisateur relatifs aux mesures. Reportez-vous aux [Figure](#page-30-0) 6-4 et Figure 6-6.

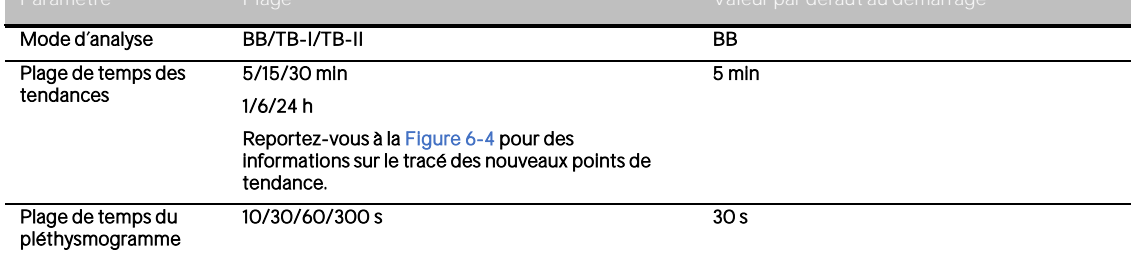

# 7 INSTALLATION ET VERIFICATION PREOPERATIONNELLE

Le LuMon<sup>™</sup> Monitor [\(5.1\)](#page-20-0) est un moniteur EIT portable et autonome de chevet. Il peut être monté sur la barre Sentec prévue pour le LuMon™ Monitor [\(14.1\)](#page-92-0) et sur la plupart des supports VESA 75x75 capables de supporter une charge d au moins 4 kg. Pour monter le LuMon Monitor sur l un de ces supports de montage, utilisez le kit de vis VESA LuMon™ de Sentec [\(14.1\)](#page-92-0) et reportez-vous aux instructions fournies avec les options de montage respectives.

La sous-section [7.1](#page-45-1) fournit des informations sur l'utilisation du connecteur de la borne d'équipotentialité du LuMon<sup>™</sup> Monitor. La section [7.2](#page-45-2) explique comment connecter le LuMon™ Monitor à l'alimentation secteur et fournit des informations importantes relatives à son fonctionnement sur secteur ou sur batterie. La sectio[n 7.3](#page-46-1) explique comment mettre le LuMon™ Monitor sous tension et comment vérifier/régler la configuration système. La sous-section [0](#page-46-2) décrit une vérification préopérationnelle simple qui doit être réalisée en tant que dernière étape d installation puis, avant chaque démarrage du monitorage [\(7.5\)](#page-47-0) d un nouveau patient.

## <span id="page-45-1"></span>7.1 Utilisation du connecteur de la borne d'équipotentialité

Le LuMon<sup>™</sup> Monitor comporte un connecteur de la borne d'équipotentialité qui se trouve sur la face arrière [\(Figure](#page-21-0) 5-2). Si la réglementation locale ou de l'établissement l'exige, raccordez le connecteur de la borne d'équipotentialité du LuMon™ Monitor à la mise à la terre. Cette réglementation peut s'appliquer, par exemple, dans le cas de zones classées à risque cardiaque. Pour plus d'informations sur l'utilisation des connecteurs de la borne d'équipotentialité, reportez-vous à la norme CEI 606001-1 ou à d'autres normes nationales ou internationales.

# <span id="page-45-2"></span>7.2 Alimentation électrique

Le LuMon<sup>™</sup> Monitor peut être alimenté sur le secteur ou par sa batterie Li-Ion interne.

### <span id="page-45-0"></span>**7.2.1 Branchement du LuMon Monitor sur le secteur/utilisation sur le secteur**

Pour brancher le LuMon<sup>™</sup> Monitor [\(5.1\)](#page-20-0) sur le secteur, procédez comme suit :

- Branchez le cordon d'alimentation à la fiche d'alimentation secteur située à l'arrière du moniteur [\(Figure](#page-21-0) 5-2).
- Branchez le cordon d'alimentation sur une prise électrique avec mise à la terre.
- Vérifiez que l'indicateur d'alimentation secteur/batterie situé à l'arrière du moniteur est allumé [\(Figure](#page-21-0) 5-2).

#### **REMARQUE**

Le LuMon<sup>™</sup> Monitor adoptera automatiquement la tension locale applicable : 100 - 240 V~ (50/60 Hz).

## **REMARQUE**

Si l'indicateur d'alimentation secteur/batterie situé à l'arrière du LuMon<sup>™</sup> Monitor [\(Figure](#page-21-0) 5-2) n'est pas allumé lorsque le moniteur est branché sur l'alimentation secteur, vérifiez le cordon d'alimentation, les fusibles accessibles et la prise électrique. Remplacez toutes les pièces défectueuses par des pièces Sentec d'origine. Reportez-vous à la sectio[n 11.3](#page-82-0) pour remplacer les fusibles du LuMon™ Monitor.

L'indicateur d'alimentation secteur/batterie situé à l'arrière du LuMon™ Monitor [\(Figure](#page-21-0) 5-2) fournit des informations avec des codes couleur sur l'état de connexion de l'alimentation secteur du moniteur et sur l'état de charge de sa batterie :

- vert : indique que le moniteur est branché sur le secteur et que la batterie n'est pas en charge (soit parce qu'elle est pleine, soit parce que la recharge a été interrompue en raison d'une température élevée)
- jaune: indique que le moniteur est branché sur le secteur et que la batterie est en charge
- éteint : indique que le moniteur n'est pas branché sur le secteur (à savoir, qu'il est alimenté par la batterie interne).

Si le LuMon™ Monitor est sous tension, l'icône « Alimentation secteur/batterie » de la barre d'état de la GUI [\(Tableau](#page-39-0) 6-1) indique également l'état de connexion de son alimentation secteur, l'état de charge de sa batterie en cas de branchement sur le secteur et la capacité de batterie restante approximative si le moniteur n'est pas branché sur le secteur.

#### ∕₩ **REMARQUE**

Dès lors que le LuMon™ Monitor est branché sur le secteur, sa batterie interne se met en charge. Par conséquent, nous vous recommandons de laisser le LuMon™ Monitor branché sur le secteur lorsqu'il n'est pas utilisé. Cela permettra de disposer d'une batterie totalement chargée dès que nécessaire.

## <span id="page-46-0"></span>**7.2.2 Fonctionnement de la batterie interne**

Le LuMon™ Monitor [\(5.1\)](#page-20-0) est équipé d'une batterie Li-Ion interne rechargeable qui peut être utilisée pour alimenter le moniteur pendant un transport intra-hospitalier ou lorsqu'aucune alimentation secteur n'est disponible. Une batterie neuve entièrement chargée permet jusqu'à 1 heure d'utilisation/monitorage.

L'icône « Alimentation secteur/batterie » de la barre d'état [\(Tableau](#page-39-0) 6-1) indique l'état de connexion de l'alimentation secteur du LuMon™ Monitor, l'état de charge de sa batterie en cas de branchement sur le secteur et la capacité de batterie restante approximative si le moniteur n'est pas branché sur le secteur.

Si le LuMon<sup>™</sup> Monitor n'est pas branché sur le secteur, l'icône « Alimentation secteur/batterie » apparaît en :

- jaune si la capacité de batterie restante est inférieure à 60 % (c.-à-d. que la durée de fonctionnement/monitorage est au maximum de 30 minutes avec la charge restante de la batterie)
- rouge si la capacité est inférieure à 30 % (c.-à-d. qu il reste au maximum 15 minutes avant que le moniteur ne s'éteigne s'il n'est pas branché sur le secteur)

Il faut environ 5 heures pour recharger une batterie faible ou déchargée. 80 % de la capacité de la batterie est disponible après une recharge d'environ 3,5 heures.

#### **REMARQUE** ✿

Dans la mesure où la batterie est utilisée et rechargée pendant un certain temps, le temps qui s écoule entre l'affichage de l'icône « Alimentation secteur/batterie » en rouge et la mise hors tension de l'instrument peut être réduit.

#### > **REMARQUE**

Il est recommandé que les *techniciens LuMon™ agréés par Sentec* vérifient et, si nécessaire, remplacent la batterie interne tous les 24 mois. Les batteries usagées doivent être mises au rebut conformément à la réglementation locale.

## <span id="page-46-1"></span>7.3 Mise sous tension du LuMon<sup>™</sup> Monitor et vérification de sa configuration système

Mettez le LuMon<sup>m</sup> Monitor sous tension en appuyant sur le commutateur M/A situé à l'arrière [\(Figure](#page-21-0) 5-2). L'écran de démarrage, affichant une barre de progression et la version logicielle de la GUI du moniteur, apparaît pendant que le LuMon<sup>™</sup> Monitor initie tous les processus internes et effectue un test automatique de mise sous tension. Le démarrage du LuMon™ Monitor peut prendre jusqu'à trois minutes.

#### **REMARQUE**

Le LuMon™ Monitor effectue un étalonnage de son écran tactile à chaque mise sous tension. Ne pas toucher l'écran tactile au cours des premières secondes qui suivent le démarrage pour ne pas perturber l'étalonnage.

Une fois le démarrage terminé, la vue par défaut ScoutView [\(Figure](#page-30-0) 6-6) apparaît.

Vérifiez la capacité de batterie restante approximative du LuMon™ Monitor [\(7.2.2\)](#page-46-0) affichée au moyen de l'icône « Alimentation secteur/batterie » de la barre d'état de sa GUI [\(Tableau](#page-39-0) 6-1). Si nécessaire, branchez le moniteur sur le secteur [\(7.2.1\)](#page-45-0).

Pour vérifier la configuration système du LuMon<sup>™</sup> Monitor (par ex. la date et l'heure) et les versions logicielles, accédez à la configuration système dans la vue ScoutView [\(Figure](#page-30-0) 6-6, [Figure](#page-31-1) 6-8). Si nécessaire, ajustez les réglages.

#### ✿ **REMARQUE**

<span id="page-46-2"></span>Les *données EIT* stockées dans la mémoire interne du LuMon<sup>m</sup> Monitor seront supprimées lors du changement de la date et de l'heure. Aucune confirmation ne sera demandée à l'utilisateur au moment du changement.

## 7.4 Vérification préopérationnelle

Effectuez la vérification préopérationnelle en tant que dernière étape d'installation puis, avant chaque démarrage du monitorage  $(7.5)$  d'un nouveau patient.

## **A. Matériel requis**

- f LuMon<sup>™</sup> Monitor Adult [\(5.1\)](#page-20-0) et un SensorBeltConnector [\(5.2.1\)](#page-21-1) lorsqu'une SensorBelt est utilisée ou un LuMon<sup>™</sup> Connector (5.2.2) lorsqu'une LuMon<sup>™</sup> Belt Adult est utilisée.
- $\bullet$  LuMon<sup> $m$ </sup> Monitor Neo [\(5.1\)](#page-20-0) et un LuMon<sup> $m$ </sup> Connector [\(5.2.2\)](#page-21-2).

## **B. Allumez le LuMon Monitor**

Allumez le LuMon™ Monitor sans connecter de connecteur de ceinture et vérifiez que le message d'état « connecter connecteur » s'affiche dans la vue ScoutView [\(Figure](#page-30-0) 6-6).

**C. Accédez à la configuration système dans la vue ScoutView (**[Figure](#page-31-1) 6-8**)**

- Vérifiez et, si nécessaire, synchronisez la date et l'heure du moniteur avec, par exemple, la date et l'heure de votre établissement.
- Vérifiez que le champ situé à droite du « connecteur » est vide.

## **D. Raccordez le connecteur de ceinture au LuMon Monitor et vérifiez que**

- le champ à droite du « connecteur » affiche un numéro (codes du matériel et des versions logicielles du connecteur de ceinture connecté).
- le message d état « connecter ceinture » est affiché dans la vue ScoutView.

Si la vérification préopérationnelle réussie, vous pouvez commencer le monitorage ([7.5](#page-47-0)). Si elle échoue ou en cas de messages d'erreur associés au connecteur de ceinture ([6.6.2](#page-40-0)), n'utilisez pas le connecteur de ceinture que vous avez utilisé pendant la vérification préopérationnelle. Le cas échéant, répétez la vérification préopérationnelle avec un autre connecteur de ceinture.

## **REMARQUE**

Il est recommandé de synchroniser la date et l'heure du LuMon™ Monitor [\(Figure](#page-31-1) 6-8[, Tableau 6-7\)](#page-44-0) avec la date et l'heure de votre établissement, sinon les dates et heures indiquées dans les tendances du LuMon<sup>™</sup> Monitor ou sur les données enregistrées/exportées, par ex. pour des événements marqués par l'utilisateur [\(9.11\)](#page-76-0), peuvent différer de celles notées dans vos dossiers.

## **REMARQUE**

Les changements d'heures saisonniers ne sont pas automatiquement ajustés par le LuMon™ Monitor.

## **C**REMARQUE

Les *données EIT* stockées dans la mémoire interne du LuMon<sup>m</sup> Monitor seront supprimées lors du changement de la date et de l heure. Aucune confirmation ne sera demandée à l utilisateur au moment du changement.

# <span id="page-47-0"></span>7.5 Configuration minimale requise

Configuration préopérationnelle minimale requise relative au matériel, aux caractéristiques de réseau informatique et aux mesures de sécurité informatiques :

Afin de protéger les données des patients contre toute cybermenace, il est nécessaire de mettre en œuvre, et de maintenir en permanence, un concept de sécurité holistique et ultra-moderne. Les hôpitaux et autres professionnels de santé sont tenus de prévenir tout accès non autorisé aux systèmes, aux dispositifs et aux réseaux d'un établissement lors de l'installation du LuMon System. En cas de doute ou d'un quelconque problème de sécurité, veuillez consulter votre responsable IT.

# 8 APPLICATION DE LA CEINTURE ET DEMARRAGE DU MONITORAGE

Les sous-sections [8.1](#page-48-0) e[t 8.2](#page-50-0) expliquent comment déterminer la taille de ceinture la mieux adaptée au patient, pour des adultes et des enfants et pour des nouveau-nés et des nourrissons, comment appliquer correctement la ceinture sur le patient et comment démarrer le monitorage.

Les section[s 8.4](#page-54-0) et 0 expliquent comment vérifier que le *mode d'analyse* sélectionné est adapté et correctement configuré après le démarrage du monitorage puis, au moins toutes les 8 heures pendant le monitorage du patient [\(9\)](#page-62-1). Une description des différents *modes d'analyse* disponibles est fournie à la sectio[n 9.7.](#page-69-1)

**AVERTISSEMENT**

<span id="page-48-0"></span>Retirer la ceinture LuMon<sup>™</sup> Belt si elle est souillée.

## 8.1 Application de la SensorBelt et démarrage du monitorage pour les adultes et les enfants

Pour commencer le monitorage des adultes et des enfants, respectez les étapes suivantes en vous reportant aux figures de cette sous-section. Pour un rappel rapide, le Guide de référence rapide - configuration adultes/enfants [\(14.1\)](#page-92-0) offre une version condensée des informations fournies dans cette sous-section et les instructions incluses dans l'emballage de la SensorBelt [\(14.1\)](#page-92-0) fournissent les mêmes figures sans le texte explicatif.

Avant de commencer le monitorage d'un nouveau patient, vérifiez que le patient répond aux critères du monitorage EIT [\(3,](#page-15-0) [4.4\)](#page-18-0) et procurez-vous un LuMon<sup>™</sup> Monitor - Adult [\(5.1\)](#page-20-0) et un SensorBeltConnector [\(5.2.1\)](#page-21-1) pour procéder à la vérification préopérationnelle, y compris à la vérification de la date et de l'heure du moniteur [\(0\)](#page-46-2).

Débarrassez le thorax de tout objet et essuyez la zone sur laquelle sera appliquée la bande de tissu rayé de la SensorBelt [\(Figure](#page-22-0) 5-5).

<span id="page-48-1"></span>Figure 8-1: choix de la taille de SensorBelt pour adultes et enfants

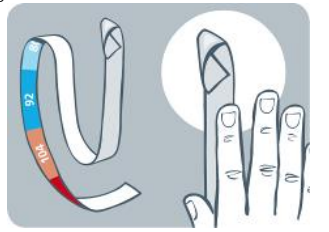

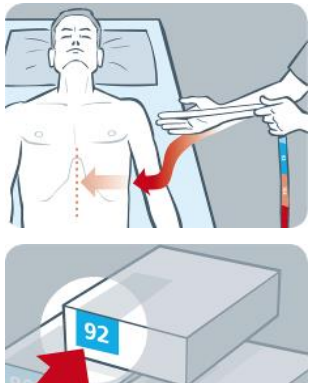

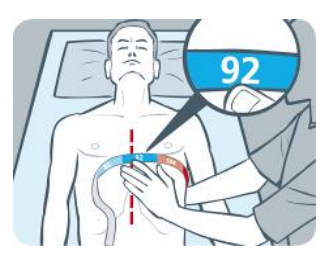

Munissez-vous d'un mètre ruban - Adultes/Enfant [\(5.5.1\)](#page-24-0) fourni dans le kit du ContactAgent pour mesurer le demi-tour de dos (de la colonne vertébrale jusqu'au milieu du sternum, en dessous du tour de poitrine) et déterminer la taille de SensorBelt [\(5.3.1\)](#page-22-1) qui correspond le mieux au patient, comme indiqué à l[a Figure](#page-48-1) 8-1. Le mètre ruban - Adultes/Enfant comporte plusieurs fourchettes de demi-tours de dos représentées par des couleurs qui indiquent la taille de SensorBelt recommandée. Pour faciliter le choix de la taille, l'emballage des ceintures comporte une zone affichant la même couleur que celle correspondant à la taille sur le ruban. Reportez-vous a[u Tableau](#page-89-0) 13-14 pour connaître les tailles de SensorBelt disponibles.

Procurez-vous une SensorBelt de la taille recommandée et ouvrez son emballage. Placez ensuite la SensorBelt avec la bande de tissu rayé intégrant les électrodes [\(Figure](#page-22-0) 5-5) orientée vers le haut sur une surface plane.

<span id="page-48-2"></span>Figure 8-2: application du ContactAgent sur la bande de tissu rayé d'une SensorBelt

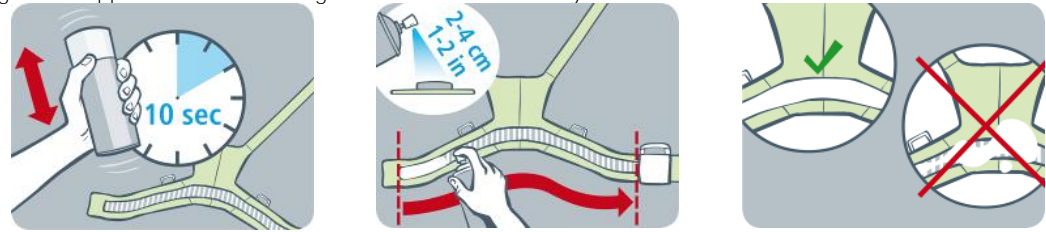

Agitez le vaporisateur ContactAgent pendant au moins 10 secondes et appliquez le ContactAgent sur la bande rayée de la SensorBelt côté patient comme indiqué sur la [Figure 8-2.](#page-48-2) Répétez la vaporisation jusqu'à ce que la bande de tissu rayé soit imprégnée de façon homogène sur toute la longueur. Évitez de vaporiser le ContactAgent en dehors de la bande de tissu rayé.

<span id="page-49-0"></span>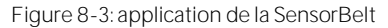

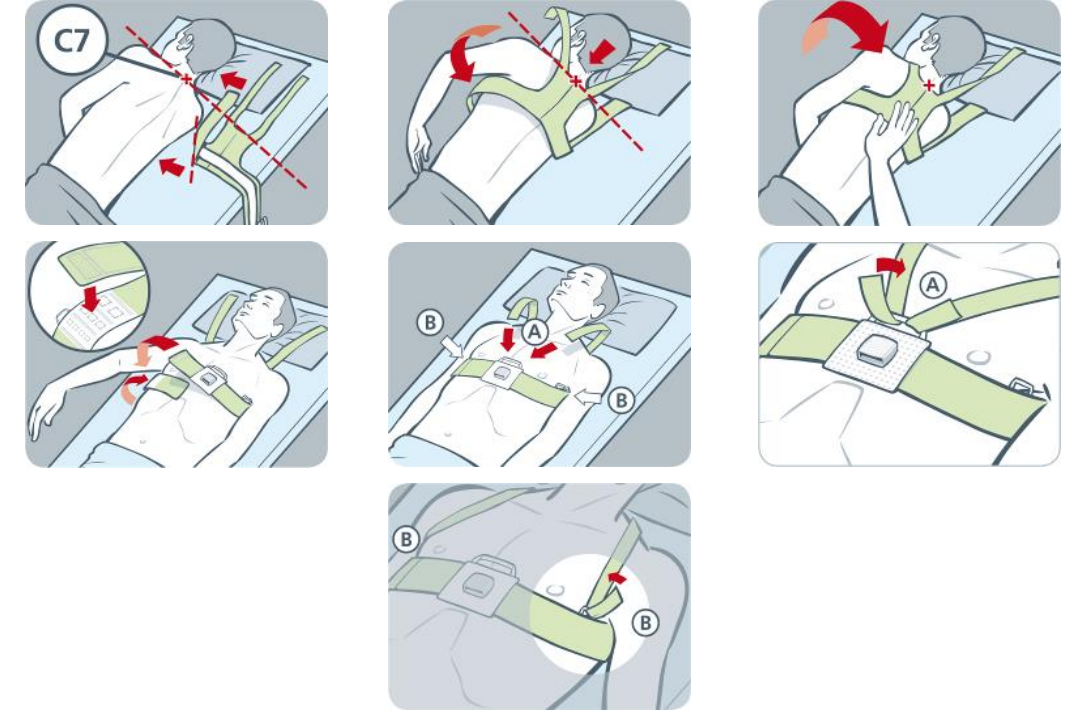

Appliquez la SensorBelt sur le patient comme indiqué sur la [Figure](#page-49-0) 8-3, qui représente l'application de la SensorBelt tout d'abord autour du côté gauche du patient, puis du côté droit :

- Tournez le patient sur le côté droit.
- Identifiez la 7<sup>e</sup> vertèbre cervicale (C7) repérée par un « x » rouge. La C7 présente une large apophyse épineuse facilement identifiable qui apparaît en saillie à l'arrière du cou.
- Placez la ceinture à côté du patient avec la bande de tissu rayé du pan gauche de la ceinture orienté vers le haut et à distance du patient et avec le pan droit de la ceinture replié avec la bande de tissu rayé orienté vers le bas. Alignez le haut de la ligne médiane de la partie arrière de la SensorBelt sur la C7 comme indiqué par la ligne continue noire et les lignes en pointillés rouges.
- Ramenez le pan gauche de la ceinture sur la poitrine gauche du patient.
- Positionnez la ceinture de façon à ce que la ligne médiane située sur la partie arrière soit alignée sur la colonne vertébrale, en veillant à ce que le haut coïncide avec la C7 et le pan gauche de la ceinture suive les côtes le long du 5<sup>e</sup>/6<sup>e</sup> espace intercostal.
- Veillez à maintenir la SensorBelt dans cette position lorsque vous tournez le patient sur le côté gauche.
- Une fois le patient allongé sur le côté gauche, saisissez le pan droit de la ceinture et ramenez-le sur la poitrine droite du patient.
- Veillez à ce que la ligne médiane de la partie arrière de la SensorBelt soit toujours alignée sur la colonne vertébrale, avec le haut coïncidant toujours avec la C7, et à ce que le pan droit de la ceinture suive également les côtes le long du 5<sup>e</sup> /6<sup>e</sup> espace intercostal.
- Veillez à maintenir la SensorBelt dans cette position lorsque vous remettez le patient sur le dos.
- Lorsque vous fermez, puis resserrez la ceinture SensorBelt, assurez-vous que la bande de tissu rayé des deux pans de la ceinture suive toujours les côtes le long du 5<sup>e</sup> /6<sup>e</sup> espace intercostal suivant un plan oblique avec le haut de la ligne médiane de la partie arrière de la SensorBelt coïncidant avec la C7 et que la ceinture est parfaitement ajustée sur la peau du patient sans entraver sa respiration.

## **REMARQUE**

Pour appliquer la SensorBelt, d'abord sur le côté droit, puis sur le côté gauche, procédez de manière correspondante.

Saisissez la mesure prise pour le demi-tour de dos et les données patient dans la zone « patient et ceinture » de la vue ScoutView [\(Figure](#page-31-0) 6-7) pour sélectionner le modèle de thorax et de poumon [\(9.1\)](#page-62-0) qui correspond le mieux au patient. Saisissez le poids réel (non la masse maigre ou le poids idéal).

Connectez le SensorBeltConnector à la SensorBelt pour commencer le monitorage.

#### **AVERTISSEMENT**

Pour éviter tout risque d'étranglement ou d'enchevêtrement du patient, acheminer et fixer correctement les câbles. Ne pas laisser de ceintures non utilisées à portée de main du patient.

#### **AVERTISSEMENT**

La ControlBox du SensorBeltConnector et la MatchBox génèrent une faible quantité de chaleur et leurs surfaces peuvent atteindre plusieurs °C au-dessus de la température ambiante. Le non-respect des consignes suivantes augmente le risque de brûlure locale :

- 1) Ne pas installer la MatchBox directement sur le patient et positionner la ControlBox de façon à empêcher tout contact cutané avec le patient.
- 2) Si possible, ne pas recouvrir la ControlBox ou la MatchBox avec des draps ou des couvertures de lit pour éviter que la peau ne se réchauffe.
- 3) Pour réduire la pression exercée sur le thorax du patient allongé sur le ventre à l'endroit même où est insérée la MatchBox dans la station d accueil de la SensorBelt et pour permettre à la chaleur de s échapper de la MatchBox, positionner, par exemple, deux petits coussins de chaque côté de la station d'accueil.

Vérifiez dans la vue ScoutView que la taille de la SensorBelt connectée correspond à la taille recommandée [\(Figure](#page-30-0) 6-6[, Figure](#page-31-0) 6-7). En cas de discordance, vérifiez la mesure du demi-tour de dos. Si nécessaire, ajustez la saisie sur le moniteur ou sélectionnez une taille de ceinture recommandée.

Vérifiez que la configuration est correcte [\(8.4\)](#page-54-0) et sélectionnez un *mode d'analyse* correspondant au profil respiratoire du patient [\(0\)](#page-59-0) au démarrage puis, au moins toutes les 8 heures pendant le monitorage du patient [\(9\)](#page-62-1).

**AVERTISSEMENT** 

La qualité des données peut être altérée, les mesures incorrectes et par conséquent les résultats mal interprétés si

- 1) la taille de la ceinture connectée ne correspond pas à la taille recommandée ;
- 2) la ceinture n'est pas appliquée et positionnée tel que recommandé ;
- 3) la rotation et l'inclinaison affichées par le LuMon™ Monitor ne reflètent pas la position du patient :
- 4) les données du patient ou le demi-tour de dos ne sont pas déterminés et saisis correctement. Notez que ces réglages sont réinitialisés à leur valeur par défaut lors du démarrage du moniteur. Vous devez, par conséquent, saisir de nouveau ces réglages après chaque redémarrage du moniteur.
- <span id="page-50-0"></span>5) un *mode d'analyse* inapproprié est sélectionné

## 8.2 Pose de la LuMon<sup>™</sup> Belt Adult et démarrage du monitorage pour les adultes et les enfants

Pour commencer le monitorage des adultes et des enfants, respectez les étapes suivantes en vous reportant aux figures de cette sous-section. Pour un rappel rapide, le Guide de référence rapide - configuration adultes/enfants [\(14.1\)](#page-92-0) offre une version condensée des informations fournies dans cette sous-section et les instructions incluses dans l'emballage de la LuMon<sup>m</sup> Belt Adult [\(14.1\)](#page-92-0) fournissent les mêmes figures sans le texte explicatif.

Avant de commencer le monitorage d'un nouveau patient, vérifiez que le patient répond aux critères du monitorage EIT [\(3,](#page-15-0) [4.4\)](#page-18-0) et procurez-vous un LuMon™ Monitor - Adult [\(5.1\)](#page-20-0) et un LuMon™ Belt Connector [\(5.2.2\)](#page-21-2) pour procéder à la vérification préopérationnelle, y compris à la vérification de la date et de l'heure du moniteur [\(0\)](#page-46-2).

<span id="page-50-1"></span>Débarrassez le thorax de tout objet et essuyez la zone sur laquelle sera appliquée la bande de tissu rayé de la LuMon<sup>™</sup> Belt (Fehler! Verweisquelle konnte nicht gefunden werden.).

Figure 8-4: choix de la taille de LuMon<sup>™</sup> Belt pour les adultes et les enfants

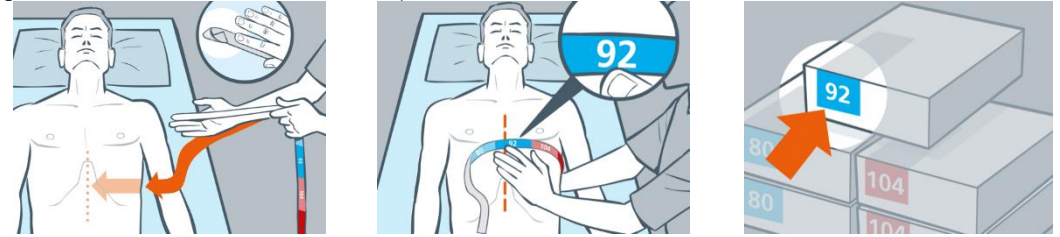

Munissez-vous d'un mètre ruban - Adultes/Enfants [\(5.5.1\)](#page-24-0) fourni dans le kit du LuMon™ Contact Spray Kit pour mesurer le tour de dos complet du patient juste en desssous du tour de poitrine (du rachis au milieu du sternum juste en-dessous du diaphragme) et déterminer la taille de LuMon™ Belt [\(5.3.2\)](#page-22-2) qui correspond le mieux au patient comme indiqué à la [Figure 8-4.](#page-50-1) Le mètre ruban - Adultes/Enfants comporte plusieurs sections de tours de dos complets représentés par des couleurs qui indiquent la taille de LuMon<sup>™</sup> Belt recommandée. Pour faciliter le choix de la taille, l'emballage des ceintures comporte une zone affichant la même couleur que celle correspondant à la taille sur le ruban. Reportez-vous au [Tableau](#page-89-0) 13-14 pour connaître les tailles de LuMon<sup>TM</sup> Belt disponibles.

Procurez-vous une LuMon™ Belt de la taille recommandée et ouvrez son emballage. Placez ensuite la LuMon™ Belt avec la bande de tissu rayé intégrant les électrodes (Fehler! Verweisquelle konnte nicht gefunden w erden.) orientée vers le haut sur une surface plane.

<span id="page-51-0"></span>Figure 8-5: application du LuMon™ Contact Spray sur la bande de tissu rayé d'une LuMon™ Belt

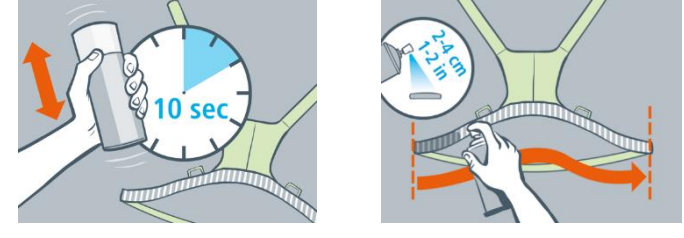

Agitez le vaporisateur LuMon<sup>™</sup> Contact Spray pendant au moins 10 secondes et appliquez LuMon<sup>™</sup> Contact Spray sur la bande de tissu rayé de la LuMon<sup>t B</sup>elt côté patient comme indiqué sur la [Figure 8-5.](#page-51-0) Répétez la vaporisation jusqu'à ce que la bande de tissu rayé soit imprégnée de façon homogène sur toute la longueur. Évitez de vaporiser le LuMon<sup>™</sup> Contact Spray en dehors de la bande de tissu rayé.

<span id="page-51-1"></span>Figure 8-6: application de la LuMon™ Belt

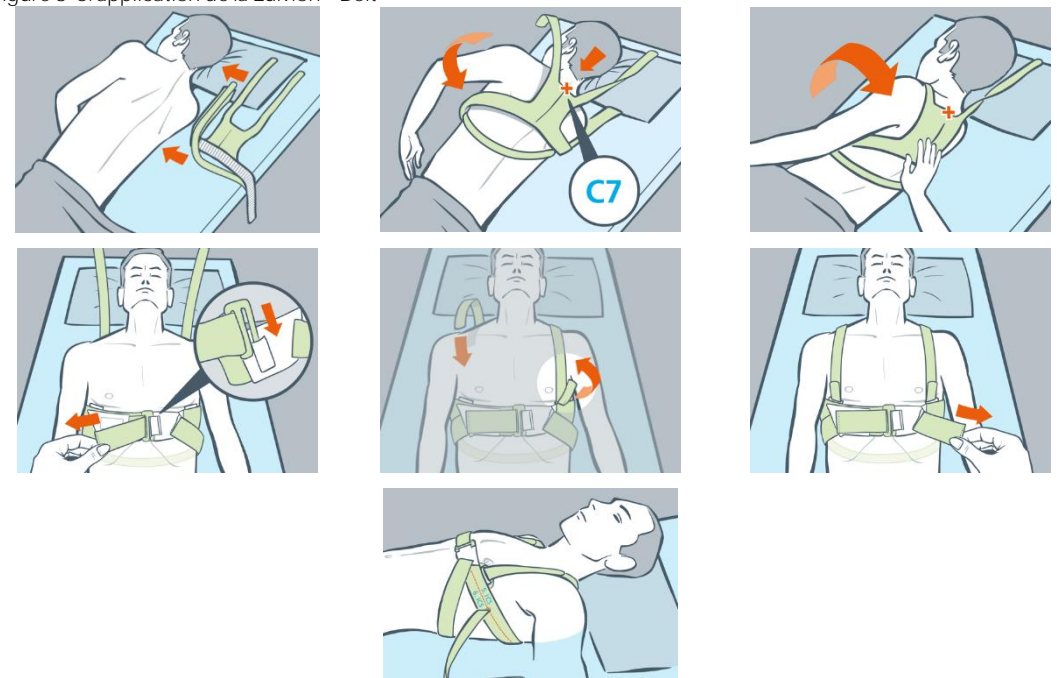

Appliquez la LuMon<sup>™</sup> Belt sur le patient comme indiqué à la Figure 8-6 qui représente l'application de la LuMon™ Belt tout d'abord autour du côté gauche du patient, puis du côté droit :

- Tournez le patient sur le côté droit.
- Identifiez la 7<sup>e</sup> vertèbre cervicale (C7) repérée par un « x » rouge. La C7 présente une large apophyse épineuse facilement identifiable qui apparaît en saillie à l'arrière du cou.
- Placez la ceinture à côté du patient avec la bande de tissu rayé du pan gauche de la ceinture orienté vers le haut et à distance du patient et avec le pan droit de la ceinture replié avec la bande de tissu rayé orienté vers le bas. Alignez le haut de la ligne médiane de la partie arrière de la SensorBelt sur la C7 comme indiqué par la ligne continue noire et les lignes en pointillés rouges.
- Ramenez le pan gauche de la ceinture sur la poitrine gauche du patient.
- Veillez à maintenir la LuMon<sup>™</sup> Belt dans cette position lorsque vous tournez le patient sur le côté gauche.
- Saisissez le pan droit de la ceinture et la bretelle sous le patient.
- Verrouillez la boucle avant comme indiqué et serrez la ceinture.
- Fixez les bretelles et serrez-les avant de serrer la bande lombaire.
- Assurez-vous que la ceinture suive les côtes le long du 5e/6e espace intercostal suivant un plan oblique avec le haut de la ligne médiane de la partie arrière de la SensorBelt coïncidant avec la C7.
- et qu'elle est parfaitement ajustée sur la peau du patient sans entraver sa respiration.
- Puis connectez la LuMon™ Belt au LuMon™ Connector.

Saisissez la mesure du tour de dos complet, les données patient et la mesure relative au déplacement de la ceinture dans la zone « patient et ceinture » de la vue ScoutView [\(Figure](#page-31-0) 6-7) pour sélectionner le modèle de thora et pulmonaire [\(9.1q](#page-62-0)ui convient le mieux au patient. Saisissez le poids réel (non la masse maigre ou le poids idéal).

Connectez le LuMon™ Connector à la LuMon™ Belt pour commencer le monitorage.

# **AVERTISSEMENT**

Pour éviter tout risque d'étranglement ou d'enchevêtrement du patient, acheminer et fixer correctement les câbles. Ne pas laisser de ceintures non utilisées à portée de main du patient.

## **AVERTISSEMENT**

La ControlBox du LuMon™ Connector ControlBox génère une faible quantité de chaleur et sa surface peut atteindre plusieurs °C au-dessus de la température ambiante. Le non-respect des consignes suivantes augmente le risque de brûlure locale :

- 1) Positionner la ControlBox de façon à empêcher tout contact cutané avec le patient.
- 2) Si possible, ne pas recouvrir la ControlBox avec des draps ou des couvertures de lit pour éviter que la peau ne se réchauffe.

Vérifiez dans la vue ScoutView que la taille de la LuMon™ Belt connectée correspond à la taille recommandée [\(Figure](#page-30-0) 6-6[, Figure](#page-31-0) 6-7). En cas de discordance, vérifiez la mesure du tour de dos complet. Si nécessaire, ajustez la saisie sur le moniteur ou sélectionnez une taille de ceinture recommandée.

Vérifiez que la configuration est correcte [\(8.4\)](#page-54-0) et que le mode d'analyse sélectionné est adapté au profil respiratoire du patient[\(0\)](#page-59-0) au démarrage puis, au moins toutes les 8 heures pendant le monitorage du patient[\(9\)](#page-62-1).

### **AVERTISSEMENT**

La qualité des données peut être altérée, les mesures incorrectes et, par conséquent, les résultats mal interprétés si

- 1) la taille de la ceinture connectée ne correspond pas à la taille recommandée ; Risk 17
- 2) la ceinture n'est pas appliquée et positionnée tel que recommandé ;
- 3) la *rotation* et l'*inclinaison* affichées par le LuMon<sup>™</sup> Monitor ne reflètent pas la position du patient :
- 4) les données du patient, le tour de dos complet ou le déplacement de la ceinture ne sont pas déterminés et saisis correctement. Notez que ces réglages sont réinitialisés à leur valeur par défaut lors du démarrage du moniteur. Vous devez, par conséquent, saisir de nouveau ces réglages après chaque redémarrage du moniteur.
- 5) un *mode d'analyse* inapproprié est sélectionné.
- 8.3 Application de la LuMon<sup>™</sup> Belt Neo et démarrage du monitorage pour les nouveau-nés et les nourrissons

Pour commencer le monitorage des nouveau-nés et des nourrissons, respectez les étapes suivantes en vous reportant aux figures de cette sous-section. Pour un rappel rapide, le Guide de référence rapide - configuration nouveau-nés/nourrissons [\(14.1\)](#page-92-0) offre une version condensée des informations fournies dans cette sous-section

et les instructions incluses dans l'emballage des LuMon™ Belts [\(14.1\)](#page-92-0) fournissent les mêmes figures sans le texte explicatif.

Avant de commencer le monitorage d'un nouveau patient, vérifiez que le patient répond aux critères du monitorage EIT [\(3,](#page-15-0) [4.4\)](#page-18-0) et procurez-vous un LuMon™ Monitor - Neo [\(5.1\)](#page-20-0) et un LuMon™ Connector [\(5.2.2\)](#page-21-2) pour procéder à la vérification préopérationnelle, y compris à la vérification de la date et de l'heure du moniteur [\(0\)](#page-46-2).

Débarrassez le thorax de tout objet et essuyez la zone sur laquelle sera appliquée la bande de tissu rayé de la LuMon<sup>™</sup> Belt [\(Figure](#page-23-0) 5-).

<span id="page-53-0"></span>Figure 8-7: choix de la taille de LuMon™ Belt pour les nouveau-nés et les nourrissons

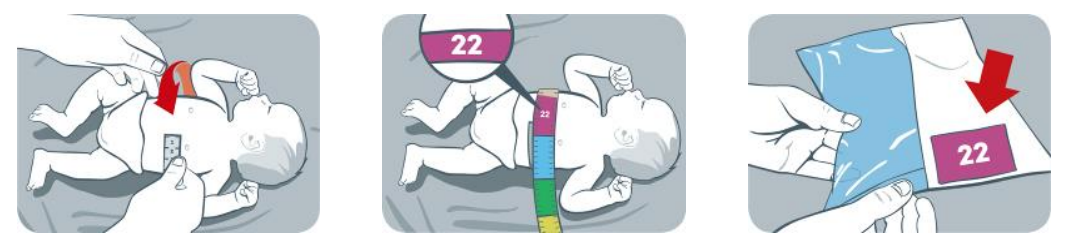

Munissez-vous d'un mètre ruban - Nouveau-nés/Nourrissons [\(5.5.2\)](#page-25-0) fourni dans le kit du NeoContactAgent pour mesurer le tour de dos complet du patient juste en dessous du tour de poitrine et déterminer la taille de LuMon<sup>™</sup> Belt (3) qui correspond le mieux au patient, comme indiqué à l[a Figure](#page-53-0) 8-. Le mètre ruban – Nouveaunés/Nourrissons comporte plusieurs sections de tours de dos complets représentées par des couleurs qui indiquent la taille de LuMon<sup>™</sup> Belt recommandée. Pour faciliter le choix de la taille, l'emballage des ceintures comporte une zone affichant la même couleur que celle correspondant à la taille sur le ruban. Reportez-vous au [Tableau](#page-89-0) 13-14 pour connaître les tailles de LuMon™ Belts disponibles.

Procurez-vous une LuMon™ Belt de la taille recommandée et ouvrez son emballage. Placez ensuite la LuMon™ Belt avec la bande de tissu rayé intégrant les électrodes [\(Figure](#page-23-0) 5-) orientée vers le haut sur une surface plane.

<span id="page-53-1"></span>Figure 8-8: application du NeoContactAgent sur la bande de tissu rayé d'une LuMon™ Belt

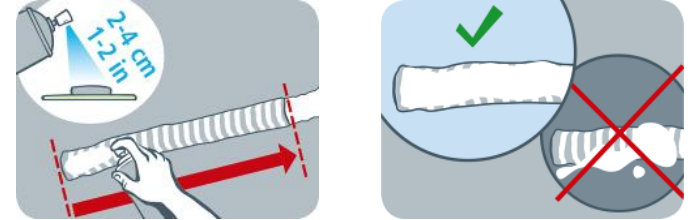

Appliquez le NeoContactAgent [\(5.4.2\)](#page-24-1) sur la bande de tissu rayé de la LuMon™ Belt côté patient comme indiqué sur la [Figure](#page-53-1) 8-. Répétez la vaporisation jusqu à ce que la bande de tissu rayé soit imprégnée de façon homogène sur toute la longueur. Évitez de vaporiser le NeoContactAgent en dehors de la bande de tissu rayé. Pour augmenter le confort du patient, vous pouvez réchauffer le NeoContactAgent pour qu il atteigne la température corporelle normale avant de l'appliquer.

<span id="page-53-2"></span>Figure 8-9: application de la LuMon<sup>™</sup> Belt

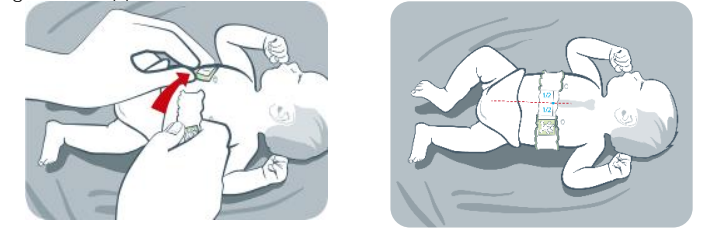

Appliquez la LuMon<sup>™</sup> Belt sur le patient comme indiqué à l[a Figure](#page-53-2) 8-. La tête de l'ourson figurant sur la LuMon<sup>™</sup> Belt [\(Figure](#page-23-0) 5-) et celle du patient doivent être orientées de façon identique. Fixez la ceinture autour de la poitrine du patient juste en dessous de son tour de poitrine, puis resserrez la ceinture à l'aide de la bande de fermeture souple et extensible. Lorsque vous fermez et resserrez la LuMon<sup>TM</sup> Belt, veillez à ce que le sternum soit bien centré entre les deux extrémités de la bande de tissu rayé. Vérifiez également que la LuMon™ Belt suive bien les côtes le long du tour de poitrine suivant un plan transversal et que la ceinture est parfaitement ajustée sur la peau du patient sans entraver sa respiration.

<span id="page-54-1"></span>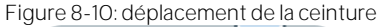

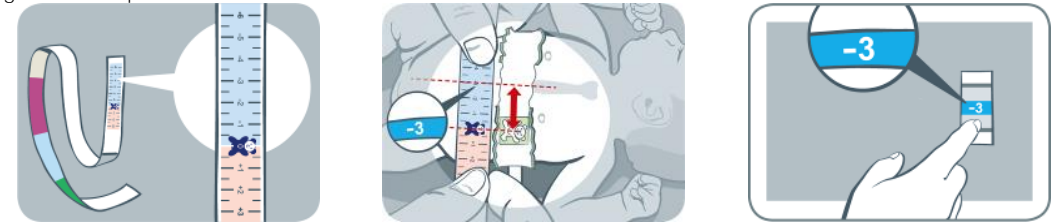

Munissez-vous d'un mètre ruban - Nouveau-nés/Nourrissons pour mesurer le déplacement de la ceinture, à savoir, la distance entre le sternum et l'ourson figurant sur la LuMon™ Belt, comme indiqué à la [Figure](#page-54-1) 8-. Alignez les oursons figurant sur la ceinture et sur le mètre ruban en veillant à orienter leurs têtes de façon identique et lisez la valeur de déplacement de la ceinture sur le mètre ruban.

Saisissez la mesure du tour de dos complet, les données patient et la mesure relative au déplacement de la ceinture dans la zone « patient et ceinture » de la vue ScoutView [\(Figure](#page-31-0) 6-7) pour déterminer la position des électrodes sur le thorax du patient [\(9.1\)](#page-62-0) le plus précisément possible. Saisissez le poids réel (non la masse maigre ou le poids idéal).

Connectez le LuMon™ Connector à la LuMon™ Belt pour commencer le monitorage.

### **AVERTISSEMENT**

Pour éviter tout risque d'étranglement ou d'enchevêtrement du patient, acheminer et fixer correctement les câbles. Ne pas laisser de ceintures non utilisées à portée de main du patient.

#### **AVERTISSEMENT**

La ControlBox du LuMon™ Connector génère une faible quantité de chaleur et sa surface peut atteindre plusieurs °C au-dessus de la température ambiante. Le non-respect des consignes suivantes augmente le risque de brûlure locale :

- 1) Positionner la ControlBox de façon à empêcher tout contact cutané avec le patient.
- 2) Si possible, ne pas recouvrir la ControlBox avec des draps ou des couvertures de lit pour éviter que la peau ne se réchauffe.

Vérifiez dans la vue ScoutView que la taille de la LuMon™ Belt connectée correspond à la taille recommandée [\(Figure](#page-30-0) 6-6[, Figure](#page-31-0) 6-7). En cas de discordance, vérifiez la mesure du tour de dos complet. Si nécessaire, ajustez la saisie sur le moniteur ou sélectionnez une taille de ceinture recommandée.

Vérifiez que la configuration est correcte [\(8.4\)](#page-54-0) et que le *mode d'analyse* sélectionné est adapté au profil respiratoire du patient [\(0\)](#page-59-0) au démarrage puis, au moins toutes les 8 heures pendant le monitorage du patient [\(9\)](#page-62-1).

#### **AVERTISSEMENT**

La qualité des données peut être altérée, les mesures incorrectes et, par conséquent, les résultats mal interprétés si

- 1) la taille de la ceinture connectée ne correspond pas à la taille recommandée ; Risk 17
- 2) la ceinture n'est pas appliquée et positionnée tel que recommandé ;
- 3) la rotation et l'inclinaison affichées par le LuMon™ Monitor ne reflètent pas la position du patient ;
- 4) les données du patient, le tour de dos complet ou le déplacement de la ceinture ne sont pas déterminés et saisis correctement. Notez que ces réglages sont réinitialisés à leur valeur par défaut lors du démarrage du moniteur. Vous devez, par conséquent, saisir de nouveau ces réglages après chaque redémarrage du moniteur.
- <span id="page-54-0"></span>5) un *mode d'analyse* inapproprié est sélectionné.

## 8.4 Vérification de la configuration

Vérifiez que la configuration est correcte au démarrage du monitorage [\(7.5\)](#page-47-0), puis au moins toutes les 8 heures pendant le monitorage du patient [\(9\)](#page-62-1). Pour vérifier que la configuration est adaptée aux adultes et aux enfants, puis aux nouveau-nés et aux nourrissons, reportez-vous respectivement aux section[s 8.4.1](#page-54-2) e[t 8.4.2.](#page-56-0) 

#### <span id="page-54-2"></span>**8.4.1 Vérification de la configuration pour les adultes et les enfants**

Pour un rappel rapide, le Guide de référence rapide - configuration adultes/enfants [\(14.1\)](#page-92-0) offre une version condensée des informations fournies dans cette sous-section.

#### **A. Vérification du temps ceinture**

Vérifiez le temps ceinture affiché dans l'icône « temps ceinture » [\(Tableau](#page-39-0) 6-1).

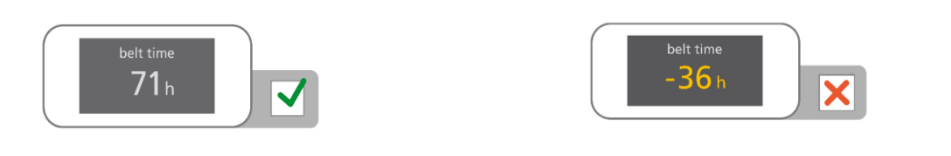

☀ Si le temps est écoulé, enlevez l'ancienne ceinture et mettez-la au rebut. Procurez-vous une nouvelle ceinture de taille identique pour continuer le monitorage sur le même patient [\(10.2\)](#page-79-0).

**B. Vérification du positionnement de la ceinture pour les adultes et les enfants**

Vérifiez que la ceinture est bien positionnée et ajustée sur la peau.

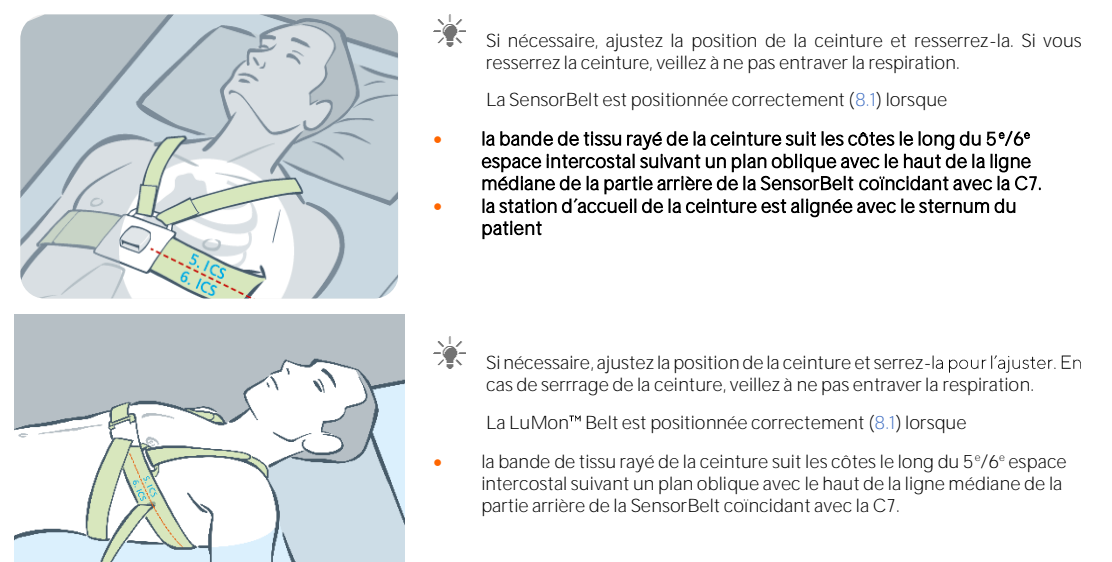

**C. Vérification de la bonne saisie des données sur le moniteur pour les adultes et les enfants**

Vérifiez que le demi-tour de dos et les données patient saisis sur le moniteur correspondent à ceux du patient actuel.

☀ Si nécessaire, ajustez les données respectives dans la zone « patient et ceinture » de la vue ScoutView [\(Figure](#page-31-0) 6-7). Saisissez le poids réel (non la masse maigre ou le poids idéal).

# **D. Vérification de la position affichée du patient pour les adultes et les enfants**

Vérifiez que les images de *rotation* et d'inclinaison affichées reflètent la position du patient. La différence acceptable est de +/- 10° par rapport à l'image de rotation affichée pour la rotation et par rapport à la plage d'angle couverte par l'état de l'icône « Inclinaison » affichée pour l'inclinaison [\(6.6.1\)](#page-39-1).

美 Si nécessaire, vérifiez le positionnement de la ceinture. Veillez en particulier à ce que la ceinture ne soit pas déformée.

**E. Vérification de la qualité du signal et de la qualité du contact cutané de la ceinture**

Vérifiez la qualité du signal et la qualité du contact cutané de la ceinture autour du thorax [\(Tableau](#page-39-0) 6-1, [Tableau](#page-42-1) 6-4). Même s'il est possible de monitorer un patient avec un signal de faible qualité, il est préférable que le signal soit correct ou fort et qu'aucune électrode ne soit défectueuse [\(9.3\)](#page-65-0).

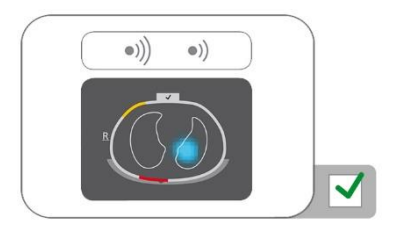

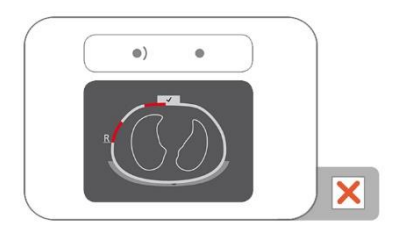

Si nécessaire, retirez toute matière telle que des bandages entre la ceinture et la peau du patient et ajustez la ceinture sur le patient en appuyant doucement sur la ceinture, puis en la serrant. Si cela ne résout pas le problème, enlevez la ceinture, appliquez de nouveau l'agent de contact/le spray sur la bande de tissu rayé de la ceinture et recommencez le monitorage [\(10.2\)](#page-79-0).

**F. Vérification de la survenue principale des changements d impédance associés à la respiration dans les contours des poumons**

Vérifiez que l'affichage de type film des images dynamiques globales dans la vue ScoutView [\(Figure](#page-30-0) 6-6) et dans la vue détaillée de la vue VentView [\(Figure](#page-36-0) 6-13) indique que les changements d'impédance associés à la respiration surviennent principalement dans les contours des poumons [\(9.4\)](#page-66-0).

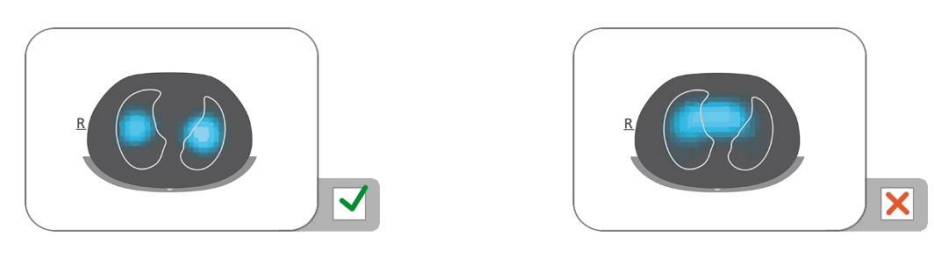

Si nécessaire, vérifiez que la ceinture est appliquée selon les recommandations. Si elle est appliquée trop vers le bas, les mesures risquent d'être altérées par le diaphragme. Si elle est appliquée trop vers le haut, l'affichage des *images dynamiques globales* de type film a tendance à présenter les changements d impédance comme indiqué sur la figure de droite ci-dessus.

**G. Vérification du reflet de la respiration par les images dynamiques globales et le pléthysmogramme**

Vérifiez que les *images dynamiques globales* et le *pléthysmogramme* de la vue détaillée de la vue VentView [\(Figure](#page-36-0) 6-13) reflètent le profil respiratoire du patient. Des interférences provenant d autres appareils, en particulier les dispositifs de mesure par bio-impédance, tels que des dispositifs à impédance de monitorage de la respiration, peuvent de temps en temps générer des vibrations sur les *images globales dynamiques* et des pics irréguliers sur le *pléthysmogramme*.

Si des interférences proviennent d'autres appareils, éteignez ces appareils (si possible) ou en cas d'utilisation d'électrodes ECG pour le monitorage de la respiration par impédance, repositionnez les électrodes en augmentant la distance avec la ceinture. Si cela ne résout pas le problème, contactez un technicien qualifié, un représentant local Sentec EIT ou la société Sentec AG.

<span id="page-56-0"></span>**8.4.2 Vérification de la bonne configuration pour les nouveau-nés et les nourrissons** 

Pour un rappel rapide, le Guide de référence rapide - configuration nouveau-nés/nourrissons [\(14.1\)](#page-92-0) offre une version condensée des informations fournies dans cette sous-section.

**A. Vérification du temps ceinture**

Vérifiez le temps ceinture affiché dans l'icône « temps ceinture » [\(Tableau](#page-39-0) 6-1).

Si le temps est écoulé, enlevez l'ancienne ceinture et mettez-la au rebut. Procurez-vous une nouvelle ceinture de taille identique pour continuer le monitorage sur le même patient [\(10.2\)](#page-79-0).

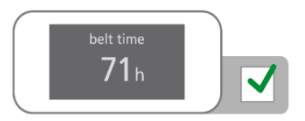

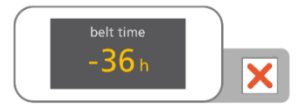

**B. Vérification du positionnement de la ceinture pour les nouveau-nés et les nourrissons**

Vérifiez que la ceinture est bien positionnée et ajustée sur la peau.

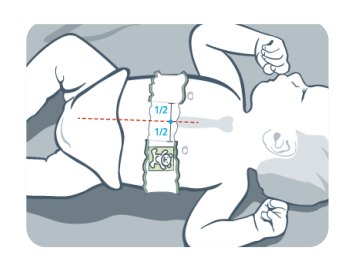

Si nécessaire, ajustez la position de la ceinture et resserrez-la. Si vous resserrez la ceinture, veillez à ne pas entraver la respiration.

La LuMon<sup>™</sup> Belt est positionnée correctement [\(8.2\)](#page-50-0) lorsque

- la tête de l'ourson figurant sur la ceinture et celle du patient sont orientées de façon identique
- le sternum est centré entre les deux extrémités de la bande de tissu rayé de la ceinture ;
- la ceinture suit les côtes le long du tour de poitrine suivant un plan transversal.

**C. Vérification de la bonne saisie des données sur le moniteur pour les nouveau-nés et les nourrissons**

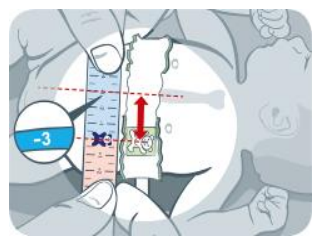

Mesurez le déplacement de la ceinture [\(8.2\).](#page-50-0)

-0-Si nécessaire, ajustez les données respectives sur le moniteur [\(Figure](#page-31-0) 6-7).

Vérifiez que le tour de dos complet et les données patient saisis sur le moniteur correspondent à ceux du patient actuel.

 $-\frac{1}{2}$ Si nécessaire, ajustez les données respectives dans la zone « patient et ceinture » de la vue ScoutView [\(Figure](#page-31-0) 6-7). Saisissez le poids réel (non la masse maigre ou le poids idéal).

## **D. Vérification de la position affichée du patient**

Vérifiez que les images de rotation et d'inclinaison affichées reflètent la position du patient. La différence acceptable est de +/-10° par rapport à l'image de rotation affichée pour la *rotation* et par rapport à la plage d'angle couverte par l'état de l'icône « Inclinaison » affichée pour l'*inclinaison* [\(6.6.1\)](#page-39-1).

-9-Si nécessaire, vérifiez le positionnement de la ceinture. Vérifiez en particulier que la ceinture n'est pas déformée, que le sternum est centré entre les deux extrémités de la bande de tissu rayé de la ceinture et que la ceinture n'est ni trop petite ni trop grande.

## **E. Vérification de la qualité du signal et de la qualité du contact cutané de la ceinture**

Vérifiez la qualité du signal et la qualité du contact cutané de la ceinture autour du thorax [\(Tableau](#page-39-0) 6-1, [Tableau](#page-42-1) 6-4). Même s'il est possible de monitorer un patient avec un signal de faible qualité, il est préférable que le signal soit correct ou fort et qu'aucune *électrode ne soit défectueuse* [\(9.3\)](#page-65-0).

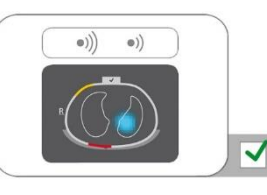

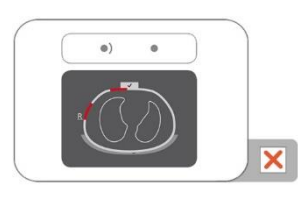

-0-Si nécessaire, retirez toute matière telle que des bandages entre la ceinture et la peau du patient et ajustez la ceinture sur le patient en appuyant doucement sur la ceinture, puis en la serrant. Si cela ne résout pas le problème, enlevez la ceinture, appliquez de nouveau l'agent de contact/le spray sur la bande de tissu rayé de la ceinture et recommencez le monitorage [\(10.2\)](#page-79-0).

**F. Vérification de la survenue principale des changements d impédance associés à la respiration dans les contours des poumons**

Vérifiez que l'affichage de type film des *images dynamiques globales* dans la vue ScoutView [\(Figure](#page-30-0) 6-6) et dans la vue détaillée de la vue VentView [\(Figure](#page-36-0) 6-13) indique que les changements d impédance associés à la respiration surviennent principalement dans les contours des poumons [\(9.4\)](#page-66-0).

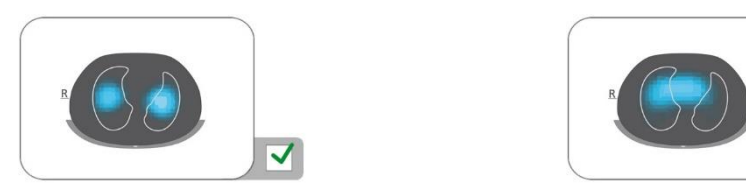

Si nécessaire, vérifiez que la ceinture est appliquée selon les recommandations. Si elle est appliquée trop vers le bas, les mesures risquent d'être altérées par le diaphragme. Si elle est appliquée trop vers le haut,

 $\overline{\mathbf{x}}$ 

l'affichage des *images dynamiques globales* de type film a tendance à présenter les changements d impédance comme indiqué sur la figure de droite ci-dessus.

**G. Vérification du reflet de la respiration par les images dynamiques globales et le pléthysmogramme**

Vérifiez que les images dynamiques globales et le pléthysmogramme de la vue détaillée de la vue VentView [\(Figure](#page-36-0) 6-13) reflètent le profil respiratoire du patient. Des interférences provenant d autres appareils, en particulier les dispositifs de mesure par bio-impédance, tels que des dispositifs à impédance de monitorage de la respiration, peuvent de temps en temps générer des vibrations sur les *images globales dynamiques* et des pics irréguliers sur le *pléthysmogramme*.

₩ Si des interférences proviennent d'autres appareils, éteignez ces appareils (si possible) ou en cas d'utilisation d'électrodes ECG pour le monitorage de la respiration par impédance, repositionnez les électrodes en augmentant la distance avec la ceinture. Si cela ne résout pas le problème, contactez un technicien qualifié, un représentant local Sentec EIT ou la société Sentec AG.

<span id="page-59-0"></span>Vérification de l'adéquation du mode d'analyse sélectionné

Cette sous-section, et en particulier le [Tableau](#page-59-1) 8-1, fournissent des recommandations permettant de vérifier l'adéquation du *mode d'analyse* sélectionné [\(9.7\)](#page-69-1). L'adéquation du *mode d'analyse* sélectionné doit être vérifiée

- après le démarrage du monitorage [\(7.5\)](#page-47-0)
- pendant le monitorage du patient [\(9\)](#page-62-1) avant d évaluer les images EIT et les indices associées à la respiration ou au moins toutes les 8 heures
- lors de l'analyse des données de tendance.

Dans les exemples présentés au [Tableau](#page-59-1) 8-1, la plage de temps affichée est de 15 secondes, c'est-à-dire que la fréquence des changements d'impédance pulmonaire affichés associés à l'activité respiratoire et cardiaque est environ de 16 bpm et 96 bpm respectivement. Les points bleu foncé et rouges indiquent les valeurs minimale et maximale du *pléthysmogramme* et permettent de visualiser le changement d'*impédance pulmonaire* maximal. Le *pléthysmogramme* [\(9.3\)](#page-65-0) est mis à l'échelle automatiquement sur le LuMon<sup>™</sup> Monitor et ne présente, par conséquent, que les changements d'impédance pulmonaire relatifs. L'amplitude absolue des changements d'impédance pulmonaire associés à l'activité respiratoire ou cardiaque n'est donc pas affichée mais leur amplitude relative peut être affichée les uns par rapport aux autres, comme indiqué a[u Tableau](#page-59-1) 8-1.

<span id="page-59-1"></span>Tableau 8-1 : recommandations pour la vérification de l'adéquation du mode d'analyse sélectionné Reportez-vous au code couleur figurant sous le tableau.

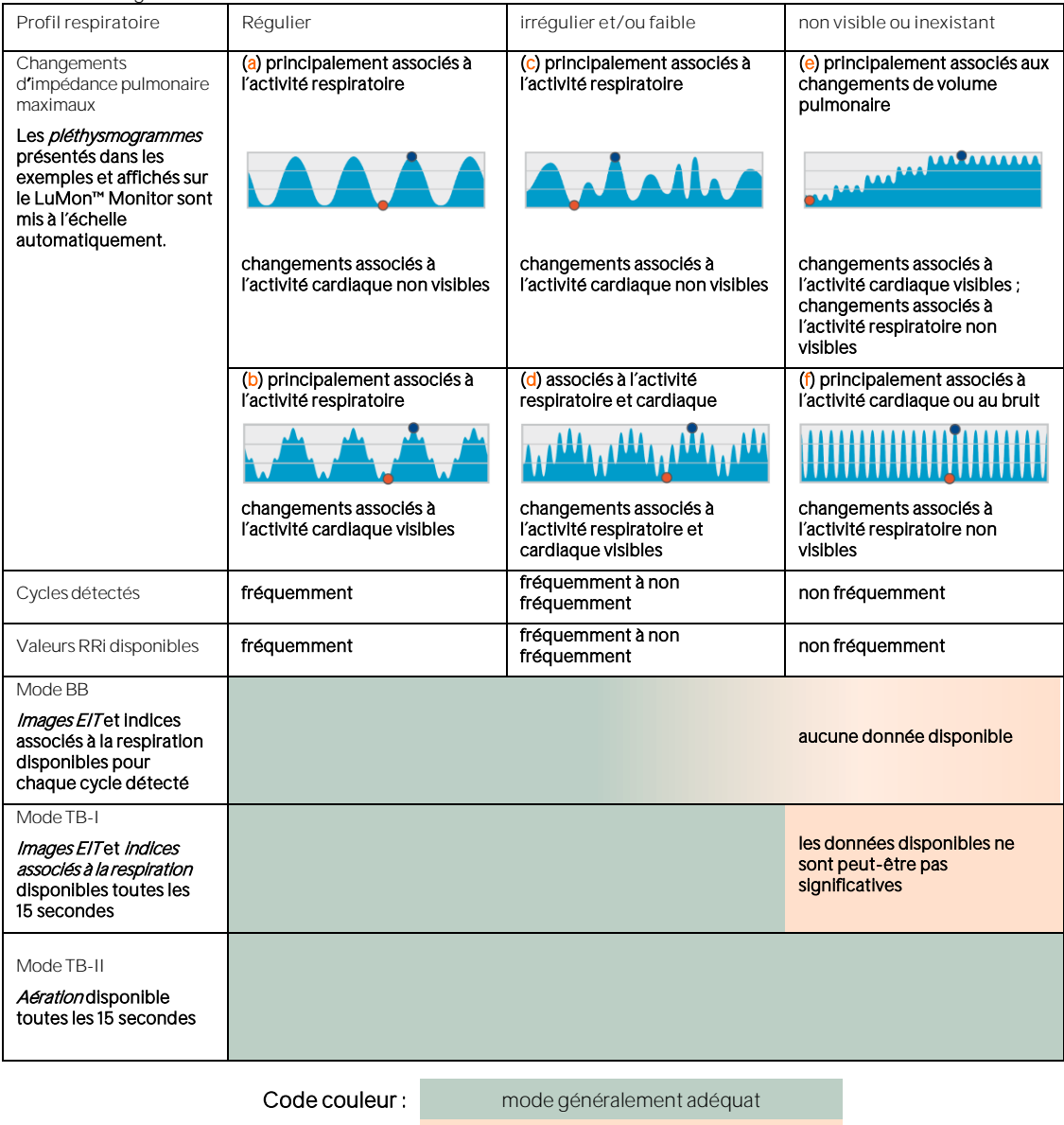

mode généralement non adéquat

Le **mode BB** est adéquat pour analyser des épisodes pendant lesquels le pléthysmogramme [\(9.4\)](#page-66-0) reflète une respiration plutôt régulière, principalement lorsque la plupart des cycles peuvent être détectés [\(9.5\)](#page-68-0) de façon

fiable et que des valeurs RRi [\(9.6\)](#page-69-0) sont souvent disponibles. C'est généralement le cas chez des patients ventilés mécaniquement ou respirant spontanément avec des profils respiratoires réguliers caractérisés par des fréquences respiratoires et des volumes courants réguliers. Moins les changements d'impédance pulmonaire associés à l'activité respiratoire sont réguliers et plus ils sont faibles, moins le LuMon<sup>TM</sup> System détecte de cycles et moins la sélection du mode BB est appropriée.

Le **mode TB-I** est adéquat pour analyser des épisodes pendant lesquels les valeurs minimale et maximale du pléthysmogramme [\(9.4\)](#page-66-0) et, par conséquent, les changements d'impédance pulmonaire maximaux détectés dans les intervalles d'analyse sont fréquemment associés à la respiration. Outre les épisodes durant lesquels l'utilisation du *mode BB* est approprié, cela inclut également les épisodes pendant lesquels le *pléthysmogramme* reflète les profils respiratoires qui présentent des variations (importantes) en termes d amplitude et/ou de fréquence. Cela peut être le cas, par exemple, chez des patients respirant spontanément avec une fréquence respiratoire irrégulière et/ou des volumes courants variables ou chez des patients respirant plutôt superficiellement. Le cas échéant, la détection des cycles [\(9.5\)](#page-68-0) peut être compromise et le calcul de la RRi [\(9.6\)](#page-69-0) rendu souvent impossible.

Le **mode TB-II** est toujours adéquat même pour analyser des épisodes pendant lesquels les valeurs minimale et maximale du *pléthysmogramme* [\(9.4\)](#page-66-0) et, par conséquent, les changements d'*impédance pulmonaire* maximaux détectés dans les *intervalles d'analyse* ne sont pas associés à la respiration. Outre les épisodes durant lesquels l'utilisation du mode TB-I est appropriée, cela inclut également les épisodes pendant lesquels le pléthysmogramme affiche un profil respiratoire très faible ou incertain et est plutôt dominé par des changements d'impédance pulmonaire non associés à la respiration, comme des changements d'impédance pulmonaire associés à l'activité cardiaque. Cela peut être le cas, par exemple, chez des patients respirant très superficiellement, ventilés à des fréquences au-dessus de quelques Hz ou sous assistance respiratoire extracorporelle ou pendant des périodes d'apnée ou de retenue de la respiration. Le cas échéant, la détection des cycles [\(9.5\)](#page-68-0) et le calcul de la RRi [\(9.6\)](#page-69-0) sont généralement impossibles.

En mode BB, les images EIT et les indices associés à la respiration sont uniquement calculés lorsqu'un cycle est détecté, alors qu'en *mode TB-I*, ces données sont calculées toutes les 15 secondes, c'est-à-dire même si les changements d'*impédance pulmonaire* maximaux détectés dans les *intervalles d'analyse* ne sont pas associés à la respiration. Sachez que dans ce cas, les images EIT et les indices associés à la respiration et générés en mode TB-I peuvent ne pas toujours être significatifs d un point de vue physiologique. Sachez également que les images EIT et les indices associés à la respiration et générés en mode BB peuvent différer de ceux générés en mode TB-I. De plus, les images EIT et les indices associés à la respiration ne sont pas disponibles en mode TB-II, c'est l'aération qui est affichée à la place.

## **MISE EN GARDE**

En mode TB-I, les valeurs minimale et maximale et, par conséquent, les changements d'impédance pulmonaire maximaux détectés dans les *intervalles d'analyse* sont, indépendamment de l'amplitude ou de la fréquence des changements d'impédance pulmonaire, supposés être associés à la respiration, plus particulièrement aux moments de fin d'inspiration et de fin d'expiration. Afin d'éviter une mauvaise interprétation des données, il faut savoir que les *images EIT et les indices associés à la respiration* générés en *mode TB-I* peuvent par conséquent ne pas toujours être utiles d'un point de vue physiologique.

Pour évaluer l'adéquation d'un *mode d'analyse* comme indiqué ci-dessus et dans le résumé au [Tableau](#page-59-1) 8-1, utilisez la vue de tendance de la vue VentView [\(Figure](#page-37-2) 6-14). Cette vue affiche les éléments suivants indépendamment du *mode d'analyse* actuellement sélectionné :

- le pléthysmogramme [\(9.4\)](#page-66-0)
	- $\alpha$  avec, en *mode BB* [\(Figure 9-9\)](#page-70-0).
		- deux lignes verticales continues noires identifiant le début et la fin du dernier cycle détecté, les deux moments expiratoires les plus récents et la valeur minimale correspondante sur le pléthysmogramme
		- une ligne verticale noire en pointillés identifiant le moment de fin d'inspiration et la valeur maximale correspondante sur le pléthysmogramme au cours du dernier cycle détecté
	- o avec, en *modes basés sur le temps* [\(Figure 9-10,](#page-70-1) [Figure 9-11\)](#page-71-1),
		- · deux lignes verticales continues noires identifiant le début et la fin de l'intervalle d'analyse d'une durée de 15 secondes dernièrement effectué
		- deux lignes verticales noires en pointillés identifiant la valeur minimale et maximale du pléthysmogramme au cours de l'intervalle d'analyse
- la RRi (soit la dernière valeur calculée soit « -- » si aucune valeur ne peut être calculée [\(9.6\)](#page-69-0))
- la tendance de RRi où les espaces, le cas échéant, représentent des épisodes au cours desquels aucune valeur RRi n'a pu être calculée.
- **A. Si, comme dans le cas des exemples (**a**) et (**b**) du** Tableau 8-1**,**
	- les valeurs minimale et maximale identifiées par l[es lignes verti](#page-59-1)cales noires en pointillés mentionnées ci-dessus et, par conséquent, les changements d'impédance pulmonaire maximaux sont principalement associés à la respiration,
	- le *pléthysmogramme* reflète un profil respiratoire régulier,
	- les cycles sont fréquemment détectés (marqueurs respectifs uniquement visibles en mode BB)
	- la RRi est fréquemment disponible, et
	- le profil respiratoire du patient ne risque pas de devenir moins régulier et/ou plus faible, alors les trois modes sont adéquats **avec le mode BB recommandé**.

**B. Si, comme dans le cas des exemples (**c**) et (**d**) du** [Tableau](#page-59-1) 8-1**,**

- les valeurs minimale et maximale identifiées par les lignes verticales noires mentionnées ci-dessus et, par conséquent, les changements d'impédance pulmonaire maximaux sont associés à la respiration,
- le pléthysmogramme reflète un profil respiratoire irrégulier et/ou faible avec des changements d'impédance pulmonaire associés à l'activité cardiaque également clairement visibles,
- les cycles sont détectés de façon fréquente ou non fréquente (marqueurs respectifs uniquement visibles en mode BB)
- la RRi est disponible de façon fréquente ou non fréquente, et
- le profil respiratoire du patient ne risque pas de devenir moins régulier et/ou plus faible, alors les deux modes basés sur le temps sont adéquats **avec le mode TB-I recommandé**.

## **C. Si, comme dans le cas des exemples (**e**) et (**f**) du** [Tableau](#page-59-1) 8-1**,**

- les valeurs minimale et maximale identifiées par les lignes verticales noires mentionnées ci-dessus et, par conséquent, les changements d'impédance pulmonaire maximaux ne sont pas associés à la respiration,
- le *pléthysmogramme* ne reflète pas un profil respiratoire
- les cycles ne sont pas fréquemment détectés (marqueurs respectifs uniquement visibles en mode BB)
- la RRi n'est pas fréquemment disponible, et
- le profil respiratoire du patient ne risque pas de devenir plus régulier et/ou plus faible, alors **seul le mode TB-II est adéquat**.

## **REMARQUE**

Si, dans le mode TB-I, l'image d'étirement [\(Figure](#page-34-0) 6-9) ou l'image des silent spaces (Figure 6-11) est mise à jour toutes les 15 secondes de façon apparemment arbitraire, alors il est probable que les changements d'impédance pulmonaire maximaux détectés au cours des intervalles d'analyse ne soient pas associés à la respiration. Le cas échéant, envisagez l'utilisation du *mode TB-II*.

# **REMARQUE**

Quel que soit le *mode d'analyse* actuellement sélectionné, le LuMon<sup>™</sup> System analyse en permanence en arrière-plan les *données brutes de l'EIT* mesurées avec tous les *modes d'analyse* et enregistre ou imprime les résultats obtenus avec chaque mode. La sélection du *mode d'analyse* détermine uniquement le mode pour lequel les résultats calculés sont affichés en temps réel et actuellement accessibles dans les tendances en vue de leur analyse. En sélectionnant un mode d'analyse différent, il est, par conséquent, possible à tout moment d'analyser les résultats générés avec les autres modes dans les tendances. Si le mode d'analyse sélectionné s'est avéré inadapté lors d'un épisode de monitorage, cette fonction permet d'analyser les données de tendance calculées, pour ce même épisode de monitorage, avec un autre mode d'analyse peut-être plus approprié.

Afin d'évaluer l'adéquation d'un *mode d'analyse* en vue d'analyser un épisode de données de tendance précédemment enregistré, commencez par analyser la tendance RRi de la plage de temps correspondante. Si, dans la période de temps analysée, la RRi est

- fréquemment disponible, alors les trois modes sont adéquats.
- uniquement souvent à rarement, voire jamais disponible, le mode BB est de plus en plus inadéquat, le mode TB-I l'est peut-être, tandis que le mode TB-II est adéquat. Pour vérifier si l'utilisation du mode TB-/est également adéquate dans ce cas, ouvrez la vue de tendance de la zone « étirement » de la vue LuFuView [\(Figure](#page-33-1) 6-10) et déplacez lentement l'un des repères dans l'épisode de temps à analyser. Si l'image d'étirement affichée dans la vue détaillée réduite d'« étirement » du repère respectif change apparemment de manière arbitraire lors du déplacement du repère, alors le mode TB-I n'est pas adéquat pour analyser l'épisode respectif.

# <span id="page-62-1"></span>9 PENDANT LE MONITORAGE DU PATIENT

Le monitorage commence lorsqu'une ceinture, correctement appliquée sur un patient, est reliée via un connecteur de ceinture à un LuMon™ Monitor sous tension [\(7.5\)](#page-47-0).

## **REMARQUE**

Le LuMon<sup>™</sup> System n'est pas concu pour le diagnostic mais uniquement comme un outil d'aide à l'évaluation de l'état de santé du patient. Il doit être utilisé en cas de symptômes et signes cliniques.

En guise d introduction à cette section, les sous-sections [9.1,](#page-62-0) [9.2,](#page-63-0) et [9.3](#page-65-0) abordent plusieurs fonctionnalités particulières du LuMon<sup>™</sup> System ou plus généralement du Sentec EIT. La sous-section [9.1](#page-62-0) fournit des informations sur les modèles de thorax et de poumon générés par CT et spécifiques au patient utilisés par le LuMon<sup>™</sup> System. La section [9.2](#page-63-0) explique pourquoi le LuMon™ System détermine la position du patient (*rotation* et inclinaison) et comment il la visualise. La sous-section [9.3](#page-65-0) décrit comment le LuMon<sup>ne</sup> System évalue et et inclinaison) et comment il la visualise. La sous-section 9.3 décrit comment le LuMon<sup>ne</sup> System évalue et visualise en continu la qualité des données brutes de l'EIT mesurées et celles découlant des données de l'EIT.

La sous-section [9.4](#page-66-0) présente l'image dynamique globale et le pléthysmogramme. Les images dynamiques globales fournissent un affichage de type film qui représente les changements d'impédance régionale au sein de la ROI du thorax. En prenant uniquement en compte les pixels des poumons, le pléthysmogramme affiche des variations relatives d'impédance pulmonaire (à savoir, la somme de l'impédance de tous les pixels des poumons) dans le temps. La détection des cycles [\(9.5\)](#page-68-0) repose sur la dynamique du *pléthysmogramme*. La détermination de la fréquence resp. [\(9.6\)](#page-69-0) et, à l'exception de l'aération, de toutes les autres images EIT et indices fournis par le LuMon<sup>™</sup> System repose sur les cycles détectés. La détermination des données mentionnées ci-dessus et basées sur les cycles détectés fait référence à une analyse basée sur les cycles (BB) et les images EIT et les indices déterminés ici font référence aux images EIT et aux indices associés à la respiration. Pour déterminer des images EIT et des indices associés à la respiration, l'utilisateur peut également sélectionner une analyse basée sur le temps (TB), par ex. lorsque les cycles ne sont pas facilement détectés. Les différents modes d'analyse qui peuvent être sélectionnés sont décrits à la sectio[n 9.7.](#page-69-1) Les sous-section[s 9.8,](#page-71-0) [9.9](#page-73-0) e[t 9.10](#page-74-0) décrivent les *images EIT* et les indices associés à la respiration.

Les fonctions permettant à l'utilisateur de marquer des événements, d'enregistrer des captures d'écran et d'enregistrer ou d'exporter des données sur une clé USB sont abordées aux sous-section[s 9.10](#page-74-0) e[t 9.11.](#page-76-0)

## <span id="page-62-0"></span>9.1 Sélection de modèles de thorax et de poumon générés par CT et spécifiques au patient

Le LuMon<sup>™</sup> System utilise des modèles de thorax et de poumon générés par tomodensitométrie (CT) pour optimiser les images mesurées et affichées comme indiqué ci-dessous. D'un côté, la reconstruction d'une image EIT optimisée sur le plan anatomique s'est avérée supérieure à une reconstruction non personnalisée [5]. De l'autre côté, l'utilisation de ROI du thorax et des poumons correspondant au modèle de thorax et de poumon le plus adapté aux données objectives d'un patient, permet au LuMon™ System de déterminer les pixels d'image qui représentent probablement le mieux les zones internes au thorax du patient et, plus important, les zones internes au poumon. Ici, les pixels localisés dans la ROI du thorax et dans la ROI des poumons font respectivement référence aux *pixels du thorax* et aux *pixels des poumons* [\(0\)](#page-92-1). Il convient de souligner ici que, à l'exception de l'*image dynamique globale* [\(9.4\)](#page-66-0), le LuMon<sup>™</sup> System évalue uniquement l'impédance des *pixels* des poumons afin de déterminer les données affichées. Par exemple, l'impédance pulmonaire correspond à l'impédance totale dans la ROI des poumonspour une image donnée, à savoir la somme des valeurs d'impédance de tous les pixels des poumons [\(0\)](#page-92-1).

Dans la configuration adultes/enfants, plusieurs modèles de thorax et de poumon générés par CT et couvrant un large éventail d'indices de masse corporelle (IMC) sont disponibles pour les hommes et les femmes. La

<span id="page-62-2"></span>[Figure](#page-62-2) 9-1 illustre quelques modèles de *contours du thorax* et des *poumons*, à savoir les bordures des ROI du thorax et des poumons. Comme vous pouvez le voir sur les exemples, les contours du thorax et des poumons des femmes et des hommes sont différents et leur taille ainsi que leur forme dépendent principalement de l'IMC des deux sexes. Comme la largeur du contour du thorax est toujours mise à l'échelle de la même manière dans les images EIT, la taille de la ROI du poumon affichée diminue avec l'augmentation de l'IMC, bien que dans ce cas, c'est principalement la taille du thorax qui augmente en réalité. Pour la même raison, la taille et la forme des contours du thorax et des poumons sont similaires chez les patients présentant le même IMC mais ne mesurant pas la même taille.

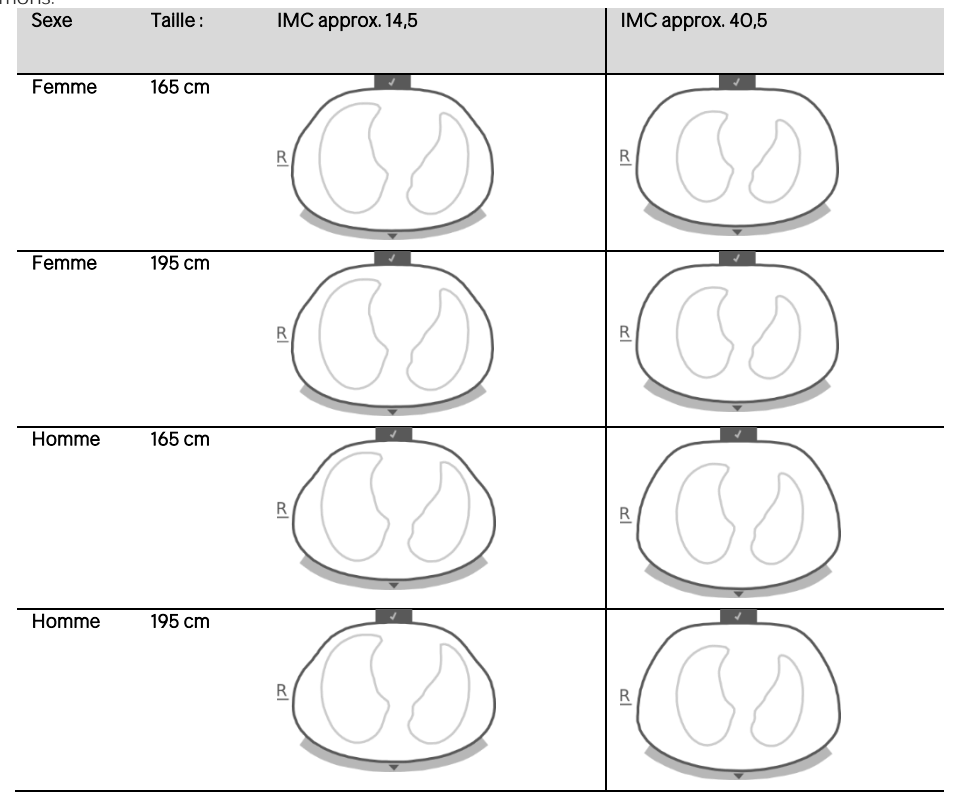

Figure 9-1 : illustration des contours du thorax et des poumons associés aux différents modèles de thorax et de poumons.

Pour sélectionner le modèle de thorax et de poumon le plus adapté à un patient dans la configuration adultes/enfants, le sexe, le poids réel (non la masse maigre ou le poids idéal) et la taille doivent être saisis dans la zone « patient et ceinture » de la vue ScoutView [\(Figure](#page-31-0) 6-7) lors du démarrage du monitorage d'un nouveau patient [\(8.1\)](#page-48-0). Dans la configuration nouveau-nés/nourrissons, un seul modèle de thorax et de poumon généré par CT est utilisé et, par conséquent, les *contours du thorax et des poumons* utilisés pour les différentes images EIT sont identiques pour tous les patients.

Les modèles de thorax et de poumon utilisés par le LuMon<sup>m</sup> System prennent également en compte les positions précises des 32 électrodes positionnées sur le thorax du patient. Pour obtenir des données optimales, il est par conséquent très important d'appliquer correctement sur le patient une ceinture correspondant à sa taille [\(8.1\)](#page-48-0) et de vérifier régulièrement le positionnement de la ceinture (au moins toutes les 8 heures) pendant le monitorage [\(8.4\)](#page-54-0). Pour éviter tout déplacement involontaire de la ceinture autour du thorax du patient, qui entraînerait un positionnement incorrect des électrodes, les ceintures pour adultes et enfants (SensorBelts/LuMon<sup>m</sup> Belts Adult [\(5.3.1/](#page-22-1)[5.3.2\)](#page-22-2)) comportent des bretelles. Comme les ceintures pour nouveau-nés et nourrissons (LuMon<sup>™</sup> Belts [\(5.3.2\)](#page-22-2)) ne comportent pas de bretelles, il est possible que la ceinture se déplace ou tourne de façon involontaire autour du thorax, en dehors de sa position optimale. Pour évaluer la position des électrodes sur le thorax des nouveau-nés et des nourrissons aussi précisément que possible, il est par conséquent important de mesurer et de saisir le déplacement de ceinture dans la zone « patient et ceinture » de la vue ScoutView [\(Figure](#page-31-0) 6-7) lors de l'application d'une SensorBelt [\(8.1\)](#page-48-0) or LuMon™ Belt [\(8.2,](#page-50-0) Fehler! V erweisquelle konnte nicht gefunden werden.) et de procéder à une vérification régulière (au moins toutes les 8 heures) et à d éventuels ajustements pendant le monitorage [\(8.4\)](#page-54-0). De plus, dans la configuration nouveaunés/nourrissons, le LuMon<sup>te</sup> System prend également en compte la taille de la ceinture connectée et le tour de dos complet du patient pour déterminer la position des électrodes. Le tour de dos complet doit également être mesuré et saisi par l'utilisateur dans la zone « patient et ceinture » de la vue ScoutView [\(Figure](#page-31-0) 6-7) lors de l application de la ceinture et du démarrage du monitorage dans la configuration nouveau-nés/nourrissons [\(8.2\)](#page-50-0).

## <span id="page-63-0"></span>9.2 Prise en compte de la position du patient

On sait que les phénomènes physiologiques et pathophysiologiques sont influencés par la gravité (par ex[. \[6\]\)](#page-99-1). Pour aider l'utilisateur à mieux prendre en compte l'influence de la gravité sur la mécanique pulmonaire et la distribution de la ventilation lors de l évaluation des données monitorées affichées en temps réel ou rétrospectivement dans les tendances, le LuMon<sup>™</sup> System mesure, affiche et enregistre en continu la position du patient (rotation et inclinaison). En outre, le LuMon<sup>™</sup> System prend en compte la rotation mesurée lors du calcul des dependent silent spaces (DSS), des non-dependent silent spaces (NSS), ainsi que ses composants verticaux et horizontaux du *centre de ventilation* (CoV(v) et du CoV(h)). À cette fin, un détecteur de position est intégré aux SensorBeltConnectors [\(5.2.1\)](#page-21-1) et aux LuMon<sup>™</sup> Belts [\(5.3.2/](#page-22-2)5.3.3).

Pour indiquer la rotation mesurée, toutes les images EIT et l'icône « Connexion de la ceinture/contact cutané/rotation » de la barre d'état [\(6.6.1\)](#page-39-1) pivotent avec le patient. L'inclinaison est indiquée par l'icône « Inclinaison » de la barre d'état [\(6.6.1\)](#page-39-1) et sur la vue ScoutView [\(6.2\)](#page-29-1). L[a Figure 9-2](#page-64-0) illustre la façon dont la position du patient est indiquée sur la vue ScoutView. La lettre « R » située en regard de l'image EIT indique le côté droit du patient. Reportez-vous à la sectio[n 6.5.1](#page-37-0) pour obtenir une description des autres éléments et caractéristiques d'image communs aux EIT images.

<span id="page-64-0"></span>Figure 9-2 : rotation et inclinaison comme indiqué sur la vue ScoutView ([6.2](#page-29-1)) illustrées pour trois positions de patient.

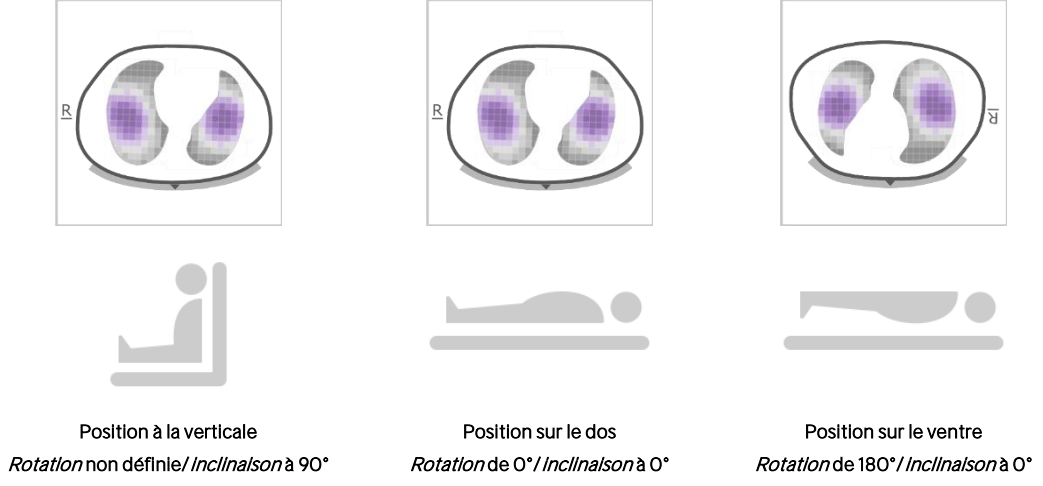

#### ◈ **REMARQUE**

La rotation affichée et la plage d'angle couverte par l'état de l'icône « Inclinaison » affichée [\(6.6.1\)](#page-39-1) sont censées refléter la position du patient avec une différence de +/- 10°.

Comme indiqué à l[a Figure 9-3](#page-64-1) représentant la vue de tendance de la zone « silent spaces » de la vue LuFuView, les *images EIT* affichées dans les vues détaillées réduites des vues de tendance de la vue LuFuView [\(6.3.2,](#page-33-0) [6.3.4\)](#page-35-0) représentent la rotation aux repères T1 et T2. Dans l'exemple ci-dessous, le patient était allongé sur le dos au repère T1 et en position latérale gauche au repère T2. En positionnant les deux repères à des moments où la rotation est différente, l'impact du changement de rotation correspondant sur les images EIT et les indices respectifs et, par conséquent, sur la distribution de la ventilation, peut être évalué.

<span id="page-64-1"></span>Figure 9-3 : indication de la rotation sur les vues de tendance de la vue LuFuView ([6.3.2,](#page-33-0) [6.3.4](#page-35-0)) **All** stretch **M** silent sp LuEuView

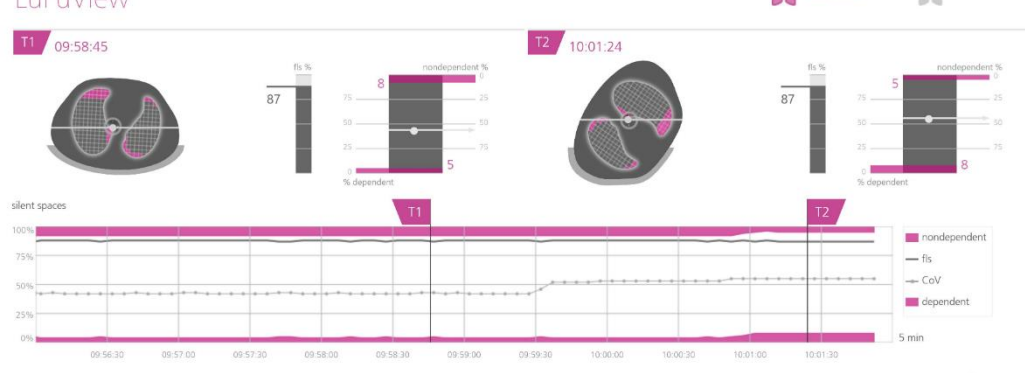

Enfin, fait non moins important, sachez que la sous-division des *silent spaces* en *dependent silent spaces* (DSS) et en non-dependent silent spaces (NSS), ainsi que la détermination des composants verticaux et horizontaux du centre de ventilation (CoV(v) et du CoV(h)) dépendent de la rotation affichée (voir égalemen[t Figure 9-17\)](#page-75-0).

## **MISE EN GARDE**

Afin d'éviter une mauvaise interprétation des résultats, il faut savoir que les *dependent silent spaces*, les nondependent silent spaces, ainsi que les composants verticaux et horizontaux du centre de ventilation (CoV(v) et du CoV(h)) sont moins significatifs, si le vecteur de gravité est plus ou moins perpendiculaire à la coupe transversale thoracique examinée définie par le plan de la ceinture. C'est le cas, par exemple, si le patient est en position assise à angle droit ou debout.

## <span id="page-65-0"></span>9.3 Oualité des données EIT calculées

Le LuMon<sup>™</sup> System évalue en continu la qualité des *données brutes de l'EIT* mesurées et des *images EIT, indices* et fréquence resp. qui en découlent. Les résultats de cette évaluation sont utilisés pour définir la qualité des données EIT affichées et/ou pour afficher des messages d'état et divers indicateurs de qualité.

Comme il est important que les électrodes soient totalement opérationnelles pour générer des *données EIT*, le LuMon<sup>™</sup> System évalue en continu la qualité du contact cutané de l'ensemble des 32 électrodes intégrées à la ceinture et répertorie les électrodes en plusieurs catégories, celles présentant un contact cutané bon, médiocre ou insuffisant, la dernière catégorie étant assimilée à des électrodes défectueuses. En raison de l'impédance excessive des contacts cutanés, les mesures de l'EIT ne sont pas effectuées avec des électrodes défectueuses.

Comme le montre la [Figure 9-4,](#page-65-1) la qualité du contact cutané de la ceinture évaluée autour du thorax est représentée visuellement de deux façons :

- en quadrants de 8 électrodes chacun avec l'icône « Connexion de la ceinture/contact cutané/rotation » [\(6.6.1\)](#page-39-1). Les quadrants :
	- o sans ou avec une seule électrode défectueuse (et aucune autre électrode défectueuse dans les autres quadrants) sont affichés en gris ;
	- o avec une électrode défectueuse (et au moins une autre électrode défectueuse dans les autres quadrants) sont affichés en jaune ;
	- o avec au moins deux électrodes défectueuses sont affichés en rouge ;
- avec douze segments d'électrodes disposés sur le contour du thorax de l'image dynamique globale de la vue ScoutView [\(6.6.4\)](#page-42-0). Les segments d'électrodes :
	- o dont les électrodes présentent toutes un bon contact cutané sont affichés en gris ;
	- o avec au moins une électrode présentant un contact cutané médiocre sont affichés en jaune ;
	- o avec au moins une électrode défectueuse (à savoir, avec un contact cutané insuffisant) sont affichés en rouge.

<span id="page-65-1"></span>Figure 9-4 : présentation visuelle de la qualité du contact cutané autour du thorax

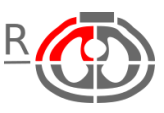

Qualité du contact cutané représentée par l'icône « Connexion de la ceinture/contact cutané/rotation » ([6.6.1](#page-39-1)). Dans l'exemple ci-dessus, le quadrant droit ventral comporte au moins deux électrodes défectueuses.

Qualité du contact cutané représentée sur le contour du thorax de l'image dynamique globale de la vue ScoutView  $(6.6.4)$  $(6.6.4)$  $(6.6.4)$ . Dans l'exemple ci-dessus, deux segments d'électrodes comportent au moins une électrode défectueuse et un segment comporte au moins une électrode présentant un faible contact.

Plus la ceinture comporte d'électrodes défectueuses, moins le LuMon<sup>TM</sup> System peut utiliser de mesures de tension par image pour générer des *images EIT*. L'icône « qualité du signal » [\(6.6.1\)](#page-39-1) représente l'*indice de qualité* du signal, à savoir, le nombre de mesures de tension exploitables par image exprimé sous la forme d'une fraction des mesures de tension possibles. Le monitorage est possible si la qualité du signal est forte, adéquate ou faible. Le monitorage est impossible si le signal est insuffisant. Cette situation se produit si le nombre d'électrodes défectueuses est supérieur à celui que le LuMon™ System est capable de compenser ou lorsque le LuMon™ System effectue l'étalonnage après un changement important de la qualité du contact cutané de la ceinture ou un changement du nombre d'électrodes défectueuses [\(4.3,](#page-18-1) 6, 6, 4).

Si le monitorage est impossible (par ex. si le nombre d'électrodes défectueuses est trop important ou lorsque le système procède à l'étalonnage [\(6.6.4\)](#page-42-0), si aucun connecteur de ceinture ou aucune ceinture n'est connecté(e)  $(6.6.3)$  ou en cas de diverses erreurs ou pannes système  $(6.6.2)$ ), le LuMon™ System répertorie toutes les données EIT comme non valides et

- estompe les éléments d'image communs à toutes les *images EIT* [\(6.5.1\)](#page-37-0)
- s'arrête pour mettre à jour/afficher l'image dynamique globale et le pléthysmogramme.

continue à afficher les dernières *images d'étirement* et des *silent spaces* mesurés, les histogrammes et barres associés, ainsi que les valeurs des *indices* et de la *fréquence resp.* jusqu'à 40 secondes. Ensuite, les *images d'étirement* et des *silent spaces*, les histogrammes et barres associés et tous les *indices* sont supprimés de l'écran et la dernière valeur de *fréquence resp*. mesurée est remplacée par « -- ».

Lorsque les conditions permettent le monitorage mais que le LuMon™ System ne parvient pas à détecter de cycle [\(9.5\)](#page-68-0) ou si la *fréquence resp.* est en dehors de la plage d'affichage spécifiée [\(13.1\)](#page-85-0), la dernière valeur de fréquence resp. calculée reste affichée jusqu'à 40 secondes et est ensuite remplacée par « -- » dans tous les modes d'analyse. Si le LuMon™ Monitor fonctionne alors en mode BB, les dernières *images d'étirement* et de silent spaces mesurées, les histogrammes et barres associés, ainsi que toutes les valeurs des indices restent affichés jusqu'à 40 secondes, puis disparaissent de l'écran.

## <span id="page-66-0"></span>9.4 Images dynamiques globales et pléthysmogramme

La vue détaillée de la vue VentView [\(6.4.1\)](#page-36-1) et la vue VentView réduite [\(Figure](#page-26-0) 6-1) affichent des *images* dynamiques globales et le pléthysmogramme. Les images dynamiques globales sont également affichées dans la vue ScoutView [\(Figure](#page-30-0) 6-6). L'affichage du *pléthysmogramme* est mis à l'échelle automatiquement. La plage de temps affichée pour le *pléthysmogramme* peut être ajustée entre 10 secondes et 5 minutes [\(Tableau 6-8\)](#page-44-1).

Le LuMon<sup>™</sup> System calcule la distribution d'impédance environ 50 fois par seconde dans la zone de sensibilité de l'EIT à partir des *données brutes de l'EIT* mesurées, cartographie ces distributions d'impédance sur le *plan de* la ceinture et affiche ensuite les distributions d'impédance régionale résultantes dans la ROI du thorax sous forme d'une série d'images dynamiques globales mises à jour en permanence dans une séquence de type film. Pour des raisons d'affichage, les *images dynamiques globales* individuelles [\(Figure](#page-66-1) 9-5) affichent la distribution d'impédance régionale dans la ROI du thoraxpar rapport à une distribution d'impédance de référence fluctuante avec des couleurs bleu-noir reflétant un changement d'impédance faible et des couleurs blanchâtres brillantes reflétant un changement d'impédance important par rapport à cette référence.

<span id="page-66-1"></span>Figure 9-5 : exemple d'image dynamique globale (image unique).

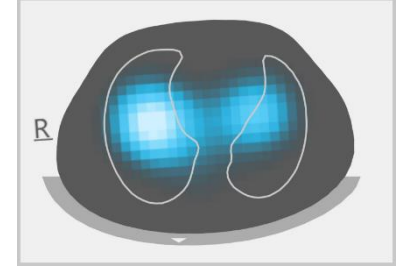

## **REMARQUE**

Les contours des poumons sont superposés dans les images dynamiques globales pour une meilleure visualisation de la *rotation*. Comme les changements d'impédance associés à la respiration doivent survenir principalement dans la ROI des poumons, l'affichage des contours des poumons dans les images dynamiques globales est encore plus utile pour évaluer la qualité/plausibilité de la mesure [\(9.3\)](#page-65-0).

Les changements de couleur que l'on peut observer dans l'affichage de type film des images dynamiques globales représentent les variations d'impédance régionale dans le temps au sein de la ROI du thorax. Par exemple, l[a Figure 9-6](#page-67-0) ci-dessous illustre cinq *images dynamiques globales* représentant des changements de couleur type que l'on peut observer au cours d'un cycle lors d'une respiration normale, à savoir avec une fréquence et un volume inspiratoire relativement constants générant une ventilation minute normale. Au début de l'inspiration (image de gauche), tous les pixels d'image apparaissent en couleur sombre. Au cours de l'inspiration, la plupart des pixels situés à l'intérieur ou à proximité des contours des poumons apparaissent progressivement de plus en plus clairs, puis le plus clair possible à la fin de l'inspiration (image du centre). Au cours de l'expiration qui suit, les pixels deviennent progressivement plus sombres et à la fin de l'expiration (image de droite), tous les pixels des images apparaissent de nouveau sombres.

<span id="page-67-0"></span>Figure 9-6 : images dynamigues globales et pléthysmogramme associé au cours d'un exemple de cycle (voir texte).

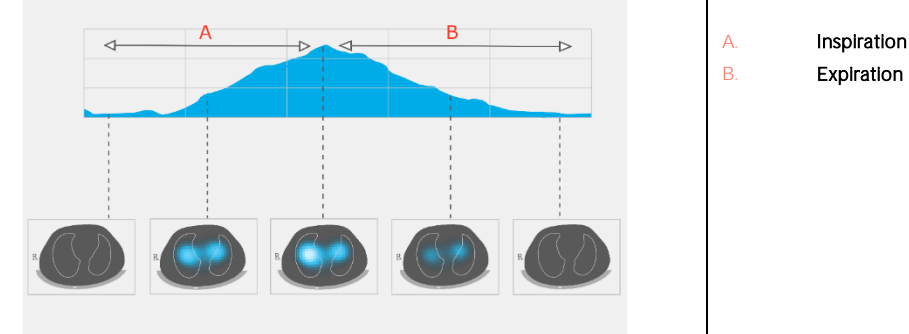

Le pléthysmogramme affiché au-dessus des cinq images dynamiques globales dans la [Figure 9-6](#page-67-0) montre comment l'impédance pulmonaire varie au cours du cycle. L'impédance pulmonaire est au minimum au début de l'inspiration et augmente pendant l'inspiration pour atteindre un maximum à la fin de l'inspiration. Pendant l'expiration, l'*impédance pulmonaire* diminue pour atteindre de nouveau le minimum à la fin de l'expiration.

On sai[t \[4\]](#page-99-2) que les variations d'impédance dans le thorax, et en particulier dans les zones représentées par la ROI des poumons, sont principalement générées par la fonction pulmonaire, à savoir l'air entrant, circulant et sortant des poumons et, dans une moindre mesure, la perfusion et l'activité cardiaque. Par conséquent, dans le cas d'une respiration normale telle que celle représentée dans la [Figure 9-6,](#page-67-0) les changements de couleur que l'on peut observer dans l'affichage de type film des *images dynamiques globales* peuvent être corrélés avec des variations du volume d'air régional dans les poumons. Parallèlement, les variations d'impédance pulmonaire dans le temps affichées par le *pléthysmogramme* sont, dans le cas d'une respiration normale, principalement associées aux variations du volume d'air dans les poumons. Si nous suivons les inspirations et les expirations, comme sur la [Figure 9-7,](#page-67-1) le pléthysmogramme reflètera les changements correspondants de l'impédance pulmonaire, augmentant avec des volumes pulmonaires grandissant et vice versa. En cas d'expiration contre une pression ambiante, la valeur minimale qui sera observable dans le *pléthysmogramme*, par exemple, sera associée à la capacité résiduelle fonctionnelle (FRC) au cours d'une respiration normale, ou au volume résiduel (RV) après une expiration complète forcée.

<span id="page-67-1"></span>Figure 9-7 : représentation des volumes pulmonaires au cours d'une respiration normale et d'une inspiration et expiration complètes forcées (image extraite du document [\[8\]](#page-99-3)). L'impédance pulmonaire mesurée augmente avec le volume pulmonaire, et vice versa.

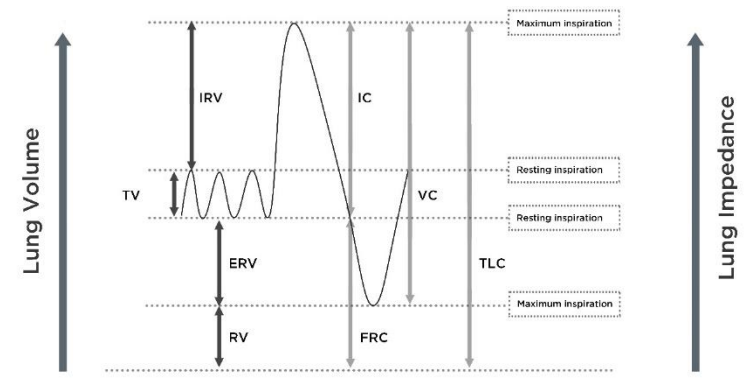

Les changements d'impédance pulmonaire associés à l'activité cardiaque représentent jusqu'à environ 1/10 de l'amplitude des changements d'impédance pulmonaire générés par une respiration normale et peuvent, par conséquent, également être visibles sur le pléthysmogramme. C'est le cas notamment à l[a Figure 9-6,](#page-67-0) où des changements d'impédance pulmonaire plus faibles sont superposés aux changements d'impédance pulmonaire générés par un cycle de respiration normale. Il apparaît donc de toute évidence qu'avec la diminution du volume courant, l'amplitude des changements d'impédance pulmonaire d'origine cardiaque augmentera progressivement comparé à ceux d'origine respiratoire. Dans le cas de volumes courants très faibles ou inexistants, comme cela peut être le cas chez des patients respirant très superficiellement, ventilés à des fréquences au-dessus de quelques Hz ou sous assistance respiratoire extracorporelle ou pendant des périodes d'apnée ou de retenue de la respiration, les changements d'impédance pulmonaire d'origine cardiaque dominent généralement le *pléthysmogramme*.

## **MISE EN GARDE**

Pour éviter une mauvaise interprétation des résultats, ne pas oublier que dans certaines situations, les changements d'impédance pulmonaire affichés par le pléthysmogramme peuvent être moins nombreux par rapport à la respiration que d'autres sources telles qu'une activité cardiaque. Par conséquent, il ne faut pas se fier uniquement à la représentation graphique du *pléthysmogramme*, à savoir la forme d'onde d'impédance pulmonaire, pour déduire des informations sur la respiration.

#### ♦ **REMARQUE**

Le LuMon<sup>™</sup> Monitor affiche le *pléthysmogramme* mis à l'échelle et, par conséquent, représente uniquement les changements d'impédance pulmonaire relatifs. L'amplitude absolue des changements d'impédance pulmonaire associés à l'activité respiratoire ou cardiaque n'est donc pas affichée mais leur amplitude relative peut être affichée les uns par rapport aux autres.

#### ♦ **REMARQUE**

Si vous avez des doutes sur l'origine des changements d'impédance pulmonaire affichés par le pléthysmogramme, à savoir s'ils sont principalement associés à l'activité respiratoire, à l'activité cardiaque ou bien à une combinaison des deux, pensez à comparer le *pléthysmogramme* avec d'autres *formes d'ondes* d'origine respiratoire ou cardiaque ou avec des données disponibles sur le même patient mesurées par d'autres dispositifs tels que des ventilateurs ou des moniteurs patient.

#### > **REMARQUE**

Dans la mesure où le LuMon™ Monitor filtre partiellement les fréquences au-dessus de quelques hertz, le pléthysmogramme affiché sur le LuMon™ Monitor ne montre pas les petits volumes courants généralement rencontrés chez des patients sous ventilation oscillatoire à haute fréquence (HFOV) ou sous un autre mode de ventilation à haute fréquence.

### **REMARQUE**

La capacité du LuMon<sup>™</sup> System à détecter des changements de volume pulmonaire dépend de la taille du poumon par rapport au thorax. Ce constat étant similaire pour tous les groupes d'âges, le LuMon<sup>m</sup> System peut détecter des changements de volume pulmonaire absolus beaucoup plus petits chez les nouveau-nés que chez les adultes.

# <span id="page-68-0"></span>9.5 Détection des cycles

Afin d'identifier les cycles, le LuMon™ System évalue en continu le tracé du *pléthysmogramme* indépendamment du *mode d'analyse* sélectionné [\(9.7\)](#page-69-1). Comme nous pouvons le voir sur la [Figure 9-7,](#page-67-1) le pléthysmogramme est censé afficher une augmentation pendant la phase inspiratoire d'un cycle et une diminution pendant la phase expiratoire. Les paires d'augmentation et de diminution consécutives représentées sur le *pléthysmogramme* sont des cycles potentiels. Celles qui remplissent un ensemble de critères prédéfinis sont assimilées à des cycles, toutes les autres sont rejetées. Comme indiqué à l[a Figure 9-8,](#page-69-2) le LuMon™ Monitor configuré en *mode BB* [\(0\)](#page-69-3) repère le dernier cycle détecté sur le *pléthysmogramme* avec deux lignes verticales continues noires.

Les critères prédéfinis que le LuMon™ System utilise pour détecter des cycles sont sélectionnés de sorte que, chez des patients ventilés mécaniquement ou respirant spontanément avec des profils respiratoires réguliers caractérisés par des fréquences respiratoires et des volumes courants réguliers, quasiment toutes les paires d'augmentation et de diminution consécutives du *pléthysmogramme* seront évaluées comme des cycles. Si, toutefois, le *pléthysmogramme* reflète des profils respiratoires qui présentent des variations (importantes) en termes d'amplitude et/ou de fréquence, seul un nombre variable de profils identifiés (du plus grand nombre à presqu'aucun) seront évalués comme des cycles et une détection fiable des cycles sera peut-être compromise. Cela peut être le cas chez des patients respirant spontanément avec une fréquence respiratoire irrégulière et/ou des volumes courants variables ou chez des patients respirant plutôt superficiellement. Si le pléthysmogramme affiche un profil respiratoire très faible ou incertain et est plutôt dominé par des changements d'impédance pulmonaire non associés à la respiration, comme des changements d'impédance pulmonaire associés à l'activité cardiaque, le LuMon<sup>m</sup> System ne détectera généralement pas de cycle. Par exemple, cela peut être le cas chez des patients respirant très superficiellement, ventilés à des fréquences au-dessus de quelques Hz ou sous assistance respiratoire extracorporelle ou pendant des périodes d'apnée ou de retenue de la respiration.

## <span id="page-69-2"></span>Figure 9-8 : visualisation du dernier cycle détecté sur le pléthysmogramme (en mode BB uniquement).

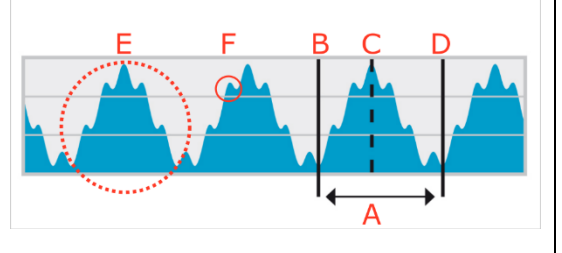

A. Dernier cycle détecté

 $Minimum \rightarrow Fin$  de l'expiration précédente et début de l'inspiration

Maximum  $\rightarrow$  Fin de l'inspiration et début de l'expiration

Minimum  $\rightarrow$  Fin de l'expiration et début de l'inspiration suivante

Changements d'impédance pulmonaire associés à la respiration

Changements d'Impédance pulmonaire associés à l'activité cardiaque (ici environ 6 fois plus faibles que les changements associés à la respiration)

# <span id="page-69-0"></span>9.6 Fréquence respiratoire

La vue détaillée de la vue VentView [\(6.4.1\)](#page-36-1) et la vue VentView réduite [\(Figure](#page-26-0) 6-1) affichent la fréquence resp. (RRi). La vue de tendance de la vue VentView fournit une tendance de RRi mise à l échelle [\(6.4.2\)](#page-37-1).

Le LuMon<sup>™</sup> System se base sur les cycles détectés [\(9.5\)](#page-68-0) pour calculer et afficher la RRi indépendamment du mode d'analyse sélectionné [\(9.7\)](#page-69-1). Le calcul d'une fréquence resp. requiert au moins trois cycles détectés consécutivement qui se ressemblent et la RRi affichée est une moyenne mobile calculée sur les quatre derniers cycles détectés.

Si le LuMon<sup>™</sup> System ne parvient pas à détecter de cycle, par exemple, si un patient respire plutôt superficiellement ou si la *fréquence resp.* calculée est en dehors de la plage d'affichage spécifiée [\(13.1\)](#page-85-0), alors la dernière valeur de fréquence resp. calculée reste affichée jusqu'à 40 secondes, et est ensuite remplacée par « -- » dans tous les modes d'analyse.

# <span id="page-69-1"></span>9.7 Modes d'analyse

Le mode d'analyse peut être sélectionné dans la vue ScoutView [\(Figure](#page-30-0) 6-6).

Le LuMon<sup>™</sup> System est doté de trois modes ajustables par l'utilisateur pour analyser le *pléthysmogramme*, en particulier, pour déterminer les moments de fin d'expiration et de fin d'inspiration nécessaires au calcul des images EIT et des indices associés à la respiration, ainsi que la moyenne du pléthysmogramme sur un intervalle d'analyse. En outre, la quantité de *données EIT* disponibles dépend du mode d'analyse sélectionné. Les modes d'analyse disponibles sont le mode basé sur les cycles (BB) et les modes basés sur le temps (TB-I et TB-II) avec le mode BB sélectionné par défaut à la mise sous tension.

Il est important de vérifier l'adéquation du mode d'analyse sélectionné

- après le démarrage du monitorage [\(7.5\)](#page-47-0)
- pendant le monitorage du patient [\(9\)](#page-62-1) avant d'évaluer les *images EIT* et les *indices associées à la* respiration ou au moins toutes les 8 heures
- lors de l'analyse des données de tendance.

La sous-sectio[n 0](#page-59-0) et en particulier l[e Tableau](#page-59-1) 8-1 fournissent davantage de recommandations.

# **REMARQUE**

Les images EIT et les indices associés à la respiration sont disponibles en mode BB et en mode TB-I, sachant que ceux obtenus avec le *mode BB* peuvent différer de ceux obtenus avec le *mode TB-I*. De plus, les images EIT et les indices associés à la respiration ne sont pas disponibles en mode TB-II, c'est l'aération qui est affichée à la place.

# **REMARQUE**

<span id="page-69-3"></span>Quel que soit le *mode d'analyse* actuellement sélectionné, le LuMon<sup>™</sup> System analyse en permanence en arrière-plan les données brutes de l'EIT mesurées avec tous les modes d'analyse et enregistre ou imprime les résultats obtenus avec chaque mode. La sélection du *mode d'analyse* détermine uniquement le mode pour lequel les résultats calculés sont affichés en temps réel et actuellement accessibles dans les tendances en vue de leur analyse. En sélectionnant un mode d'analyse différent, il est, par conséquent, possible à tout moment d'analyser les résultats générés avec les autres modes dans les tendances. Si le mode d'analyse sélectionné s'est avéré inadapté lors d'un épisode de monitorage, cette fonction permet d'analyser les données de tendance calculées, pour ce même épisode de monitorage, avec un autre *mode d'analyse* peut-être plus approprié.

### **9.7.1 Principales caractéristiques du mode BB**

En mode BB, l'intervalle d'analyse correspond à la durée des cycles de respiration détectés. Le début et la fin du dernier cycle détecté est repéré sur le pléthysmogramme [\(Figure 9-9\)](#page-70-0) au moyen de deux lignes verticales continues noires. Ces deux lignes identifient également les deux moments de fin d'expiration les plus récents. La ligne verticale noire en pointillés identifie le moment de fin d'expiration du dernier cycle détecté. Les valeurs correspondantes du *pléthysmogramme* sont l'impédance pulmonaire de fin d'expiration (EELI) et l'impédance pulmonaire de fin d inspiration (EILI) [\(9.8\)](#page-71-0).

<span id="page-70-0"></span>Figure 9-9 : repères sur le pléthysmogramme en mode BB

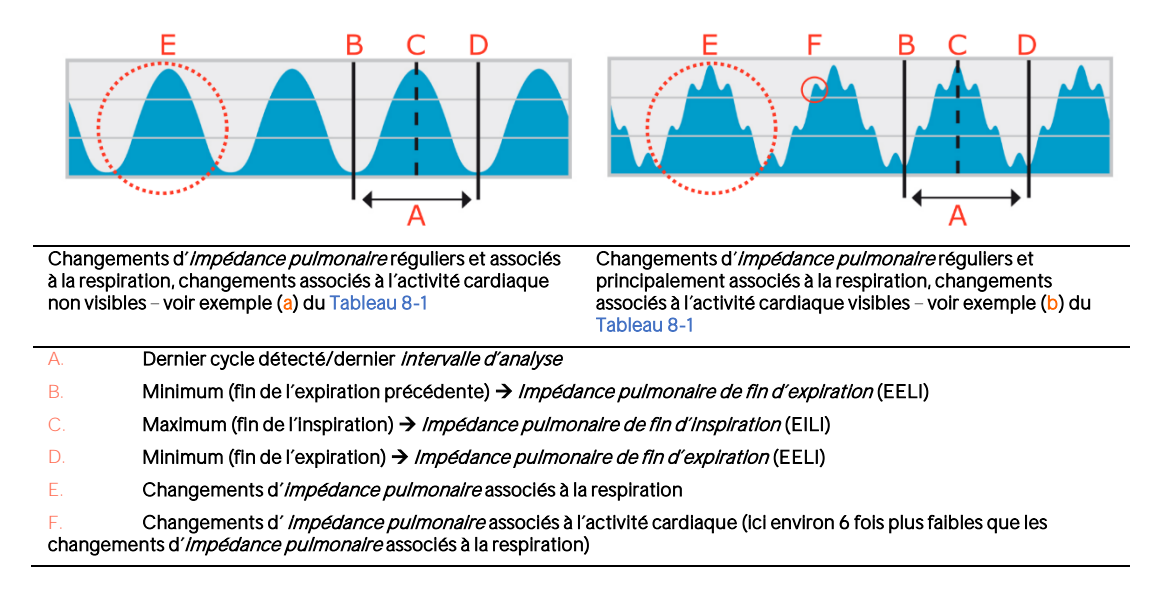

En mode BB, toutes les images EIT et les indices associés à la respirationsont calculés pour chaque cycle détecté. Cela inclut l'image d'étirement, l'image des silent spaces et les indices tels que l'EELI, l'EILI, les espaces pulmonaires fonctionnels, les silent spaces, les dependent silent spaces, les non-dependent silent spaces et le centre de ventilation [\(9.8,](#page-71-0) [9.9,](#page-73-0) [9.10\)](#page-74-0).

#### **9.7.2 Principales caractéristiques du mode TB-I**

En *mode TB-I, l'intervalle d'analyse* a une durée fixe prédéfinie de 15 secondes. L'*intervalle d'analyse* le plus récent est marqué sur le *pléthysmogramme* [\(Figure 9-10\)](#page-70-1) au moyen de deux lignes verticales continues noires. Deux lignes verticales noires en pointillés identifient la valeur minimale et maximale du *pléthysmogramme* au cours de l'intervalle d'analyse le plus récent. Les valeurs minimale et maximale peuvent apparaître dans n'importe quel ordre au sein des intervalles d'analyse. En supposant que les valeurs maximale et minimale marquées sont néanmoins associées aux cycles, leur apparition est interprétée comme des moments de fin d'expiration et de fin d'inspiration n'appartenant pas nécessairement au même cycle et les valeurs correspondantes du pléthysmogramme sont interprétées comme l'impédance pulmonaire de fin d'expiration (EELI) et l'impédance pulmonaire de fin d inspiration (EILI) [\(9.8\)](#page-71-0).

<span id="page-70-1"></span>Figure 9-10 : repères sur le pléthysmogramme en mode TB-I

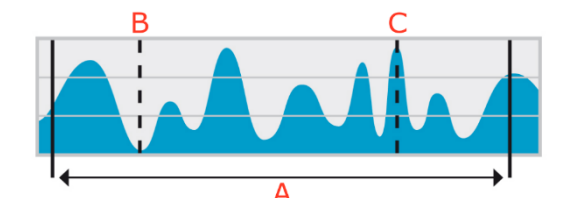

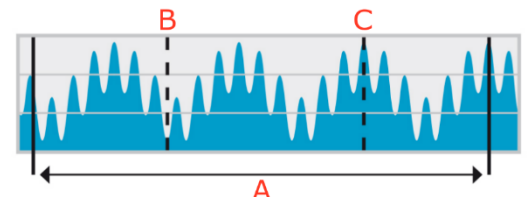

Changements d'Impédance pulmonaire irréguliers et associés à la respiration, changements associés à l'activité cardiaque non visibles - voir exemple (c) du Tableau 8-

Dernier *intervalle d'analyse* d'une durée de 15 secondes

Changements d'impédance pulmonaire faibles et réguliers ; changements associés à la respiration et à l'activité cardiaque visibles - voir exemple (d) du Tableau 8-1

Valeur minimale du dernier *intervalle d'analyse* (en *mode TB-I* supposé être associé à la respiration) → *Impédance* pulmonaire de fin d'expiration (EELI)

Valeur maximale du dernier *intervalle d'analyse* (en mode TB-/supposé être associé à la respiration) → Impédance pulmonaire de fin d'inspiration (EILI)

En mode TB-I, toutes les images EIT et les indices associés à la respiration sont calculés pour chaque intervalle d'analyse, à savoir toutes les 15 secondes. Cela inclut l'image d'étirement, l'image des silent spaces et les indices tels que l'EELI, l'EILI, les espaces pulmonaires fonctionnels, les silent spaces, les dependent silent spaces, les non-dependent silent spaces et le centre de ventilation [\(9.8,](#page-71-0) [9.9,](#page-73-0) [9.10\)](#page-74-0).

## **MISE EN GARDE**

En mode TB-I, les valeurs minimale et maximale et, par conséquent, les changements d'impédance pulmonaire maximaux détectés dans les *intervalles d'analyse* sont, indépendamment de l'amplitude ou de la fréquence des changements d'impédance pulmonaire, supposés être associés à la respiration, plus particulièrement aux moments de fin d'inspiration et de fin d'expiration. Afin d'éviter une mauvaise interprétation des données, il faut savoir que les *images EIT et les indices associés à la respiration* générés en *mode TB-I* peuvent par conséquent ne pas toujours être utiles d'un point de vue physiologique.

### **9.7.3 Principales caractéristiques du mode TB-II**

En mode TB-II, l'intervalle d'analyse a une durée fixe prédéfinie de 15 secondes. L'intervalle d'analyse le plus récent est marqué sur le *pléthysmogramme* [\(Figure 9-11\)](#page-71-1) au moyen de deux lignes verticales continues noires. Deux lignes verticales noires en pointillés identifient respectivement la valeur minimale et la valeur maximale du pléthysmogramme au cours de l'intervalle d'analyse le plus récent. En mode TB-II, les images EIT et les indices associés à la respiration ne sont pas disponibles et, par conséquent, la vue LuFuView [\(6.3\)](#page-31-2) n'est pas accessible. À la place, c'est l'aération, à savoir la moyenne de l'impédance pulmonaire au cours d'un intervalle d'analyse, qui est déterminée toutes les 15 secondes. Notez qu à titre d information, une ligne horizontale en pointillés noire affiche l'aération à l[a Figure 9-11,](#page-71-1) alors que le LuMon™ Monitor n'affiche pas l'aération sur le pléthysmogramme.

<span id="page-71-1"></span>Figure 9-11 : repères sur le pléthysmogramme en mode TB-II.

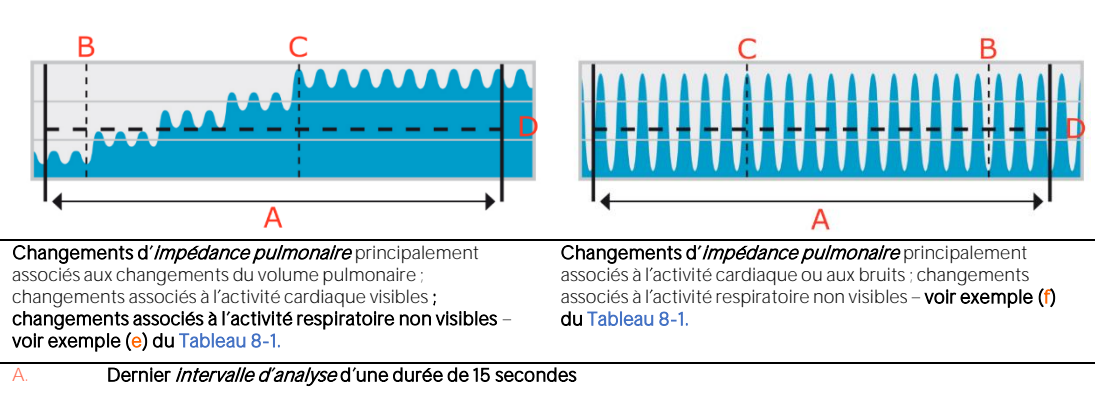

Valeur minimale au cours du dernier *intervalle d'analyse* (en mode TB-II, supposée ne pas être associée à la respiration)

Valeur maximale au cours du dernier *intervalle d'analyse* (en mode TB-II, supposée ne pas être associée à la respiration)

*Aération (impédance pulmonaire* moyenne) au cours du dernier *intervalle d'analyse*, représentée ici à titre d'information, mais non représentée sur la GUI du LuMon™ Monitor

# <span id="page-71-0"></span>9.8 Tendances de l'EELI, de l'EILI et de l'aération

Le LuMon<sup>™</sup> Monitor affiche uniquement les tendances pour l'*impédance pulmonaire de fin d'expiration* (EELI), l'impédance pulmonaire de fin d'inspiration (EILI) et l'aération, les valeurs en temps réel respectives ne sont pas affichées. En modes BB et TB-/ la vue de tendance de la vue VentView [\(6.4.2\)](#page-37-1) affiche les tendances de l'EELI, de l'EILI et de la fréquence resp. (RRi), et en mode TB-II, elle affiche les tendances de l'aération et de la RRi.

L'EELI correspond à l'impédance pulmonaire minimale des intervalles d'analyse et est interprétée comme l'impédance pulmonaire aux moments de fin d'expiration. L'EELI est associée au volume pulmonaire de fin d'expiration (EELV) en cas d'expiration contre une PEP et, en cas d'expiration contre une pression ambiante, à la capacité résiduelle fonctionnelle (FRC), au cours d'une respiration normale, ou au volume résiduel (RV) après une expiration complète forcée [\(Figure](#page-67-1) 9-7). De la même manière, l'EILI correspond à l'impédance pulmonaire maximale des *intervalles d'analyse* et est interprétée comme l'impédance pulmonaire aux moments de fin d'inspiration. L'EILI est associée au volume pulmonaire de fin d'inspiration et, par conséquent, la différence entre l'EILI et l'EELI est associée au volume courant. Enfin, l'aération, correspond à l'impédance pulmonaire moyenne des intervalles d'analyse et est associée au volume pulmonaire moyen.

En mode BB et comme illustré à la [Figure 9-9](#page-70-0) pour le dernier cycle détecté, l'EELI correspond à l'*impédance* pulmonaire mesurée au début et à la fin des cycles détectés, à savoir, au début de l'inspiration et à la fin de
l'expiration. L'EILI correspond à l'impédance pulmonaire mesurée à la fin de l'inspiration et au début de l'expiration au cours des cycles détectés. En *mode BB*, l'EELI et l'EILI sont déterminées pour chaque cycle détecté.

En mode TB-I et comme illustré à la Figure 9-10 pour le dernier *intervalle d'analyse*, l'EELI et l'EILI correspondent respectivement au minimum et au maximum du pléthysmogramme des intervalles d'analyse,. Les valeurs minimale et maximale peuvent apparaître dans n'importe quel ordre au sein des *intervalles d'analyse*. Leur apparition est néanmoins supposée être associée à la respiration et correspondre aux moments de fin d'expiration et de fin d'inspiration de cycles éventuellement différents. En *mode TB-I*, l'EELI et l'EILI sont déterminées toutes les 15 secondes, à savoir même si les changements d'impédance pulmonaire détectés dans l'*intervalle d'analyse* ne sont pas associés à la respiration. Sachez que dans ce cas, l'EELI et l'EILI peuvent ne pas toujours être significatives d'un point de vue physiologique. Sachez également que les valeurs d'EELI et d'EILI obtenues en mode BB peuvent différer de celles générées en mode TB-I.

En mode TB-II et comme illustré à la [Figure 9-11](#page-71-0) pour le dernier *intervalle d'analyse*, l'aération, à savoir l'impédance pulmonaire moyenne des intervalles d'analyse, est déterminée toutes les 15 secondes.

Comme illustré à l[a Figure](#page-72-0) 9-12, la vue de tendance de la vue VentView [\(6.4.2\)](#page-37-0) affiche les tendances de l'EELI, de l'EILI et de la RRi en *modes BB* et TB-I. Dans le graphique du dessus, la bordure supérieure de la zone ombrée et la ligne supérieure représentent respectivement les tendances de l'EELI et de l'EILI. La ligne du graphique du dessous représente la tendance de la RRi. Une augmentation ou une diminution de l'EELI et/ou de l'EILI correspond à une augmentation ou une diminution du volume pulmonaire de fin d'expiration et/ou du volume pulmonaire de fin d'inspiration. La différence entre la tendance de l'EILI et de l'EELI est associée à la variation du volume courant (TVi), à savoir au changement d'impédance pulmonaire dû à la ventilation courante. Une augmentation ou une diminution de cette différence est associée à une augmentation ou une diminution du volume courant.

<span id="page-72-0"></span>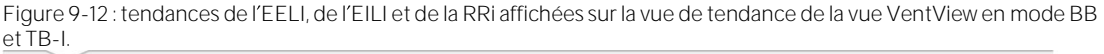

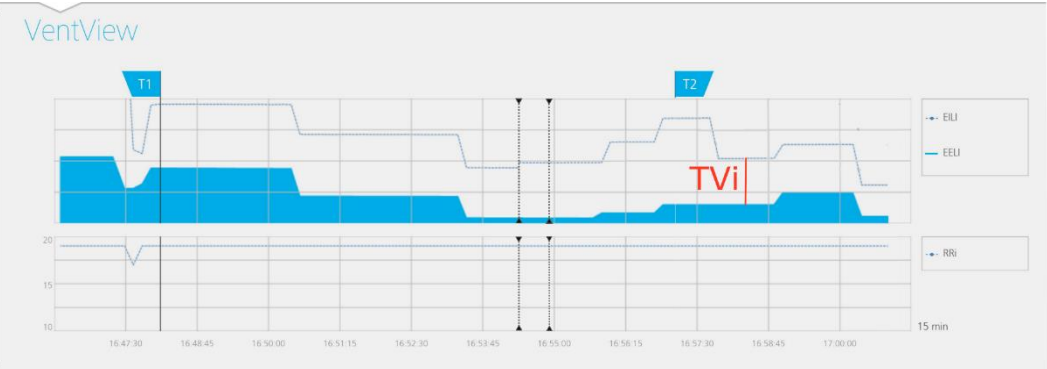

En mode TB-II et comme illustré à la [Figure](#page-72-1) 9-13, la vue de tendance de la vue VentView [\(6.4.2\)](#page-37-0) affiche des tendances de l'aération et de la RRi. L'aération est affichée dans le graphique du dessus et la RRi dans celui du dessous. Une augmentation ou une diminution de l'aération représente une augmentation ou une diminution du volume pulmonaire moyen.

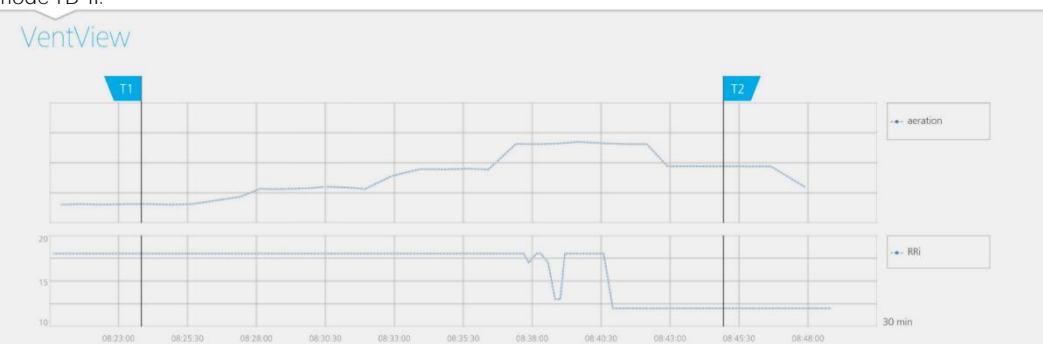

<span id="page-72-1"></span>Figure 9-13 : tendances de l'aération et de la RRi comme affiché sur la vue de tendance de la vue VentView en mode TB-II.

# <span id="page-73-1"></span>9.9 Image d'étirement - Étirement relatif du volume courant

La vue détaillée de la zone « étirement » de la vue LuFuView [\(6.3.1\)](#page-32-0) affiche l'image d'étirement, l'histogramme pondéré associé de l'étirement relatif du volume courant, ainsi que des quartiles de l'étirement relatif du volume courant pondéré. La vue de tendance de la zone « étirement » de la vue LuFuView [\(6.3.2\)](#page-33-0) fournit des tendances des quartiles de l'étirement relatif du volume courant pondéré, à savoir, de son centre et de sa répartition.

Comme illustré à l[a Figure](#page-73-0) 9-14, une *image d'étirement* est générée pour chaque *intervalle d'analyse* :

- en soustrayant tout d'abord la distribution de l'EELI (à droite) à la distribution de l'EILI (à gauche) (pour obtenir un résultat intermédiaire du changement de la distribution de l'impédance pulmonaire entre deux repères temporels respectifs),
- puis en normalisant pour chaque *pixel de poumon* le changement d'impédance correspondant avec le changement d'impédance maximal des *pixels de poumon*.

L'exemple de la [Figure](#page-73-0) 9-14 présente le calcul en mode BB de l'image d'étirement, c'est-à-dire que le dernier cycle détecté est considéré comme l'intervalle d'analyse courant et la précédente distribution de l'EELI est soustraite à la distribution associée de l'EILI.

Les valeurs des *pixels de poumon* de l'image d'étirement résultante, à savoir le changement d'impédance des pixels de poumon dû à la ventilation courante normalisée par rapport au changement d'impédance maximal des pixels de poumon, sont appelées valeurs d'étirement relatif du volume courant (RTS). L'image d'étirement, par conséquent, affiche la distribution régionale de l'etirement relatif du volume courant dans la ROI du poumon.

<span id="page-73-0"></span>Figure 9-14 : illustration du concept de l'image d'étirement. Le calcul est expliqué dans le texte.

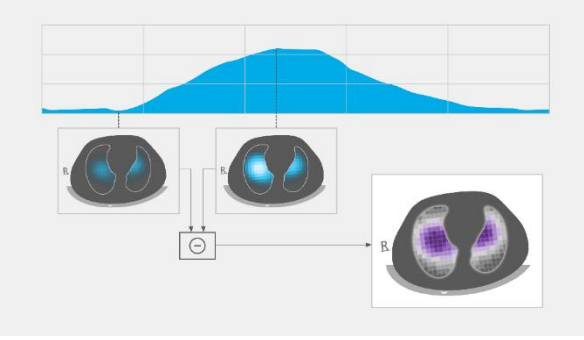

**En mode BB**, une image d étirement est déterminée pour chaque cycle détecté et est associée à la distribution régionale du volume courant inhalé dans les poumons au cours de ce cycle.

**En mode TB-I**, une image d étirement est déterminée toutes les 15 secondes et est associée à la distribution régionale du changement de volume pulmonaire le plus important comme approximation de la distribution régionale du volume courant (inspiré ou expiré) sur des intervalles de 15 secondes. Sachez qu'en mode TB-I, les images d'étirement sont calculées même si les changements d'impédance pulmonaire les plus importants détectés au cours des intervalles de 15 secondes ne sont pas associés à la respiration. Le cas échéant, les *images* d'étirement peuvent ne pas toujours être significatives d'un point de vue physiologique. Sachez également, que les *images d'étirement* obtenues en *mode BB* peuvent différer de celles générées en *mode TB-I.* 

L'image d'étirement [\(Figure](#page-74-0) 9-15) comprend des valeurs de *pixel de poumon* comprises entre 0 et 100 %. réparties en 10 groupes de 10 % et présentant un étirement relatif du volume courant similaire. Les groupes présentant des valeurs d'étirement relatif du volume courant élevées, reflétant une meilleure ventilation, apparaissent en violet, et les groupes présentant des valeurs d'étirement relatif du volume courant faibles apparaissent en gris. Pour visualiser la contribution de chaque groupe au changement d'*impédance pulmonaire* entre les repères temporels de fin d'inspiration et de fin d'expiration, l'histogramme pondéré associé de l'étirement relatif du volume courant est affiché sous la forme d'un graphe à dix barres à droite de l'image d'étirement. Chaque barre représente un groupe de *pixels de poumon* présentant un étirement relatif du volume courant similaire, la première barre représentant les pixels des poumons avec des valeurs d'étirement relatif du volume courant comprises entre 0 et 10 % et la dernière barre celles comprises entre 90 et 100 %. La hauteur de chaque barre correspond au « % changement d'impédance rel. » ou, en d'autres termes, au pourcentage de contribution d'un groupe sur le changement total d'impédance pulmonaire généré par la ventilation courante. Les *pixels de poumon* appartenant à la première barre, mise en évidence par un ovale dans la [Figure](#page-74-0) 9-15, constituent ce que l'on appelle des *silent spaces*, qui représentent ces régions des poumons affichant peu voire aucun changement d'impédance. Le reste des *pixels de poumon* constitue ce que l'on appelle des *espaces* pulmonaires fonctionnels (FLS), associés au concept de taille du volume pulmonaire fonctionnel [1]. Les quartile 25 %, quartile médian et quartile 75 % de l'etirement relatif du volume courant pondéré affichés au-dessus du graphique à dix barres fournissent des informations statistiques récapitulatives sur le centre et l étendue de l'étirement relatif du volume courant pondéré.

<span id="page-74-0"></span>Figure 9-15 : exemple d'image d'étirement et de l'histogramme de l'étirement relatif du volume courant pondéré

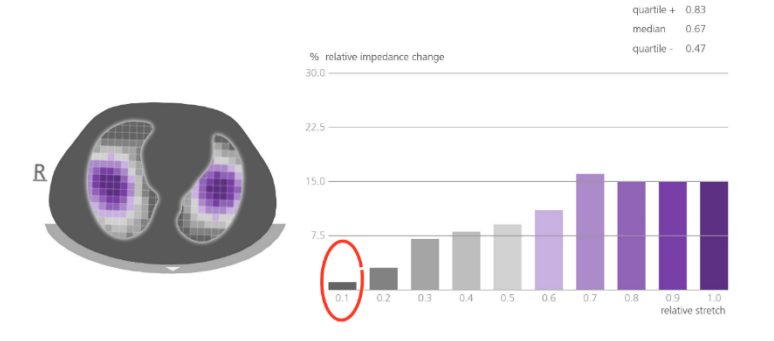

## <span id="page-74-2"></span>9.10 Centre de ventilation, silent spaces et espaces pulmonaires fonctionnels

La vue détaillée de la zone « silent spaces » de la vue LuFuView [\(6.3.3\)](#page-34-0) affiche l'image des silent spaces, le centre de ventilation homogène, le centre de ventilation et l'horizon de ventilation. En outre, elle affiche la barre des espaces pulmonaires fonctionnels et la barre des silent spaces. La vue de tendance de la zone « silent spaces » de la vue LuFuView [\(6.3.4\)](#page-35-0) affiche les tendances des *espaces pulmonaires fonctionnels* (FLS), des *dependent silent* spaces (DSS), des non-dependent silent spaces (NSS) et le composant vertical du centre de ventilation (CoV(v)).

L'image d'étirement [\(9.9\)](#page-73-1) permet de générer l'image des silent spaces correspondante, affichée à gauche de la [Figure](#page-74-1) 9-16, en colorant simplement en magenta tous les *pixels de poumon* présentant des valeurs RTS inférieures ou égales à 10 % et en gris tous les autres *pixels de poumon. L'image des silent spaces* ainsi obtenue affiche la distribution régionale des silent spaces et des espaces pulmonaires fonctionnels dans la ROI du poumon respectivement en magenta et en gris. Les *silent spaces* reflètent les zones pulmonaires avec peu ou pas de changement d impédance pendant la respiration. Ils permettent de représenter le pourcentage de zones pulmonaires recevant peu ou pas de ventilation et qui sont, par conséquent, hypoventilées. De la même manière, les espaces pulmonaires fonctionnels reflètent les zones pulmonaires présentant un changement d'impédance non négligeable pendant la respiration Ils permettent de représenter le pourcentage de zones pulmonaires ventilées et, par conséquent, sont associés au volume pulmonaire fonctionnel [\[1\],](#page-99-0) à savoir, le pourcentage de poumon restant aéré, quelquefois appelé le volume pulmonaire disponible.

<span id="page-74-1"></span>Figure 9-16 : exemple d'image de silent spaces, barre des espaces pulmonaires fonctionnels (FLS) et barre des silent spaces.

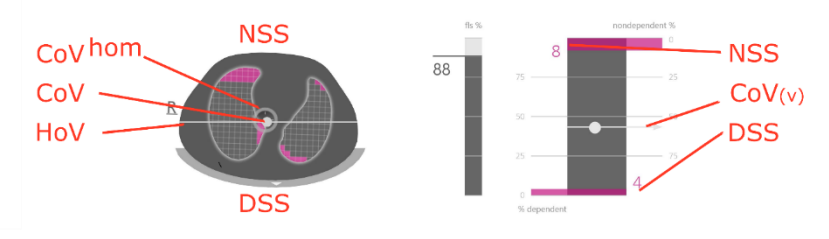

L'image d'étirement permet également de calculer le centre de ventilation (CoV) en pondérant chaque valeur d'étirement relatif du volume courant. Ainsi, le CoV correspond à la distribution géométrique pondérée du centre de ventilation de la ROI du poumon. Dans la coupe transversale thoracique examinée, le CoV correspond à un point dont la position indique les régions pulmonaires dans lesquelles la ventilation prédomin[e \[3\].](#page-99-1) Dans la [Figure](#page-74-1) 9-16, le point blanchâtre positionné sur l'image des silent spaces représente le CoV. À titre de comparaison, le *centre de ventilation homogène* (*CoV<sup>hom</sup>*), à savoir, le CoV si la ventilation est distribuée de façon homogène dans la ROI du poumon, est également calculé et affiché sous la forme d'un cercle gris.

La ligne horizontale blanchâtre perpendiculaire au vecteur de gravité passant par le CoV représente l'*horizon de* ventilation (HoV). Le HoV divise l'image en une zone non dépendante (partie supérieure de l'image) et une zone dépendante (partie inférieure de l'image). De la même manière, les *silent spaces* situés sous l'horizon de ventilation sont appelés dependent silent spaces (DSS). Les silent spaces situés au-dessus de l'horizon de ventilation sont appelés non-dependent silent spaces (NSS). Étant situés en « bas » des poumons (régions dépendantes) et influencés par la gravité, il existe une certaine probabilité que les *dependent silent spaces* représentent des régions pulmonaires fermées, collabées ou remplies de liquide. Les non-dependent silent spaces, situés, quant à eux, dans les régions supérieures, sont davantage susceptibles de représenter des régions pulmonaires distendues, voire surdistendue[s \[9\]](#page-99-2)[-\[11\].](#page-99-3) 

Pour exprimer la position du CoV sous forme de coordonnées, le LuMon™ System utilise le système de coordonnées par rapport à la gravité illustrée en bleu à l[a Figure](#page-75-0) 9-17. Dans ce système de coordonnées,

- la coordonnée CoV(v) représente la distribution de la ventilation dans la direction verticale et est exprimée sous forme d'une fraction de la hauteur verticale de la ROI du poumon.
- la coordonnée CoV(h) représente la distribution de la ventilation dans la direction horizontale et est exprimée sous forme d'une fraction de la largeur horizontale de la ROI du poumon.

Dans le premier cas, les valeurs tendant vers 0 % impliquent que la ventilation est dirigée de façon prédominante vers des régions pulmonaires non-dépendantes, dans le deuxième cas, vers la gauche du vecteur de gravité (à savoir, vers le poumon droit si le patient est allongé sur le dos et vers le poumon gauche si le patient est allongé sur le ventre).

<span id="page-75-0"></span>Figure 9-17 : coordonnées du CoV

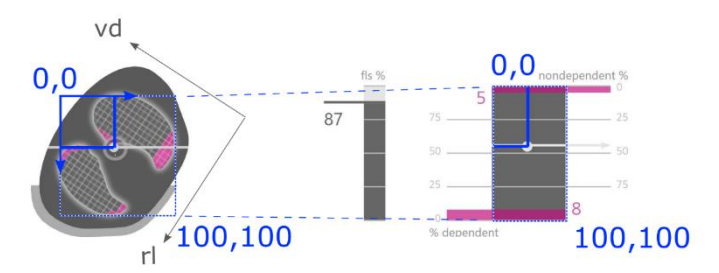

Il est important de noter que, grâce au capteur de position, les DSS et les NSS, ainsi que les coordonnées CoV(v) et CoV(h) sont toujours définis automatiquement si la *rotation* change, ce qui permet ainsi d'évaluer directement l'impact de la position du patient sur la distribution de la ventilation. En position allongé sur le dos uniquement, les coordonnées CoV(v) et CoV(h) utilisées par le LuMon™ System correspondent aux coordonnées définies par les principales positions du patient utilisées généralement dans la littérature [\[3\],](#page-99-1)[\[8\]](#page-99-4) et représentées en noir à la [Figure 9-17,](#page-75-0) c'est-à-dire les coordonnées droite-gauche et ventrodorsales, respectivement CoV(rl) et CoV(vd).

La barre FLS (au centre de l[a Figure 9-16\)](#page-74-1) représente le pourcentage de FLS par rapport à la zone pulmonaire totale et la barre des *silent spaces* (à droite de l[a Figure 9-16\)](#page-74-1) représente les pourcentages respectifs de NSS et de DSS (FLS, DSS et NSS totalisant ensemble 100 %). Ici, le CoV est également affiché sous forme de point blanchâtre pour une mise en contexte, avec la coordonnée verticale représentée sur l'échelle verticale droite avec le 0 % en haut de l'échelle (la coordonnée horizontale étant également affichée mais sans échelle).

Ces pourcentages ainsi que la coordonnée verticale du CoV sont également affichés sur le graphique de tendance correspondant, comme indiqué à la [Figure 9-18.](#page-76-0) Deux repères temporels, T1 et T2, sont définis à titre de comparaison. Les DSS, NSS, CoV(v) et FLS sont représentés en pourcentages sur le graphique de tendance. Pour visualiser les valeurs des NSS et du CoV(v), prenez comme repère la valeur 0 % affichée en haut de l'échelle, pour celles des DSS et des FLS, utilisez la valeur 0 % du bas de l échelle.

# <span id="page-76-0"></span>Figure 9-18 : exemple d'un graphique de tendance de silent spaces.

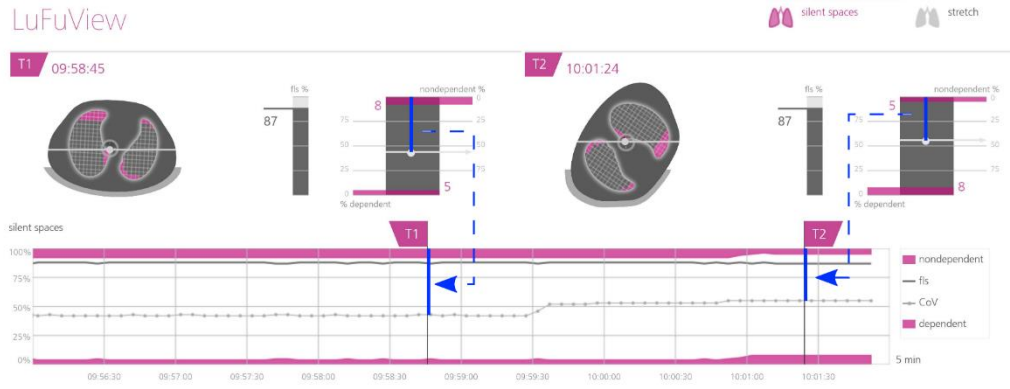

Enfin, fait non moins important, sachez que la sous-division des silent spaces en dependent silent spaces (DSS) et en non-dependent silent spaces (NSS), ainsi que la détermination des composants verticaux et horizontaux du centre de ventilation (CoV(v) et du CoV(h)) dépendent de la rotation affichée (voir égalemen[t Figure](#page-75-0) 9-17).

#### **MISE EN GARDE**

Afin d'éviter une mauvaise interprétation des résultats, il faut savoir que les *dependent silent spaces*, les nondependent silent spaces, ainsi que les composants verticaux et horizontaux du centre de ventilation (CoV(v) et du CoV(h)) sont moins significatifs, si le vecteur de gravité est plus ou moins perpendiculaire à la coupe transversale thoracique examinée définie par le plan de la ceinture. C'est le cas, par exemple, si le patient est en position assise à angle droit ou debout.

## <span id="page-76-2"></span>9.11 Événements marqués par l'utilisateur et captures d'écran

Appuyez sur le bouton « événement » - disponible dans toutes les vues [\(Figure](#page-29-0) 6-5) - pour marquer un événement. Comme indiqué à l[a Figure 9-19](#page-76-1) , les lignes verticales noires en pointillés comportant des triangles aux deux extrémités identifient des événements utilisateur sur les tendances et sur le pléthysmogramme [\(9.4\)](#page-66-0).

Si une clé USB est connectée au LuMon™ Monitor lorsque vous appuyez sur le bouton « événement », une capture d'écran de l'interface utilisateur graphique (au moment où le bouton est enfoncé) est enregistrée en plus sur la clé USB. Les captures d'écran sont enregistrées au format d'image standard JPG et peuvent être lues par un logiciel de visualisation d'images. Le nom de fichier d'une capture d'écran correspond à la date et à l'heure auxquelles le bouton « événement » a été enfoncé (aaammjjhhmmss.jpg).

<span id="page-76-1"></span>Figure 9-19 : les événements marqués par l'utilisateur sur les tendances (haut) et sur le pléthysmogramme (bas) sont identifiés par des lignes verticales noires en pointillés comportant des triangles aux deux extrémités.

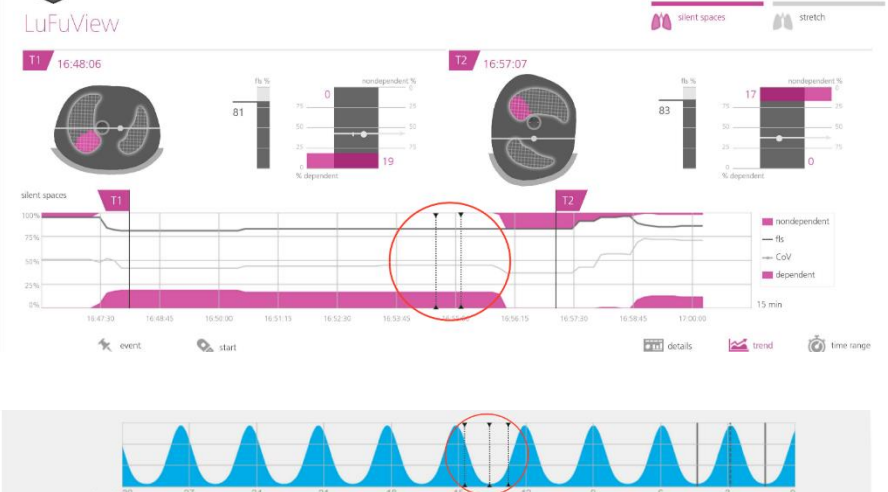

# 9.12 Enregistrement ou exportation des données

### <span id="page-77-0"></span>**9.12.1 Enregistrement des données sur une clé USB**

Appuyez sur le bouton « enregistrer » - disponible dans toutes les vues [\(Figure](#page-29-0) 6-5) - lorsqu'il apparaît en gris et indique « début » pour activer l'enregistrement en ligne des *données EIT* sur la clé USB connectée au LuMon<sup>™</sup> Monitor. Pour indiquer que l'enregistrement est en cours, le bouton « enregistrer » apparaît en bleu avec un point blanc qui clignote. Appuyez sur le bouton « enregistrer » lorsqu'il apparaît en bleu et indique « arrêt » pour arrêter l'enregistrement des données.

### **REMARQUE**

Le bouton « enregistrer » n'est pas actif (grisé) si aucune clé USB n'est connectée au LuMon™ Monitor. Si l'espace disponible sur la clé USB est inférieur à 1 Go, alors le bouton reste inactif et le message « pas assez d'espace » apparaît.

Les *données EIT* sont enregistrées sur la clé USB dans trois fichiers binaires différents, dont les noms de fichiers prennent la forme « aaaammddhhmmss.xxx », aaaammddhhmmss faisant référence au moment où le fichier spécifique a été créé :

- Les fichiers « Electrical Impedance Tomography » (\*.eit) contiennent les *données brutes de l'EIT* mesurées, notamment la « tension différentielle », « l injection de tension » et la « Position ».
- Les fichiers « Zero Reference Images » (\*.zri) contiennent des *images de référence zéro* reconstruites (à savoir, la distribution d'impédance régionale dans la ROI du thorax pour une image donnée) et le pléthysmogramme [\(9.4\)](#page-66-0).
- Les fichiers « Lung Function Values » (\*.lfv) contiennent des *images EIT* (*image d'étirement, image des* silent spaces), des valeurs de fréquence resp. et divers indices tels que l'EELI, l'EILI, l'aération, les DSS, les NSS, les FLS, le CoV(v) et le CoV(h), ainsi que des événements marqués par l'utilisateur [\(9.6,](#page-69-0) [9.8,](#page-71-1) 9.9, [9.10,](#page-74-2) [9.11\)](#page-76-2).

Ces fichiers ne contiennent pas de données patient hormis le sexe, le poids, la taille et le tour de dos.

### **REMARQUE**

Pour les enregistrements de longue durée (>15 minutes), les données enregistrées peuvent s'étendre sur plusieurs fichiers pour éviter une gestion de fichiers trop volumineux.

## **REMARQUE**

Quel que soit le *mode d'analyse* actuellement sélectionné [\(9.7\)](#page-69-1), le LuMon™ System analyse en permanence en arrière-plan les *données brutes de l'EIT* mesurées avec tous les *modes d'analyse* et enregistre ou imprime les résultats obtenus avec chaque mode.

## <span id="page-77-1"></span>**9.12.2 Exportation des données EIT depuis la mémoire interne du LuMon Monitor**

Pendant le monitorage, le LuMon™ Monitor enregistre en continu les *données EIT* mesurées et les événements marqués par l'utilisateur [\(9.11\)](#page-76-2) dans sa mémoire interne non volatile conformément au principe FIFO (First In First Out-premier entré, premier sorti). La capacité de mémoire de 20 Go fournit un minimum de 4 heures de données de monitorage.

Les *données EIT* et les événements marqués par l'utilisateur sont enregistrés dans des fichiers « LuMon<sup>™</sup> backup » (\*.lbk) dont les noms de fichiers prennent la forme « aaaammjjhhmmss.lbk », où « aaaammjjhhmmss » fait référence au moment où le fichier spécifique a été créé. Les fichiers \*.lbk contiennent les mêmes données que les fichiers \*.zri et \*.lfv [\(9.12.1\)](#page-77-0).

Pour exporter un fichier « LuMon<sup>™</sup> backup (\*.lbk) » à partir de la mémoire interne du LuMon™ Monitor sur une clé USB connectée au LuMon™ Monitor

- activez la fenêtre « exporter » de la zone « configuration système » de la vue ScoutView [\(Figure](#page-31-0) 6-8) et appuyez sur « démarrer export » pour activer l'exportation des données (notez que le bouton « démarrer export » apparaît grisé si aucune clé USB n'est connectée)
- la progression de l'exportation des données sera indiquée par une barre de progression. Patientez jusqu'à la fin de l'exportation des données ou appuyez sur « arrêter export » pour abandonner l'opération.
- « export terminé » apparaît une fois l'exportation des données terminée.

Le fichier « LuMon<sup>™</sup> backup » (\*.lbk) peut également être utilisé à des fins de dépannage [\(12\)](#page-84-0) et il est possible que l'on vous demande de l'envoyer à Sentec. Ce fichier ne contient pas de données patient hormis le sexe, le poids, la taille et le tour de dos.

#### ∕⋔ **REMARQUE**

Les *données EIT* stockées dans la mémoire interne du LuMon™ Monitor seront supprimées lors du changement de la date et de l'heure. Aucune confirmation ne sera demandée à l'utilisateur au moment du changement

#### <span id="page-78-0"></span>**9.12.3 Exportation du fichier du journal des événements depuis la mémoire interne du LuMon Monitor**

Le LuMon™ Monitor enregistre dans sa mémoire interne un journal des messages d'état, d'erreurs, de la configuration système ou des changements d'état du système dans le fichier « eitMonitorLog.zip ». Chaque fois qu'une clé USB est connectée au LuMon™ Monitor, le fichier « eitMonitorLog.zip » est copié sur la clé USB.

Le fichier « eitMonitorLog.zip » sera principalement utilisé à des fins de dépannage [\(12\)](#page-84-0) et il est possible que l'on vous demande de l'envoyer à Sentec. Ce fichier ne contient pas de données patient hormis le sexe, le poids, la taille et le tour de dos.

#### **9.12.4 Logiciel disponible pour l analyse des données**

Les *données EIT* et les événements marqués par l'utilisateur enregistrés sur la clé USB peuvent être ensuite importés dans différents outils d'analyse comme indiqué ci-dessous :

- Le logiciel ibeX permet d'importer des fichiers \*.zri et \*.lbk en vue d'afficher ensuite les données, de les analyser et de générer des rapports. Les séquences peuvent être sélectionnées à partir du pléthysmogramme. Les principales options d'analyse sont : « Region of Interest », « silent spaces » et « stretch ». Il fournit des outils d'analyse avancés tels que des filtres personnalisés et peut exporter des résultats au format PDF, XLS ou vidéo. Le logiciel ibeX est actuellement conçu uniquement pour la recherche et certains des *indices* qu'il affiche peuvent différer des valeurs calculées et affichées par le LuMonTM Monitor. Contactez Sentec EIT pour obtenir des informations supplémentaires sur le logiciel ibeX.
- Le logiciel STEM Light peut importer et relire des fichiers \*.eit. La qualité de la mesure peut être évaluée dans les vues suivantes : electrode contact impedance bar chart, U-shape average plot, voltage Plethysmogram, IQ plot et voltage spectrum plot. Le logiciel STEM Light inclut également une fonctionnalité de reconstruction d'image simplifiée et d'affichage des images. Le logiciel STEM Light est actuellement conçu uniquement pour la recherche. Contactez Sentec EIT pour obtenir des informations supplémentaires sur le logiciel STEM Light.
- EIDOORS peut importer des fichiers \*.eit. EIDOORS est un progiciel open-source de scripts basés sur Matlab développé et mis à jour par la communauté EITy [\(http://eidors3d.sourceforge.net/](http://eidors3d.sourceforge.net/index.shtml)Index.shtml).

# 10 MISE EN PAUSE ET ARRET DU MONITORAGE

La section [10.1](#page-79-0) explique comment mettre en pause le monitorage sans enlever la ceinture. La section [10.2](#page-79-1) explique comment mettre en pause le monitorage en retirant la ceinture et la section [10.3](#page-79-2) explique comment mettre fin au monitorage d'un patient.

## **REMARQUE**

Les données patient, ainsi que (<sup>\*</sup>) le demi-tour de dos ou (<sup>\*\*</sup>) le tour de dos complet et le déplacement de la ceinture sont réinitialisés à leurs valeurs par défaut lors du démarrage du moniteur. Ces réglages doivent par conséquent être de nouveau saisis après chaque redémarrage du moniteur.

## <span id="page-79-0"></span>10.1 Mise en pause du monitorage sans retirer la ceinture

Pour mettre en pause/arrêter le monitorage d'un patient sans retirer la ceinture, procédez comme suit :

- Déconnectez le connecteur de ceinture réutilisable de la ceinture jetable à usage patient unique sans éteindre le moniteur (voir remarque ci-dessus). Pour déconnecter un SensorBeltConnector d'une SensorBelt, appuyez d'une main sur les deux boutons situés de chaque côté de la SensorBelt Docking Station [\(Figure](#page-21-0) 5-5) et saisissez de l'autre main la MatchBox du SensorBeltConnector (Figure 5-3), puis tirez doucement dessus pour la désengager. Ne tirez pas sur le câble du SensorBeltConnector pour éviter de l'endommager. Pour déconnecter un LuMon™ Connector d'une LuMon™ Belt, saisissez d'une main la fiche du connecteur de la LuMon<sup>™</sup> Belt [\(Figure](#page-23-0) 5-), la MatchBox du LuMon<sup>™</sup> Connector [\(Figure](#page-22-1) 5-4) de l'autre main, puis tirez doucement dessus des deux mains pour les désengager. Ne tirez pas sur les câbles du LuMon<sup>™</sup> Connector et de la LuMon<sup>™</sup> Belt pour éviter de les endommager.
- Pour poursuivre le monitorage, reconnectez le connecteur de la ceinture à la ceinture. Pour éviter d'altérer la qualité des données, vérifiez que la configuration est correcte [\(8.4\)](#page-54-0) et sélectionnez un *mode* d'analyse correspondant au profil respiratoire du patient [\(0\)](#page-59-0) au démarrage, puis au moins toutes les 8 heures pendant le monitorage.

## <span id="page-79-1"></span>10.2 Mise en pause du monitorage avec retrait et/ou remplacement de la ceinture

Pour mettre en pause/arrêter le monitorage d'un patient en retirant la ceinture, procédez comme suit :

- Déconnectez le connecteur de ceinture réutilisable de la ceinture jetable à usage patient unique sans éteindre le moniteur (voir remarque ci-dessus). Pour déconnecter un SensorBeltConnector d'une SensorBelt ou un LuMon<sup>™</sup> Connector d'une LuMon<sup>™</sup> Belt, procédez comme indiqué à la section [10.1.](#page-79-0)
- Retirez la ceinture du patient.
- Essuyez à l aide d une lingette ou d un papier jetable les résidus du produit de contact/spray sur la peau du patient.
- Si la ceinture utilisée peut toujours servir et que le temps ceinture est adéquat, appliquez de nouveau le ContactAgent ou le NeoContactAgent/LuMon<sup>m</sup> Contact Spray avant de positionner la ceinture utilisée comme indiqué à la section [7.5.](#page-47-0)
- Jetez la ceinture utilisée si son temps ceinture a expiré ou si elle est sale ou non opérationnelle. Respectez les réglementations locales relatives à la mise au rebut des déchets médicaux. Pour appliquer une nouvelle ceinture, respectez les instructions fournies à la section [7.5.](#page-47-0)

Pour connaître les instructions de nettoyage et de désinfection du LuMon™ Monitor et du connecteur de la ceinture, reportez-vous à la section [11.2.](#page-80-0)

# <span id="page-79-2"></span>10.3 Arrêt du monitorage

Pour mettre fin au monitorage d'un patient, procédez comme suit :

- Déconnectez le connecteur de ceinture réutilisable de la ceinture jetable à usage patient unique. Pour déconnecter un SensorBeltConnector d'une SensorBelt ou un LuMon™ Connector d'une LuMon™ Belt, procédez comme indiqué à la section [10.1.](#page-79-0)
- Enlevez la ceinture du patient et jetez-la conformément aux réglementations locales relatives à la mise au rebut des déchets médicaux.
- Essuyez à l'aide d'une lingette ou d'un papier jetable les résidus du produit de contact/du spray sur la peau du patient.
- Si vous le souhaitez, examinez ou exportez les données de tendance [\(9.11\)](#page-76-2) du patient monitoré avant d'éteindre le moniteur.
- Éteignez le moniteur et procédez au nettoyage et à la désinfection [\(11.2\)](#page-80-0) du LuMon™ Monitor et du connecteur de ceinture avant de l'utiliser sur un autre patient [\(7.5\)](#page-47-0).

# 11 MAINTENANCE

Le LuMon<sup>™</sup> System ne nécessite aucun aiustement interne ou étalonnage pour son fonctionnement normal. Cependant, pour garantir des performances, une fiabilité et une sécurité continues du LuMon™ System, il est nécessaire d effectuer régulièrement des vérifications de routine et une maintenance préventive (notamment le nettoyage et la désinfection), ainsi que des contrôles de sécurité.

## 11.1 Vérifications de routine, maintenance préventive et contrôles de sécurité

Les procédures de vérification et de maintenance suivantes doivent être effectuées régulièrement (au moins comme indiqué ci-dessous ou conformément aux réglementations ou directives gouvernementales, locales ou de l'établissement) :

- Vérification préopérationnelle [\(0\)](#page-46-0) avant chaque début de monitorage d'un nouveau patient [\(7.5\)](#page-47-0).
- Mise au rebut de la ceinture [\(11.4\)](#page-82-0) une fois le *temps ceinture* écoulé ou le monitorage du patient terminé [\(10.3\)](#page-79-2).
- Nettoyage et désinfection du connecteur de ceinture et du LuMon<sup>™</sup> Monitor [\(11.2\)](#page-80-0) une fois le monitorage du patient [\(10.3\)](#page-79-2) terminé et avant de l'utiliser sur un nouveau patient, et régulièrement conformément à la politique de l'établissement pendant l'utilisation sur un patient.
- Vérification au moins une fois par mois du LuMon™ Monitor, de son cordon d'alimentation et du connecteur de ceinture pour déceler tout dommage mécanique ou fonctionnel. Remplacement des pièces défectueuses par des pièces Sentec d origine. Reportez-vous à la section [11.3](#page-82-1) pour remplacer les fusibles du LuMon™ Monitor.
- Vérification de la date d'expiration des consommables (ceintures et produit de contact/spray) au moins une fois par mois. Remplacez les produits périmés.
- Réalisation régulière d'un test complet de sécurité et de fonctionnement du LuMon<sup>m</sup> System (de préférence tous les 12 mois et au moins tous les 24 mois). Les instructions respectives sont fournies dans le Service Manual for the LuMon<sup>™</sup> System (Manuel d'entretien du LuMon™ System). Vous pouvez contacter un technicien qualifié (par ex. un ingénieur biomédical), un représentant local Sentec EIT ou la société Sentec AG.

## **AVERTISSEMENT**

Le LuMon<sup>™</sup> Monitor ne contient aucune pièce réparable par l'utilisateur. Le cache du LuMon™ Monitor doit être enlevé uniquement par des *techniciens LuMon<sup>tw</sup> agréés par Sentec*. La maintenance, ainsi que le test complet de sécurité et de fonctionnement doivent être effectués par des techniciens qualifiés. Le non-respect de cette consigne est susceptible de provoquer des blessures, des mesures imprécises et/ou d'endommager le dispositif.

## **REMARQUE**

Pour effectuer un test de sécurité et de fonctionnement et pour l'entretien et la réparation, contactez un technicien qualifié (par ex. un ingénieur biomédical), un représentant local Sentec EIT ou Sentec AG.

## **REMARQUE**

Les procédures de réparation et de maintenance nécessitant l'ouverture du cache du LuMon™ Monitor doivent être réalisées par des *techniciens LuMon™ agréés par Sentec*.

#### > **REMARQUE**

La sous-section [11.5](#page-82-2) fournit des instructions relatives à la désinfection, à l'emballage et à l'expédition en vue de retourner l'équipement et des accessoires pour un contrôle de sécurité et/ou un entretien/réparation.

# <span id="page-80-0"></span>11.2 Nettoyage et désinfection

En raison de la nature et de la gravité des maladies infectieuses, il est important que l'équipement et les accessoires susceptibles d'entrer en contact avec des tissus ou des liquides d'origine humaine soient toujours considérés comme potentiellement contaminés et, par conséquent, dangereux.

L équipement et les accessoires contaminés doivent être décontaminés. La décontamination doit toujours être effectuée par une personne dûment formée. Les directives de nettoyage et de désinfection varient d'un hôpital à l autre. Si vous avez des doutes sur la contamination ou la décontamination, contactez le service d'hygiène/l'autorité de contrôle des infections local.

Les produits répertoriés ci-dessous peuvent être utilisés pour nettoyer et/ou désinfecter les surfaces des LuMon<sup>™</sup> Monitors et celles des connecteurs de ceinture une fois le monitorage du patient [\(10.3\)](#page-79-2) terminé et avant toute utilisation sur un nouveau patient, et régulièrement conformément à la politique en vigueur dans l'établissement pendant l'utilisation sur un patient. Cependant, d'autres procédures de nettoyage/désinfection peuvent être appliquées aussi souvent que le requièrent les directives de l'établissement.

Comme le nombre de produits de nettoyage et de désinfection disponibles varie d'un pays à l'autre et d'un hôpital à l'autre, il n'est pas possible de fournir une liste exhaustive de tous les produits compatibles. Les marques de produits citées ci-dessous peuvent être remplacées par d autres marques de produit de composition équivalente. Reportez-vous aux instructions d'utilisation du fabricant respectif pour la préparation, l'application et la mise au rebut des produits de nettoyage.

Pour nettoyer le LuMon™ Monitor et le connecteur de ceinture, procédez comme suit :

- Essuyez doucement les surfaces du moniteur, du connecteur de ceinture et du câble à l'aide d'un chiffon doux imprégné d'un des produits répertoriés et empêchez toute pénétration de liquide ou d'humidité à l'intérieur du moniteur ou des ports du connecteur.
- Les surfaces doivent être nettoyées avant d'être désinfectées.
- Laissez les surfaces sécher entièrement avant de mettre les accessoires nettoyés en service ou avant de les emballer pour les expédier [\(11.5\)](#page-82-2).

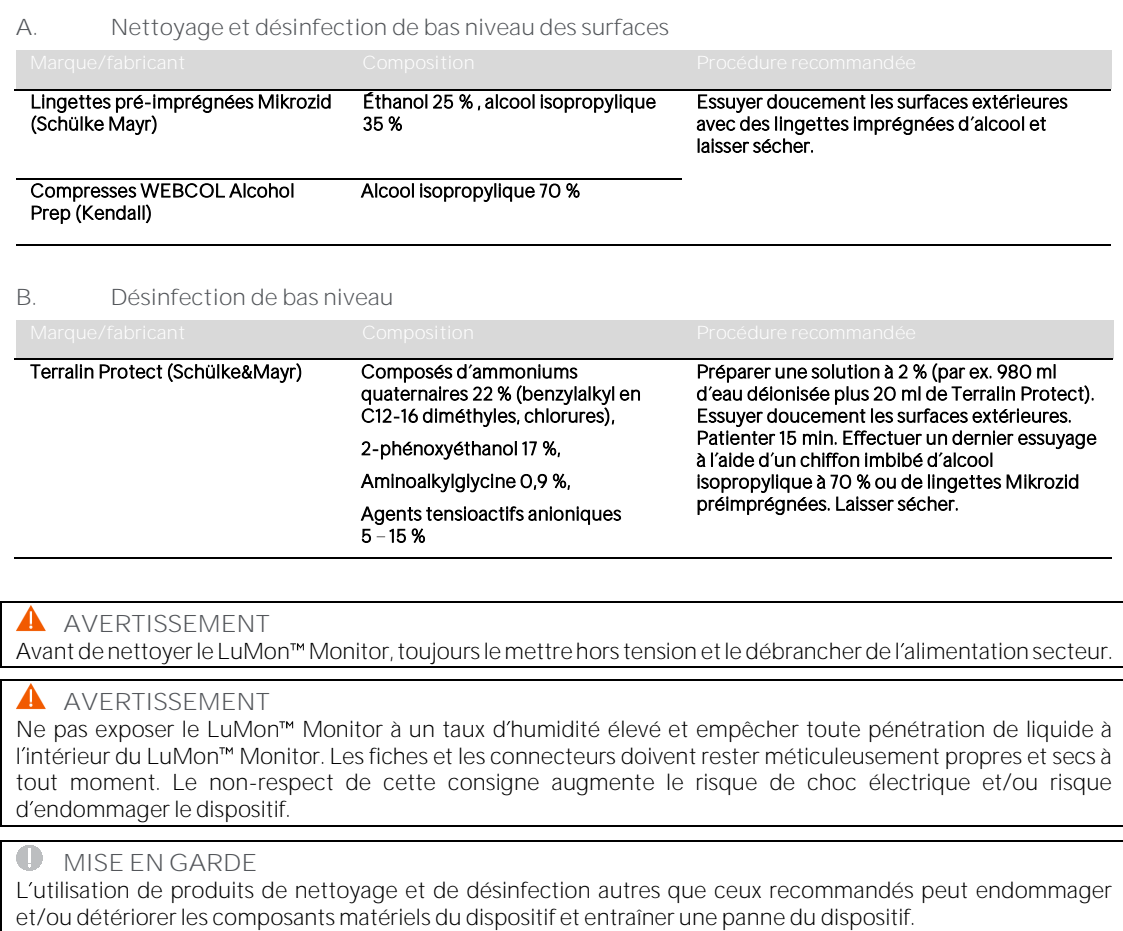

#### **MISE EN GARDE**

L'application d'une force mécanique excessive sur le dispositif pendant le nettoyage peut endommager les composants matériels du dispositif et entraîner une panne du dispositif.

#### O **MISE EN GARDE**

Ne pas toucher, comprimer ou frotter les surfaces du LuMon™ Monitor ou du connecteur de la ceinture avec des produits de nettoyage abrasifs, des instruments, des brosses, des matériaux dont la surface est rugueuse ni les faire entrer en contact avec tout accessoire susceptible de rayer les surfaces du LuMon™ Monitor ou du connecteur de ceinture.

#### $\bullet$ **MISE EN GARDE**

Ne pas utiliser de solutions d'acétone ou dérivées du pétrole ou tout autre solvant agressif pour nettoyer le LuMon Monitor ou le connecteur de la ceinture. Ces substances peuvent attaquer les composants matériels du dispositif et entraîner une panne du dispositif.

#### **MISE EN GARDE**

Le LuMon<sup>™</sup> System et ses accessoires sont fournis non stériles. Ne pas stériliser les composants du dispositif par irradiation, vapeur ou oxyde d'éthylène. Ne pas stériliser les composants par autoclave ou pression.

> **REMARQUE**

L'écran du LuMon™ Monitor s'utilise avec le doigt uniquement. L'utilisation d'instruments rigides ou pointus risque d'endommager l'écran tactile de façon irrémédiable.

#### ∕⋔ **REMARQUE**

Les ceintures sont conçues pour un usage patient unique et doivent être mises au rebut conformément aux réglementations locales relatives aux déchets médicaux.

## <span id="page-82-1"></span>11.3 Remplacement des fusibles du LuMon<sup>™</sup> Monitor

Avant de remplacer les fusibles du LuMon™ Monitor, arrêtez le monitorage [\(10.3\)](#page-79-2), éteignez le LuMon™ Monitor et débranchez-le du secteur.

Pour remplacer les fusibles, ouvrez le porte-fusibles [\(Figure](#page-21-1) 5-2) à l'aide d'un tournevis et remplacez les fusibles avec des fusibles compatibles uniquement [\(14.1\)](#page-92-0).

## <span id="page-82-0"></span>11.4 Mise au rebut des pièces équipant ou retirées du LuMon™ System

Mettez au rebut toutes les pièces équipant ou retirées du LuMon™ System conformément au protocole en vigueur dans votre établissement. Respectez la réglementation locale ou nationale en vigueur sur la protection de l'environnement.

### **AVERTISSEMENT**

Toutes les pièces équipant ou retirées du LuMon™ System doivent être considérées comme potentiellement contaminées et comme source de risque d'infection. Mettre au rebut toutes les pièces retirées du dispositif conformément aux réglementations locales relatives aux déchets médicaux.

#### **REMARQUE**

Mettre au rebut toutes les pièces équipant ou retirées du LuMon<sup>™</sup> System conformément au protocole et/ou à la réglementation locale en vigueur dans votre établissement. Les produits contenant des composants électroniques (LuMon<sup>m</sup> Monitor, son cordon d'alimentation, les connecteurs de ceinture et les ceintures) nécessitent une mise au rebut particulière. Une mise au rebut inappropriée peut gravement nuire à l'environnement.

#### > **REMARQUE**

Sentec s'est engagé à protéger l'environnement et à garantir en permanence une utilisation sûre et efficace du produit grâce à une assistance, une maintenance et une formation appropriées. Les produits de Sentec sont donc conçus et fabriqués pour répondre aux normes de protection environnementale. Si le produit est correctement utilisé et entretenu, il ne présente aucun risque pour l'environnement. Cependant, le produit peut contenir des matériaux susceptibles de nuire à l'environnement s'ils sont mis au rebut de façon inappropriée. L utilisation de tels matériaux est essentielle au fonctionnement du produit et pour répondre aux exigences réglementaires entre autres.

## <span id="page-82-2"></span>11.5 Instructions relatives à l'emballage et à l'expédition

Veuillez contacter votre représentant local Sentec EIT ou la société Sentec AG avant de retourner tout matériel.

Les instructions suivantes s'appliquent à toutes les expéditions de LuMon™ System ou de toute pièce l'équipant, adressées à votre représentant local Sentec EIT ou à Sentec AG :

- Sauf indication contraire, veuillez expédier uniquement le LuMon<sup>™</sup> Monitor et/ou le connecteur de ceinture, mais sans les consommables tels que des ceintures ou le produit de contact/spray.
- Les dispositifs doivent être correctement désinfectés [\(11.2\)](#page-80-0) avant toute expédition. Les formulaires « Certificate of Disinfection » (Certificat de désinfection) et, le cas échéant, le « Repair Request Form » (Formulaire de demande de réparation) doivent être remplis et envoyés par email à Sentec AG, et être apposés sur le carton d'emballage utilisé pour l'expédition, par exemple, dans une pochette document. Des exemplaires de ces formulaires sont disponibles au format PDF sur simple demande auprès de Sentec AG [\(info-eit@Sentec.com\)](mailto:info-eit@sentec.com).
- Les articles doivent être expédiés dans leur emballage d'origine ou dans tout autre emballage garantissant le même degré de protection. Utilisez des emballages aseptisés uniquement.

#### ♦ **REMARQUE**

Toute expédition adressée à votre représentant local Sentec EIT ou à Sentec AG ne comprenant pas le « Certificate of Disinfection » (Certificat de désinfection) et, le cas échéant, le « Repair Request Form » (Formulaire de demande de réparation) ou toute expédition envoyée sans l autorisation écrite de votre représentant local Sentec EIT ou de Sentec AG pourra être retournée sans avoir été ouverte ni désinfectée aux frais de l'expéditeur.

#### ∕₩ **REMARQUE**

Nous vous recommandons d'expédier le LuMon™ Monitor avec une batterie entièrement chargée. Si possible, rechargez la batterie avant d'expédier le LuMon™ Monitor.

# **REMARQUE**

Sauf indication contraire, ne PAS expédier les vaporisateurs ContactAgent/LuMon™ Contact Spray. Les vaporisateurs ContactAgent/LuMon™ Contact Spray sont pressurisés et par conséquent, doivent être déclarés comme « marchandises dangereuses ». Un formulaire spécial IATA est requis et des instructions d'emballage spécifiques s'appliquent.

# <span id="page-84-0"></span>12 DEPANNAGE

Si vous suspectez un problème avec une mesure, lisez le présent Guide d'utilisation et vérifiez attentivement que le système est correctement configuré. En particulier, vérifiez la bonne configuration ([8.4](#page-54-0)) et l'adéquation du mode d'analyse sélectionné [\(0\)](#page-59-0). Pour résoudre le(s) problème(s) éventuellement associé(s) à l'affichage d'un message d état, reportez-vous à la section [6.6.2](#page-40-0) pour connaître la ou les actions correctives recommandées.

Si vous ne parvenez pas à résoudre le problème suspecté avec les mesures individuelles ou associé au message d'état affiché ou en cas de suspicion de problème relatif à un dispositif, contactez un technicien qualifié (par ex. un ingénieur biomédical), votre représentant local Sentec EIT ou la société Sentec AG. Une description complète et précise du problème aidera le technicien ou l'ingénieur de maintenance à cerner le problème.

Vous devrez peut-être fournir des informations relatives à la configuration du système telles que :

- La configuration du LuMon™ Monitor (LuMon™ Monitor Adult ou LuMon™ Monitor Neo) indiquée sur son embase [\(Figure](#page-20-0) 5-1).
- Le numéro de série du LuMon<sup>™</sup> Monitor indiqué sur sa plaquette signalétique [\(Figure](#page-21-1) 5-2).
- Les versions logicielles du LuMon<sup>™</sup> Monitor GUI et TIC [\(14.3\)](#page-98-0) affichées dans la zone « configuration système » de l'écran ScoutView [\(Figure](#page-31-0) 6-8).
- Le numéro de série du connecteur de ceinture indiqué sur sa plaque signalétique située sur la MatchBox [\(Figure](#page-21-0) 5-3[, Figure](#page-22-1) 5-4).
- Le numéro du « connecteur » affiché dans la zone « configuration système » de la vue ScoutView [\(Figure](#page-31-0) 6-8) représentant les versions du matériel et du logiciel du connecteur de ceinture connecté au LuMon<sup>™</sup> Monitor.
- Le numéro de série ou de lot de la ou des ceinture(s) indiqué sur la plaque signalétique correspondante ou - pour la ceinture reliée au LuMon<sup>™</sup> Monitor - affiché dans la zone « patient et ceinture » de la vue ScoutView [\(Figure](#page-31-1) 6-7)

Vous devrez peut-être également fournir les informations suivantes :

- Des captures d'écran de l'interface utilisateur graphique [\(9.11\)](#page-76-2), susceptibles d'être utiles pour documenter le problème suspecté.
- Le fichier « LuMon<sup>™</sup> backup » (\*.lbk) [\(9.12.2\)](#page-77-1).
- Le fichier « eitMonitorLog.zip » [\(9.12.3\).](#page-78-0)

Lorsque l'équipement est transmis à des techniciens qualifiés ou à des techniciens LuMon<sup>TM</sup> agréés par Sentec en vue d'une analyse plus approfondie et/ou d'une réparation, veuillez suivre les instructions d'emballage et d expédition fournies à la section [11.5.](#page-82-2)

#### **REMARQUE**  $\bigoplus$

Des informations détaillées sur le dépannage sont fournies dans le Service Manual for the LuMon<sup>™</sup> System (Manuel d'entretien du LuMon™ System). Il décrit les problèmes, les causes possibles et les actions correctives recommandées que l'utilisateur, les techniciens qualifiés ou les *techniciens LuMon<sup>m</sup> agréés par Sentec* peuvent effectuer pour résoudre le problème.

Le Service Manual for the LuMon™ System (Manuel d'entretien du LuMon™ System) est disponible à l'adresse [www.Sentec.com/education/eit/plpm-eit/.](http://www.sentec.com/education/eit/plpm-eit/)

# 13 SPECIFICATIONS TECHNIQUES

# 13.1 Performances du système

### Tableau 13-1 : performances du système

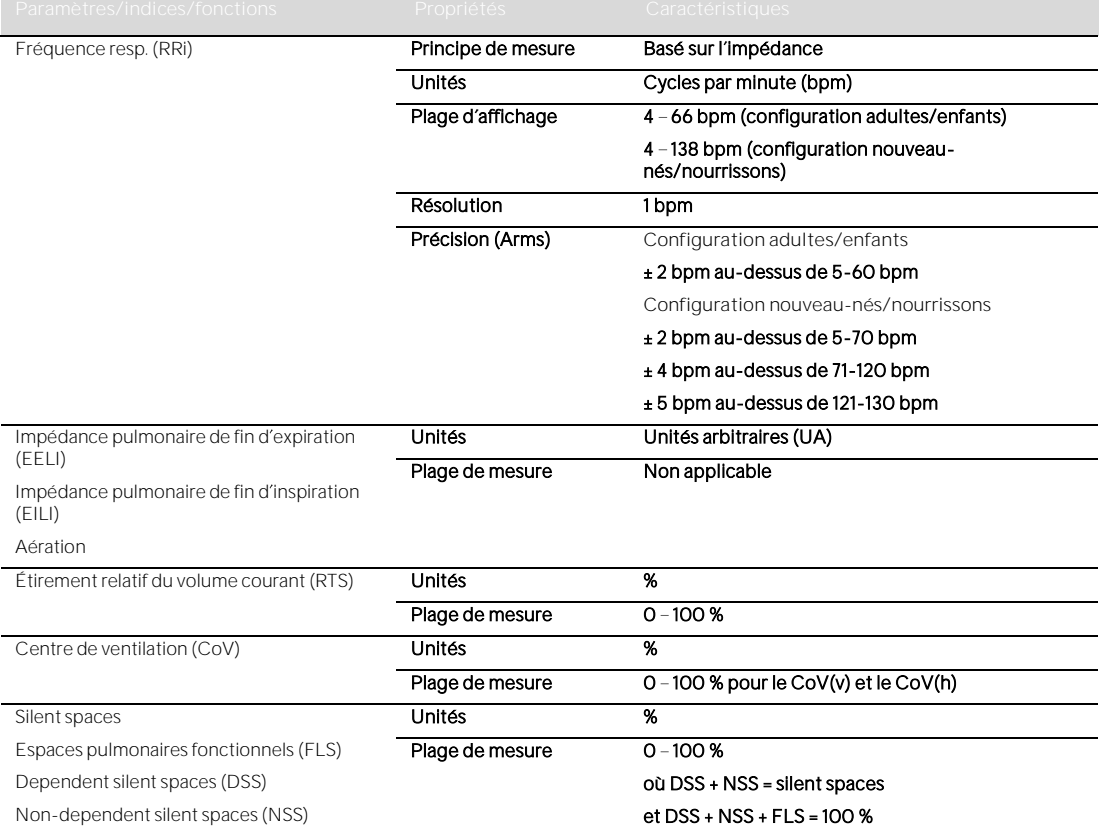

## **REMARQUE**

Les spécifications de précision de la RRi ont été validées par un banc d'essai impliquant un simulateur de forme d'onde pour les deux configurations. En outre, dans le cas de la configuration adultes/enfants, ces spécifications ont été validées avec une marge élevée lors d une étude sur des adultes volontaires en bonne santé sur un large éventail de *fréquences respiratoires*. Les mesures de RRi du LuMon™ System ont été comparées aux valeurs RR correspondant aux *formes d'ondes* affichées à l'écran pour servir de guide aux volontaires. La précision de la RRi est exprimée en Arms (root-mean-square, moyenne quadratique). La variation indiquée est plus ou moins égale à un écart-type qui englobe 68 % de la population.

# 13.2 Caractéristiques, conformité et compatibilités du système

Tableau 13-2 : caractéristiques générales de l'EIT

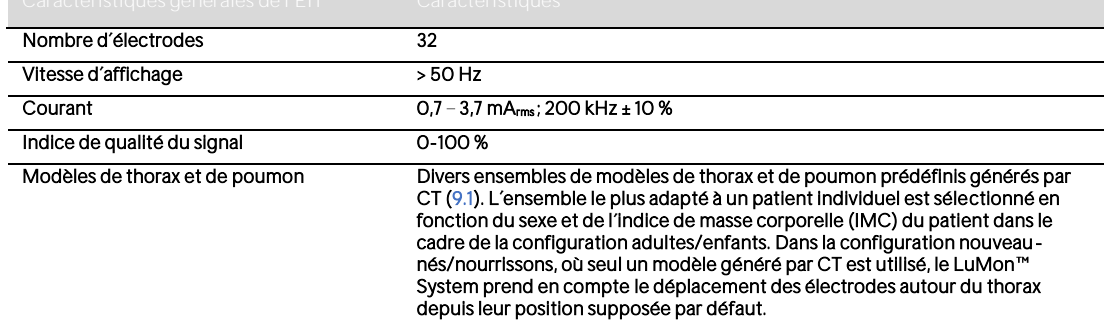

Tableau 13-3 : position du patient

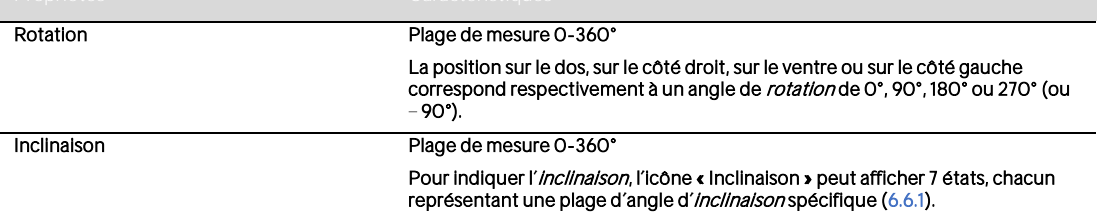

## Tableau 13-4 : conditions environnementales

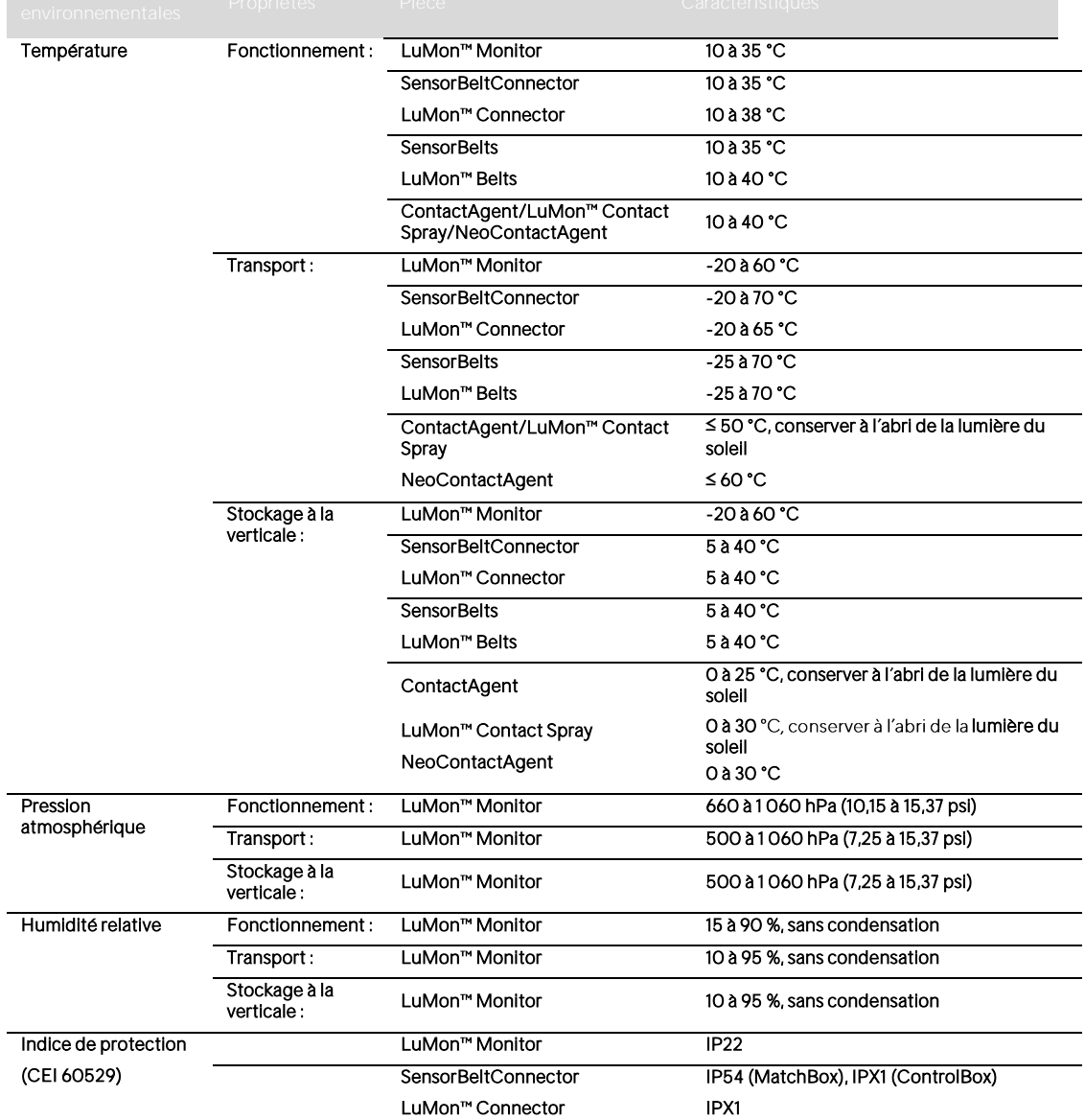

# Tableau 13-5 : compatibilités entre les systèmes

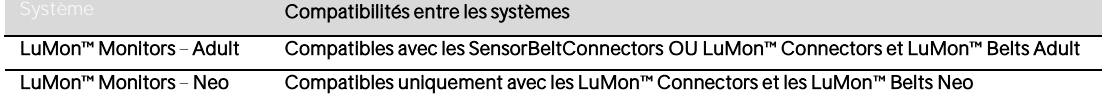

# **13.2.1 Conformité/normes**

Le LuMon<sup>™</sup> System a été développé conformément aux normes suivantes.

Tableau 13-6 : conformité/normes

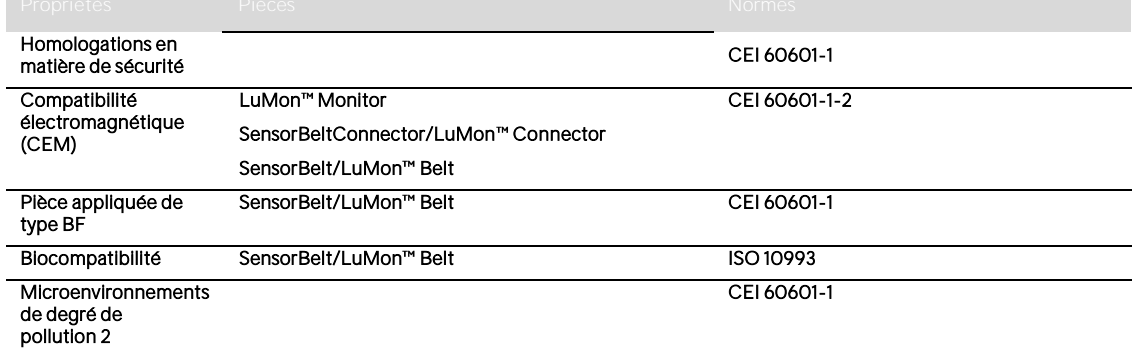

# 13.3 LuMon<sup>™</sup> Monitor

Tableau 13-7 : caractéristiques physiques

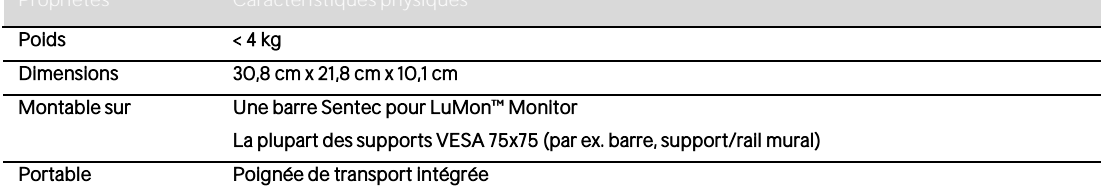

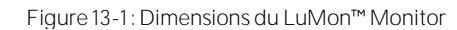

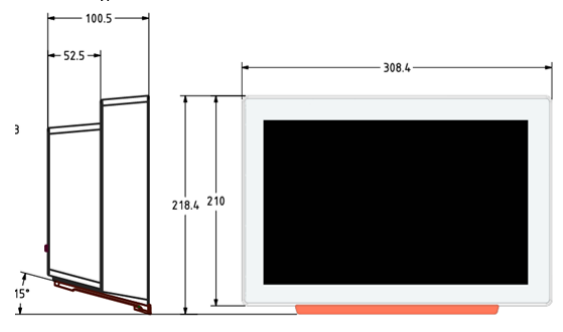

Tableau 13-8 : écran/voyants

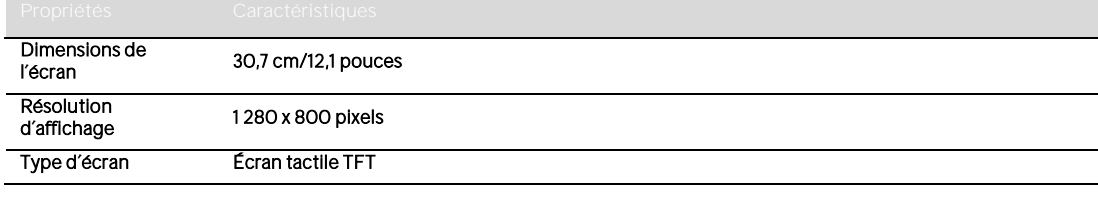

# Tableau 13-9 : niveau de pression acoustique

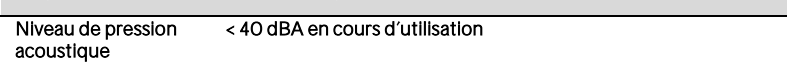

# **13.3.1 Caractéristiques électriques du LuMon Monitor**

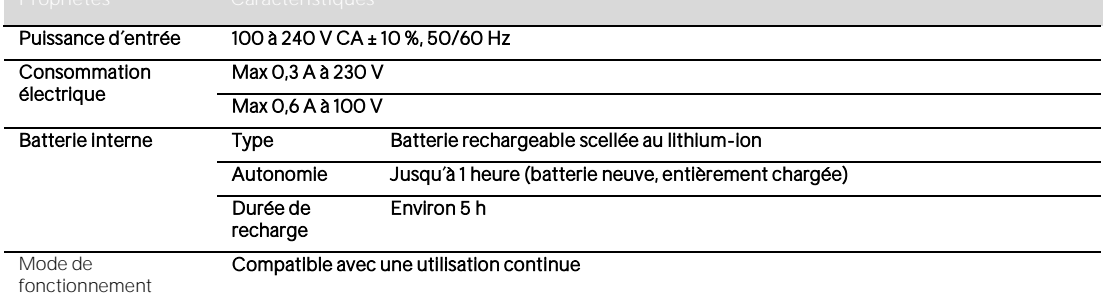

# Tableau 13-10 : caractéristiques électriques

### **13.3.2 Interfaces de communication**

Tableau 13-11 : interfaces de communication

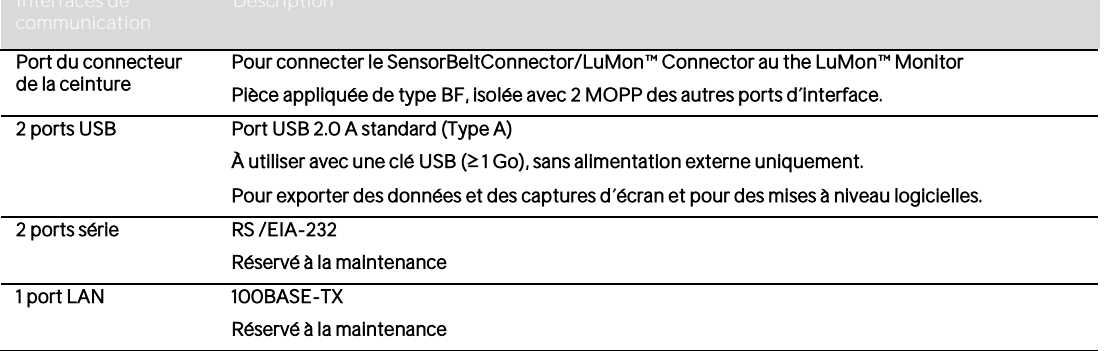

# 13.4 Connecteurs de ceinture

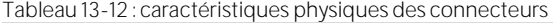

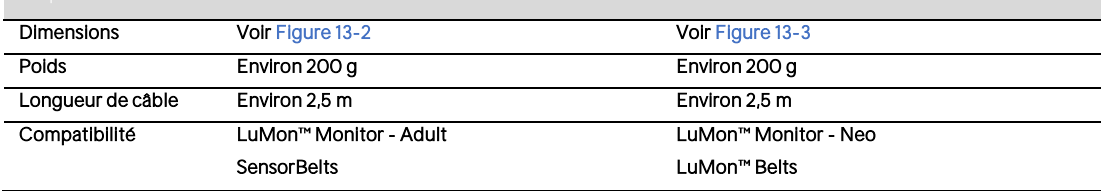

<span id="page-88-0"></span>Figure 13-2 : dimensions du SensorBeltConnector

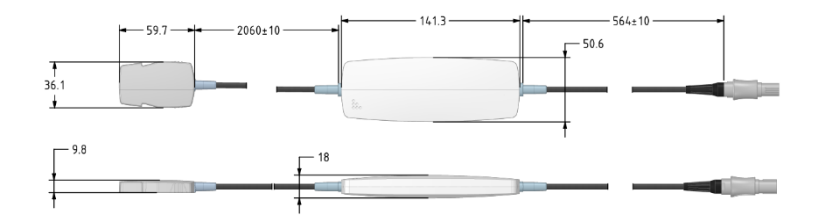

## <span id="page-89-0"></span>Figure 13-3 : dimensions du LuMon™ Connector

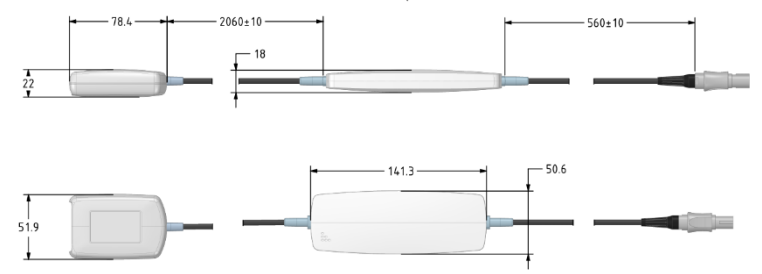

# 13.5 Ceintures

### <span id="page-89-2"></span>Tableau 13-13 : caractéristiques physiques des ceintures

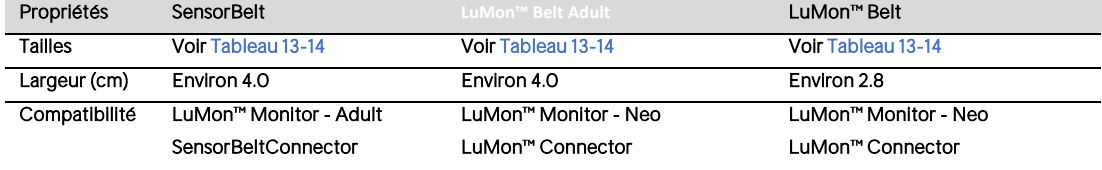

## <span id="page-89-1"></span>Tableau 13-14 : tailles de ceinture

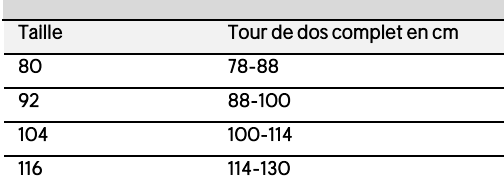

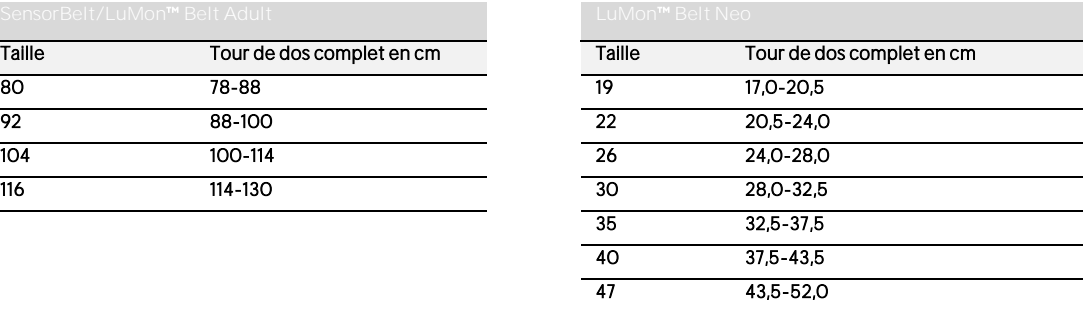

Une évaluation biologique a été effectuée en conformité avec la norme ISO 10993-1 sur les SensorBelts et les LuMon<sup>™</sup> Belts.

# 13.6 Produit de contact

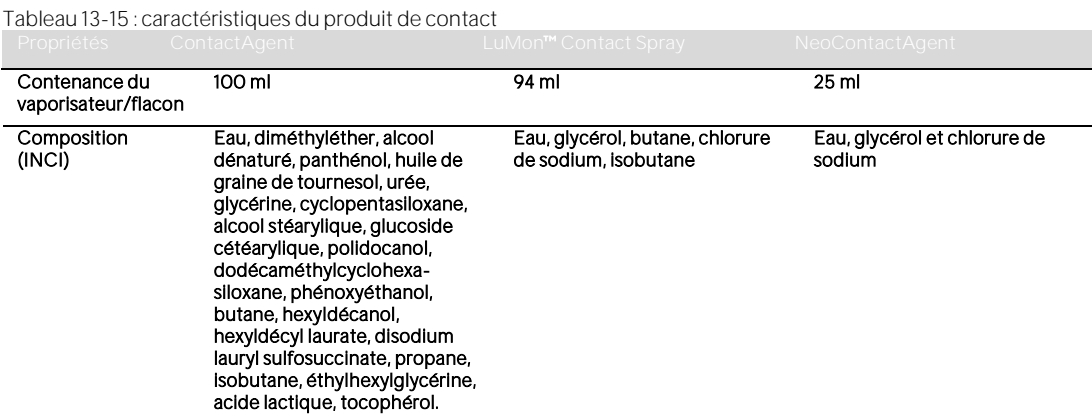

Une évaluation biologique a été effectuée en conformité avec la norme ISO 10993-1 sur le ContactAgent et le ContactAgent/LuMon™ Contact Spray.

## 13.7 Classification des dispositifs

Conformément à la directive européenne 93/42/EEC et au règlement européen 2017/745

- Le LuMon<sup>™</sup> Monitor, le SensorBeltConnector et le LuMon™ Connector sont répertoriés comme des **dispositifs de classe IIa**.
- La SensorBelt, les LuMon™ Belts, le ContactAgent/LuMon™ Contact Spray et le NeoContactAgent sont répertoriés comme des dispositifs de classe I.

## **REMARQUE**

Une copie de la déclaration de conformité peut être demandée auprès du fabricant (Sentec AG, Kantonstrasse 14, 7302 Landquart, Suisse).

## 13.8 Déclaration CEM

Le LuMon<sup>™</sup> System est conçu pour être utilisé dans l'environnement électromagnétique spécifié ci-dessous.

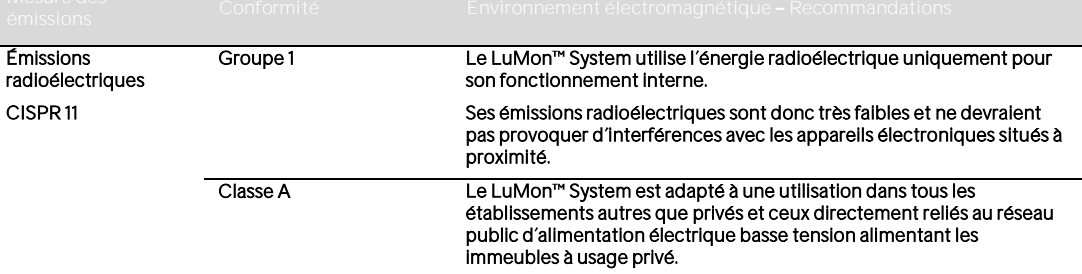

Tableau 13-16 : émissions - recommandations et déclaration du fabricant

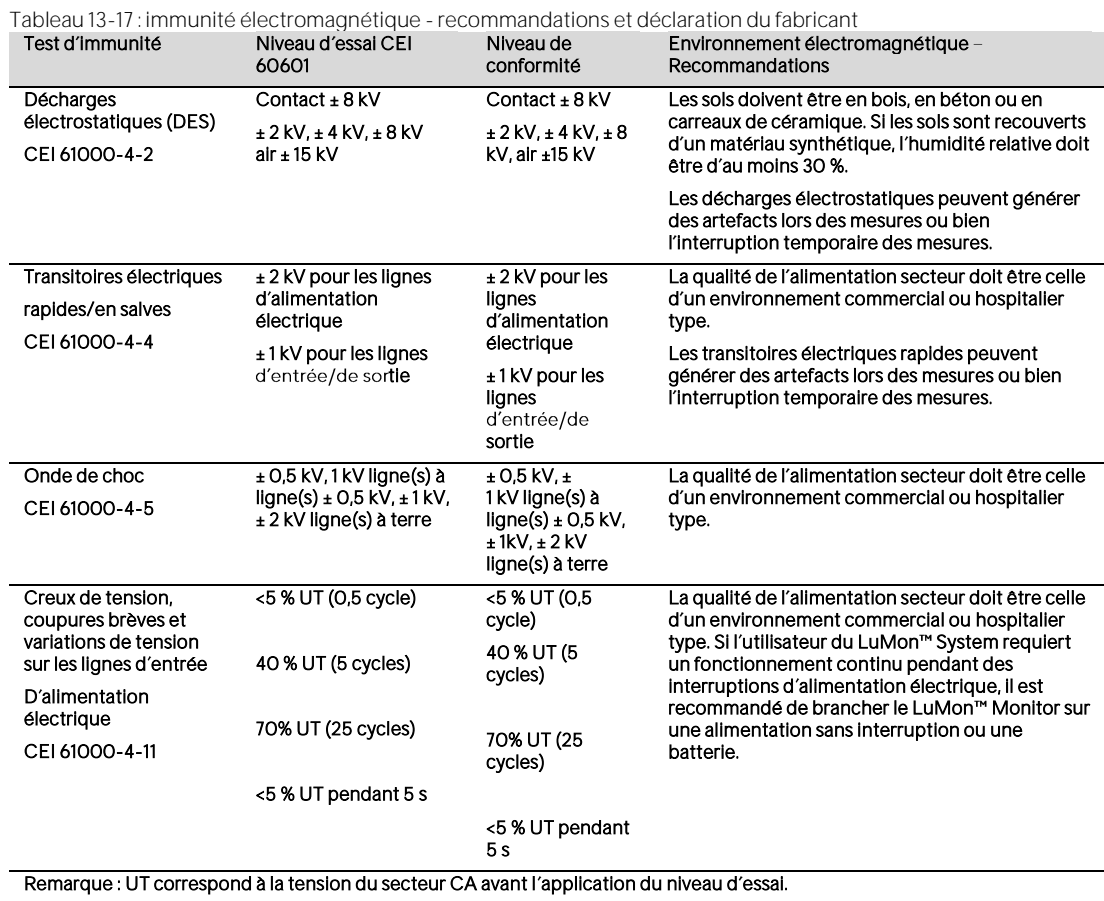

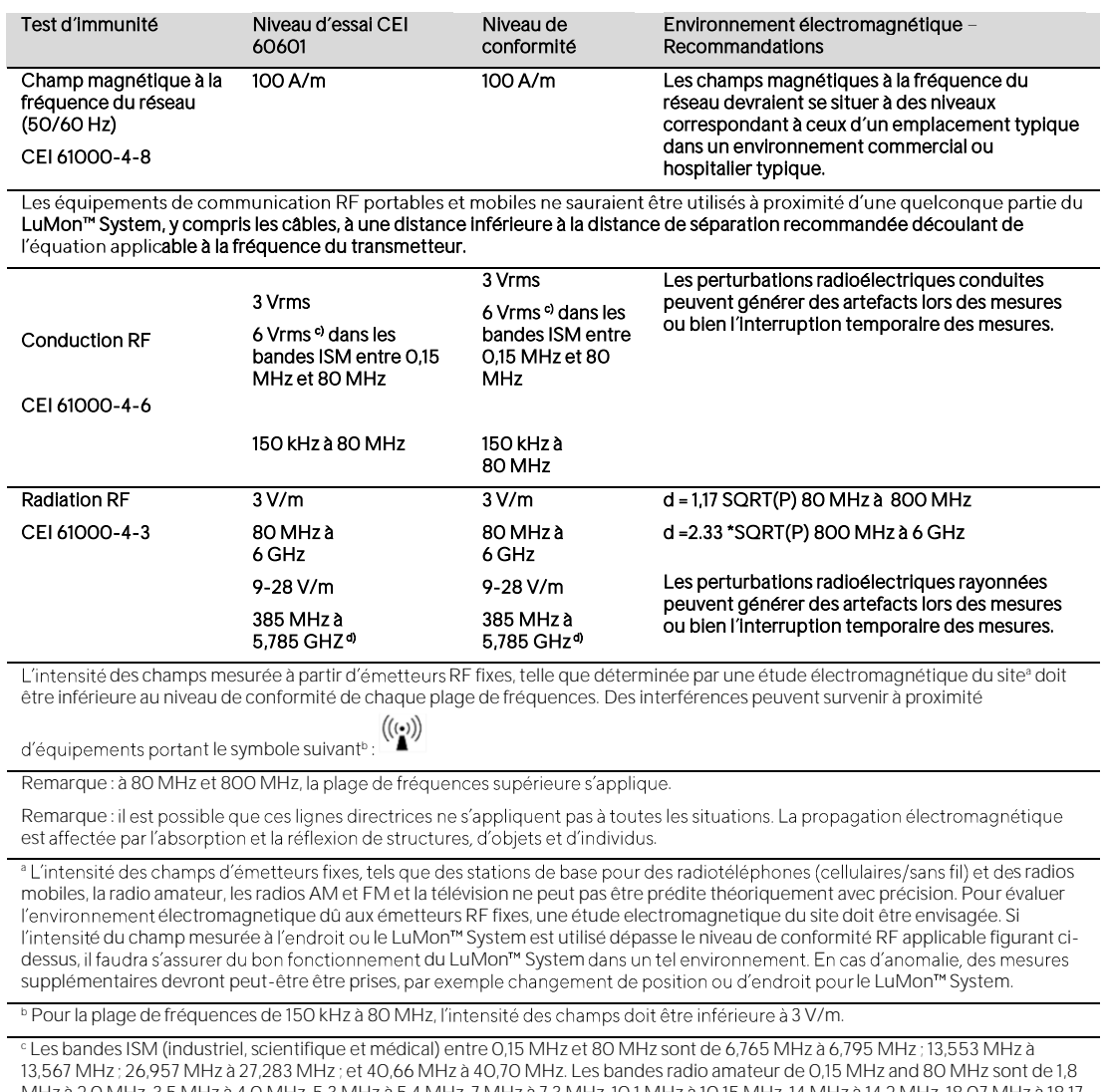

MHz à 2,0 MHz, 3,5 MHz à 4,0 MHz, 5,3 MHz à 5,4 MHz, 7 MHz à 7,3 MHz, 10,1 MHz à 10,15 MHz, 14 MHz à 14,2 MHz, 18,07 MHz à 18,17 MHz, 21,0 MHz à 21,4 MHz, 24,89 MHz à 24,99 MHz, 28,0 MHz à 29,7 MHz et 50,0 MHz à 54,0 MHz.

d Immunité aux champs de proximité émis par un équipement de communication sans fil RF.

# 14 ANNEXE

# <span id="page-92-0"></span>14.1 Accessoires, pièces de rechange principales et documents associés au LMS

# **AVERTISSEMENT**

Utiliser uniquement un équipement, des accessoires, des consommables ou des pièces fournis ou recommandés par Sentec AG. Une utilisation d'autres pièces est susceptible de provoquer des blessures, des mesures imprécises et/ou d'endommager le dispositif.

## Tableau 14-1 : Numéros de pièces de rechange clés

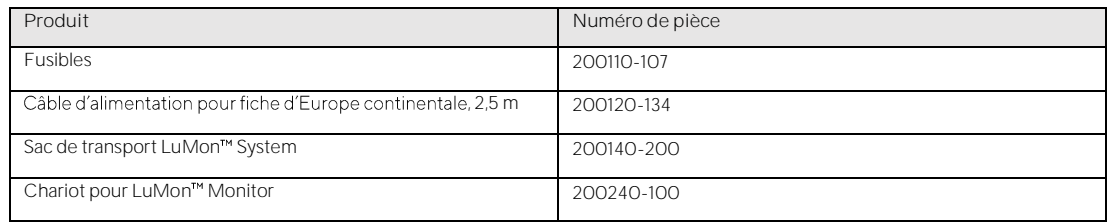

### Tableau 14-2 : Numéros d'accessoires

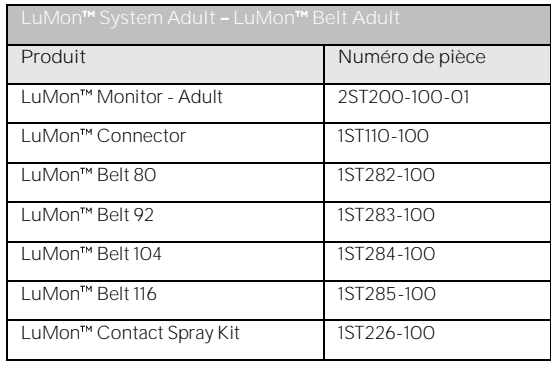

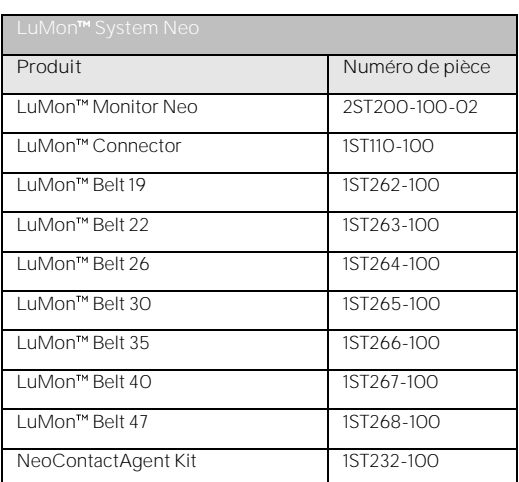

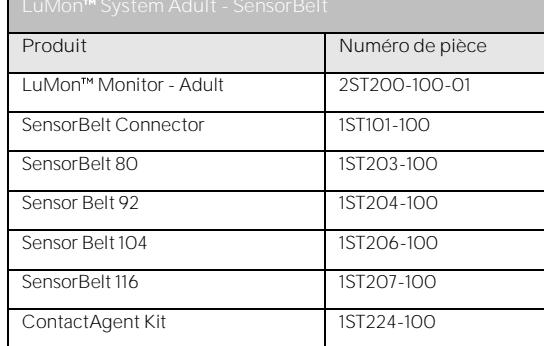

## 14.2 Terminologie

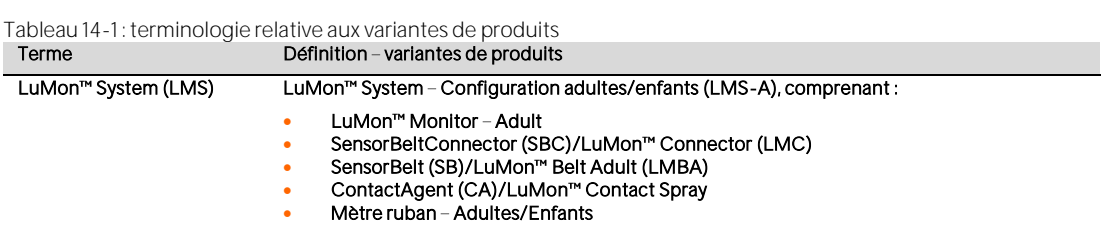

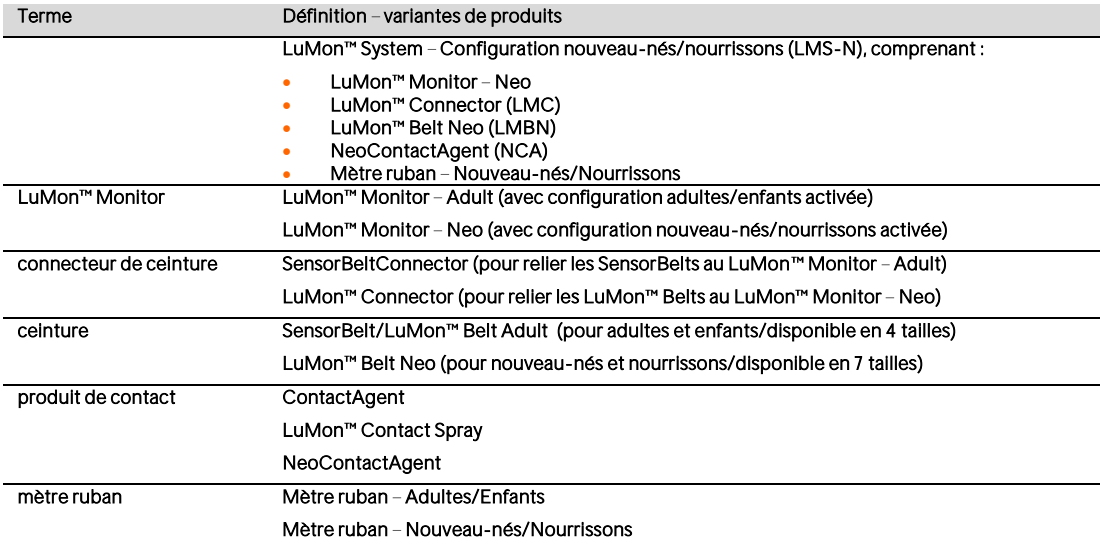

## Tableau 14-2 : terminologie relative à l'EIT

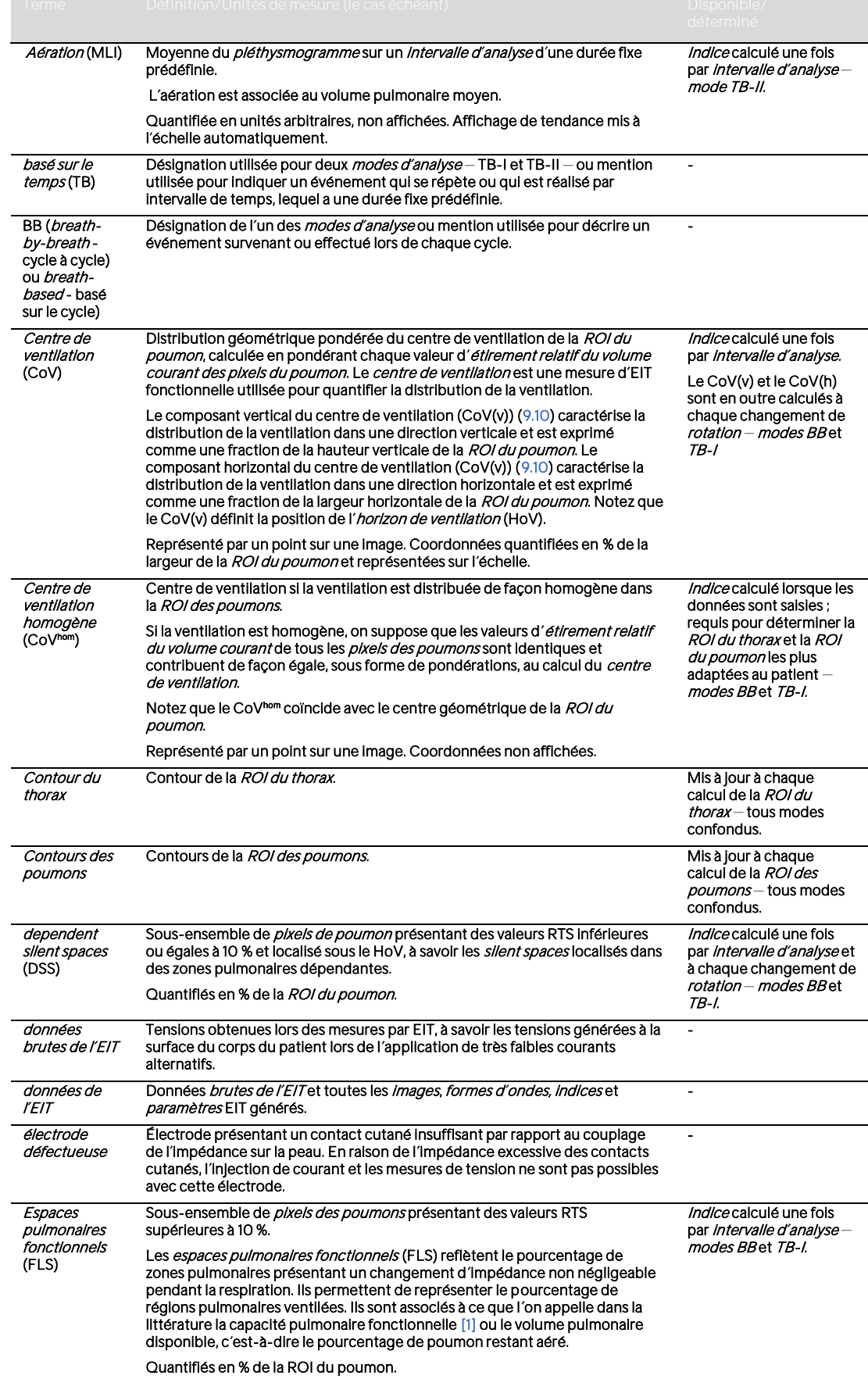

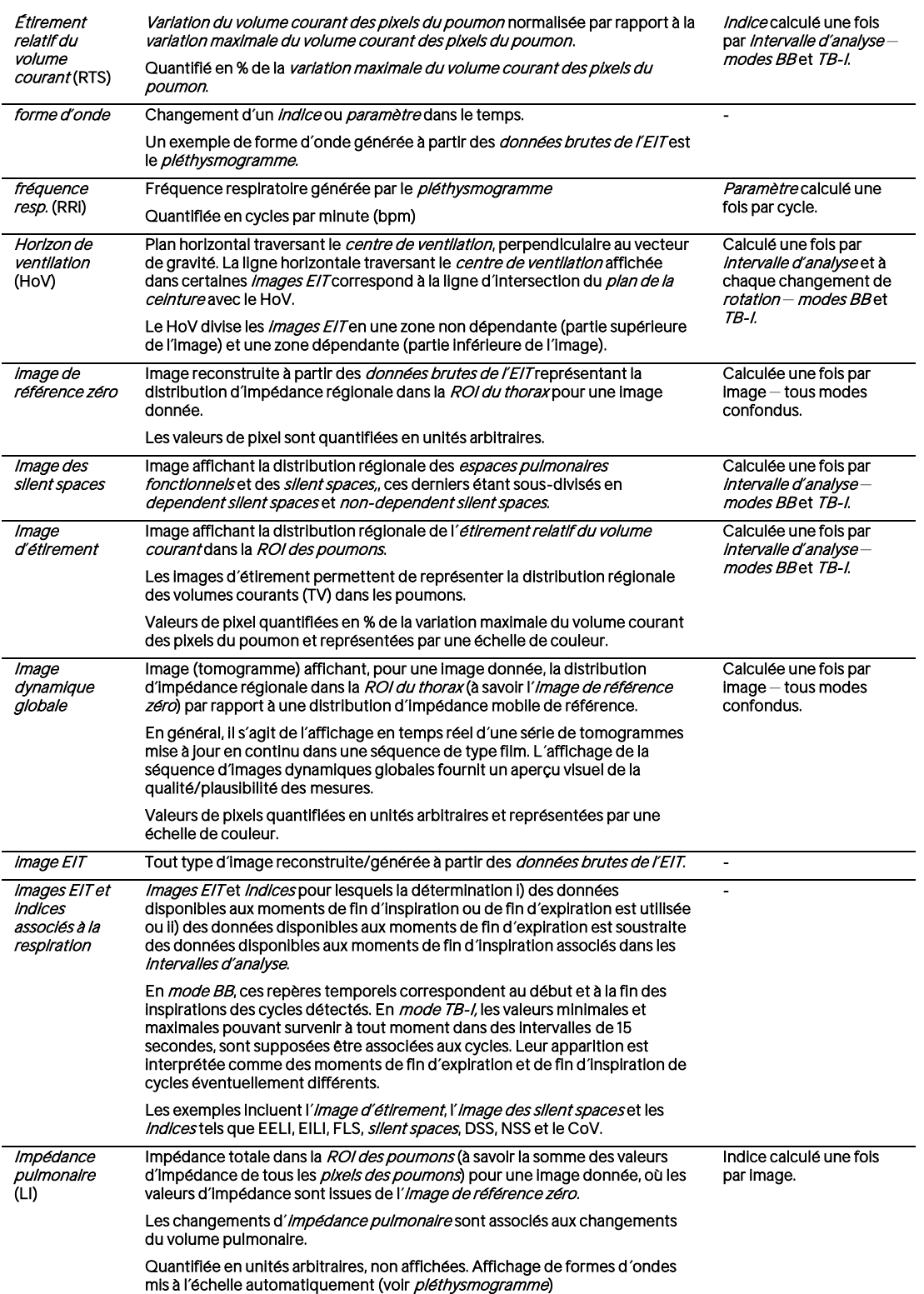

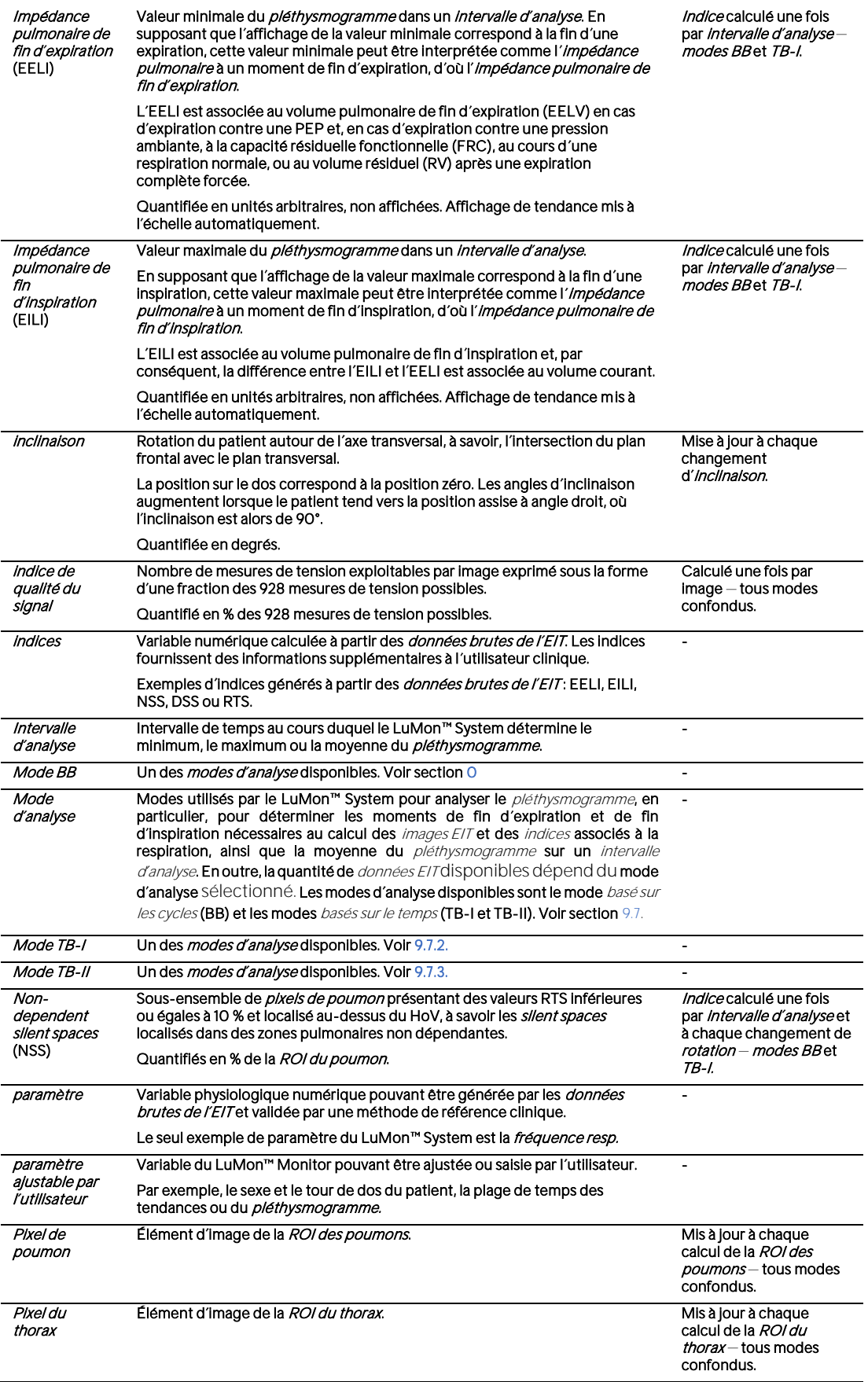

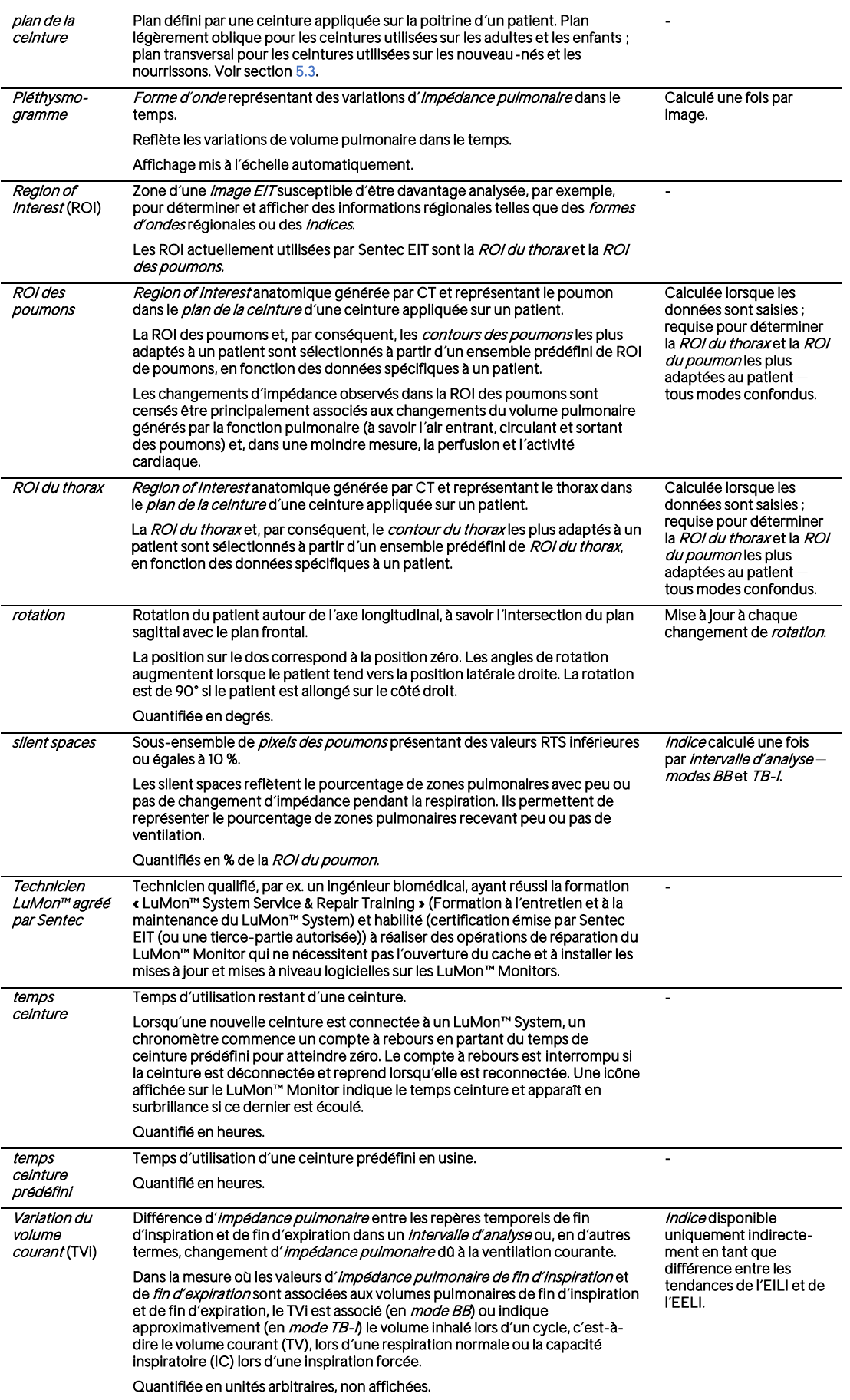

zone de sensibilité de l EIT

Volume intrathoracique dont les changements d impédance contribuent à la génération des *données EIT* (à savoir le volume intrathoracique sondé par EIT).

Axée autour du *plan de la ceinture*, la *zone de sensibilité de l'EIT* ressemble<br>plus ou moins à une lentille : près de la surface du corps, l'épaisseur de la *zone* de sensibilité de l'EIT correspond à au moins la largeur de la ceinture [\(Tableau 13-13\)](#page-89-2) et augmente vers la région centrale du thorax pour atteindre une épaisseur d'environ la moitié aux deux-tiers de la largeur du thorax.

# <span id="page-98-0"></span>14.3 Abréviations utilisées dans le présent Guide d'utilisation

Les abréviations sont répertoriées par ordre alphabétique :

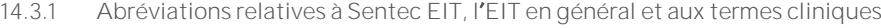

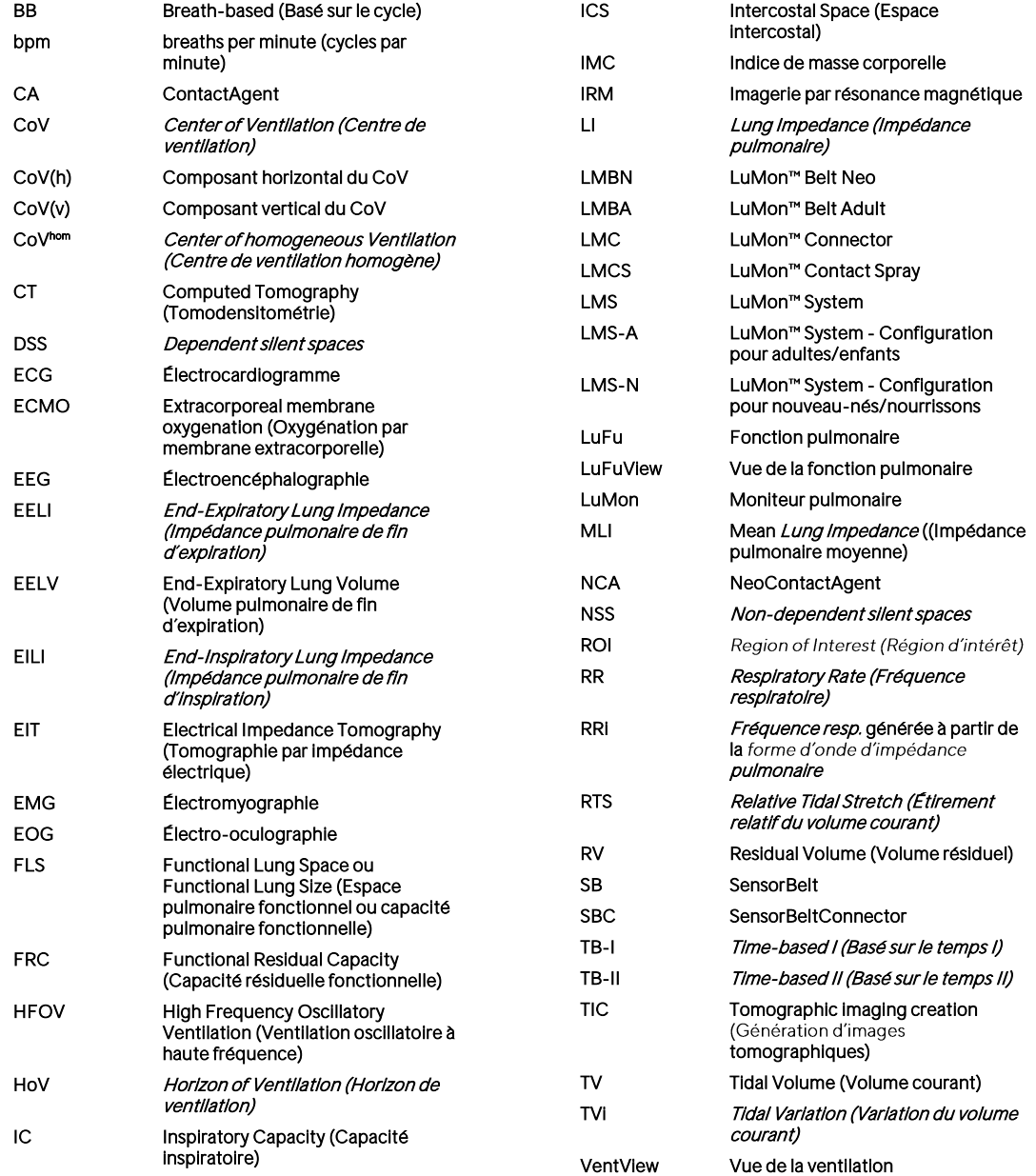

**14.3.2 Autres abréviations**

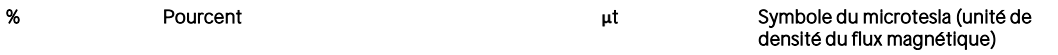

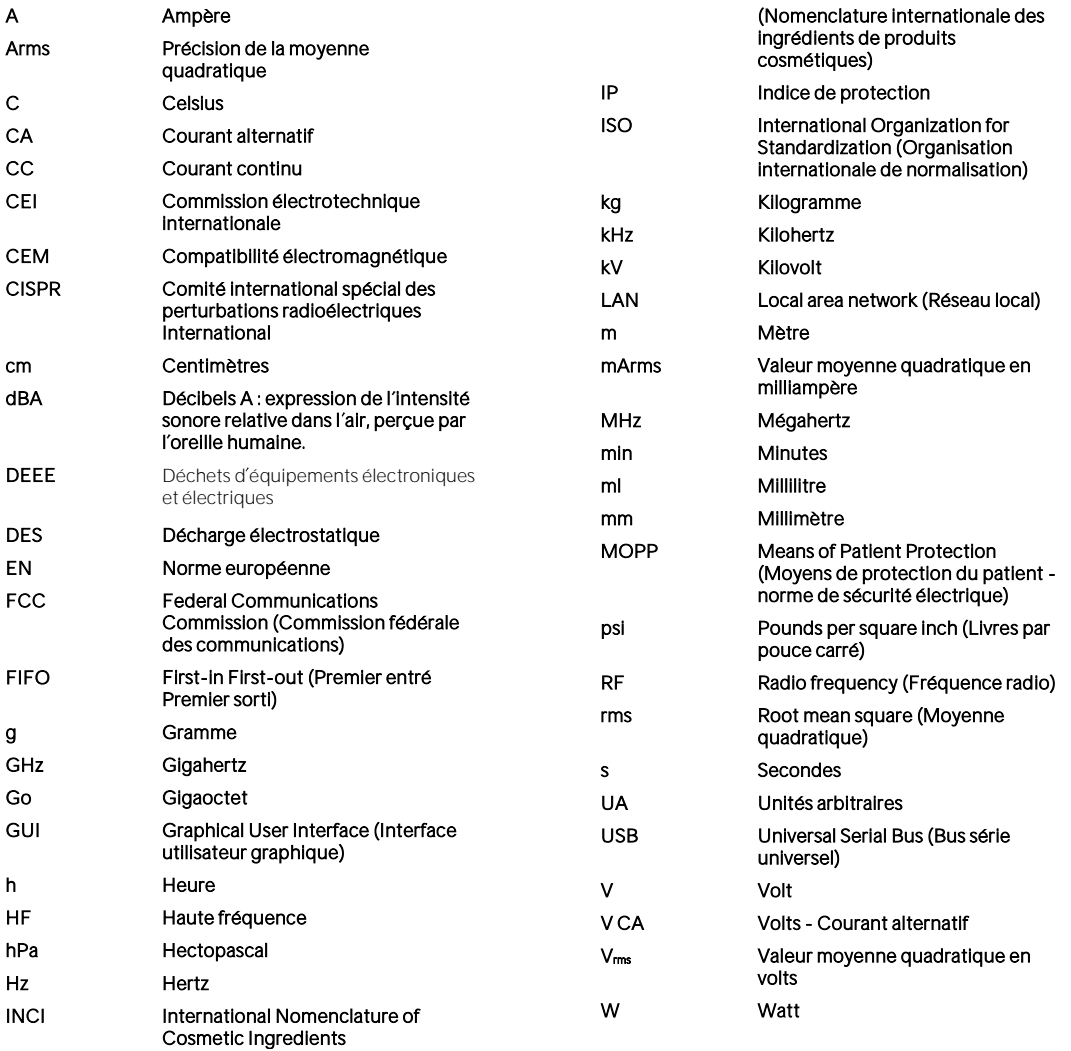

### 14.4 Références

<span id="page-99-1"></span><span id="page-99-0"></span>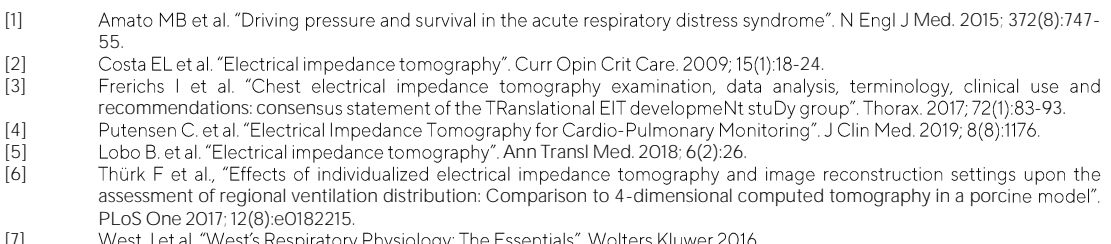

<span id="page-99-4"></span>[7]<br>[8]<br>[9] [8] Lutfi MF. "The physiological basis and clinical significance of lung volume measurements". Multidiscip Respir Med. 2017; 12:3.

<span id="page-99-3"></span>[11] Luepschen H et al. "Protective ventilation using electrical impedance tomography". Physiol Meas. 2007; 28(7):S247-60.  $[11]$ <br> $[12]$ 

Care Med. 2006; 174(3):268-78.

<span id="page-99-2"></span><sup>[9]</sup> Fr Respir Crit Care Med. 2020; 201(3):386-8.

<sup>[10]</sup> Costa EL et al. "Bedside estimation of recruitable alveolar collapse and hyperdistension by electrical impedance -7.

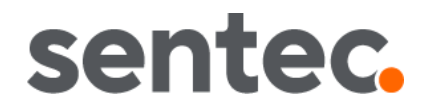

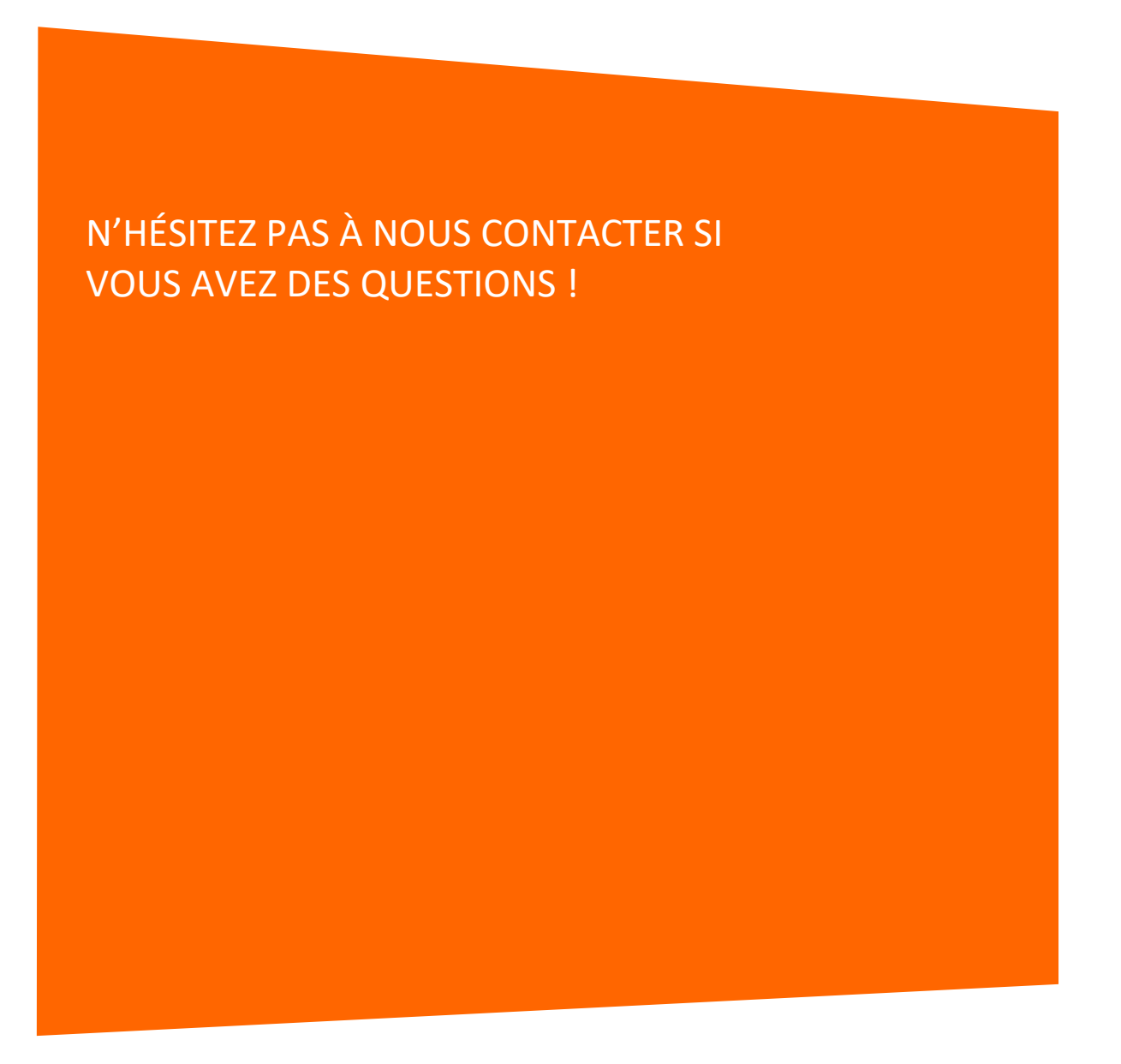

**Fabricant :** Sentec AG | Kantonsstrasse 14 | 7302 Landquart | Suisse | www.Sentec.com | Téléphone : +41(0)81 330 09 70 | Télécopie : +41(0)81 330 09 71 | info-eit@Sentec.com